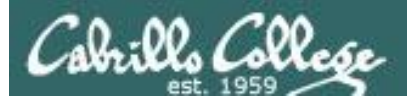

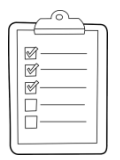

#### **Rich's lesson module checklist** *Last updated 11/26/2018*

- ❑ Zoom recording named and published for previous lesson
- ❑ Slides, Project, Lab X1 and Lab X2 posted
- ❑ Print out agenda slide and annotate page numbers
- ❑ Flash cards
- ❑ 1st minute quiz
- ❑ Web Calendar updated
- ❑ Lock turnin directory at midnight (scripts/schedule-submit-locks)
- ❑ CUPS & printer demo equipment (optional)
- ❑ Lab X1 and X2 posted
- ❑ Code samples in depot/scripts directory
- ❑ Backup slides, CCC info, handouts on flash drive
- ❑ Spare 9v battery for mic
- ❑ Key card for classroom door

#### ❑ [https://zoom.us](https://zoom.us/)

- $\Box$  Putty + Slides + Chrome
- ❑ Enable/Disable attendee sharing  $^{\wedge}$  > Advanced Sharing Options > Only Host
- ❑ Enable/Disable attended annotations Share > More > Disable Attendee Sharing

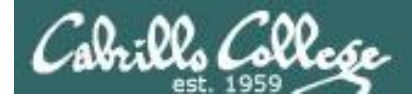

*Scheduling*

#### CIS 90 - Lesson 13

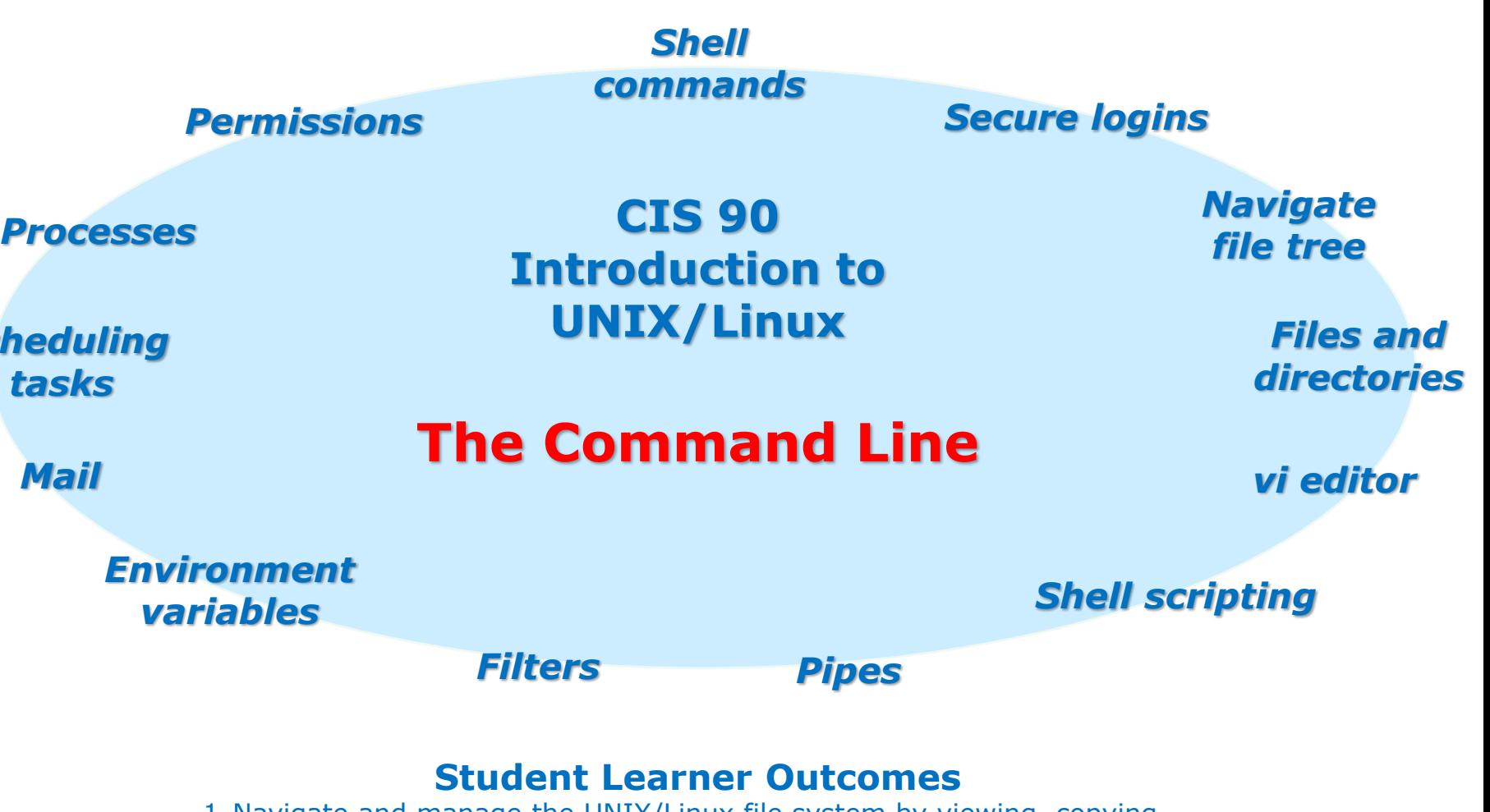

- 1.Navigate and manage the UNIX/Linux file system by viewing, copying, moving, renaming, creating, and removing files and directories.
- 2. Use the UNIX features of file redirection and pipelines to control the flow of data to and from various commands.
- 3. With the aid of online manual pages, execute UNIX system commands from either a keyboard or a shell script using correct command syntax.

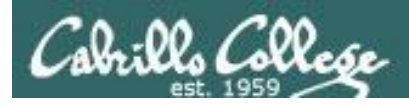

#### Introductions and Credits

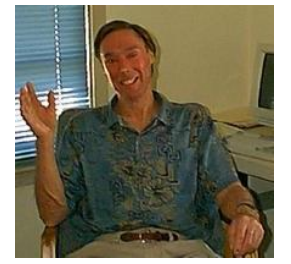

Jim Griffin

- Created this Linux course
- Created Opus and the CIS VLab
- Jim's site: [https://web.archive.org/web/20140209023942/http://cabrillo.edu/~jgriffin/](https://web.archive.org/web/20140209023942/http:/cabrillo.edu/~jgriffin/)

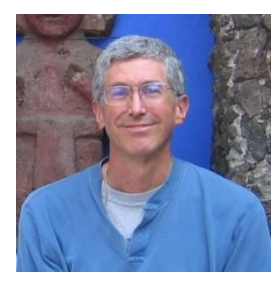

#### Rich Simms

- HP Alumnus
- Started teaching this course in 2008 when Jim went on sabbatical
- Rich's site: [http://simms-teach.com](http://simms-teach.com/)

And thanks to:

- John Govsky for many teaching best practices: e.g. the First Minute quizzes, the online forum, and the point grading system. John's site: <http://teacherjohn.com/>
- Jaclyn Kostner for many webinar best practices: e.g. mug shot page.

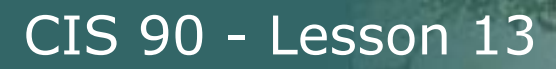

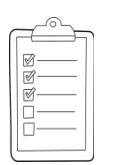

#### **Student checklist - Before class starts**

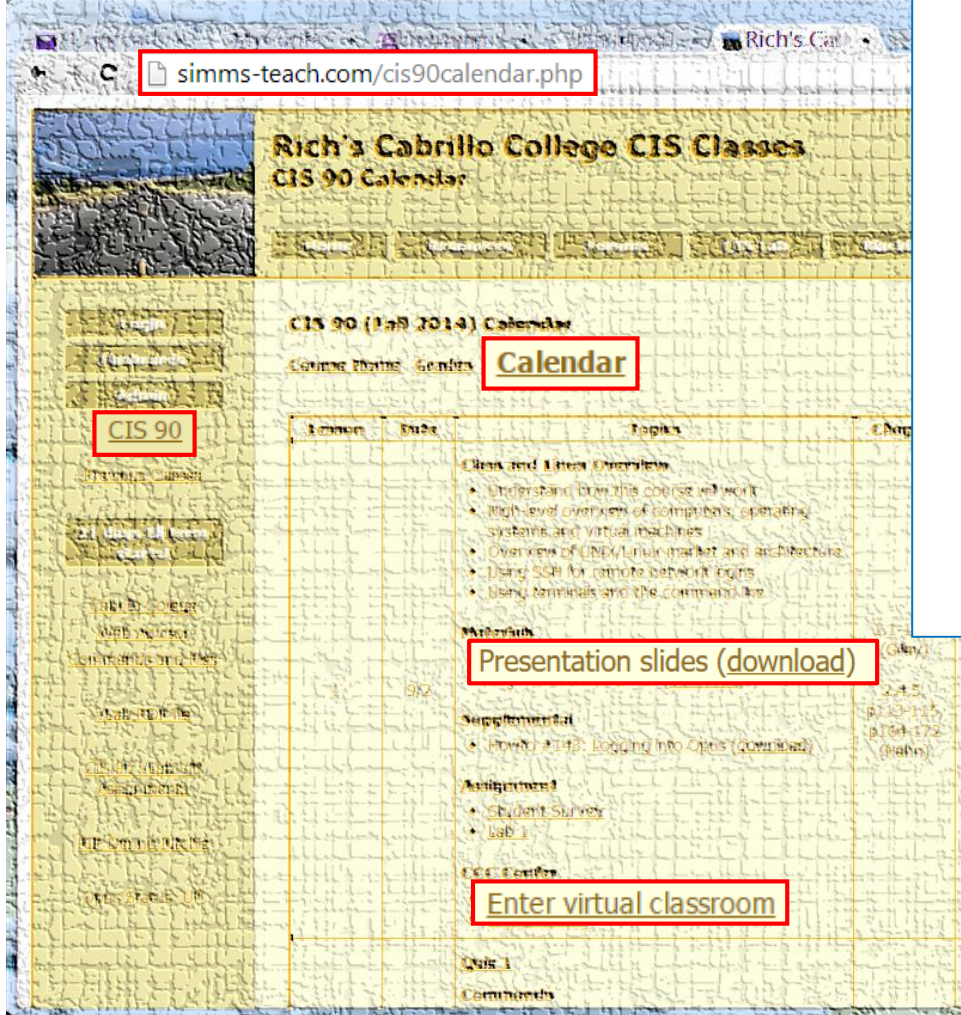

- 1. Browse to: **http://simms-teach.com**
- 2. Click the **CIS 90** link.
- 3. Click the **Calendar** link.
- 4. Locate today's lesson.
- 5. Find the **Presentation slides** for the lesson and **download** for easier viewing.
- 6. Click the **Enter virtual classroom** link to join ConferZoom.
- 7. Log into Opus-II with Putty or ssh command.

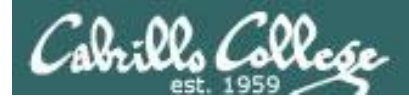

#### **Student checklist - Before class starts**

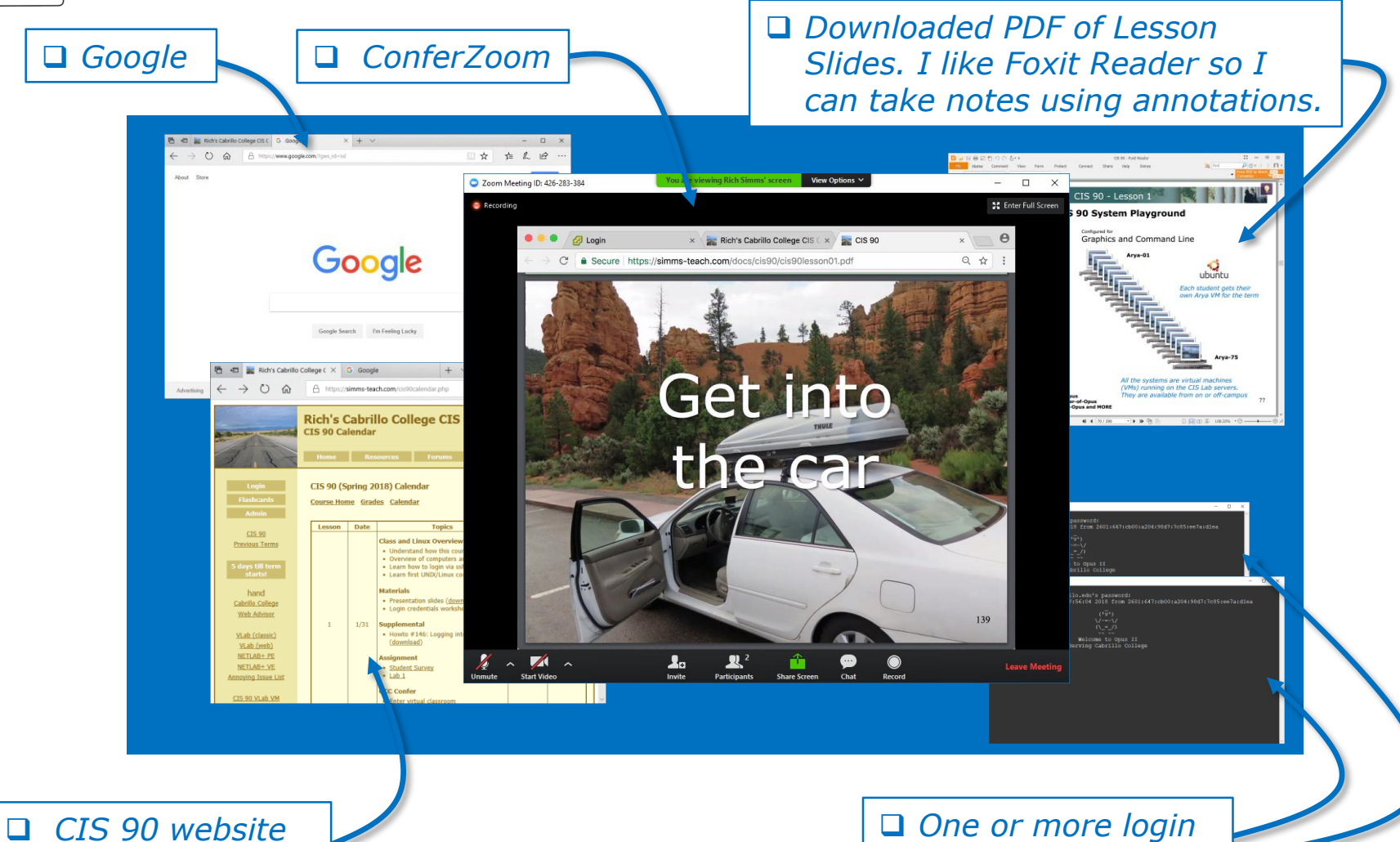

*Calendar page*

*sessions to Opus-II*

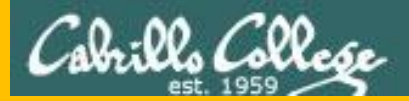

# Start

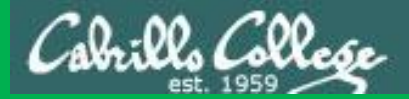

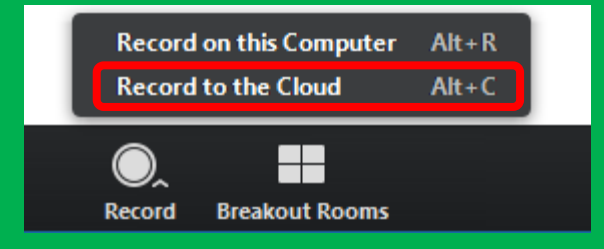

# Start Recording

Audio Check

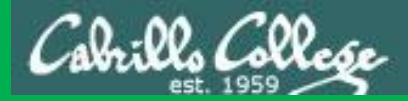

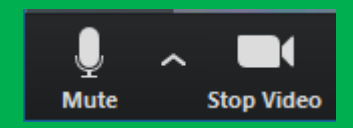

## Start Recording

## Audio & video Check

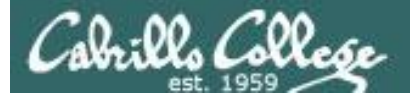

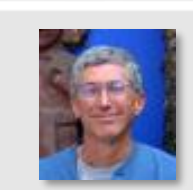

Instructor: **Rich Simms** Dial-in: **408-638-0968 (toll)**  Meeting ID: **426 283 384**

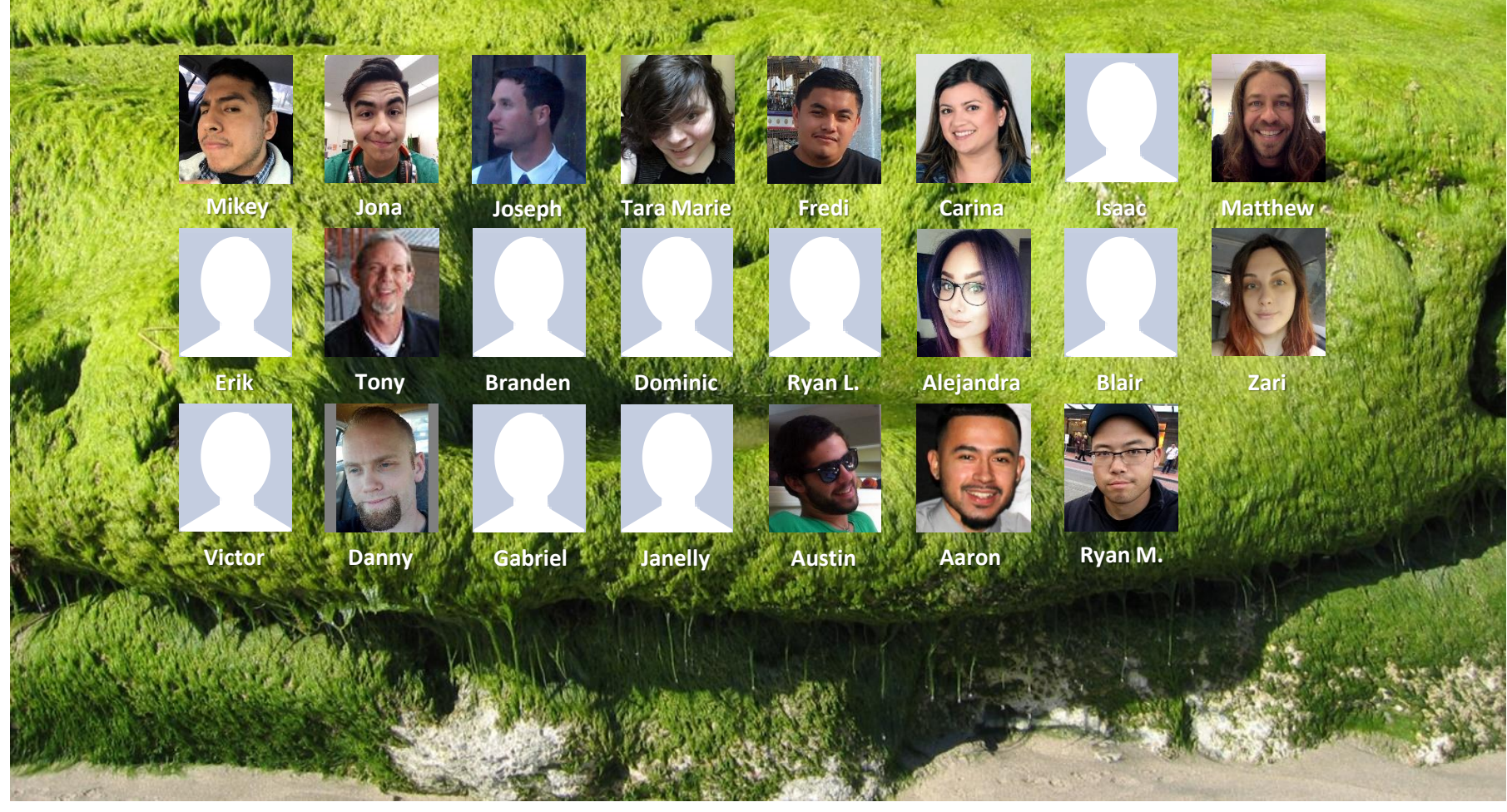

*Email me (risimms@cabrillo.edu) a relatively current photo of your face for 3 points extra credit*

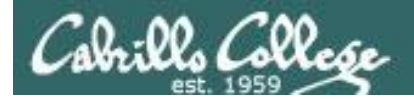

#### First Minute Quiz #10

#### Please answer these questions **in the order**  shown:

#### Use ConferZoom White Board

#### **email answers to: risimms@cabrillo.edu**

**(answers must be emailed within the first few minutes of class for credit)**

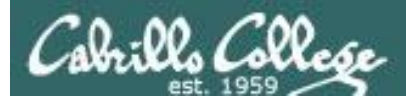

## Network Check

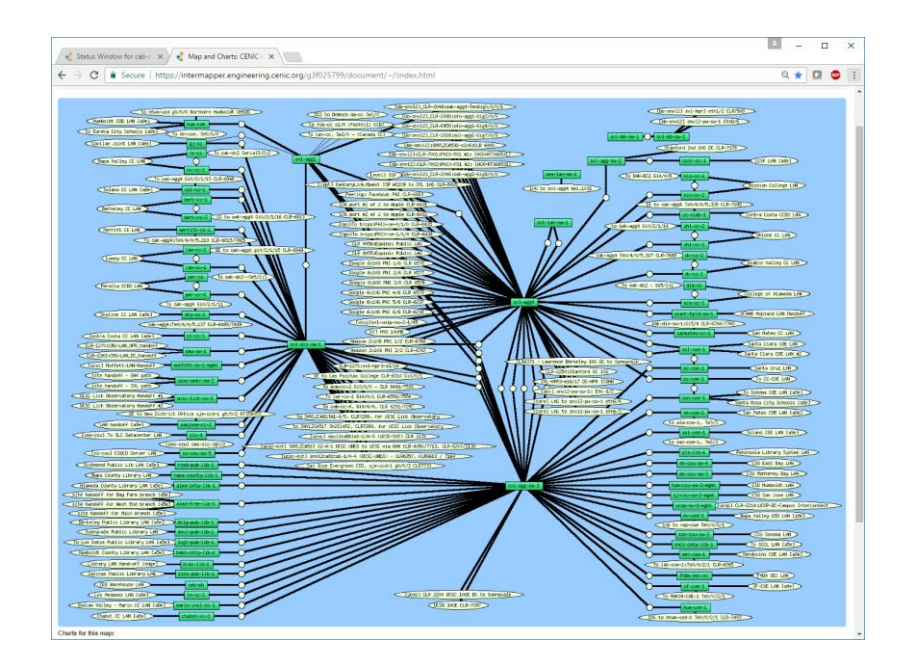

[https://intermapper.engineering.cenic.org/g3f025799/](https://intermapper.engineering.cenic.org/g3f025799/document/~/!index.html) document/~/!index.html

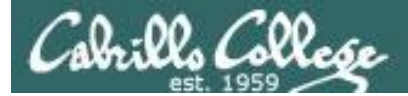

#### Shell Scripting and Printing

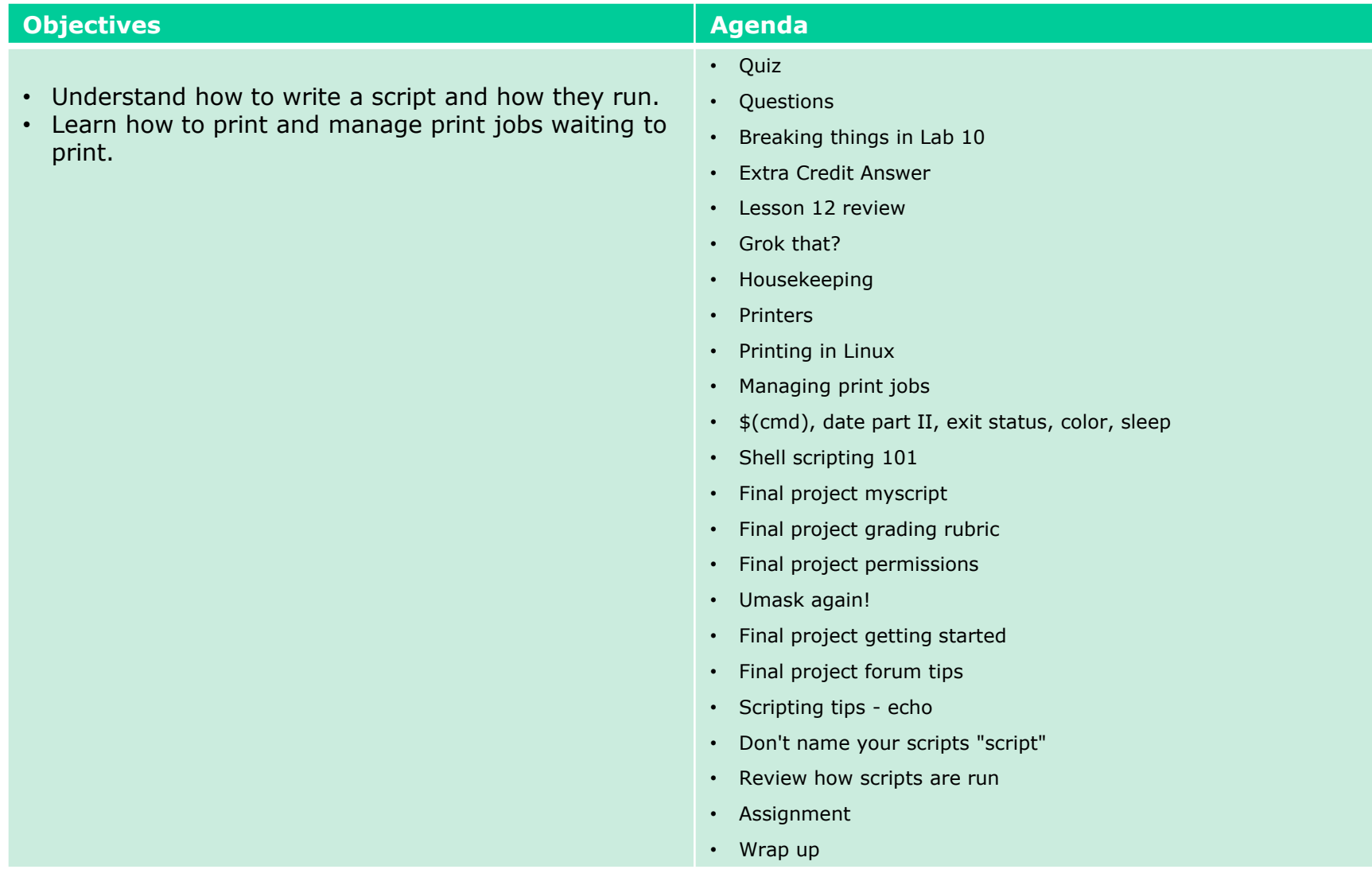

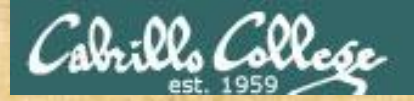

Class Activity

 $(1A_1)$ \/-=-\/  $(\ \ - \ \ / \ )$ المتحدث المتعارض

#### Welcome to Opus II Serving Cabrillo College

## If you haven't already, log into Opus-II

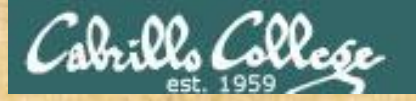

#### Class Activity

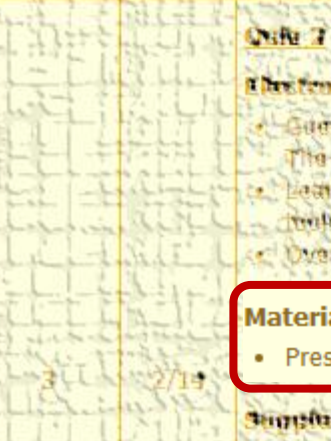

#### Chestennie (Beil

- Later complier Continu Mona het
- to Job, teaming annibanne
- Lathin hove by and the Library
- Britished Trick Peters allow
- C Overview on end he and aman

#### **Materials**

Presentation slides (download)

#### **Supplemental**

. Howie #310 Accommo will comminan

#### **MARKETTERING**

Lasch shim Lancon 2. okupato

<https://simms-teach.com/cis90calendar.php>

## If you haven't already, download the lesson slides 15

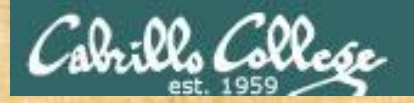

#### Class Activity

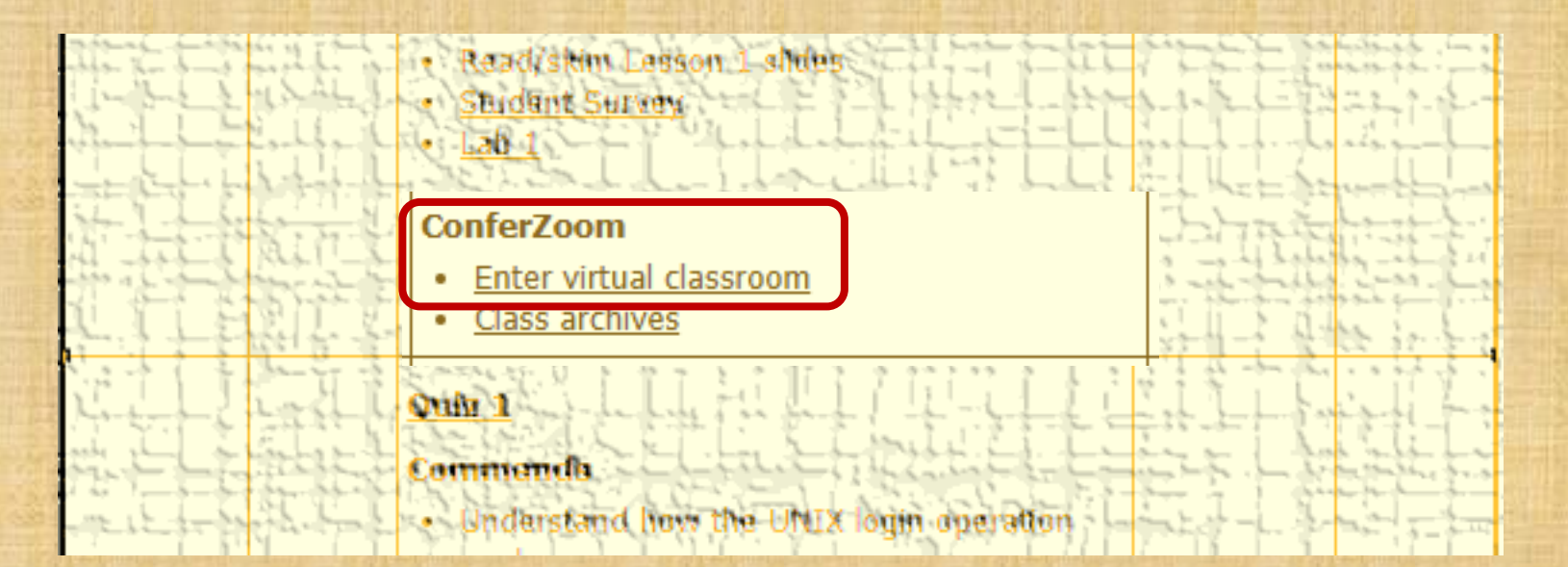

<https://simms-teach.com/cis90calendar.php>

If you haven't already, join ConferZoom classroom 16

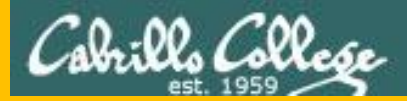

# Questions

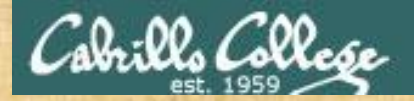

# Questions? Craded work & tests field work of the tests of the tests of the tests of the tests of the tests of the tests of the tests of the tests of the tests of the tests of the tests of the tests of the tests of the test

#### Lesson material?

Labs? Tests?

How this course works?

*Who questions much, shall learn much, and retain much.* - Francis Bacon

*If you don't ask, you don't get.* - Mahatma Gandhi

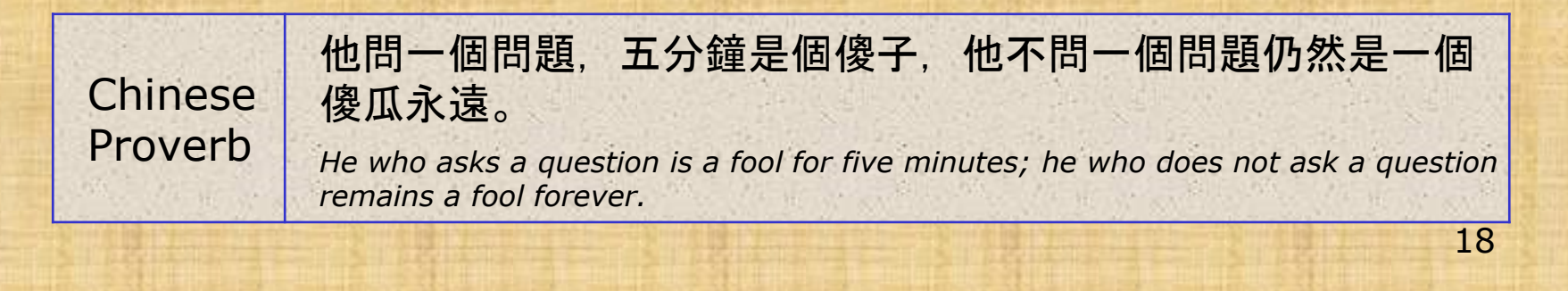

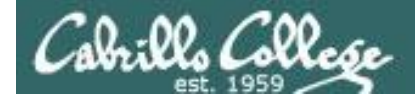

**alias bill="cd /home/cis90/\${LOGNAME%90}/poems/Shakespeare"**

*What the heck was this all about?*

```
/home/cis90/milhom $ echo $LOGNAME
milhom90
/home/cis90/milhom $ echo ${#LOGNAME}
8
/home/cis90/milhom $ echo ${LOGNAME%90}
milhom
/home/cis90/milhom $ echo ${LOGNAME:3:3}
hom
/home/cis90/milhom $ echo ${LOGNAME#mil}
hom90
                                                    Extracts "90" from end of string
                                                    Length of the string
                                                    Substring extraction from 
                                                    position 3 length 3 
                                                    Extracts "mil" from front of string
```
#### *For MANY MORE ways to manipulate strings Google "bash string manipulation" or browse to:*

<http://tldp.org/LDP/abs/html/string-manipulation.html>

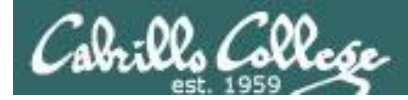

#### Review your progress in the course

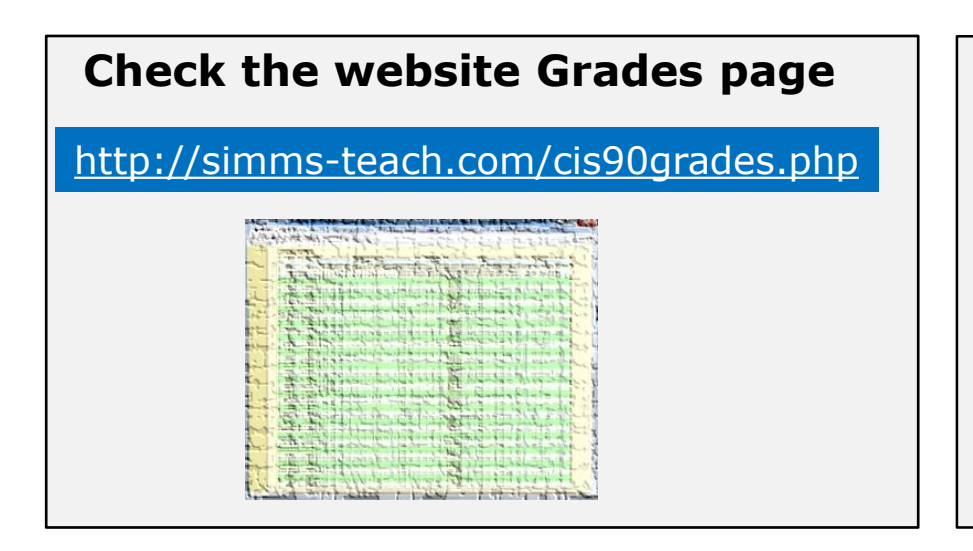

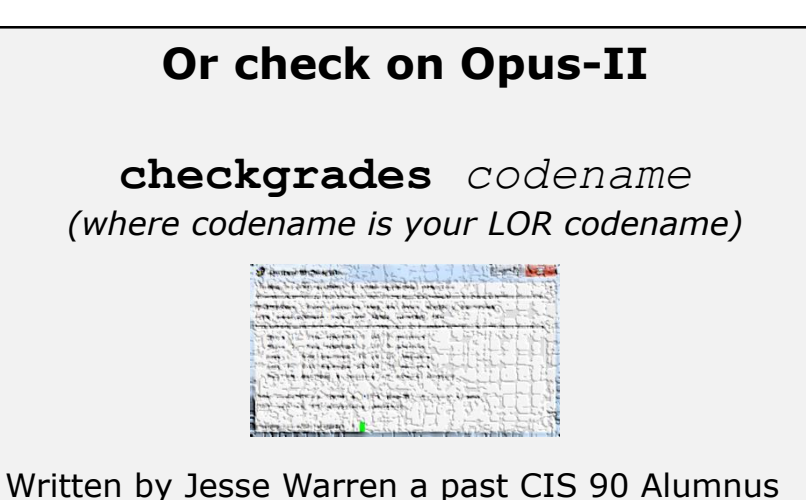

- **Send me your survey to get your LOR codename.**
- **Graded labs and tests are in your home directories.**

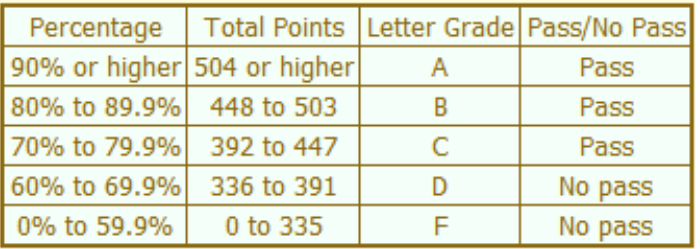

**At the end of the term I'll add up all your points and assign you a grade using this table**

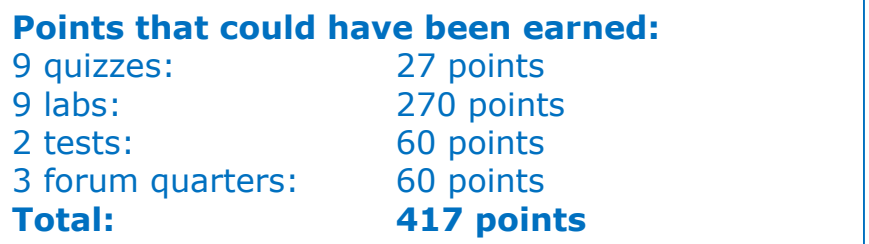

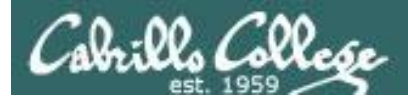

#### **Extra Credit**

#### *On the forum*

Be sure to monitor the forum as I may post extra credit opportunities without any other notice!

#### *On some labs*

#### Extra credit (2 points)

For a small taste of what you would learn in CIS 191 let's add a new user to your Arva VM Once added we will see how the new account is represented in /etc/passwd and /etc/shadow.

- 1. Log into your Arya VM as the cis90 user. Make sure it's your VM and not someone else's.
- 2. Install the latest updates: sudo apt-get update
- sudo apt-get upgrade
- 3. Add a new user account for yourself. You may make whatever username you wish. The example below shows how Benji would make the same username he uses on Opus: sudo useradd -G sudo -c "Benji Simms" -m -s /bin/bash simben90

#### *In lesson slides (search for extra credit)*

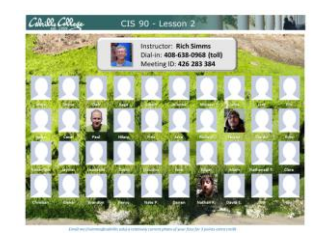

LinkedIn Computer Science and Computer Information Systems at Cabrillo College

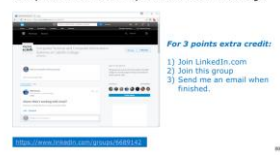

#### *On the website*

#### **http://simms-teach.com/cis90grades.php**

For some flexibility, personal preferences or family emergencies there is an additional 90 points available of extra credit activities.

#### **http://simms-teach.com/cis90extracredit.php**

**Freb alte content review** . The first person foremail the instruction pointing out an enor or type on the website will get one boint of extra credit for each limitie error The email must specify the specific document or well page, propoint the location of the error, and epecify what the conection should be. Duplicate errors count as a single point State does not apply to pre-published material than has been uphoched but no set presented in them. (Ma to 20 spoints total)

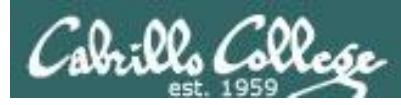

#### Lab Assignments -- Pearls of Wisdom

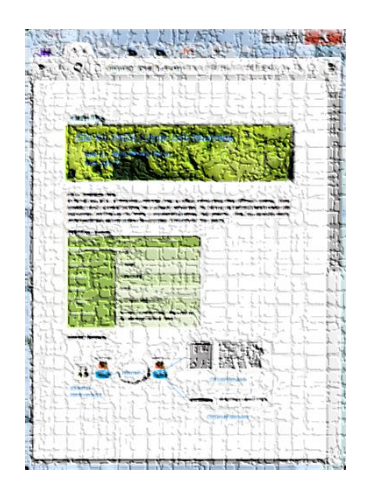

- Don't wait till the last minute to start.
- Plan for things to go wrong and give yourself time to ask questions and get answers.
- The *slower* you go the *sooner* you will be finished.
- A few minutes reading the forum can save you hour(s).
- Line up materials, references, equipment and software ahead of time.
- It's best if you fully understand each step as you do it. Use Google or refer back to lesson slides to understand the commands you are using.
- Keep a growing cheat sheet of commands and examples.
- Study groups are very productive and beneficial.
- Use the forum to collaborate, ask questions, get clarifications and share tips you learned while doing a lab.
- **Late work is not accepted** so submit what you have for partial credit.

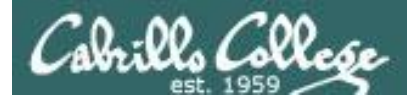

#### Getting Help When Stuck on an Assignment

- Google the topic/error message.
- Search the Lesson Slides (they are PDFs) for a relevant example on how to do something.
- Check the forum. Someone else may have run into the same issue and found a way past it. If not start a new topic, explain what you are trying to do and what you have tried so far.
- Talk to a STEM center tutor/assistant.
- Come see me during my office or lab hours: **I'm in the CTC (room 1403) every Tuesday from 3:30-5:00 pm**. <https://www.cabrillo.edu/salsa/listing.php?staffId=1426>
- Make use of the Open Questions time at the start of every class.
- Make a cheat sheet of commands and examples so you never again get stuck on the same thing!

*CIS Labs always involve some troubleshooting!*

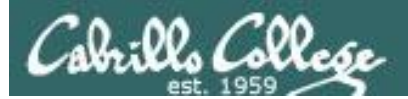

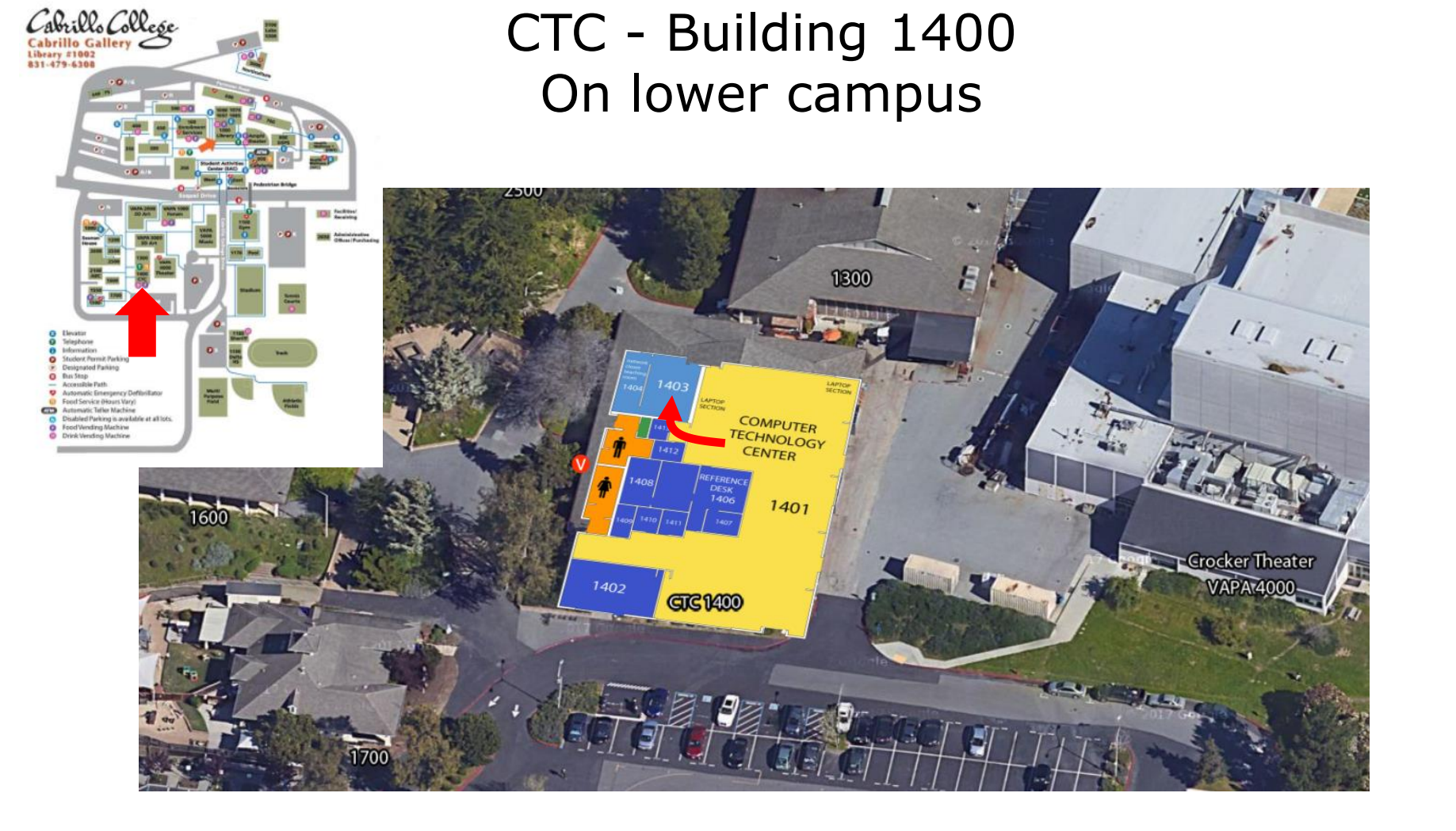

#### I will be in the CTC (room 1403) every Tuesday afternoon from 3:30-5:00

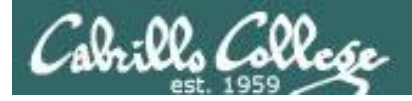

#### Help Available in the CIS Lab

*Instructors, lab assistants and equipment are available for CIS students to work on assignments.*

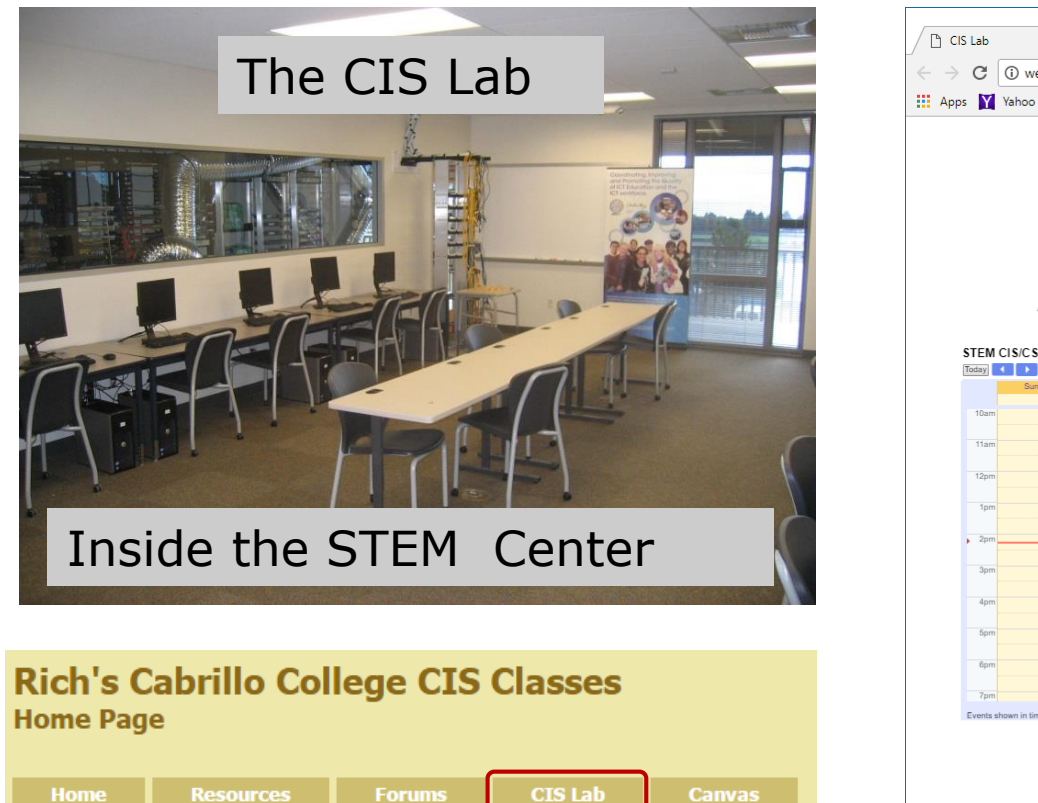

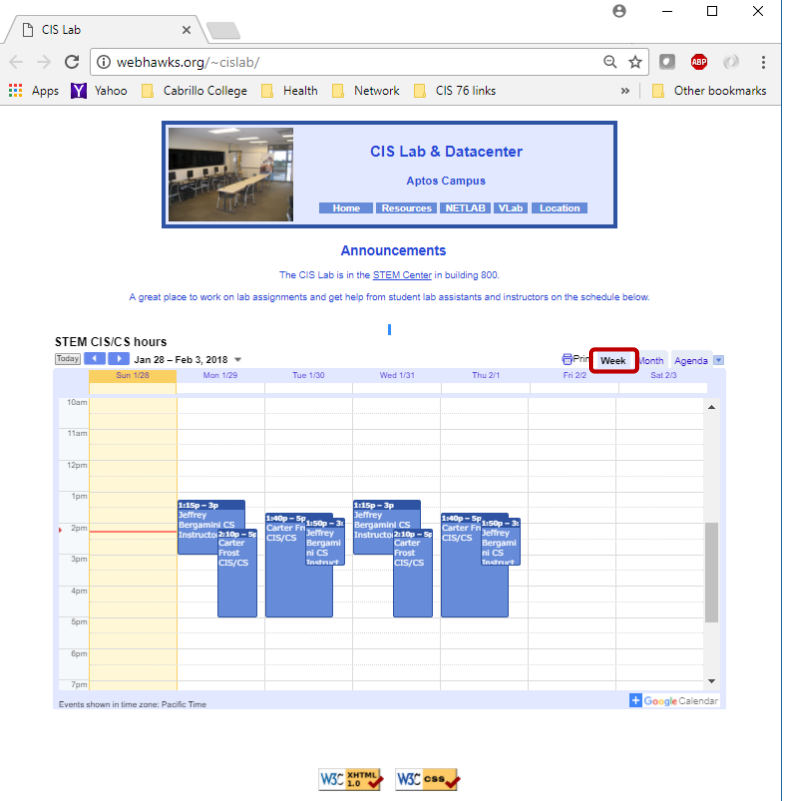

*To see schedule, click the CIS Lab link on the website and use the "Week" calendar view*

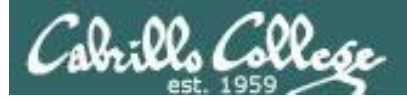

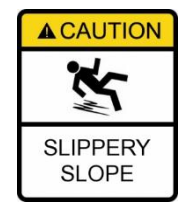

### **The slippery slope**

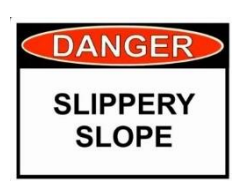

- 1) If you didn't submit the last lab ...
- 2) If you were in class and didn't submit the last quiz ...
- 3) If you didn't send me the student survey assigned in Lesson 1 ...
- 4) If you haven't made a forum post in the last quarter of the course ...
- 5) If you had trouble doing the last test ...

#### *Please contact me by email, see me during my office hours or when I'm in the CTC*

Email: risimms@cabrillo.edu

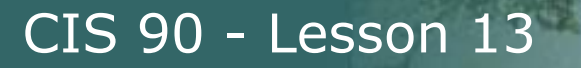

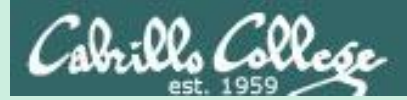

## Breaking things in Lab 10

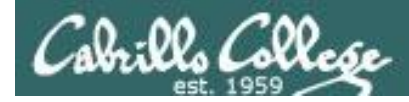

#### Did you break your path in Lab 10?

/home/cis90/simben \$ **type echo tty scavenge allscripts tryme dogbone** echo is a shell builtin tty is /usr/bin/tty scavenge is /usr/local/bin/scavenge allscripts is /home/cis90/simben/../bin/allscripts tryme is /home/cis90/simben/bin/tryme dogbone is *.*/dogbone

*Are you getting unexpected "Command not found" errors today? If the highlighted directories above are not on your path then you will get them!*

*Note the echo command is built into the shell. We can always run it even if our shell path is broken.*

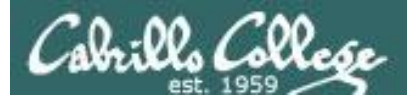

#### Review of the path (PATH) variable

- Lab 10 often results in clobbered paths and students may think some or all of the commands have disappeared!
- The path is a list of directories each containing commands, programs and scripts.
- The path is used by the shell, during the search step, to locate commands to run.
- The PATH variable defines the directories (separated by ":"s) and the search order.
- NOTE: If your path gets clobbered it is still possible to run commands. However to do that you must specify the full absolute or relative pathname. For example, without a path you can still run the **tty** and **tryme** commands as follows:

```
30
/home/cis90/simben $ /usr/bin/tty
/dev/pts/0
/home/cis90/simben $ bin/tryme
My name is "tryme"
I am pleased to make your acquaintance, Benji Simms
/tmp
                                    Using an absolute pathname
                                    Using a relative pathname
```
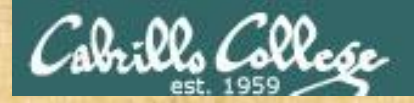

#### The path (PATH) variable … a Review

#### **Examine your path:**

The first command in /usr/bin is [

*After you finish Lab 10 this one*  will be *simplified*

/home/cis90/simben \$ **echo \$PATH** /usr/local/bin:/usr/bin:/usr/local/sbin:/usr/sbin: /home/cis90/simben/../bin:/home/cis90/simben/bin:.

- **1. Determine the 2nd directory on the path above.**
- **2. What is the name of the first command, in alphabetic order, found in this directory?**

*Put your answer in the chat window* 

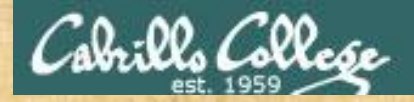

#### The path (PATH) variable … a Review

**Examine your path:**

Because on RHEL 7 the /bin and /usr/bin directories have been merged with /bin symbolically

/home/cis90/simben \$ **echo \$PATH** /usr/local/bin:/usr/bin:/usr/local/sbin:/usr/sbin: /home/cis90/simben/../bin:/home/cis90/simben/bin:.

#### **On Opus-II why is /bin and /sbin not needed on your path?**

*Put your answer in the chat window* 

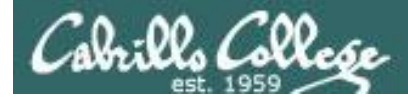

#### RHEL 7 merged /bin and /usr/bin, /sbin and /usr/sbin

[simben90@opus-ii ~]\$ **ls -ld /bin /usr/bin /sbin /usr/sbin**  $l$ rwxrwxrwx. 1 root root  $\qquad 7$  Aug 4 2017  $\frac{\pi}{10}$   $\rightarrow$  usr $\frac{\pi}{10}$ lrwxrwxrwx. 1 root root 8 Aug 4 2017 /sbin -> usr/sbin dr-xr-xr-x. 2 root root 32768 Mar 14 18:26 /usr/bin dr-xr-xr-x. 2 root root 16384 Jan 7 14:48 /usr/sbin [simben90@opus-ii ~]\$

*Note that /bin is symbolically linked to /usr/bin. Likewise with /sbin and /usr/sbin*

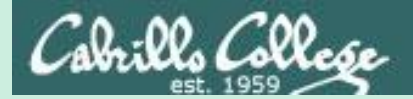

# Life without a path

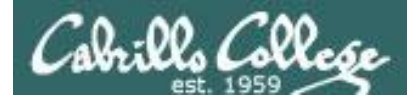

✓

×

#### Clobber your path on purpose

/home/cis90/simben \$ **oldpath=\$PATH** /home/cis90/simben \$ **unset PATH**

*Backing up then breaking the current path*

/home/cis90/simben \$ **tty** -bash: tty: No such file or directory

/home/cis90/simben \$ **/usr/bin/tty** /dev/pts/0

*The tty command can no longer be run by typing just it's name.*

*On Opus-II the tty command is in the /usr/bin directory.* 

*If we know that, a temporary workaround is to specify the command with an absolute pathname.*

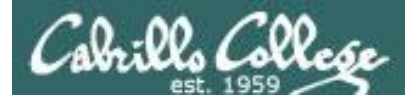

#### Life without a path

*Some commands still work without a path … why?*

/home/cis90/simben \$ **echo "I want my path back"** I want my path back

/home/cis90/simben \$ **type echo** echo is a shell builtin

/home/cis90/simben \$ **type type** type is a shell builtin

*The shell has some commands built into it. The shell does not have to search the path to find these commands so they are always available.*

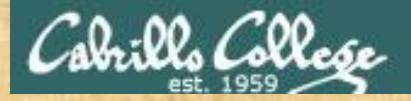

The echo is built into the shell

#### CIS 90 - Lesson 13

#### Class Activity

#### **Backup and clobber your path variable:**

/home/cis90/simben \$ **oldpath=\$PATH**

/home/cis90/simben \$ **unset PATH** /home/cis90/simben \$ **echo \$PATH**

/home/cis90/simben \$ **tty** /home/cis90/simben \$ **/usr/bin/tty**

/home/cis90/simben \$ **echo "I want my path back"** /home/cis90/simben \$ **type echo**  /home/cis90/simben \$ **type type**

**Why does the echo command work with no path?**

*Put your answer in the chat window*

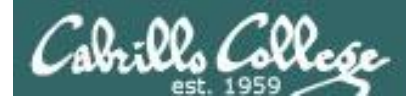

#### Life without a path

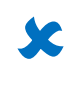

✓

/home/cis90/simben \$ **ls letter** -bash: ls: No such file or directory

/home/cis90/simben \$ **/usr/bin/ls letter** letter

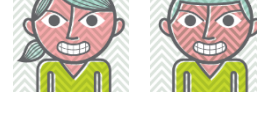

 $\boxed{\mathbf{0} \ \mathbf{0}}$ 

w

*On Opus-II the ls command is in the /usr/bin directory.* 

*If we know that, a temporary workaround is to specify the full absolute pathname of the command.*
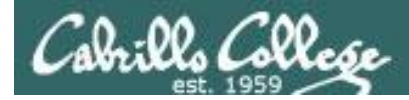

×

## Making a path from scratch

#### *Fixing the path, one directory at a time …*

/home/cis90/simben \$ **ls letter** -bash: ls: command not found

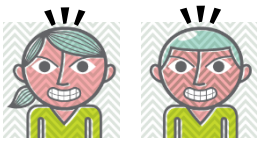

/home/cis90/simben \$ **PATH=/usr/bin** /home/cis90/simben \$ **ls letter** letter ✓

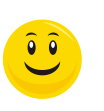

*The ls command is in /usr/bin so lets put that directory on the path.*

/home/cis90/simben \$ **echo \$PATH** /usr/bin

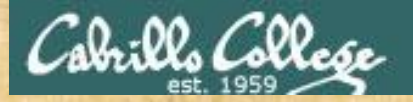

#### You try it

#### **Enter these commands:**

**ls letter PATH=/usr/bin echo \$PATH ls letter**

#### **What is your shell path now?**

*Put your answer in the chat window*

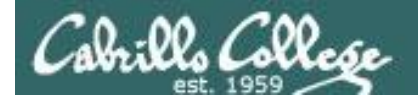

#### Making a path from scratch

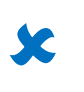

✓

/home/cis90/simben \$ **allscripts** -bash: allscripts: command not found

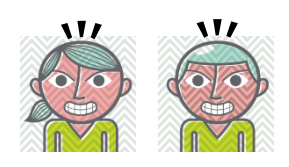

/home/cis90/simben \$ **PATH=\$PATH:/home/cis90/bin**  $\hat{\bullet}$ /home/cis90/simben \$ **allscripts**

*The allscripts shell script is in /home/cis90/bin so let's append that directory to the path as well.*

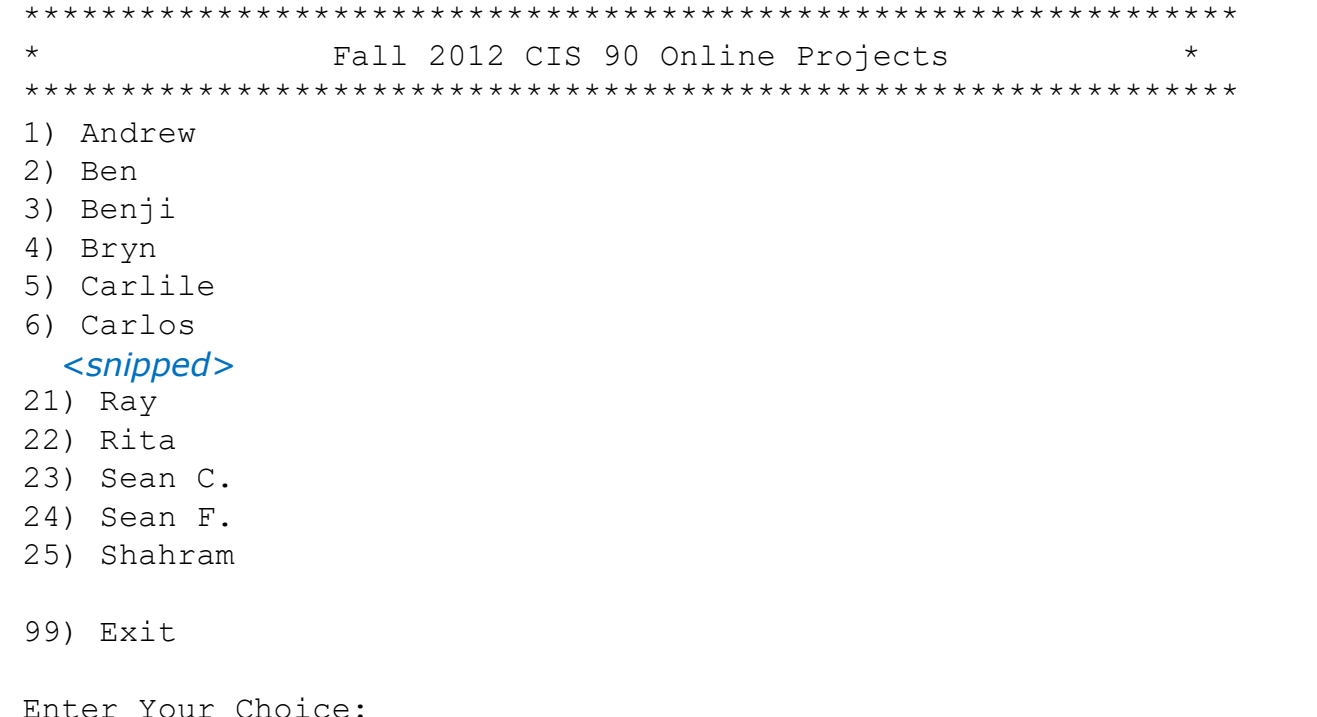

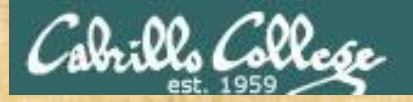

#### You try it

#### **Enter these commands:**

**allscripts PATH=\$PATH:/home/cis90/bin echo \$PATH allscripts**

#### **What is your shell path now?** *Put your answer in the chat window*

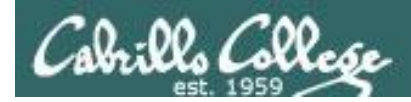

### Making a path from scratch

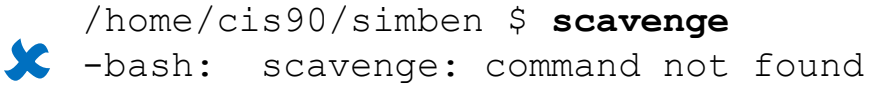

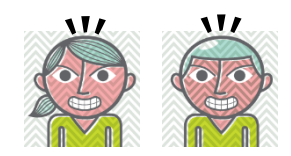

 $\widehat{\bullet}$   $\widehat{\bullet}$ 

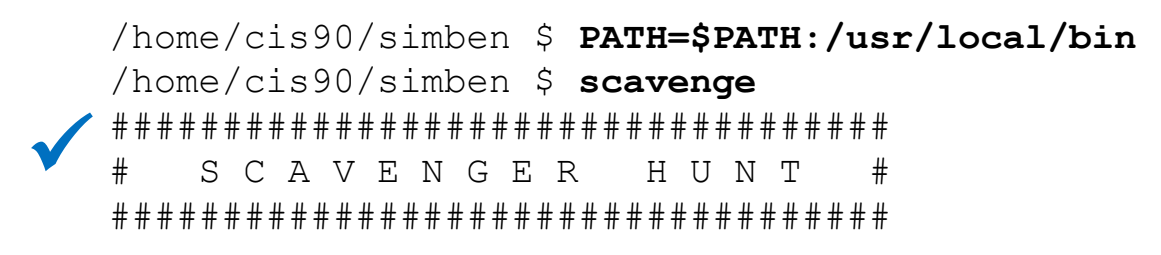

Welcome Benji, *<snipped>*

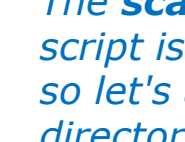

*The scavenge shell script is in /usr/local/bin so let's add that directory to the path as well*

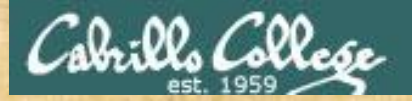

#### You try it

#### **Enter these commands:**

**scavenge PATH=\$PATH:/usr/local/bin echo \$PATH scavenge**

#### **What is your shell path now?**

*Put your answer in the chat window*

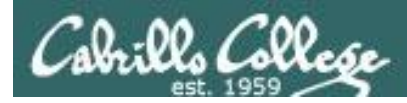

# Making a path from scratch

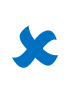

✓

/home/cis90/simben \$ **tryme -bash: tryme: command not found**

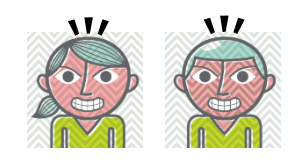

```
/home/cis90/simben $ PATH=$PATH:/home/cis90/simben/bin
/home/cis90/simben $ tryme
My name is "tryme"
I am pleased to make your acquaintance, Benji Simms
/tmp
/home/cis90/simben $
```
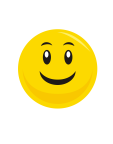

*The tryme shell script is in your own bin directory so lets add that to the path as well*

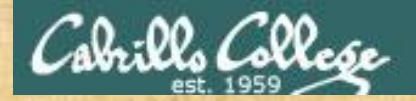

### You try it

#### **Enter these commands:**

**tryme PATH=\$PATH:/home/cis90/***simben***/bin echo \$PATH tryme** *Change this to your own home directory*

**tryme PATH=\$PATH:\$HOME/bin echo \$PATH tryme**

#### **What is your shell path now?** *Put your answer in the chat window*

or

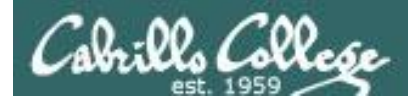

✓

×

# Making a path from scratch

/home/cis90/simben \$ **cp ../depot/scripts/dogbone .** /home/cis90/simben \$ **chmod +x dogbone** /home/cis90/simben \$ **dogbone** -bash: dogbone: command not found

/home/cis90/simben \$ **./dogbone** What is your name? Benji What is your favorite bone? Chicken Hi Benji, your favorite bone is Chicken

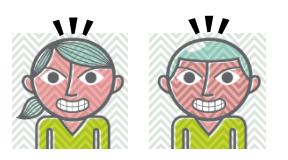

*A temporary workaround is to put a ./ in front of the command* 

*How can I run a script in the current directory without having to put a ./ in front of it?*

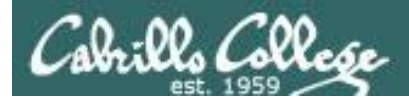

# Making a path from scratch

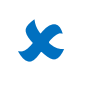

/home/cis90/simben \$ **dogbone** -bash: dogbone: command not found

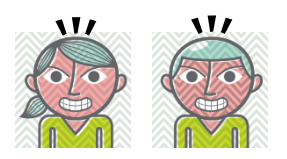

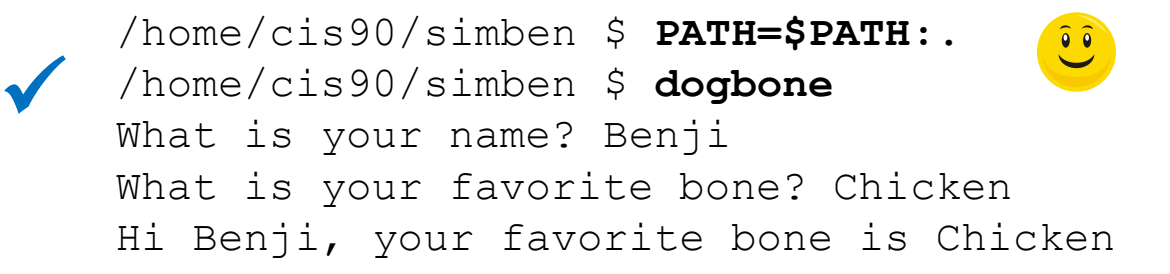

*Easy, just add the "." directory to the path* 

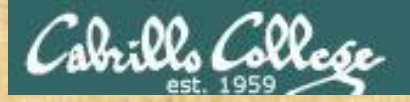

# You try it

**cd cp ../depot/scripts/dogbone .**

> *Did you do this the hard way or use tab completes?*

**chmod +x dogbone**

**dogbone ./dogbone**

**PATH=\$PATH:. dogbone**

**What is your shell path now?**

*Put your answer in the chat window*

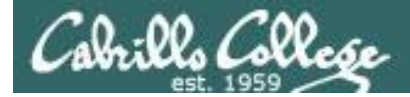

#### Making a path from scratch

#### *Rebuilding the path by appending directories one at a time*

50 /home/cis90/simben \$ unset PATH /home/cis90/simben \$ echo \$PATH /home/cis90/simben \$ PATH=/usr/bin /home/cis90/simben \$ echo \$PATH /usr/bin /home/cis90/simben \$ PATH=\$PATH:/home/cis90/bin /home/cis90/simben \$ echo \$PATH /usr/bin:/home/cis90/bin /home/cis90/simben \$ PATH=\$PATH:/usr/local/bin /home/cis90/simben \$ echo \$PATH /usr/bin:/home/cis90/bin:/usr/local/bin /home/cis90/simben \$ PATH=\$PATH:/home/cis90/simben/bin /home/cis90/simben \$ echo \$PATH /usr/bin:/home/cis90/bin:/usr/local/bin:/home/cis90/simben/bin /home/cis90/simben \$ PATH=\$PATH:. /home/cis90/simben \$ echo \$PATH /usr/bin:/home/cis90/bin:/usr/local/bin:/home/cis90/simben/bin:. *CIS 90 class bin directory Student bin directory Current directory Start with /usr/bin which has all essential and auxiliary UNIX/Linux commands Append the CIS 90 class bin directory Append your own student bin directory Append the current directory Append the /usr/local/bin directory /usr/local/bin directory*

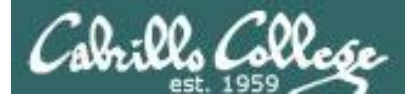

# .bash\_profile

#### *Making the path permanent using .bash\_profile*

```
/home/cis90/simben $ cat .bash_profile
# .bash_profile
```

```
# Get the aliases and functions
if [-f \sim / .bashrc]; then
        . ~/.bashrc
```

```
fi
```
# User specific environment and startup programs

```
PATH=$PATH:/home/cis90/bin:$HOME/bin:.
BASH_ENV=$HOME/.bashrc
USERNAME=""
PS1='$PWD $ '
export USERNAME BASH_ENV PATH
umask 002
set -o ignoreeof
stty susp
eval `tset -s -m vt100:vt100 -m :\?${TERM:-ansi} -r -Q `
```
*This customizes the normal path by appending the class bin directory, the student's bin directory and the "current" directory*

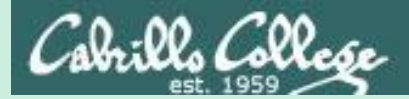

# Extra Credit Special Answer

CIS 90 - Lesson 13

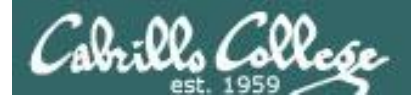

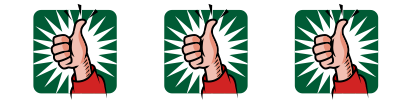

# Extra Credit Special (from Lesson 12)

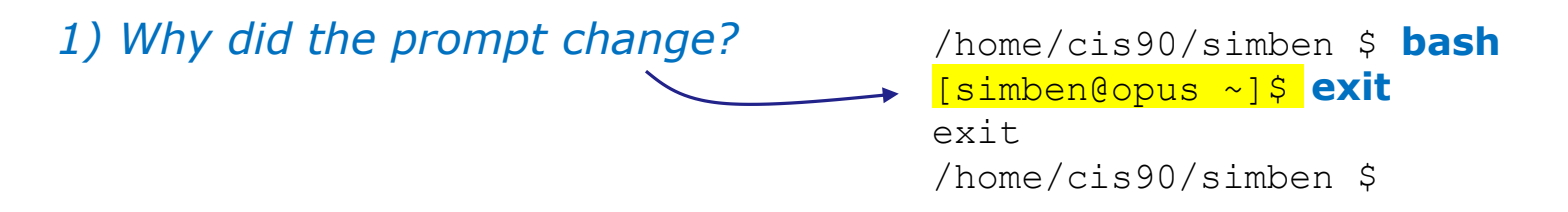

*2) What command could be issued prior to the bash command above that would prevent the prompt from changing?*

For 2 points extra credit, email risimms@cabrillo.edu answers to **both** questions before the Lesson 13 class starts

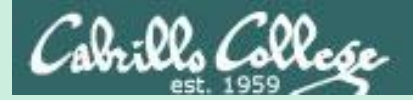

# Lesson 12 Review

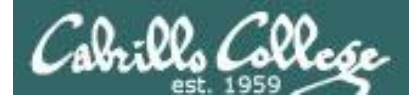

# The rules of the road for variables

**Process Rule #1:** When a shell forks a child, only copies of exported variables are made available to the child.

**Process Rule #2:** A child can modify the variables it receives but those modifications will not change the parent's variables.

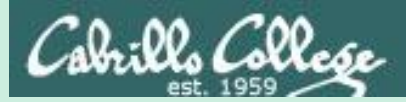

# grok that?

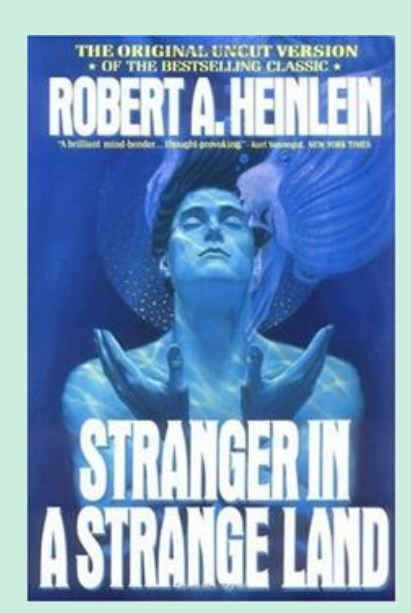

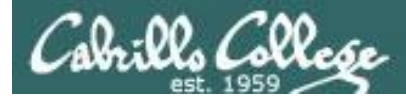

### The flowers script /home/cis90/bin/flowers

```
#!/bin/bash
#
  Useful alias:
# alias go='echo roses are \"$roses\" and violets are \"$violets\"'
#
echo
echo "==> Entering child process <=="
ps -f
echo "==> showing variables in child <=="
echo " " roses are '"'$roses'"'
echo " " violets are '"'$violets'"'
echo "==> setting variables in child <=="
roses=black
violets=orange
echo " " roses are '"'$roses'"'
echo " " violets are '"'$violets'"'
echo "==> Leaving child process <=="
echo
                                                  Show the parent, child 
                                                  and the ps processes
                                                  Show the values of the 
                                                  roses and violets variables
                                                  Set the values of the 
                                                  roses and violets variables 
                                                  to new values
```
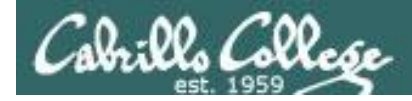

#### The flowers script /home/cis90/bin/flowers

/home/cis90/simben \$ **flowers**

```
==> Entering child process <==
UID PID PPID C STIME TTY TIME CMD
simben90 17518 17512 0 08:32 pts/0 00:00:00 -bash
simben90 17575 17568 8 08:33 pts/0 00:00:00 ps -f
==> showing variables in child <==
  roses are ""
  violets are ""
==> setting variables in child <==
  roses are "black"
  violets are "orange"
==> Leaving child process <==
/home/cis90/simben $
                                    #
                                    #
```

```
simben90 17568 17518 0 08:33 pts/0 00:00:00 /bin/bash /home/cis90/bin/flowers
```

```
#!/bin/bash
# Useful alias:
  alias go='echo roses are \"$roses\" and violets are \"$violets\"'
echo
echo "==> Entering child process <=="
ps - fecho "==> showing variables in child <=="
echo " " roses are '"'$roses'"'
echo " " violets are '"'$violets'"'
echo "==> setting variables in child <=="
roses=black
violets=orange
echo " " roses are '"'$roses'"'
echo " " violets are '"'$violets'"'
echo "==> Leaving child process <=="
echo
```
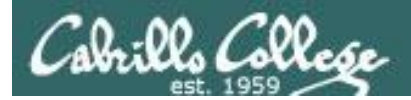

The flowers script /home/cis90/bin/flowers

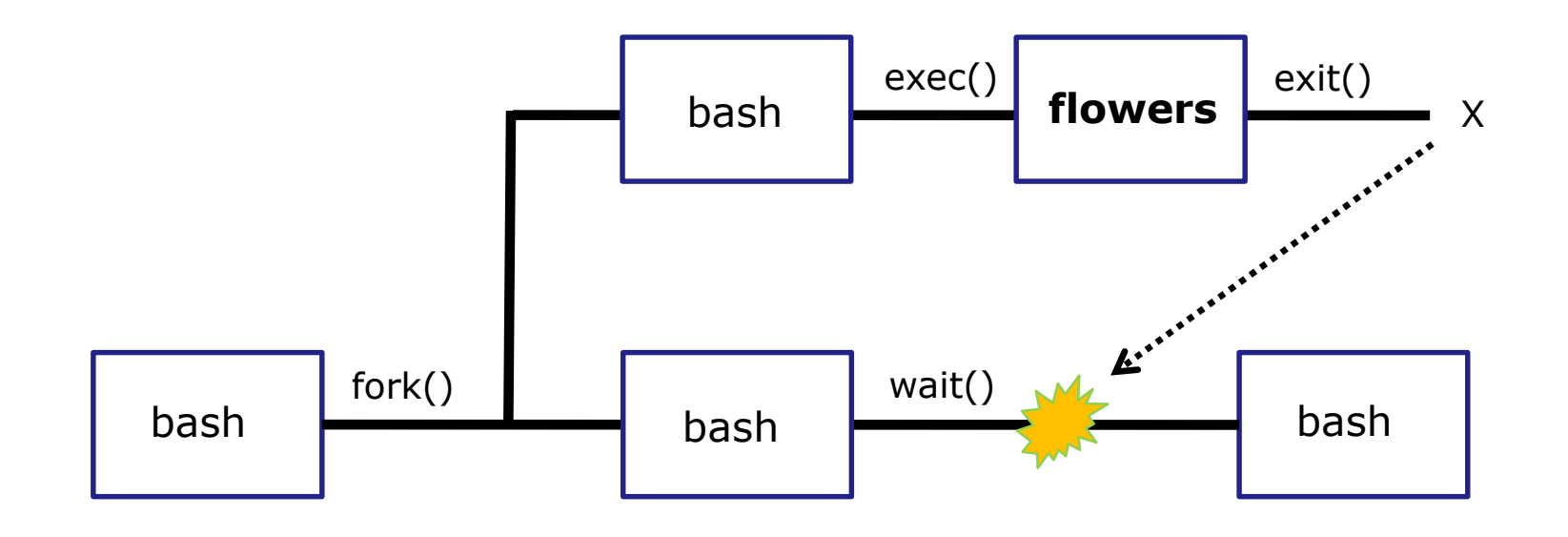

*Use the flowers script to test your understanding of how variables are handled with child processes*

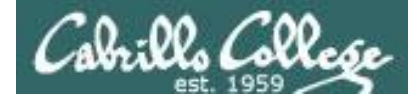

#### Create an alias to show variable values

*Note, the double quotes are escaped. We don't want bash to treat them as special metacharacters. We just want the double quotes preserved so they can be seen in the output of the echo command.*

/home/cis90/simben \$ **alias go='echo roses are \"\$roses\" and violets are \"\$violets\"'**

60 /home/cis90/simben \$ **alias go** alias go='echo roses are \"\$roses\" and violets are \"\$violets\"' /home/cis90/simben \$ **go** roses are "" and violets are *Since there are no shell variables named roses or violets the echo command prints nothing for them.*

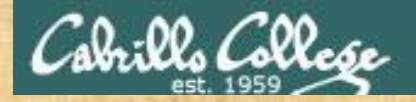

# Activity

#### **Setup this alias so you can use it in activities that follow:**

**alias go='echo roses are \"\$roses\" and violets are \"\$violets\"'**

**What happens now when you type the go command?** *Type your answer in the chat window*

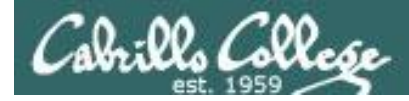

# Use the alias to show the values of the two variables

/home/cis90/simben \$ **go** roses are "" and violets are ""

/home/cis90/simben \$ **roses=red** /home/cis90/simben \$ **go** roses are "red" and violets are "" *Now the roses variable has been created and initialized*

/home/cis90/simben \$ **violets=blue** /home/cis90/simben \$ **go** roses are "red" and violets are "blue"

*Now the violets variable has been created and initialized*

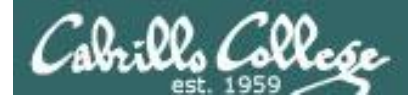

# Use the alias to show the values of the two variables

/home/cis90/simben \$ **unset roses** /home/cis90/simben \$ **go** roses are "" and violets are "blue" *Now the roses variable no longer exists*

/home/cis90/simben \$ **unset violets** /home/cis90/simben \$ **go** roses are "" and violets are ""

*Now the violets variable no longer exists*

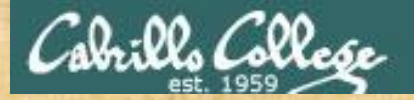

# Activity

/home/cis90/simben \$ **roses=red; violets=blue** /home/cis90/simben \$ **go** roses are "red" and violets are "blue" /home/cis90/simben \$ **env | grep roses** /home/cis90/simben \$ **env | grep violets** /home/cis90/simben \$ **flowers**

> **When the flowers script runs will it see the values of the roses and violets variables?**

*Write your answer in the chat window*

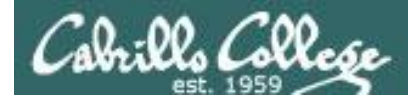

# *NO, the roses and violets variables were not exported*

/home/cis90/simben \$ **flowers**

```
==> Entering child process <==
UID PID PPID C STIME TTY TIME CMD
simben90 25106 25059 0 17:16 pts/8 00:00:00 -bash
simben90 27052 25106 0 17:19 pts/8 00:00:00 /bin/bash /home/cis90/bin/flowers
simben90 27059 27052 0 17:19 pts/8 00:00:00 ps -f
==> showing variables in child <==
   roses are ""
The child cannot view the values of the parent's 
   violets are ""
non-exported variables (Rule #1)==> setting variables in child <==
  roses are "black"
  violets are "orange"
==> Leaving child process <==
/home/cis90/simben $
```
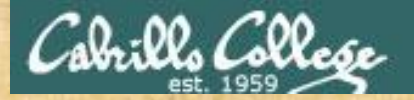

# Activity

/home/cis90/simben \$ **roses=red; violets=blue** /home/cis90/simben \$ **export roses** /home/cis90/simben \$ **env | grep roses** roses=red /home/cis90/simben \$ **env | grep violets** /home/cis90/simben \$ **go** roses are "red" and violets are "blue" /home/cis90/simben \$ **flowers**

> **When the flowers script runs will it see the value of the roses variable or the violets variable?**

*Write your answer in the chat window*

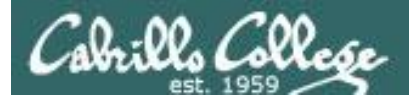

# *Yes, the flowers script can see the roses variable now which was exported*

/home/cis90/simben \$ **flowers**

```
==> Entering child process <==
UID PID PPID C STIME TTY TIME CMD
simben90 25106 25059 0 17:16 pts/8 00:00:00 -bash
simben90 32147 25106 0 17:27 pts/8 00:00:00 /bin/bash /home/cis90/bin/flowers
simben90 32154 32147 0 17:27 pts/8 00:00:00 ps -f
==> showing variables in child <==
  roses are "red"
  violets are ""
==> setting variables in child <==
  roses are "black"
  violets are "orange"
==> Leaving child process <==
/home/cis90/simben $
                       The child now sees the value of 
                      roses but not violets (Rule #1)
```
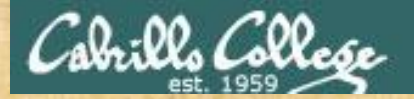

# Activity

/home/cis90/simben \$ **roses=red; violets=blue** /home/cis90/simben \$ **export roses violets** /home/cis90/simben \$ **env | grep roses** roses=red /home/cis90/simben \$ **env | grep violets** violets=blue /home/cis90/simben \$ **go** roses are "red" and violets are "blue" /home/cis90/simben \$ **flowers**

> **Will the flowers process change the values of the roses and violets variables?**

*Write your answer in the chat window*

# *No, the flowers script which runs as a child process cannot change the parent's variables*

/home/cis90/simben \$ **flowers**

```
==> Entering child process <==
UID PID PPID C STIME TTY TIME CMD
simben90 28732 28724  0 17:51 pts/0  00:00:00 -bash
simben90 29383 28732 0 18:11 pts/0 00:00:00 /bin/bash /home/cis90/bin/flowers
simben90 29390 29383 0 18:11 pts/0 00:00:00 ps -f
==> showing variables in child <==
  roses are "red"
  violets are "blue"
==> setting variables in child <==
  roses are "black"
   violets are "orange"
copies of the parents variables
==> Leaving child process <==
                         The child can only change
```
/home/cis90/simben \$ **go** roses are "red" and violets are "blue" /home/cis90/simben \$

*The child cannot change the parent's variables (Rule #2)*

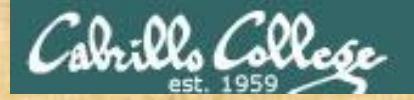

# Activity

/home/cis90/simben \$ **roses=red; violets=blue** /home/cis90/simben \$ **export roses violets** /home/cis90/simben \$ **env | grep roses** roses=red /home/cis90/simben \$ **env | grep violets** violets=blue /home/cis90/simben \$ **go** roses are "red" and violets are "blue" /home/cis90/simben \$ **. flowers**

> **Now will the flowers process change the values of the roses and violets variables?**

*Write your answer in the chat window*

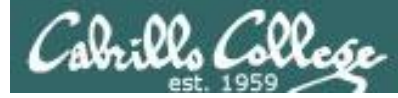

# *Yes, if sourced, flowers will NOT run as a child process and so the variables are changed*

/home/cis90/simben \$ **. flowers**

```
==> Entering child process <==
UID PID PPID C STIME TTY TIME CMD
simben90 28732 28724  0 17:51 pts/0  00:00:00 -bash
simben90 29480 28732  0 18:15 pts/0  00:00:00 ps -f
==> showing variables in child <==
  roses are "red"
  violets are "blue"
==> setting variables in child <==
  roses are "black"
  violets are "orange"
==> Leaving child process <==
```
/home/cis90/simben \$ **go** roses are "black" and violets are "orange" /home/cis90/simben \$

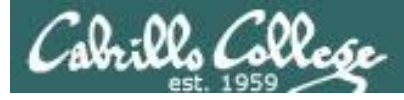

```
72
/home/cis90/rodduk $ cat .bash_profile
# .bash_profile
# Get the aliases and functions
if [-f \sim / .bashrc]; then
        . ~/.bashrc
fi
# User specific environment and startup programs
PATH=$PATH:$HOME/../bin:$HOME/bin:.
BASH_ENV=$HOME/.bashrc
USERNAME=""
PS1='$PWD $ '
export USERNAME BASH_ENV PATH
umask 002
set -o ignoreeof
stty susp
eval `tset -s -m vt100:vt100 -m
/home/cis90/rodduk $
                                   /home/cis90/rodduk $ cat .bashrc
                                   # .bashrc
                                   # User specific aliases and functions
                                   # Source global definitions
                                   if \lceil -f \rangle /etc/bashrc \lceil; then
                                           . /etc/bashrc
                                   f_1alias print="echo -e"
                                                              And now you know 
                                                              why the bash login 
                                                              scripts are sourced 
                                                              rather than run as 
                                                              child processes.
                                                              Note: the . (dot) and 
                                                              source commands 
                                                              are equivalent
```
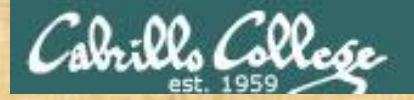

# Activity

/home/cis90/simben \$ **roses=red; violets=blue** /home/cis90/simben \$ **export roses violets** /home/cis90/simben \$ **env | grep roses** roses=red /home/cis90/simben \$ **env | grep violets** violets=blue /home/cis90/simben \$ **go** roses are "red" and violets are "blue" /home/cis90/simben \$ **exec flowers**

#### **What will happen if flowers is exec'ed?**

*Write your answer in the chat window*

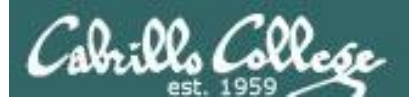

The flowers script overlays and replaces the bash code in your current process. It runs to completion and your session ends!
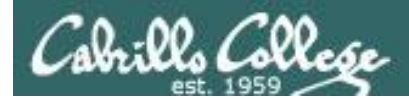

## The rules of the road for variables

**Process Rule #1:** When a shell forks a child, only copies of exported variables are made available to the child.

**Process Rule #2:** A child can modify the variables it receives but those modifications will not change the parent's variables.

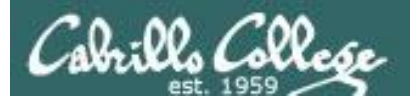

## Running a script

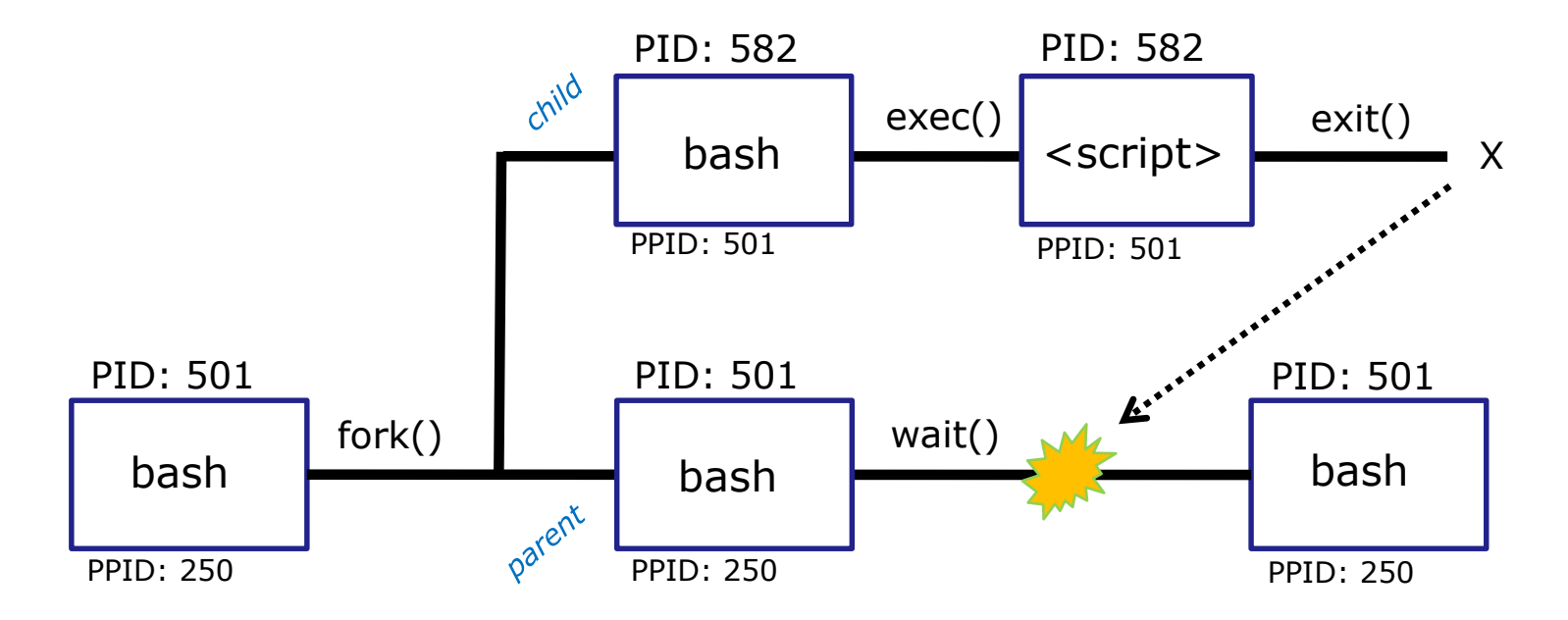

#### **Scripts run as a child process and the rules apply:**

- When a shell forks a child process, only copies of exported variables are made available to the child.
- A child process can modify the variables it receives but those modifications will not change the parent's variables.

*But what if we want a script to change the parent's variables?*

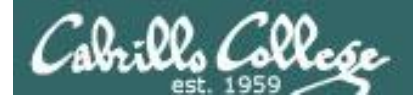

## . and **SOUICE**

#### **Sometimes it is desirable to run a shell script (like .bash\_profile or .bashrc) that will initialize or change shell variables in the parent environment.**

**.** <*script>* **source** <*script> equivalent*

To do this, the shell (bash) provides a **.** (dot) or **source** command, which instructs the shell to execute the shell script itself, without spawning a child process to run the script, and then continue on where it left off.

In the generic example above, the commands in the file <*script-name>* are run by the parent process, and therefore, any changes made to the environment will last for the duration of the login session.

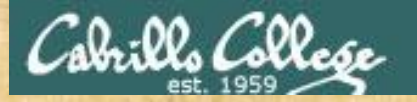

*Method 1*

*Method 2*

#### CIS 90 - Lesson 13

#### Compare running vs sourcing a script

**echo "smartphone=android" > google echo 'echo smartphone is \$smartphone' >> google cat google chmod +x google**  *Check that your google file contains:* smartphone=android

**smartphone=iPhone echo \$smartphone**

smartphone is \$smartphone

*Should be iPhone*

**google echo \$smartphone**

*Run google script as a child process*

**. google echo \$smartphone**

*Source google script so it runs as part of the parent process*

**Which method of running a script above changed the parent's smartphone variable?**

*Put your answer in the chat window*

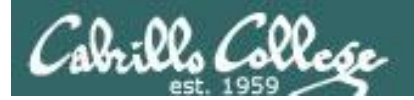

## The exec system call

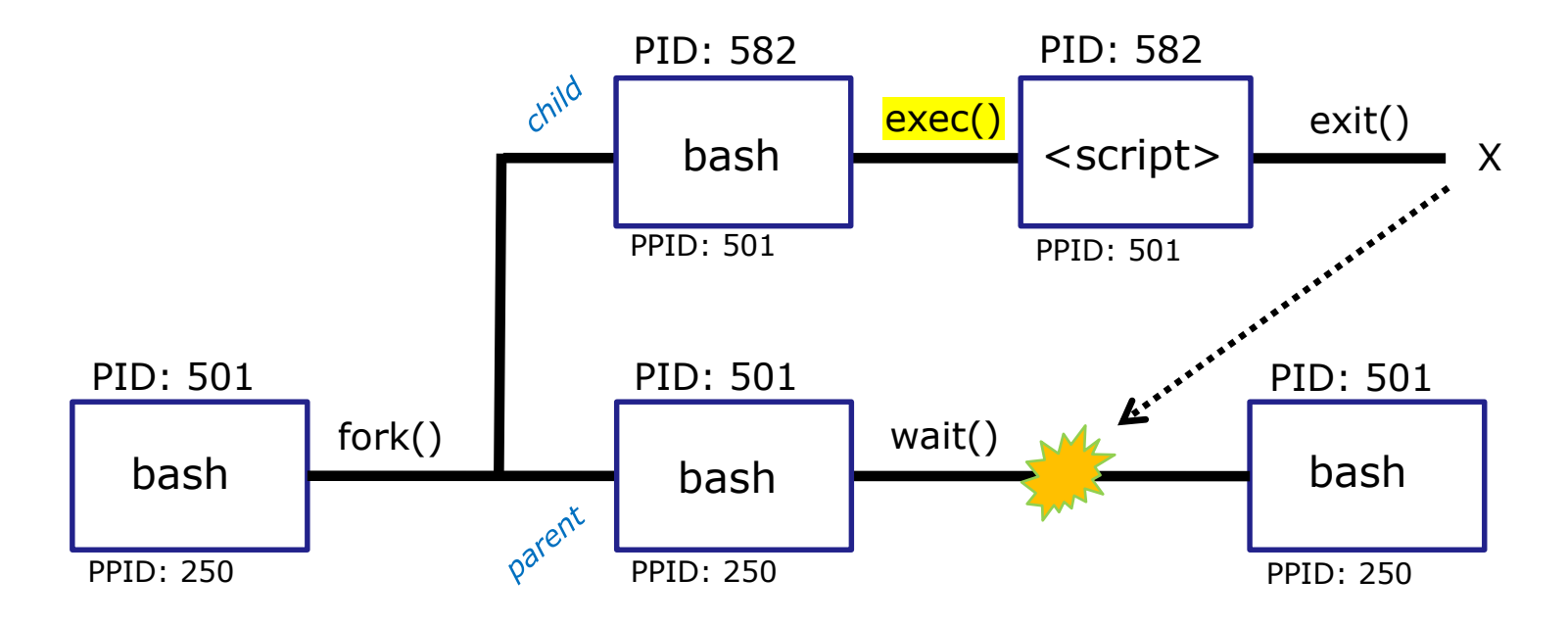

The exec() system call overlays the the child process with new code for the command being run

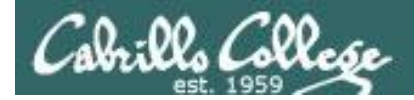

## exec command

**exec** <*command*>

If a UNIX command is run using the **exec** <*command*>, the bash code in the process is overlaid by the <*command*> code, when finished the process will terminate.

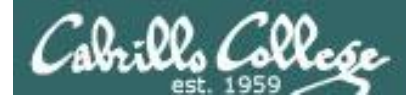

#### Using exec command

*Replaces second bash process code with sh code* [simben90@opus-ii ~]\$ exec sh *Replaces sh code with ksh code Replaces ksh code with bash code Run second bash as child process Exit back to parent bash process* [simben90@opus-ii ~]\$ exit /home/cis90/simben \$ bash [simben90@opus-ii ~]\$ ps -l F S UID PID PPID C PRI NI ADDR SZ WCHAN TTY TIME CMD 0 S 1201 23951 23950 0 80 0 - 28881 do wai pts/2 00:00:00 bash 0 S 1201 24018 23951 0 80 0 - 28880 do\_wai pts/2 00:00:00 bash 0 R 1201 24062 24018 0 80 0 - 37235 - pts/2 00:00:00 ps  $sh-4.2$ \$ ps  $-l$ F S UID PID PPID C PRI NI ADDR SZ WCHAN TTY TIME CMD 0 S 1201 23951 23950 0 80 0 - 28881 do\_wai pts/2 00:00:00 bash 0 S 1201 24018 23951 0 80 0 - 28848 do\_wai pts/2 00:00:00 sh 0 R 1201 24111 24018 0 80 0 - 37235 - pts/2 00:00:00 ps sh-4.2\$ exec ksh  $$ ps -1$ F S UID PID PPID C PRI NI ADDR SZ WCHAN TTY TIME CMD 0 S 1201 23951 23950 0 80 0 - 28881 do\_wai pts/2 00:00:00 bash 0 S 1201 24018 23951 0 80 0 - 29280 do\_wai pts/2 00:00:00 ksh 0 R 1201 24188 24018 0 80 0 - 37235 - pts/2 00:00:00 ps \$ exec bash [simben90@opus-ii ~]\$ ps -l F S UID PID PPID C PRI NI ADDR SZ WCHAN TTY TIME CMD 0 S 1201 23951 23950 0 80 0 - 28881 do\_wai pts/2 00:00:00 bash 0 S 1201 24018 23951 0 80 0 - 28881 do\_wai pts/2 00:00:00 bash 0 R 1201 24252 24018 0 80 0 - 37235 - pts/2 00:00:00 ps exit /home/cis90/simben \$

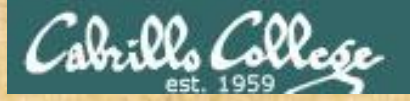

You try it

**bash ps -l exec sh ps -l exec ksh ps -l exec bash ps -l exit**

**Did the shell PID change each time you exec'ed a different shell?**

*Put your answer in the chat window*

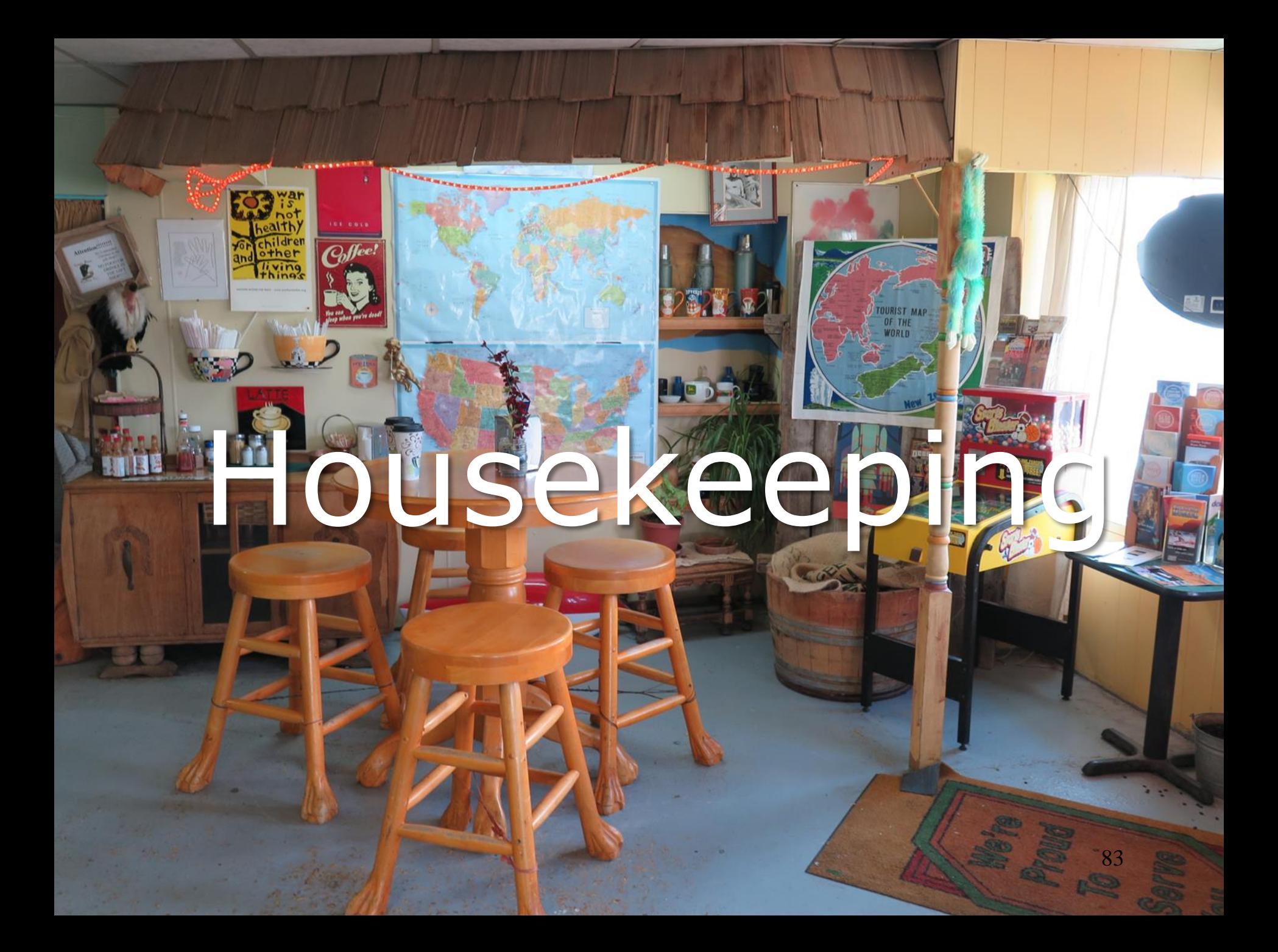

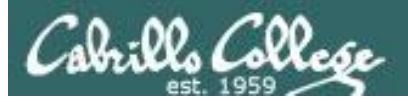

- 1. Lab 10 due by 11:59PM tonight
- 2. Use the **check10** script to check your work
- 3. Don't forget to **submit your work**!
- 4. Check you Opus-II mail to verify your submission was successful and complete.
- 5. After you submit your lab10 file you may comment out your riddle command in *.bash\_profile*
- 6. The Extra Credit Labs X1 and X2 (30 points each) are available. They will be graded the day after the final. Use **checkx2** to the second lab.
- 7. The **Final Project is available and due in two weeks**.

## Heads up on Final Exam

#### Test #3 (final exam) is **MONDAY December 10th 1-3:50PM**

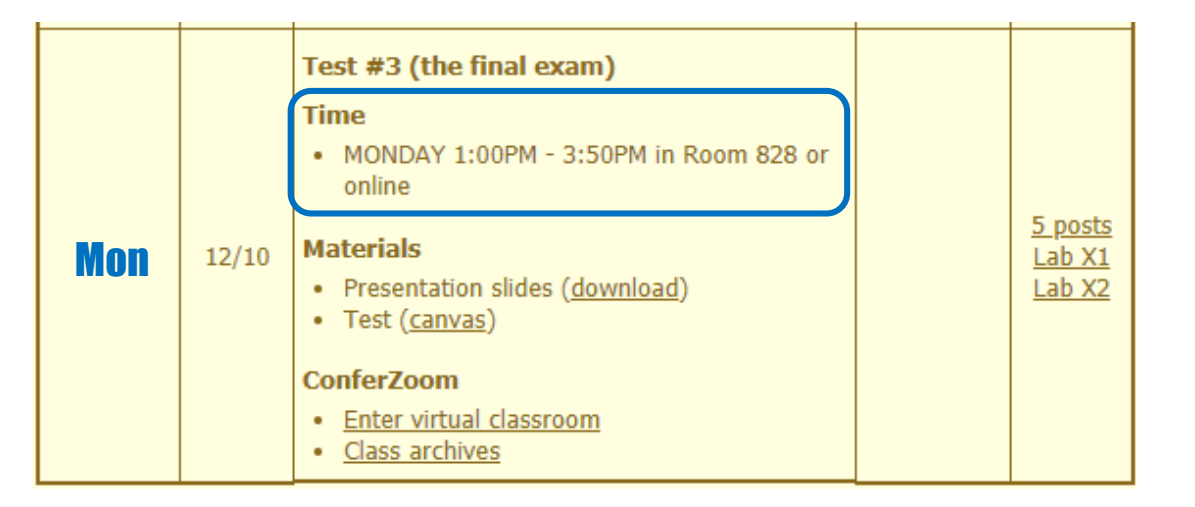

*Extra credit Labs X1/X2 and final posts due by 11:59PM*

*Final grades available by the end of the next day*

87

- All students will take the test at the same time. The test must be completed by **3:50PM**.
- Working and long distance students can take the test online via ConferZoom and Canvas.
- Working students will need to plan ahead to arrange time off from work for the test.
- Test #3 is **mandatory** (even if you have all the points you want)

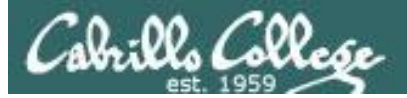

#### **FALL 2018 FINAL EXAMINATIONS SCHEDULE DECEMBER 10 TO DECEMBER 15**

#### **DAYTIME FINAL SCHEDULE**

Daytime Classes: All times in bold refer to the beginning times of classes. MW/Daily means Monday alone, Wednesday alone, Monday and Wednesday or any 3 or more days in any combination. TTH means Tuesday alone, Thursday alone, or Tuesday and Thursday. Classes meeting other combinations of days and/or hours not listed must have a final schedule approved by the Division Dean.

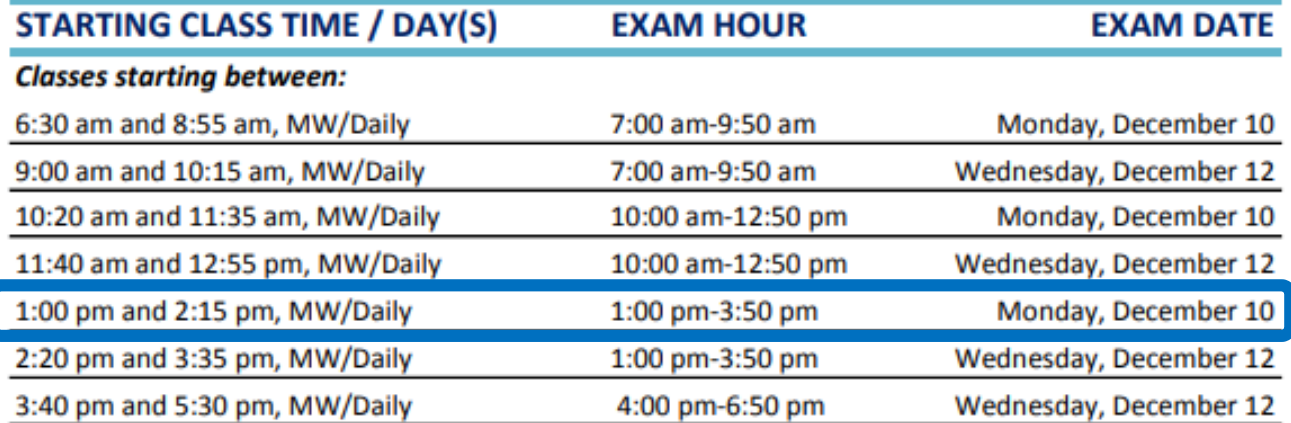

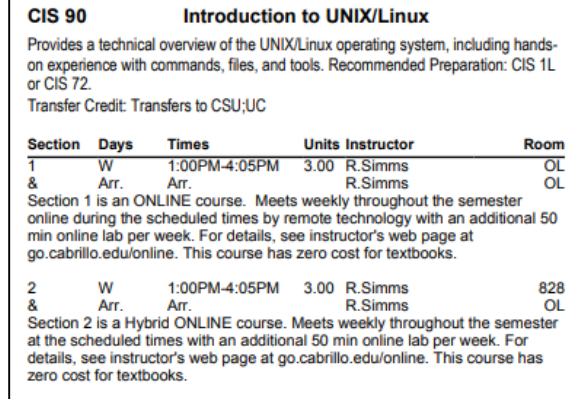

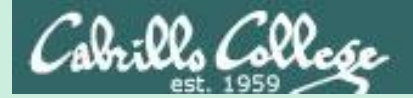

## Printers

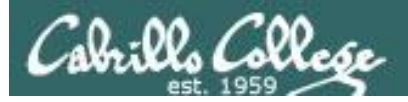

## Two predominate types of printers

- Thermal inkjet technology
- Laser, drum, toner technology

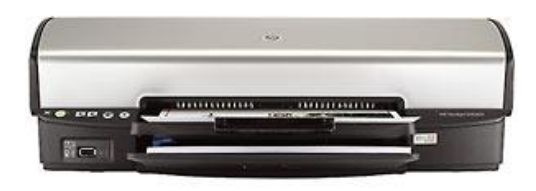

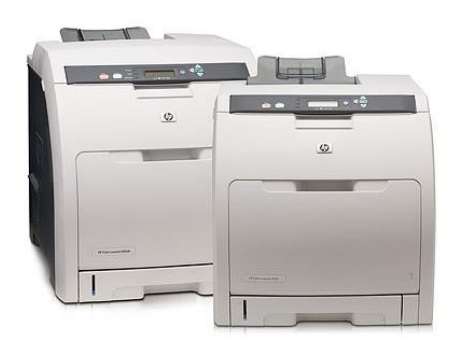

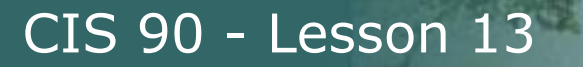

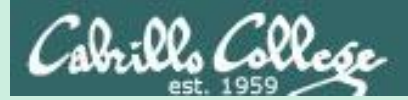

# Printing in Linux

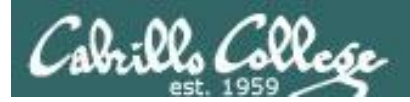

## Printing Commands

#### **The ATT System V way**

- lp (to print)
- lpstat (queue management)
- cancel (to remove jobs)

#### **The BSD (Berkeley Software Distribution) way**

- lpr (to print)
- lpq (queue management)
- lprm (to remove jobs)

*BSD is a branch of UNIX that was developed at the University of California, Berkeley*

#### **And now CUPS …**

• Provides both System V and Berkeley based command-line interfaces

- Supports new Internet Printing Protocol
- Works with Samba

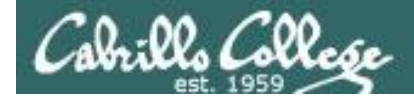

### **CUPS** lpstat command

Syntax: **lpstat** [*options*]

Example (Not on Opus-II):

rsimms@hugo:~\$ **lpstat -p** printer HP LaserJet 1320 series is idle. enabled since Tue 08 May 2012 08:46:45 PM PDT *The –p option will show the available printers*

rsimms@hugo:~\$ **lpstat -p -d** printer HP LaserJet 1320 series is idle. enabled since Tue 08 May 2012 08:46:45 PM PDT system default destination: HP\_LaserJet\_1320\_series

> *The –d option will identify the default printer*

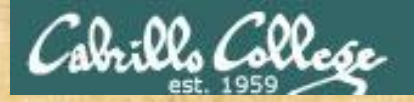

**CUPS** lpstat command

On Opus-II

**What printers are available? Which is the default printer?**

*Write your answers in the chat window*

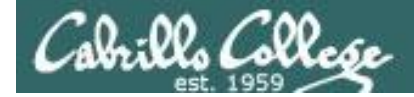

## **CUPS** lp and lpr commands

#### *Use lp (or lpr) to print files*

/home/cis90/simben \$ **lp lab10** request id is hplaser-5 (1 file(s))

/home/cis90/simben \$ **lp -d hplaser lab10** request id is hplaser-6 (1 file(s))

*With lp, use the –d option to manually select the printer*

/home/cis90/simben \$ **lpr lab10**

/home/cis90/simben \$ **lpr -P hplaser lab10**

*With lpr, use the -P option to manually select a printer*

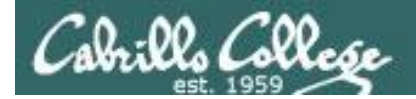

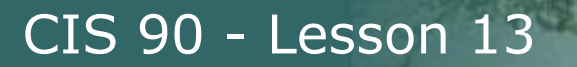

## **CUPS** lp and lpr commands

#### /home/cis90/simben \$ **echo "Print Me Quietly" | lpr -P hplaser** /home/cis90/simben \$

*Note that both lp and lpr will read from stdin.*

*This allows output from another command to be piped in*

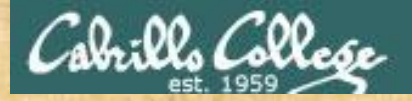

### **CUPS** Practice Printing

**On Opus, print your lab10 and letter files**

**lp lab10 lpstat**

**lpr letter lpstat**

**echo "Print Me Quietly" | lpr -P hplaser lpstat**

*When finished type "done" in the chat window*

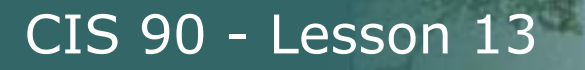

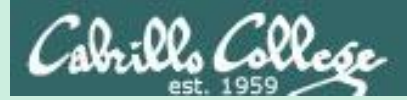

# Managing Print Jobs

101

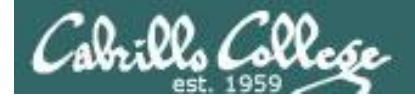

## **CUPS** Showing jobs waiting to print

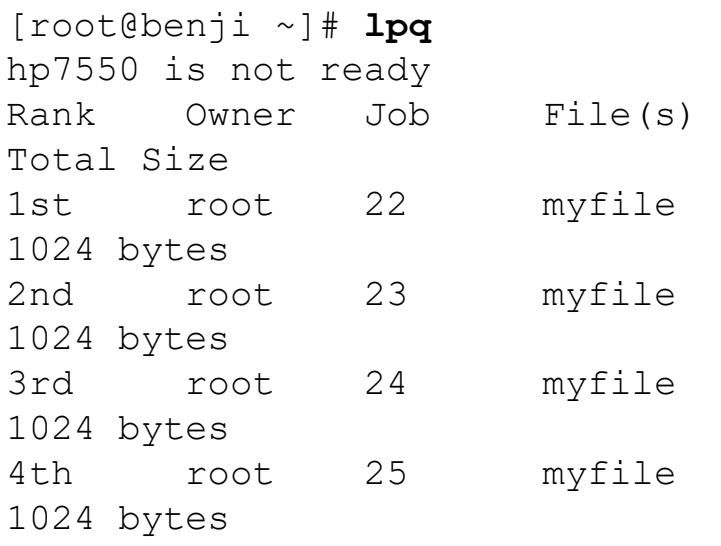

*Use lpq or lpstat with no options to show spooled print jobs*

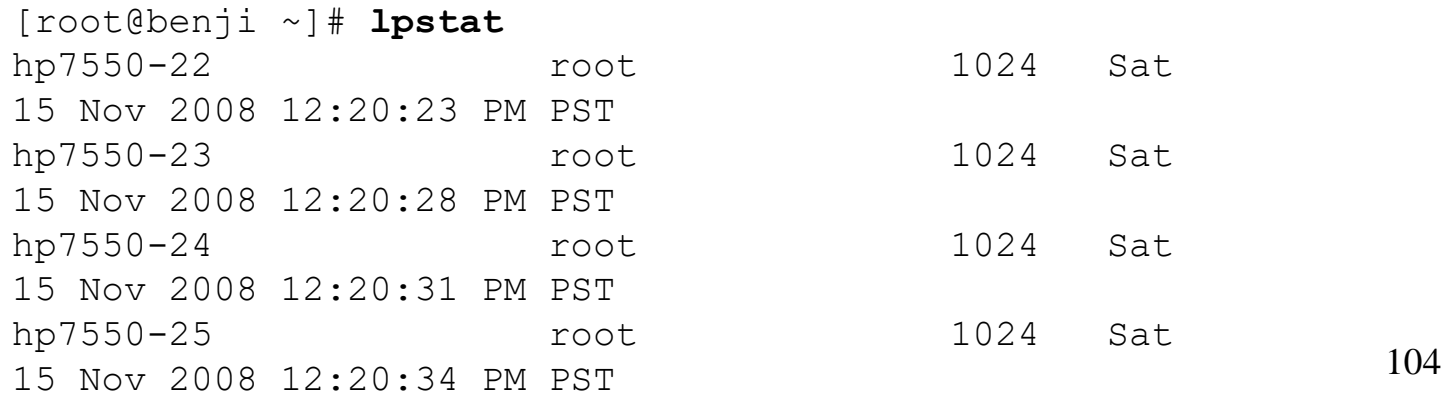

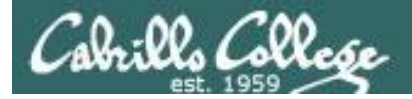

## **CUPS**

## Removing/canceling pending print jobs

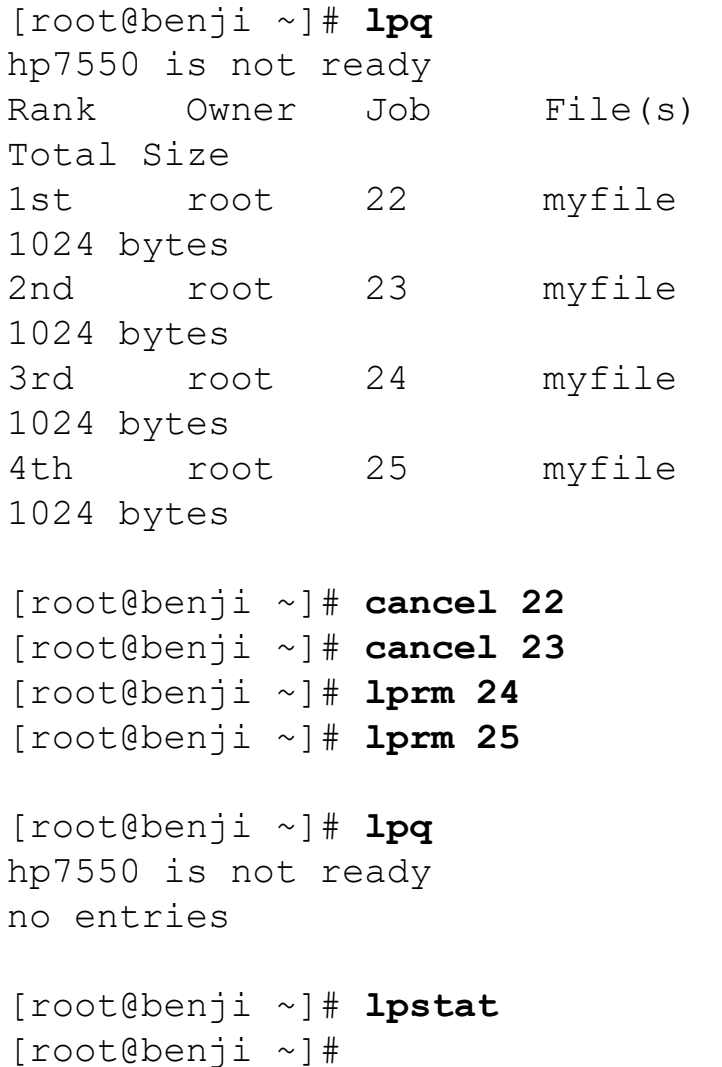

#### *Use cancel or lprm to remove print jobs*

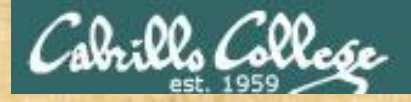

**CUPS** Practice Printing

Cancel your print jobs on Opus-II

**lpq lpstat**

cancel <print job number> **lpq**

**lprm** *<print job number>* **lpq**

*When finished type "gone" in the chat window*

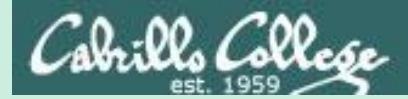

## \$(*some-command*)

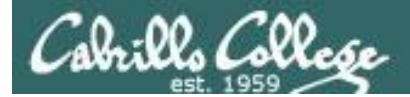

## Utilizing \$(*some-command*)

The **\$** metacharacter provides the "value" of:

- variables, e.g. \$PS1
- commands, e.g. \$(*some-command*)

/home/cis90/simben \$ **echo \$PS1** \$PWD \$

/home/cis90/simben \$ **echo \$(grep love poems/Shakespeare/\* | wc -l)** 11

/home/cis90/simben \$ **myname=\$(grep \$LOGNAME /etc/passwd | cut -f5 -d":")** /home/cis90/simben \$ **echo My name is \$myname** My name is Benji Simms

> *This is useful when you want to insert the output of a command into a sentence being echoed*

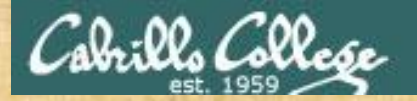

## Activity

**dir=\$(echo \$PATH | cut -f6 -d":") echo The 6th directory on my PATH is \$dir**

*Paste the output of your echo command into the chat window*

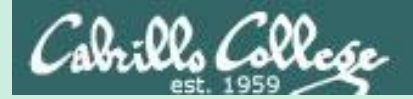

# date command part II

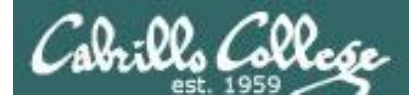

## Utilizing the date command

/home/cis90/milhom/bin \$ **date** Tue Nov 24 14:33:41 PST 2015

/home/cis90/milhom/bin \$ **date +'%r'** 02:33:53 PM

/home/cis90/milhom/bin \$ **date +'%A'** Tuesday

/home/cis90/milhom/bin \$ **date +'%m/%d/%Y'** 11/24/2015

*See the man page on date for lots of other % codes*

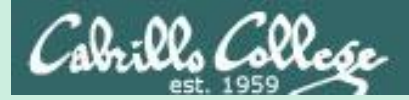

## Communicating status back to parent

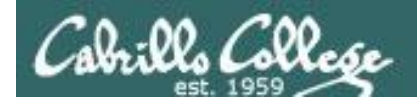

The child can communicate status back to the parent

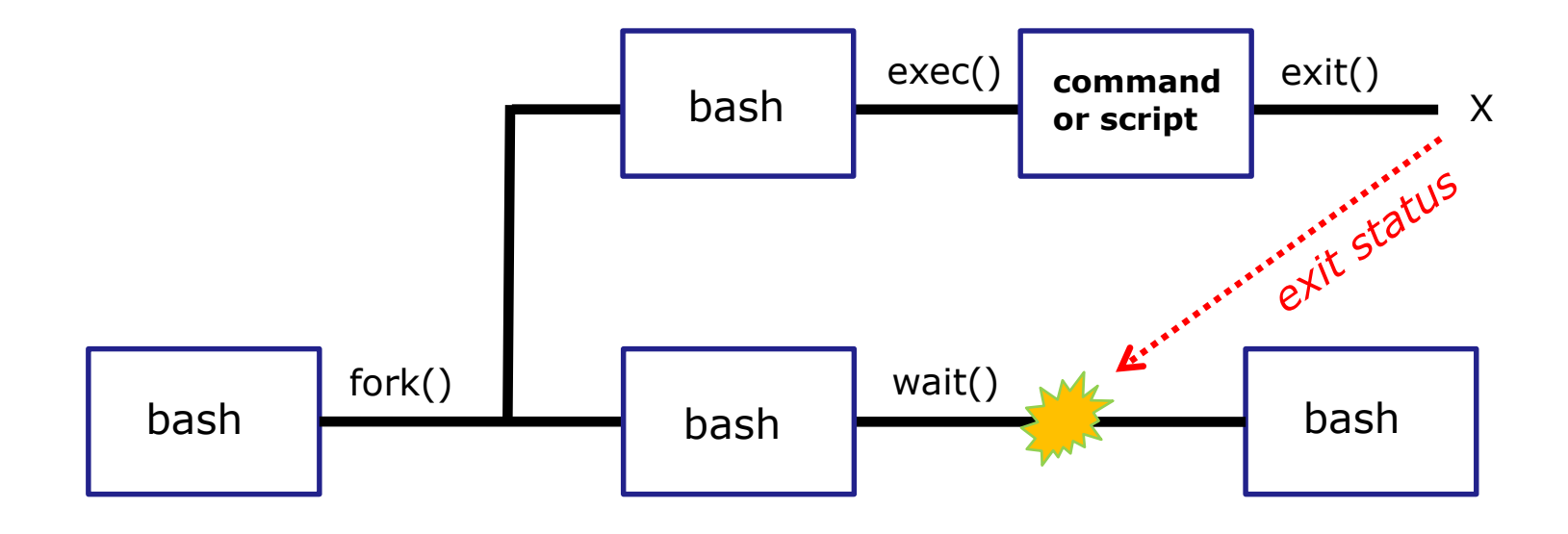

*The child process makes an exit() system call to release all resources. The child remains a zombie until the exit status is communicated to the parent.*

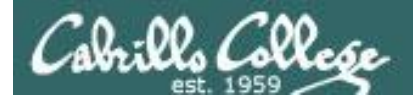

## Utilizing the status

#### **Yes, there is a variable named ?**

*This variable will be set to the exit status of the command or script that just ran.*

/home/cis90/milhom/bin \$ **grep bogus /etc/passwd > /dev/null** /home/cis90/milhom/bin \$ **echo \$?**

1 *status=1 (grep found no matches)*

/home/cis90/milhom/bin \$ **grep \$LOGNAME /etc/passwd > /dev/null** /home/cis90/milhom/bin \$ **echo \$?**  $\bigcap$ *status=0 (grep found one or more matches)*

*A status=0 typically indicates success and non-zero values are error codes*

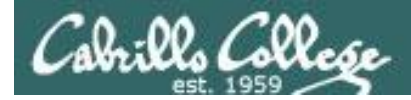

1

## Utilizing the status

/home/cis90/milhom/bin \$ **ping -c1 sun-hwa-iv.cis.cabrillo.edu** PING sun-hwa-iv.cis.cabrillo.edu (172.20.90.61) 56(84) bytes of data.

--- sun-hwa-iv.cis.cabrillo.edu ping statistics --- 1 packets transmitted, 0 received, 100% packet loss, time 0ms /home/cis90/milhom/bin \$ **echo \$?**

*status=1 (sun-hwa-iv is down right now)*

/home/cis90/milhom/bin \$ **ping -c1 simms-teach.com**

PING simms-teach.com (208.113.154.64) 56(84) bytes of data. 64 bytes from apache2-dap.giles.dreamhost.com (208.113.154.64): icmp\_seq=1 ttl=43 time=78.9 ms

--- simms-teach.com ping statistics --- 1 packets transmitted, 1 received, 0% packet loss, time 164ms rtt min/avg/max/mdev = 78.957/78.957/78.957/0.000 ms /home/cis90/milhom/bin \$ **echo \$?** 0

*status=0 (simms-teach.com website is up right now)*

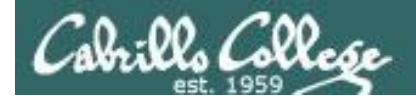

 $2 \leftarrow$ 

## Utilizing the status

/home/cis90/milhom/bin \$ **ping -c1 cousin-of-opus.simms-teach.com** ping: cousin-of-opus.simms-teach.com: Name or service not known /home/cis90/milhom/bin \$ **echo \$?**

*status=2 (there is no cousin-of-Opus system in that domain)*

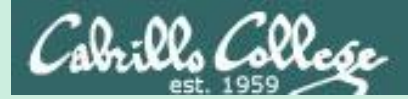

# Color
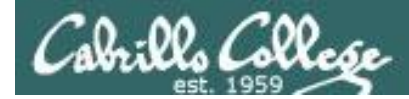

## Using Color

Black 0;30 Dark Gray 1;30 Blue 0;34 Light Blue 1;34

Green 0;32 Light Green 1;32 Cyan 0;36 Light Cyan 1;36

Red 0;31 Light Red 1;31 Purple 0;35 Light Purple 1;35 Brown 0;33 Yellow 1;33 Light Gray 0;37 White 1;37

/home/cis90/simben/bin \$ **echo -e "\e[00;31mMy favorite color is RED\e[00m"** My favorite color is RED /home/cis90/simben/bin \$ **echo -e "\e[00;34mMy favorite color is BLUE\e[00m"** My favorite color is BLUE /home/cis90/simben/bin \$ **echo -e "\e[00;32mMy favorite color is GREEN\e[00m"** My favorite color is GREEN /home/cis90/simben/bin \$

*Use echo -e "\e[0n;nnm" to turn on color and \e[00m to turn it off.*

*(the -e option enables interpretation of backslash escapes)*

More: [https://misc.flogisoft.com/bash/tip\\_colors\\_and\\_formatting](https://misc.flogisoft.com/bash/tip_colors_and_formatting)

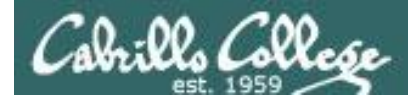

## Using Color

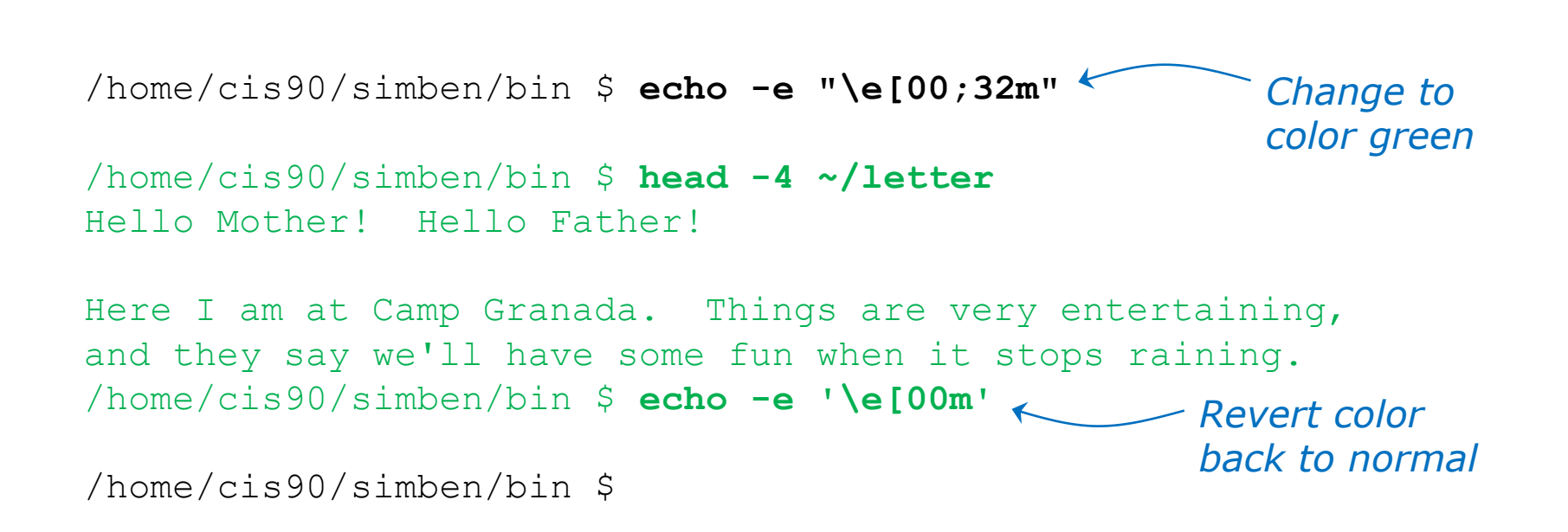

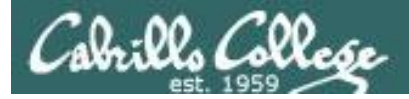

## Using Color

**off="\e[00m" red="\e[00;31m" white="\e[01;37m" blue="\e[00;34m" echo -e \$red RED \$white WHITE \$blue BLUE \$off echo -e \${red}RED \${white}WHITE \${blue}BLUE \$off**

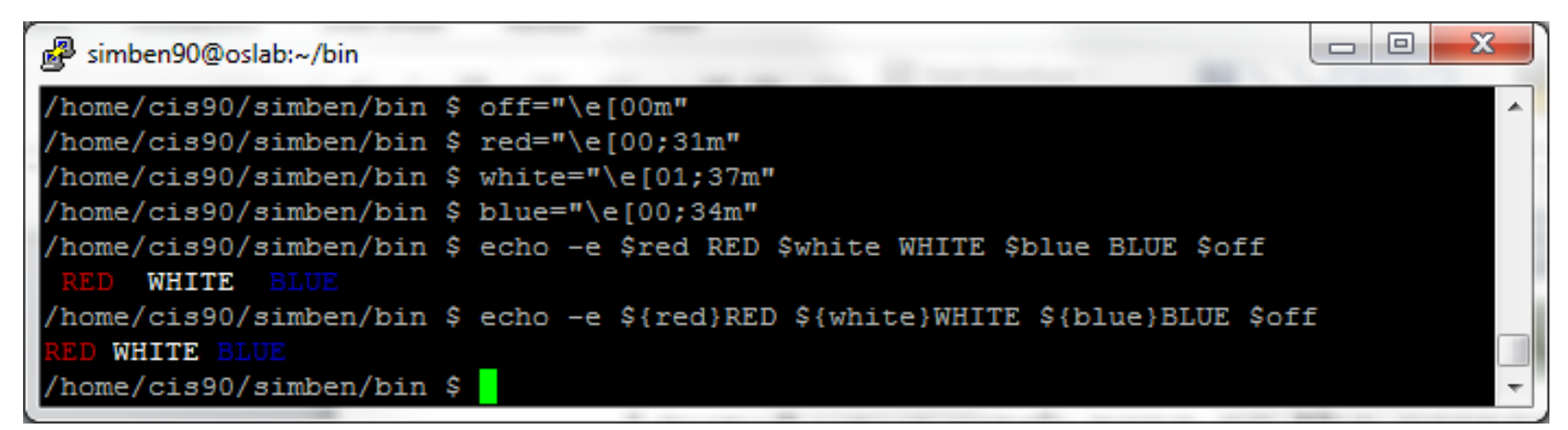

*Demonstrating the use of variables and curly braces to make color easier to use.* 

Curly braces are used to clearly separate the variable name from adjacent text strings: **\$redRED is null \${red}RED is "\e[00;31mRED"**

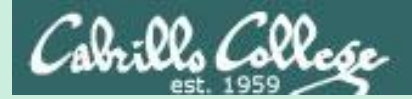

# Final Project myscript

CIS 90 - Lesson 13

121

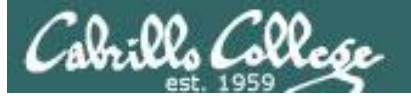

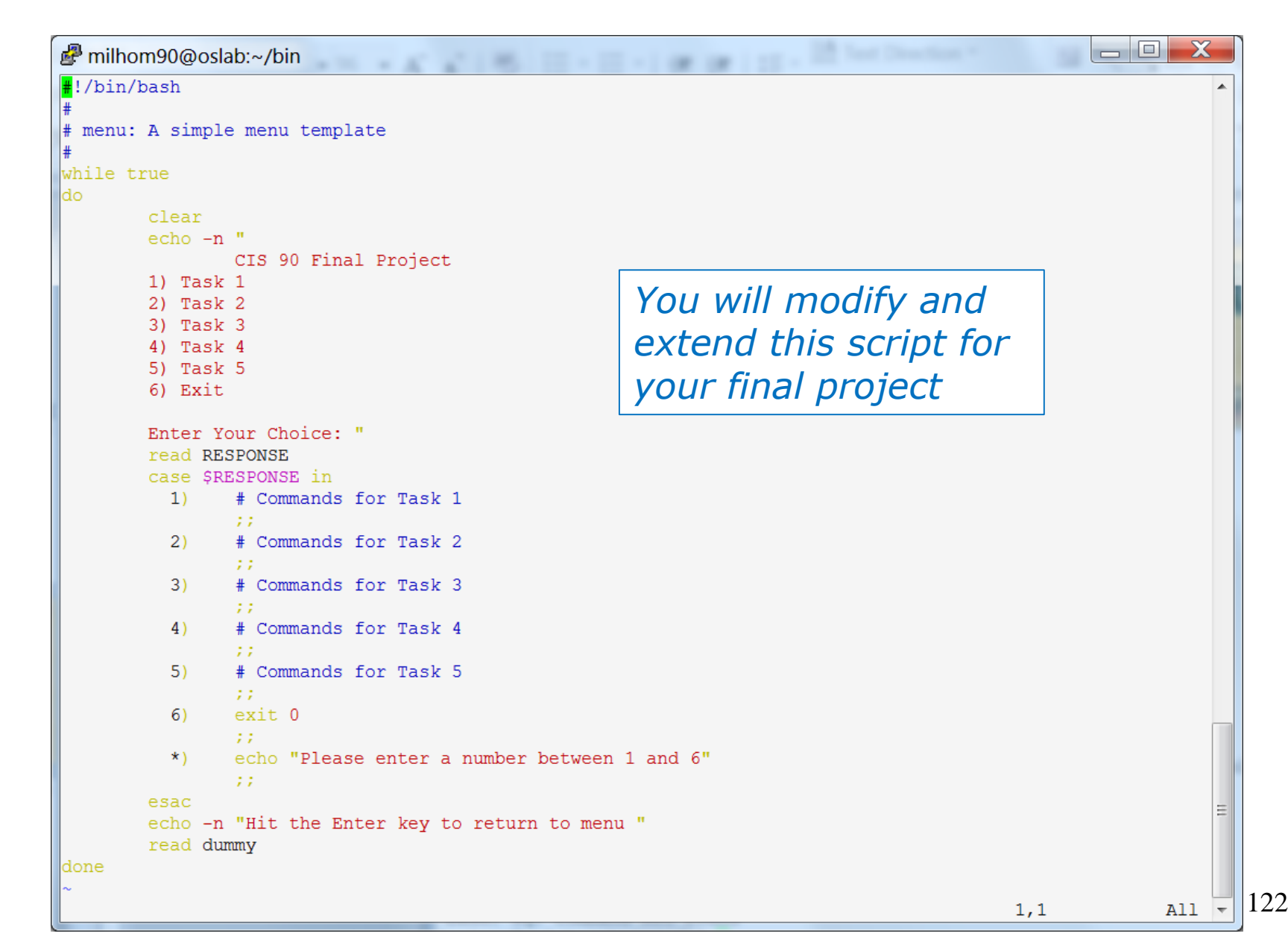

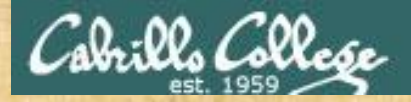

## Final Project

*If you did not do this last week, please do so now*

### Getting Started

- 1) On Opus-II, cd to your home directory and enter: **cd cp ../depot/myscript bin/**
- 2) Give your script execute permissions with: **chmod +x bin/myscript**
- 3) Run the script: **myscript**

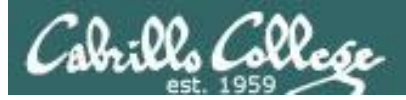

## Final Project

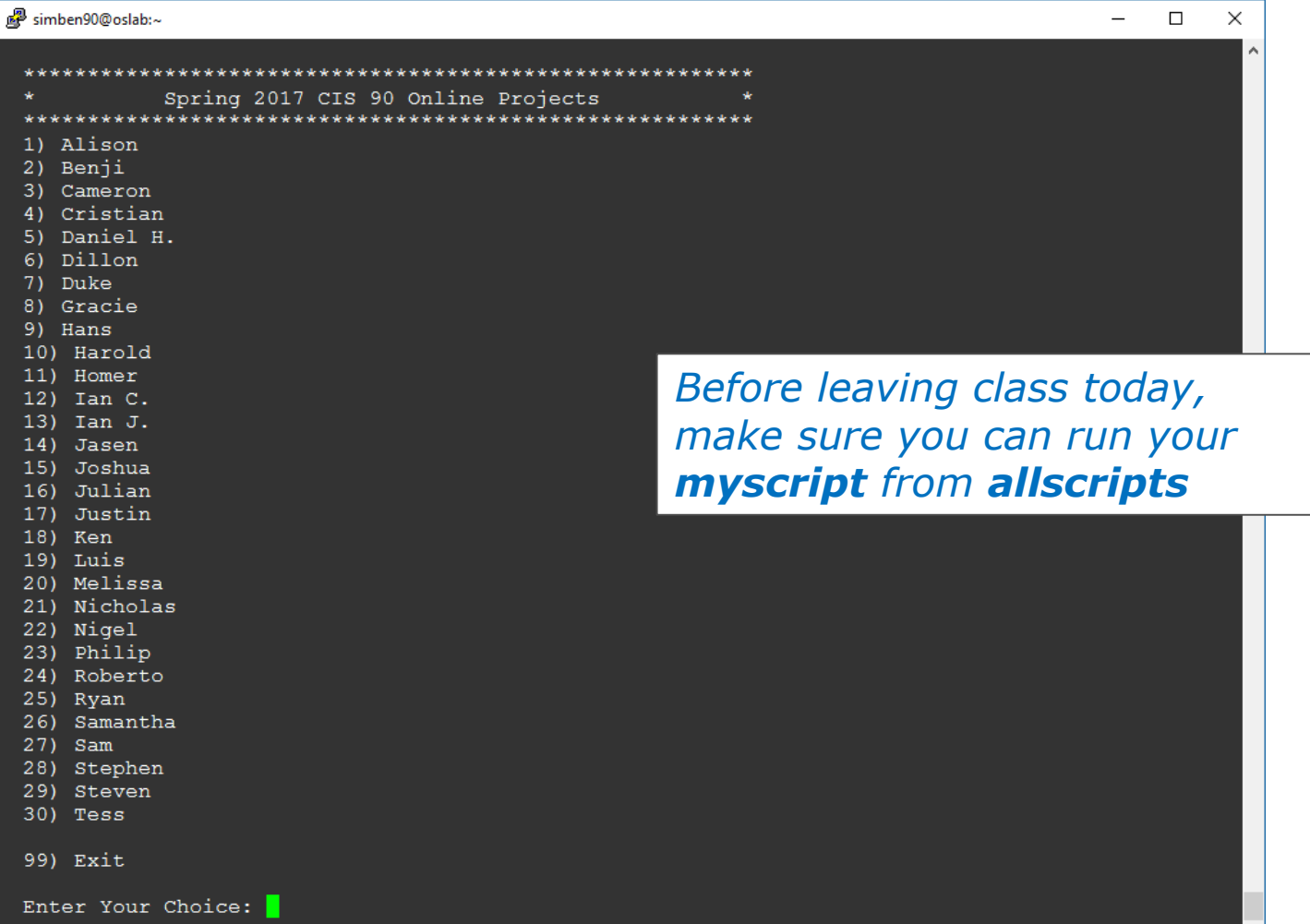

M

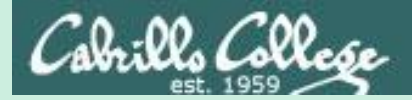

# Final Project Grading Rubric

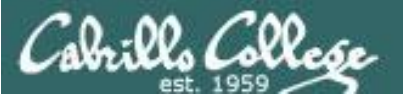

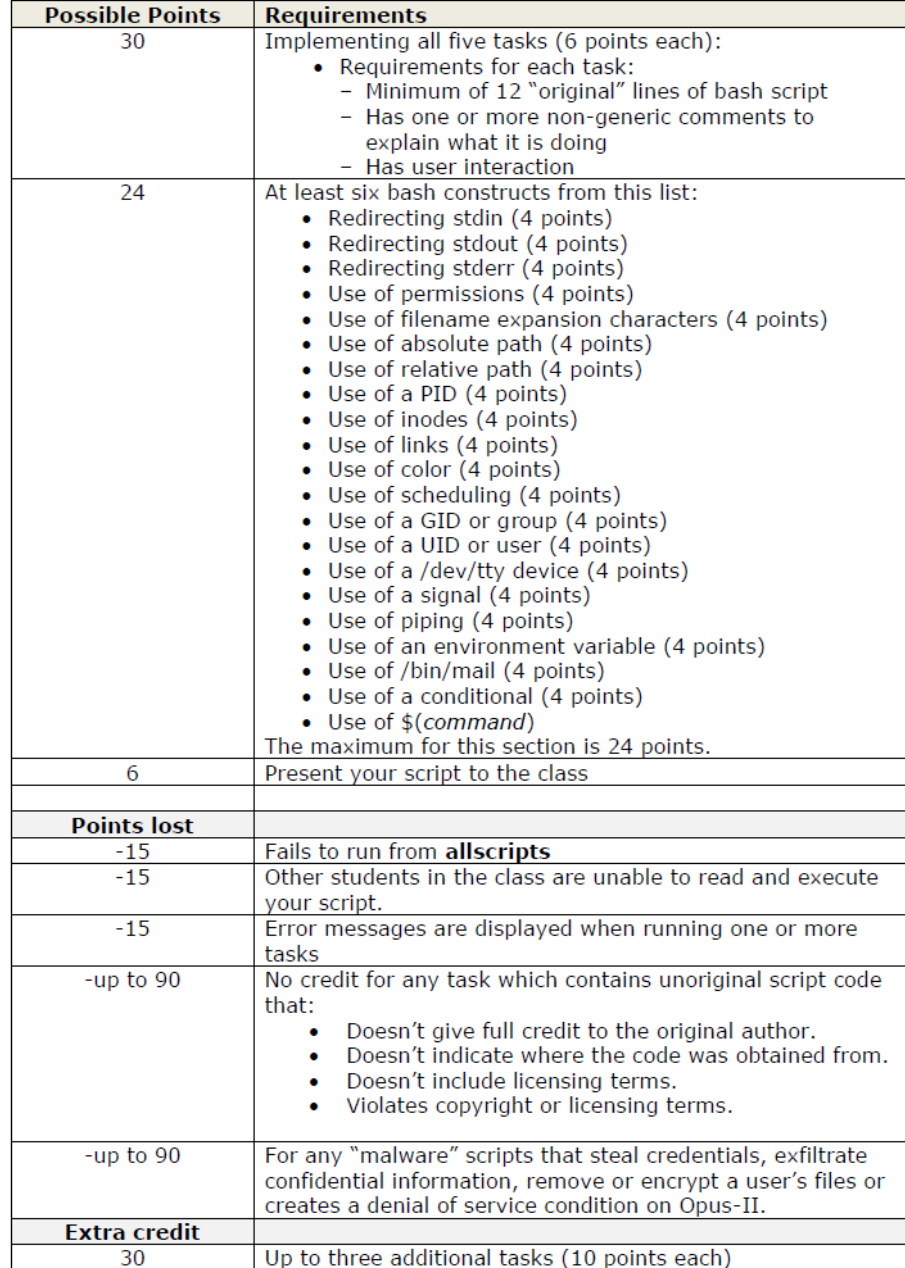

#### **Grading Rubric for Final Project**

#### *Plagiarizing another author's code is a NO-NO! All points lost!*

*Scripts that result in unauthorized hacking" is a NO-NO! All points lost!*

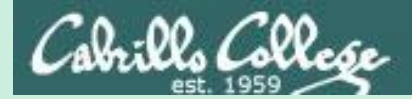

# Final Project

# permissions

127

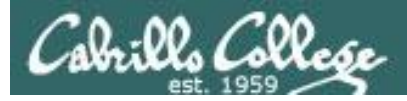

## **Permissions**

#### *A past forum post …*

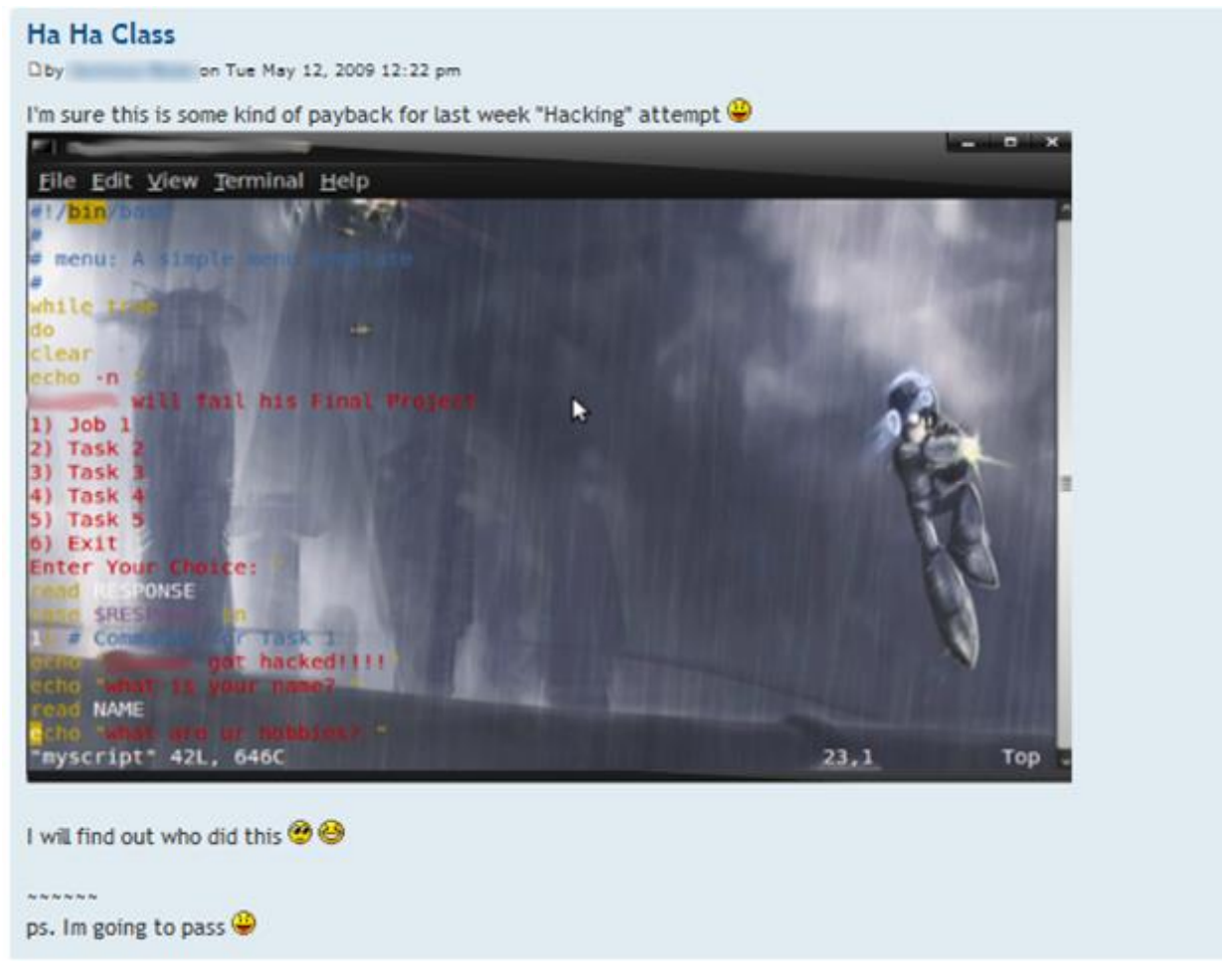

#### *Uh, oh … someone got hacked!*

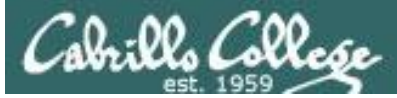

#### Group Write Permissions

#### **ls -l /home/cis90/\*/bin/myscript**

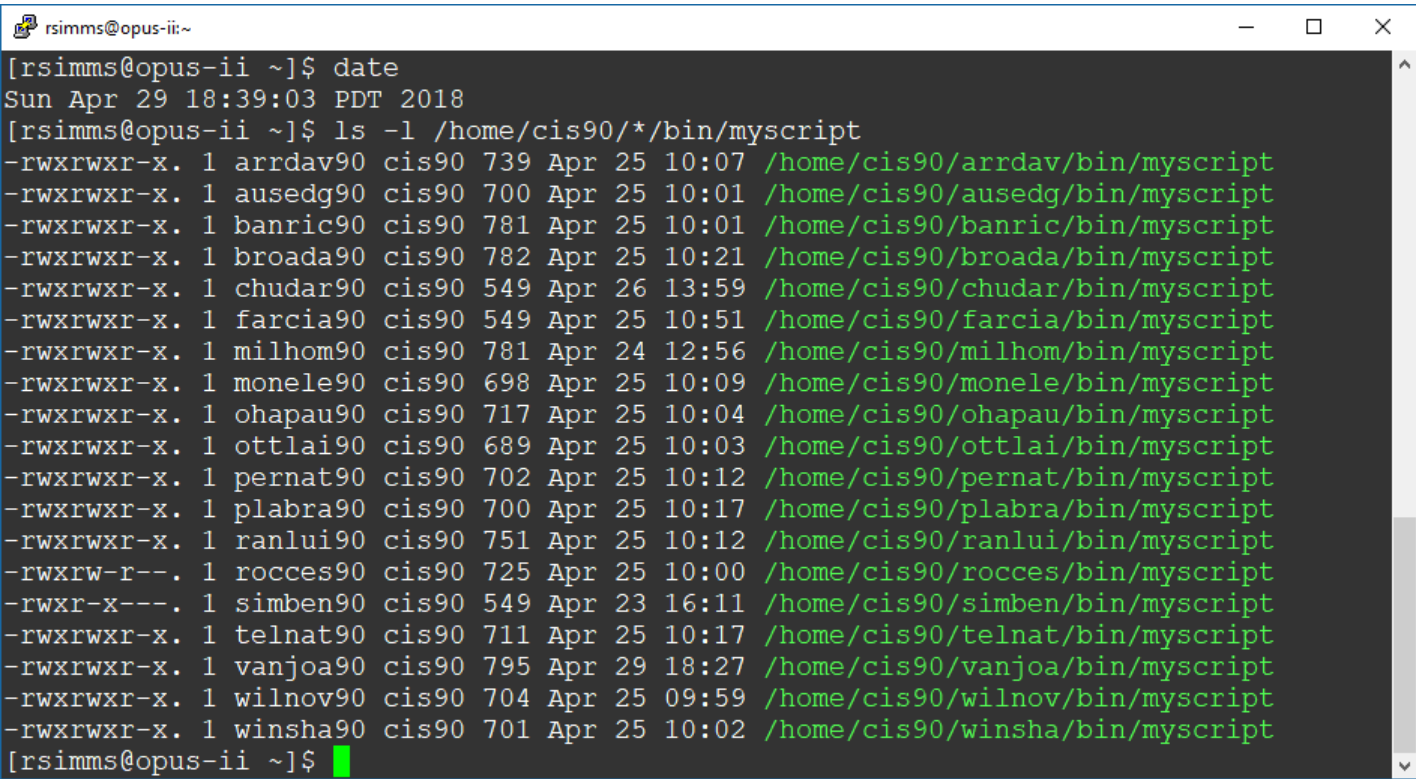

*Which myscript files can only be edited by their owner? Which ones could be edited by anyone in the CIS 90 class? Which ones could be edited by anyone on Opus-II?*

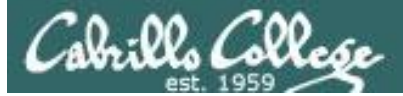

#### Group Read and Execute Permissions

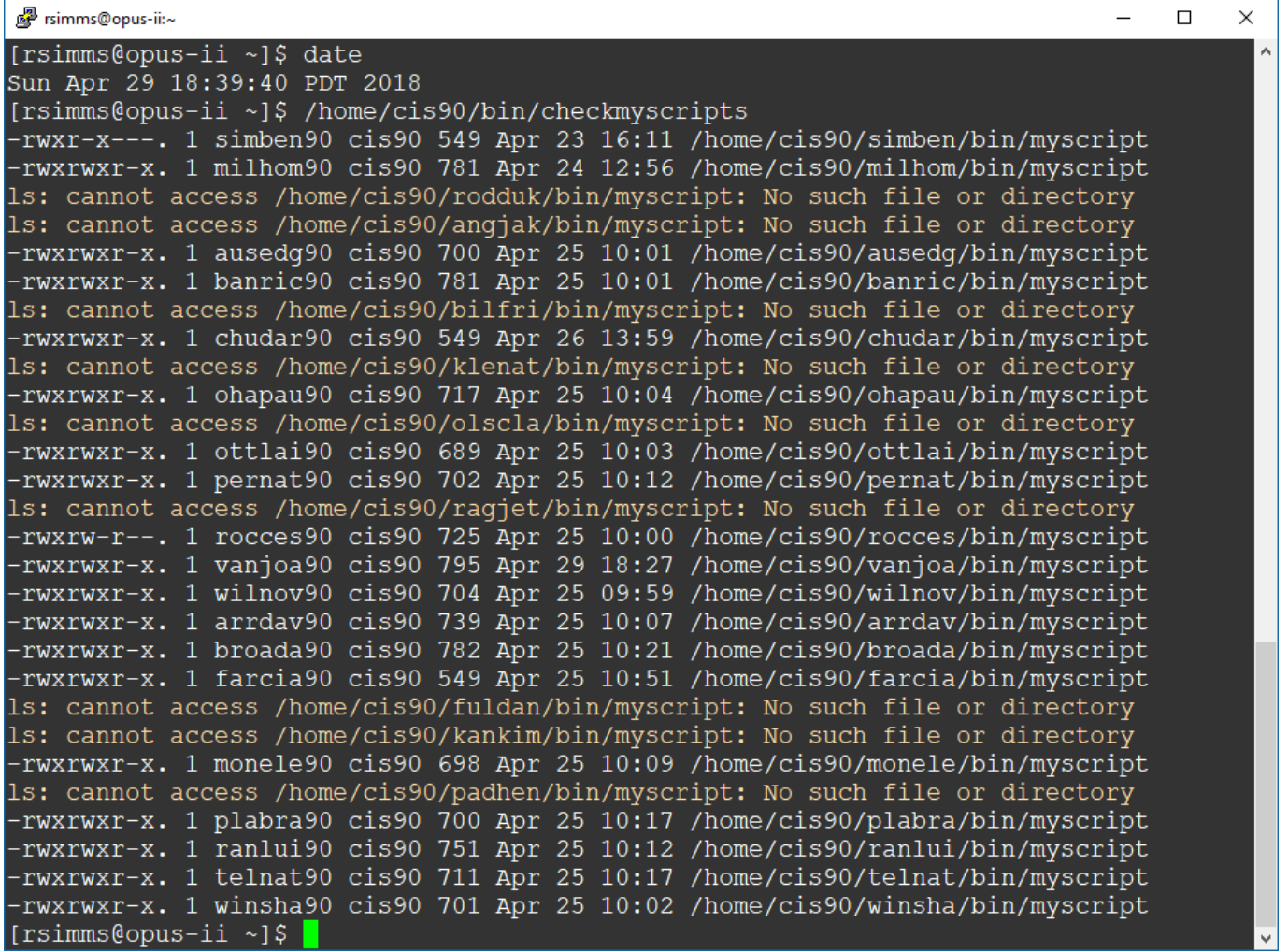

*Which myscript files cannot be run by classmates?* 130

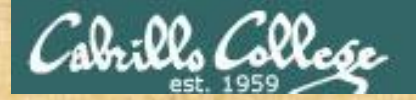

## Class Activity

Note: One of the requirements for the final project is setting permissions on your script so that all cis90 members can read and run it.

To meet this requirement use:

**cd chmod 750 bin bin/myscript ls -ld bin bin/myscript**

When finished check that your script can be run by other CIS 90 students:

**su - tbd1090** (use the "funny Cabrillo" password) **allscripts exit**

*Run you script and write "success" or "not working" into the chat window*

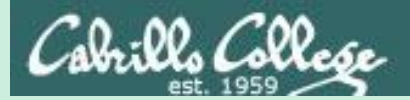

# umask again!

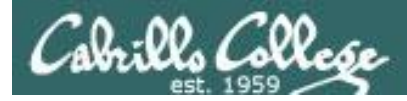

## Permissions

Why can other classmates modify my scripts?

*Before Lab 10* /home/cis90/simben/bin \$ **umask** 0002 /home/cis90/simben \$ **rm newscript; touch newscript** /home/cis90/simben \$ **ls -l newscript** -rw-rw-r-- 1 simben cis90 0 Nov 23 16:17 newscript /home/cis90/simben \$ **chmod +x newscript** /home/cis90/simben \$ **ls -l newscript** -rwxrwxr-x 1 simben cis90 0 Nov 23 16:17 newscript

*After Lab 10* /home/cis90/simben \$ **umask** 0006 /home/cis90/simben \$ **rm newscript; touch newscript** /home/cis90/simben \$ **ls -l newscript** -rw-rw---- 1 simben cis90 0 May 12 08:44 newscript /home/cis90/simben \$ **chmod +x newscript** /home/cis90/simben \$ **ls -l newscript** -rwxrwx--x 1 simben cis90 0 May 12 08:44 newscript

*Because your umask setting allows group members to have write permission on any new files you create!*

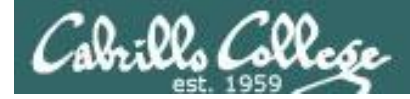

## Permissions

```
[rodduk90@opus-ii bin]$ cat /home/cis90/rodduk/.bash_profile
# .bash_profile
# Get the aliases and functions
if [-f \sim / \text{.bashrc }]; then
        . \sim/.bashrc
f_1# User specific environment and startup programs
PATH=$PATH:$HOME/../bin:$HOME/bin:.
BASH_ENV=$HOME/.bashrc
USERNAME=""
PS1='$PWD $ '
export USERNAME BASH_ENV PATH
umask 002
set -o ignoreeof
stty susp
eval `tset -s -m vt100:vt100 -m :\?${TERM:-ansi} -r -Q `
                                    Note your umask is defined in .bash_profile 
                                    which runs every time you login. In lab 10 
                                    you change this setting to 006.
```
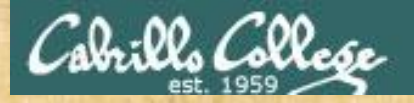

## Class Activity

- Change your umask to 026
- Can group or other users modify future new files now?
- Try it, **touch** a new file and check the permissions with **ls -l**

How would you make this a permanent umask setting?

*Write your answer in the chat window*

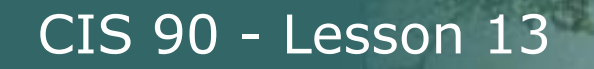

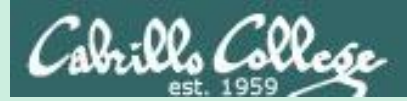

# Final Project Getting Started

136

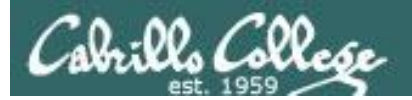

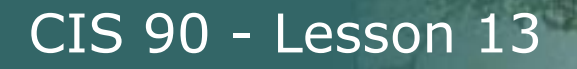

# What takes longer?

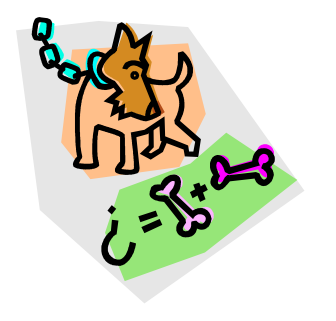

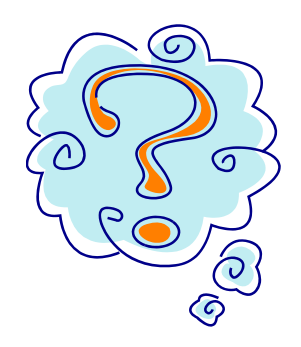

**Writing the script?** 

**Or deciding what to script?**

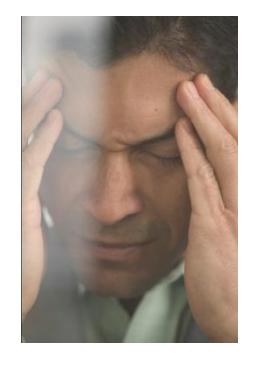

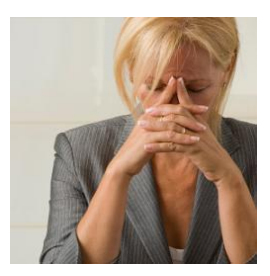

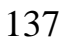

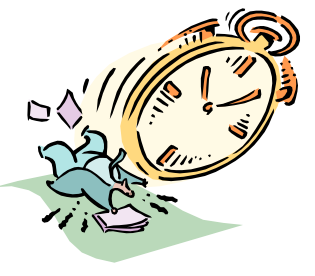

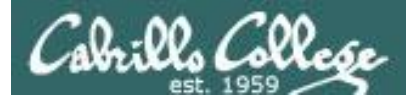

### One way to get started … select a random command to build a script around

#### **Commands**

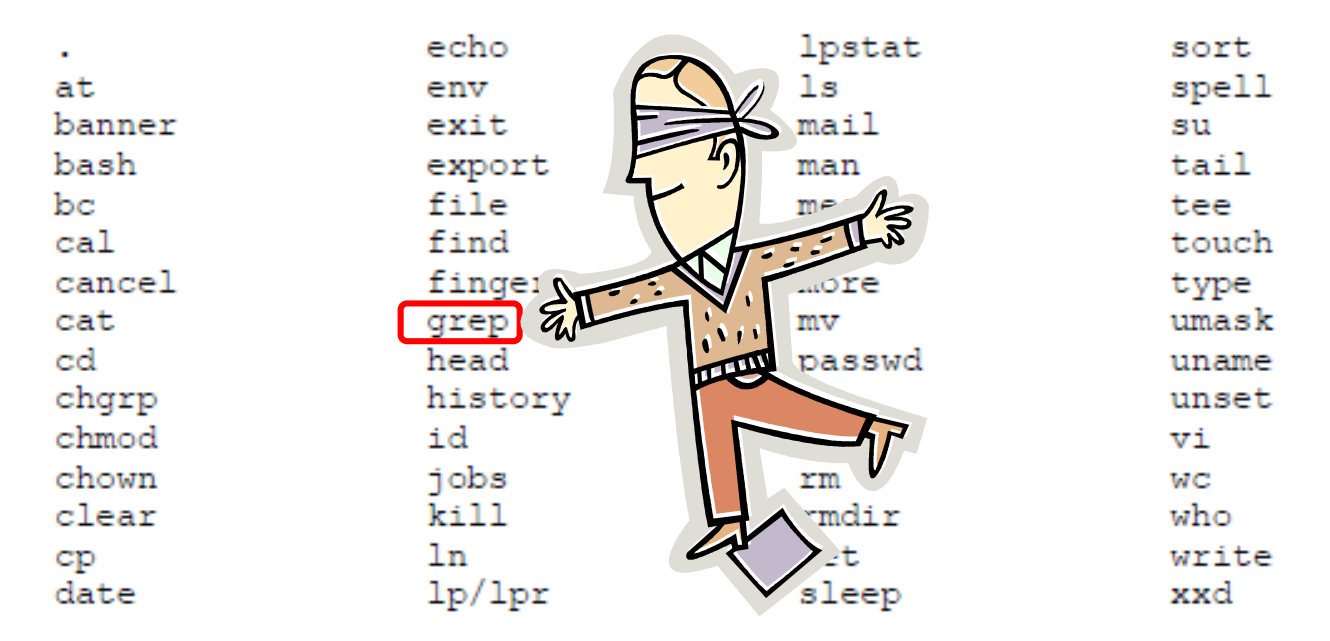

#### *For this example we will pick the grep command*

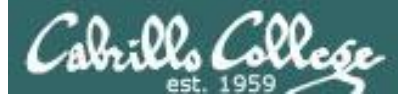

## Research your command by reading the man page and googling examples

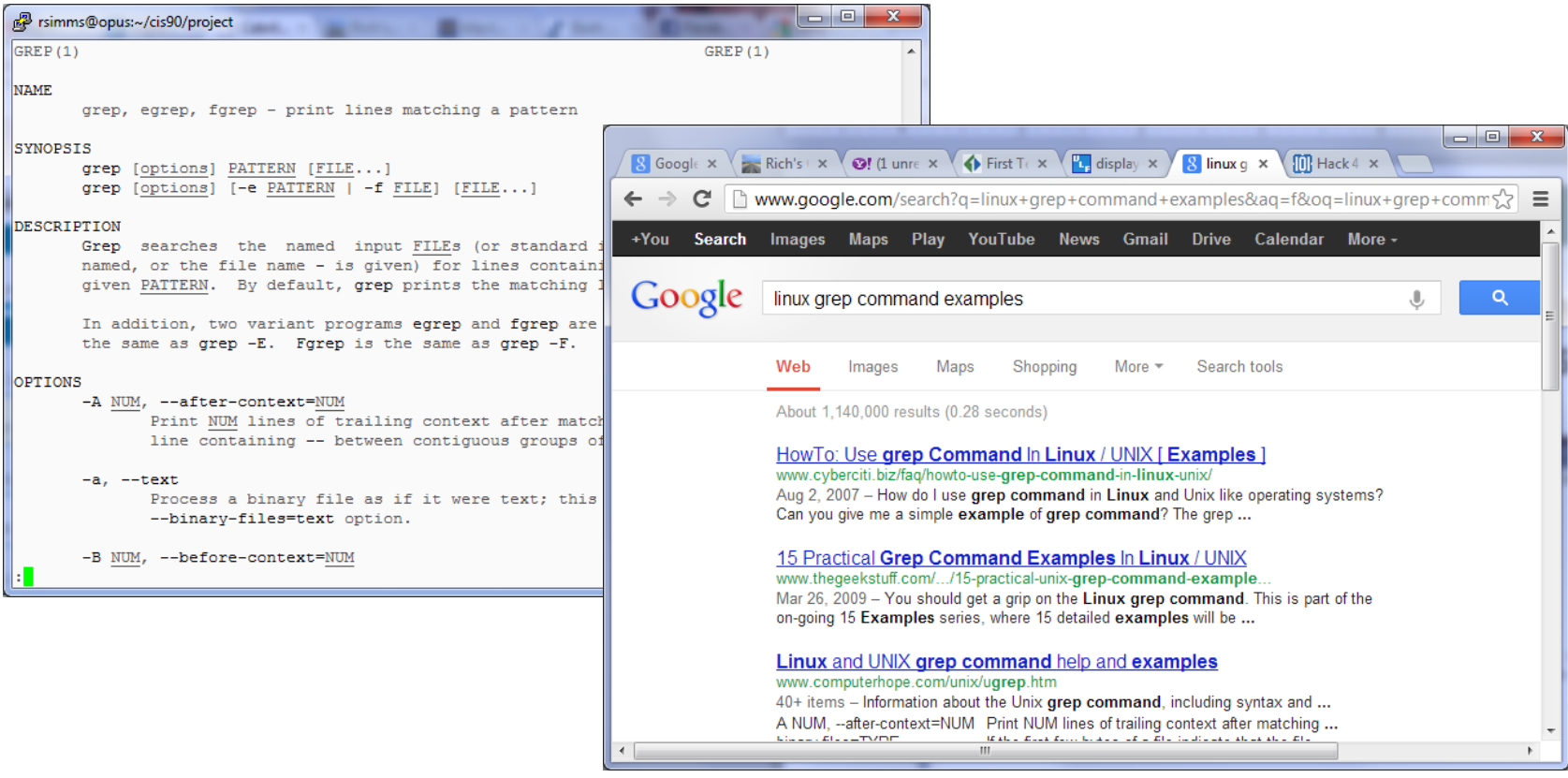

*Review the various options and arguments for the command*

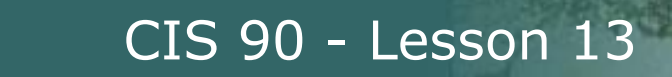

## Next, decide what you want to do with the command you selected. For this example we will:

- 1. Start a new task in **myscript**
- 2. Customize the menu for the new task
- 3. Start with a simple **grep** command
- 4. Add some simple interaction
- 5. Add successive grep commands that experiment with different options
- 6. Iterate till happy with it.

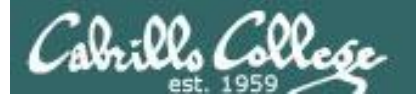

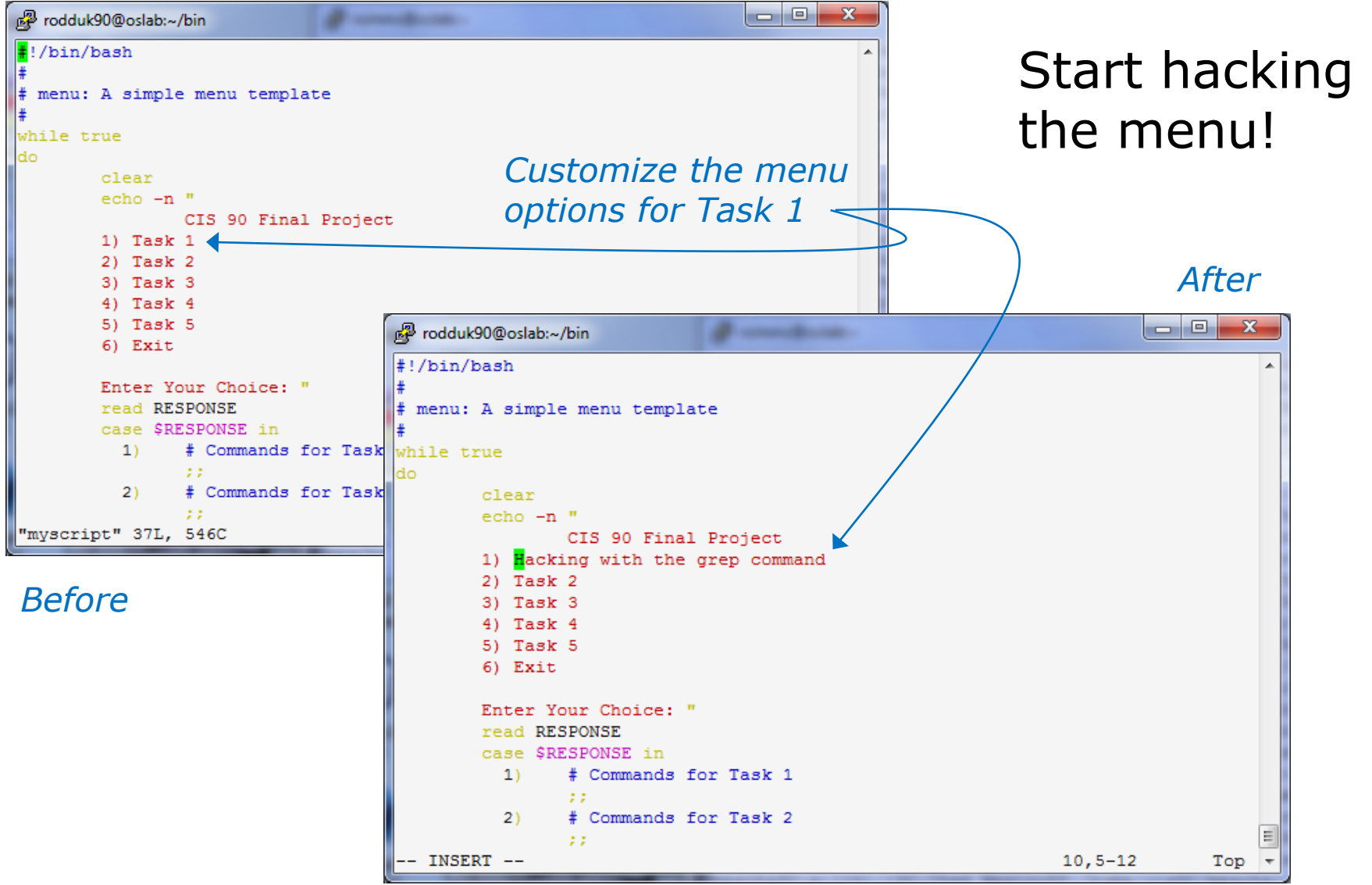

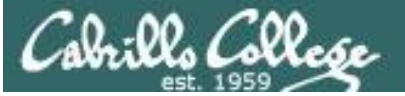

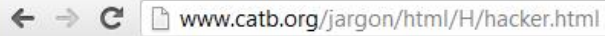

#### hacker: n.

[originally, someone who makes furniture with an axe]

1. A person who enjoys exploring the details of programmable systems and how to stretch their capabilities, as opposed to most users, who prefer to learn only the minimum necessary. RFC1392, the Internet Users' Glossary, usefully amplifies this as: A person who delights in having an intimate understanding of the internal workings of a system, computers and computer networks in particular.

2. One who programs enthusiastically (even obsessively) or who enjoys programming rather than just theorizing about programming.

- 3. A person capable of appreciating hack value.
- 4. A person who is good at programming quickly.

5. An expert at a particular program, or one who frequently does work using it or on it; as in 'a Unix hacker'. (Definitions 1 through 5 are correlated, and people who fit them congregate.)

- 6. An expert or enthusiast of any kind. One might be an astronomy hacker, for example.
- 7. One who enjoys the intellectual challenge of creatively overcoming or circumventing limitations.

8. [deprecated] A malicious meddler who tries to discover sensitive information by poking around. Hence password hacker, network hacker. The correct term for this sense is *cracker*.

The term 'hacker' also tends to connote membership in the global community defined by the net (see the network. For discussion of some of the basics of this culture, see the How To Become A Hacker FAQ. It also implies that the person described is seen to subscribe to some version of the hacker ethic (see hacker ethic).

It is better to be described as a hacker by others than to describe oneself that way. Hackers consider themselves something of an elite (a meritocracy based on ability), though one to which new members are gladly welcome. There is thus a certain ego satisfaction to be had in identifying yourself as a hacker (but if you claim to be one and are not, you'll quickly be labeled bogus). See also geek, wannabee.

This term seems to have been first adopted as a badge in the 1960s by the hacker culture surrounding TMRC and the MIT AI Lab. We have a report that it was used in a sense close to this entry's by teenage radio hams and electronics tinkerers in the mid-1950s.

## <sup>142</sup> *Hacking (building, exploring) is not cracking (malicious)*

 $Q_{52}$ 

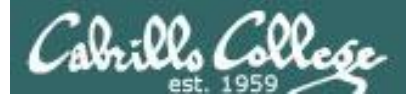

## Layout your work area on the screen

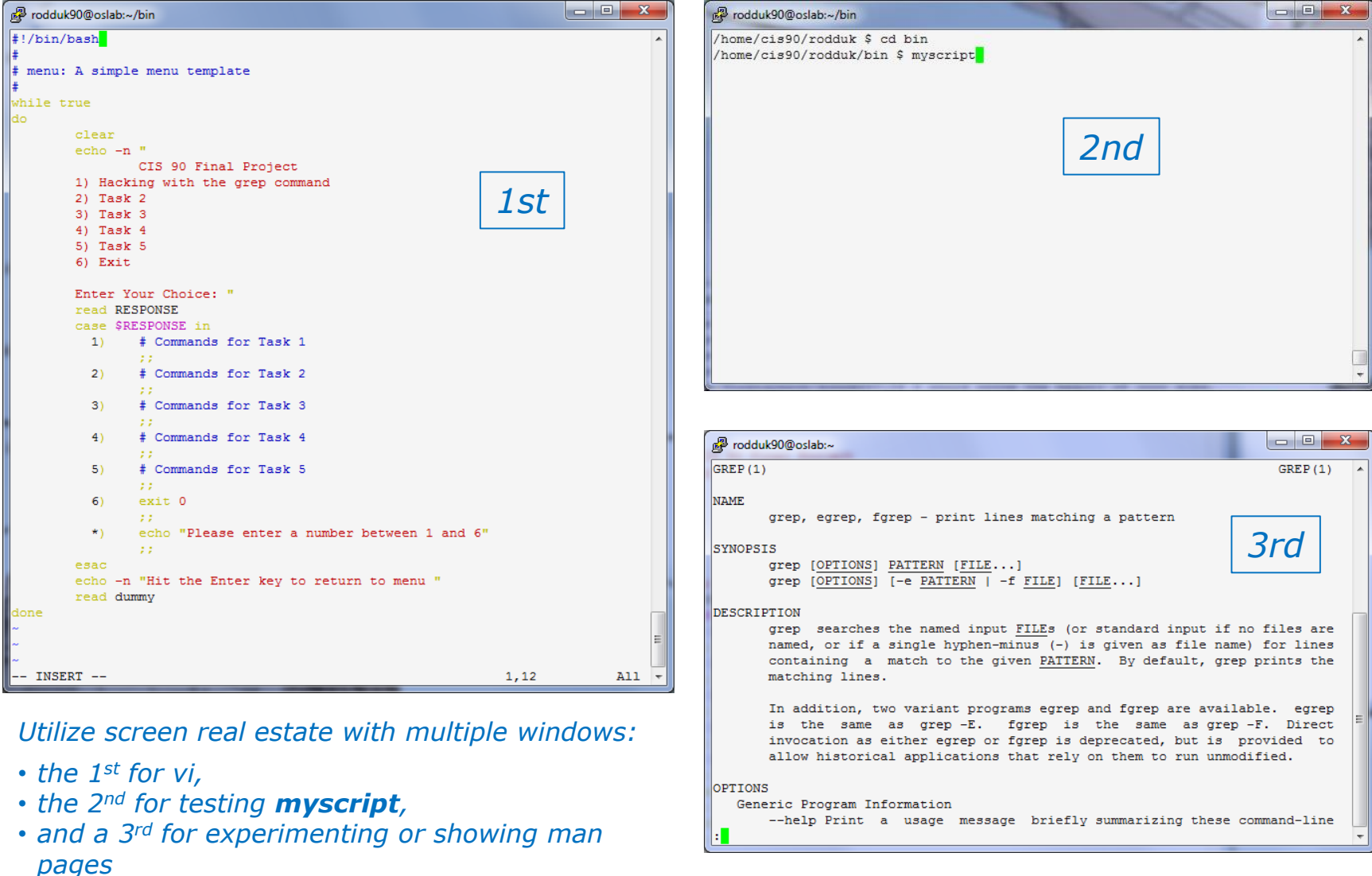

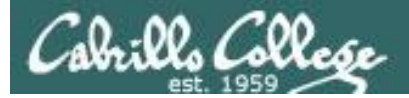

## Test your menu change

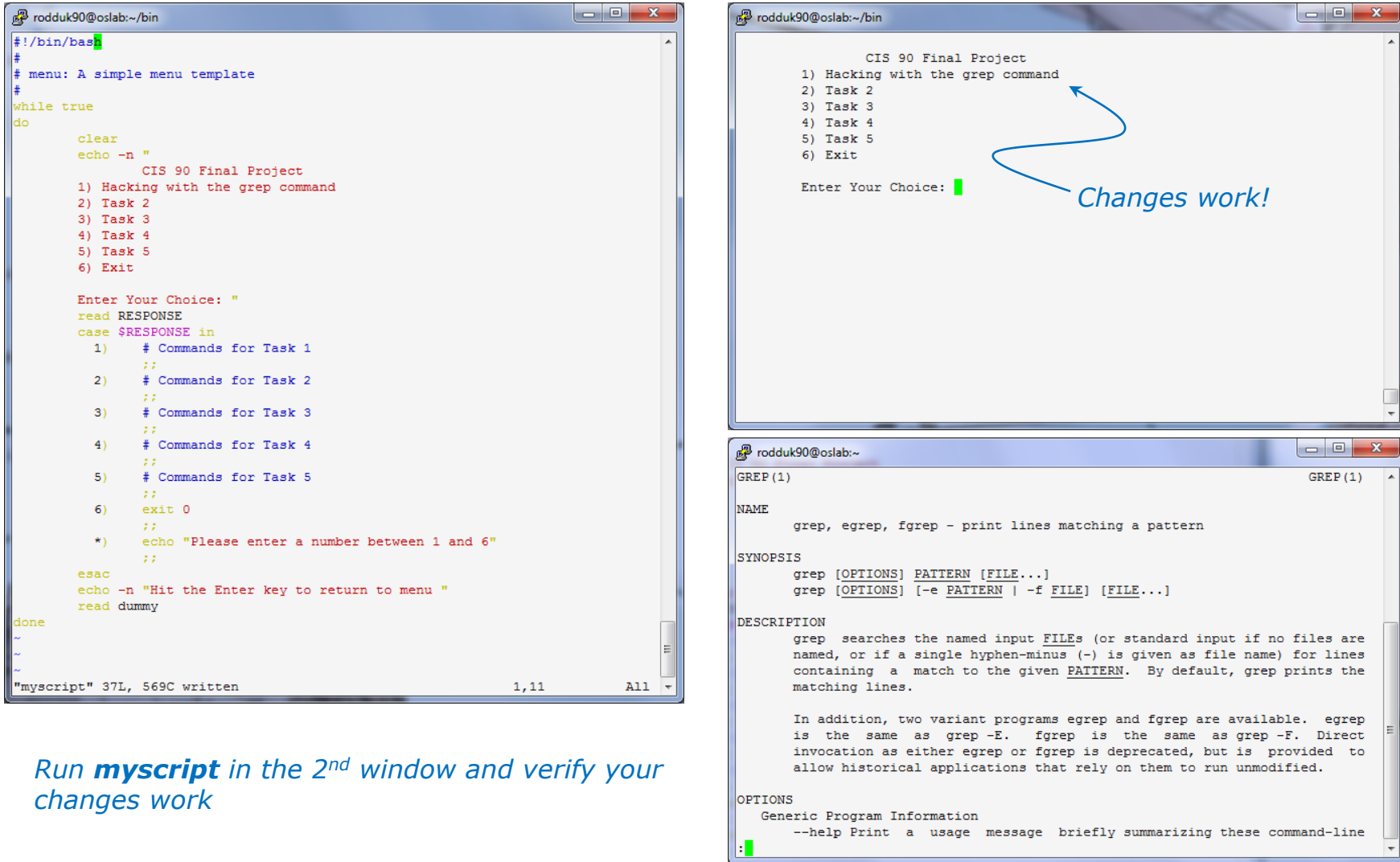

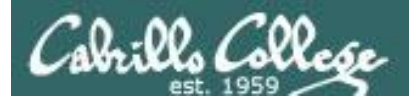

## Find the location to insert your new task commands

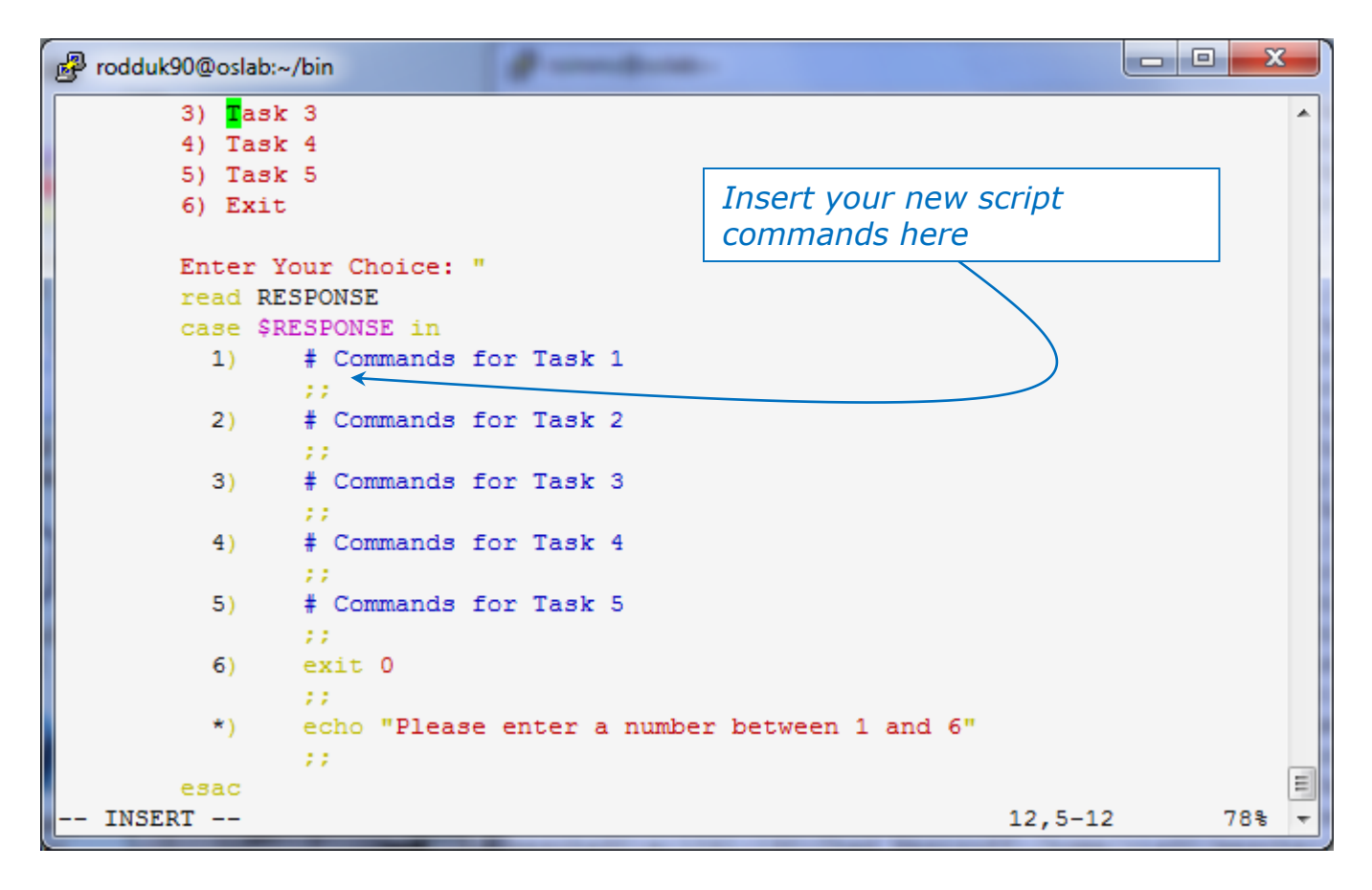

*Now its time to add some commands to the task.* 

*Be sure to insert commands after the generic comment and before the ;;*

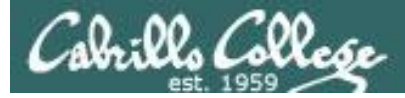

## Add a simple command first and test it

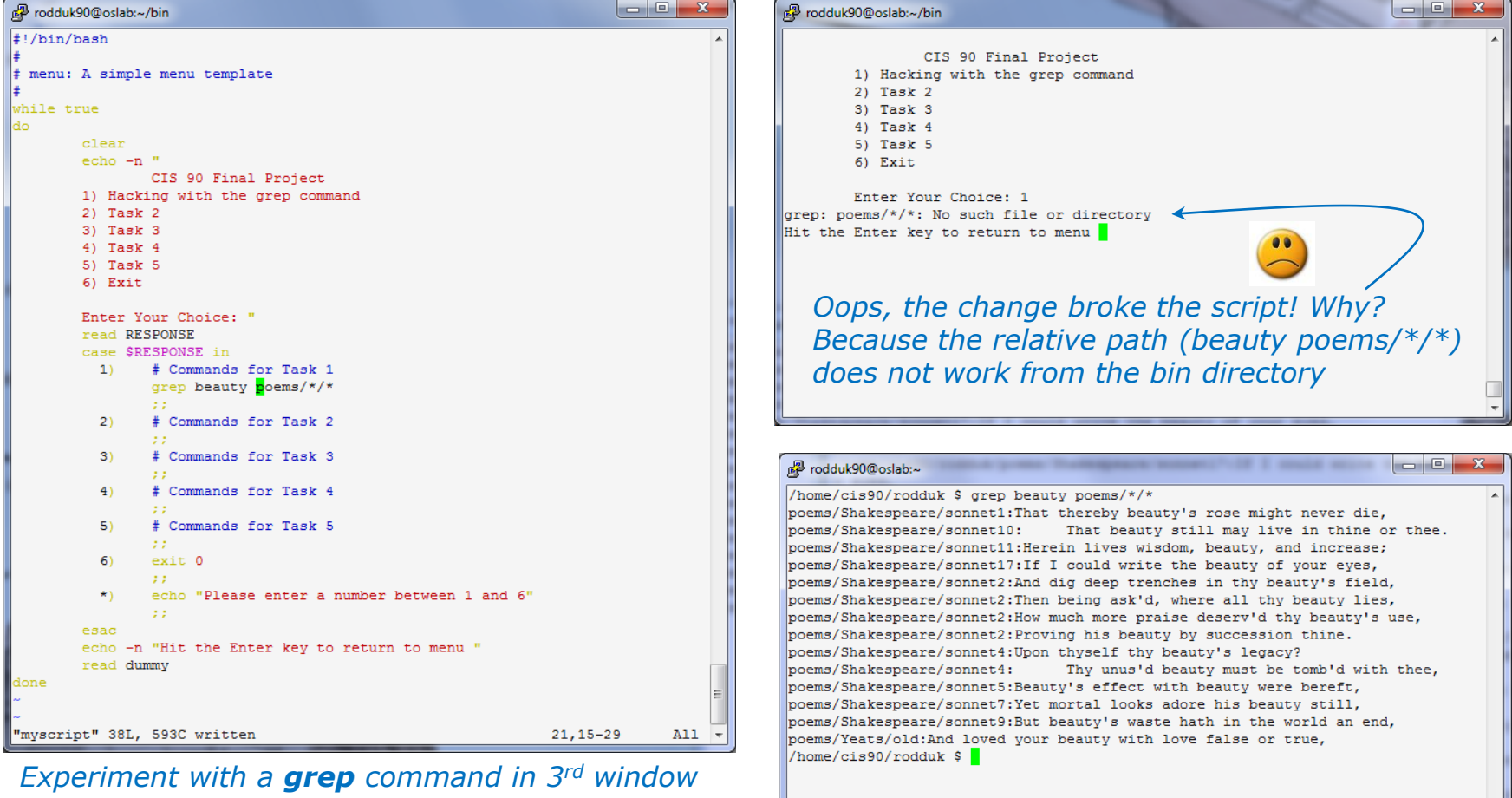

*In the 1st window add the new grep command then save with <esc>:w (don't quit vi)*

*Run myscript in the 2nd second window to test change.* 

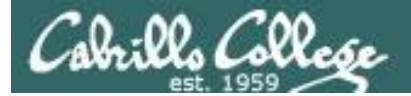

### Fix it and test again

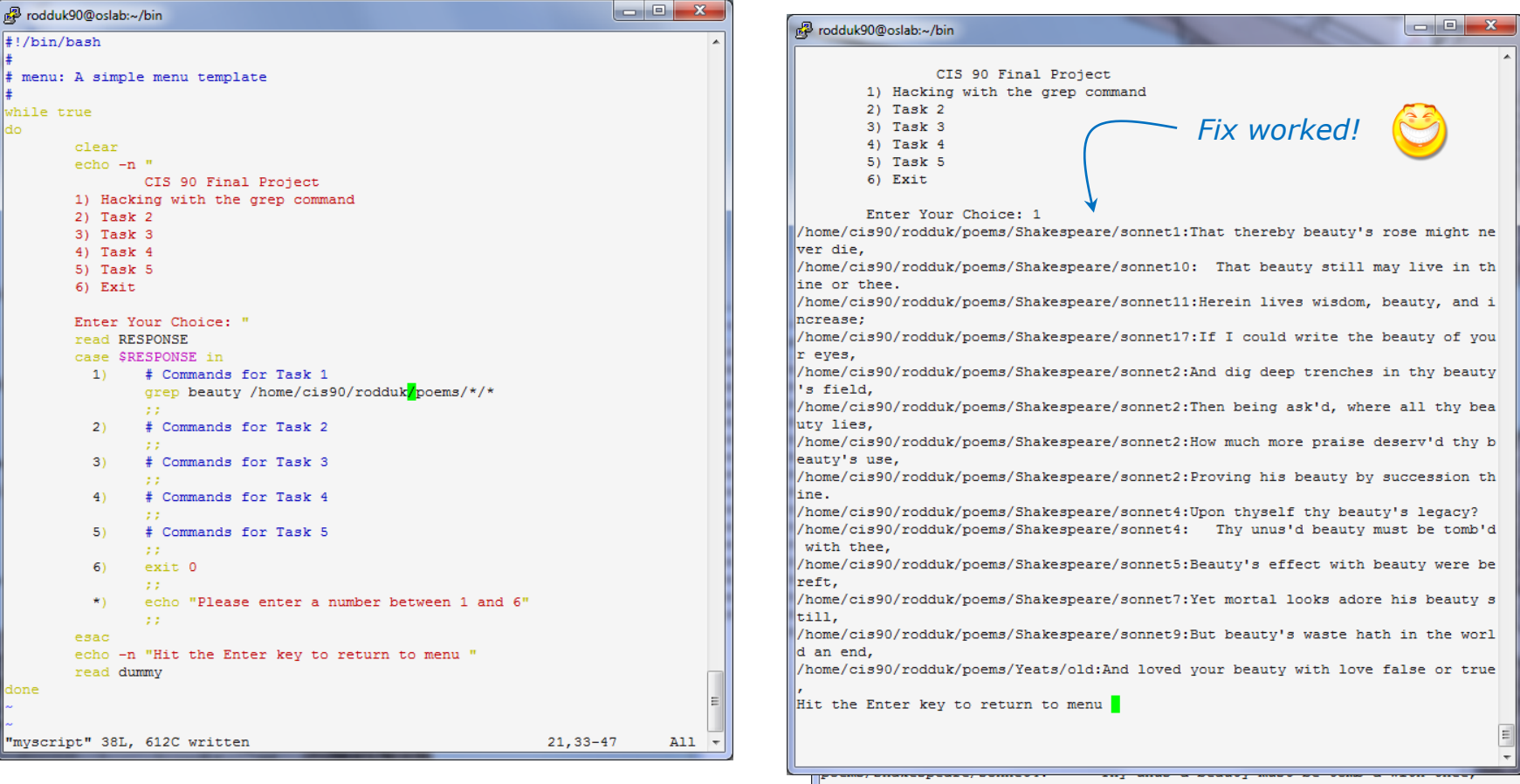

*Fix task in 1st window by using an absolute pathname then save with <esc>:w*

*Re-run myscript in the 2nd second window and test your change. To do this quickly hit Ctrl-C then <up arrow> key.* 

poems/Shakespeare/sonnet5:Beauty's effect with beauty were bereft, poems/Shakespeare/sonnet7:Yet mortal looks adore his beauty still, poems/Shakespeare/sonnet9: But beauty's waste hath in the world an end, poems/Yeats/old:And loved your beauty with love false or true, /home/cis90/rodduk \$

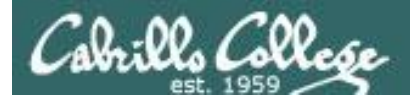

## Add some interaction

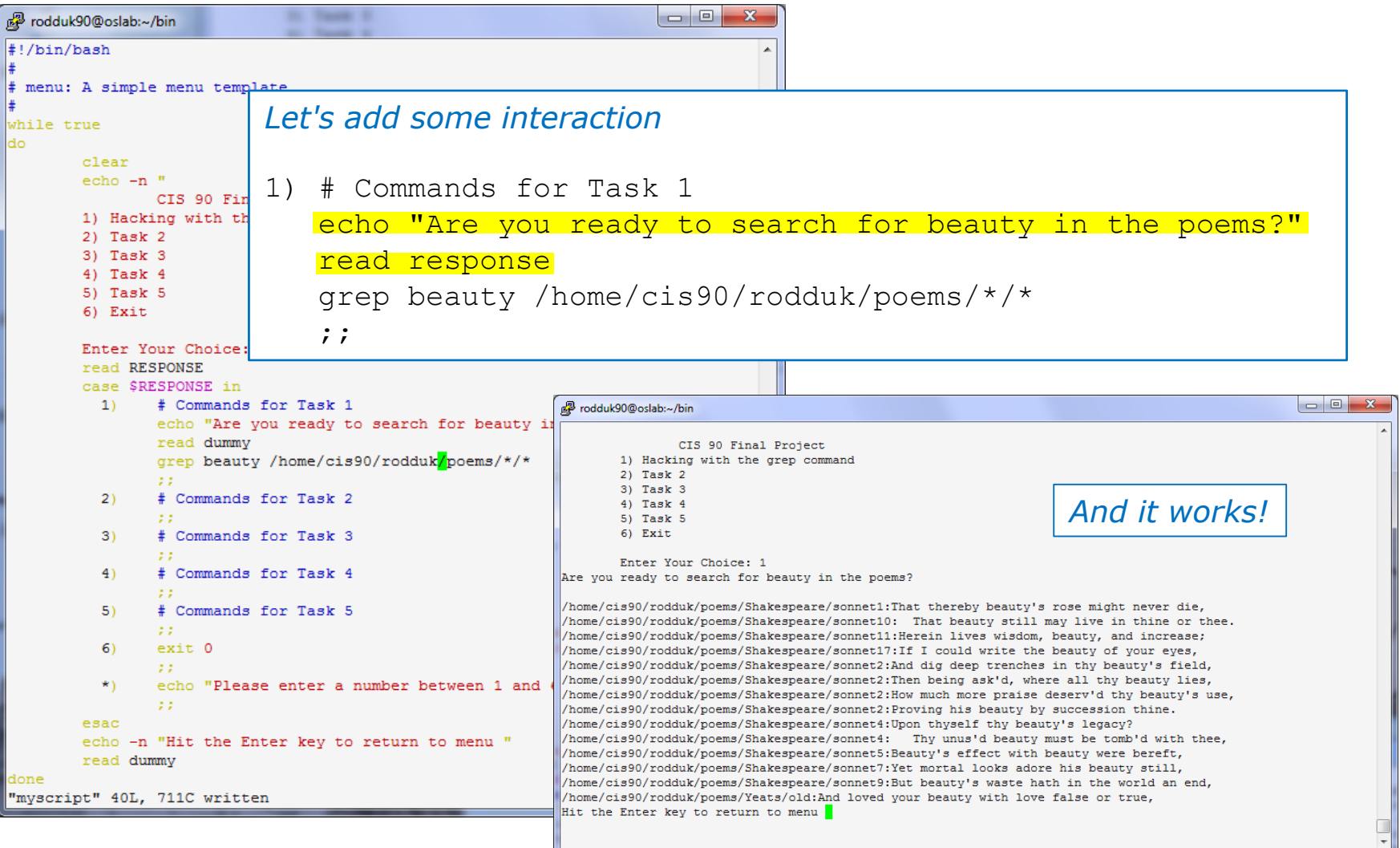

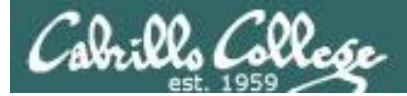

## Try a new option on the command

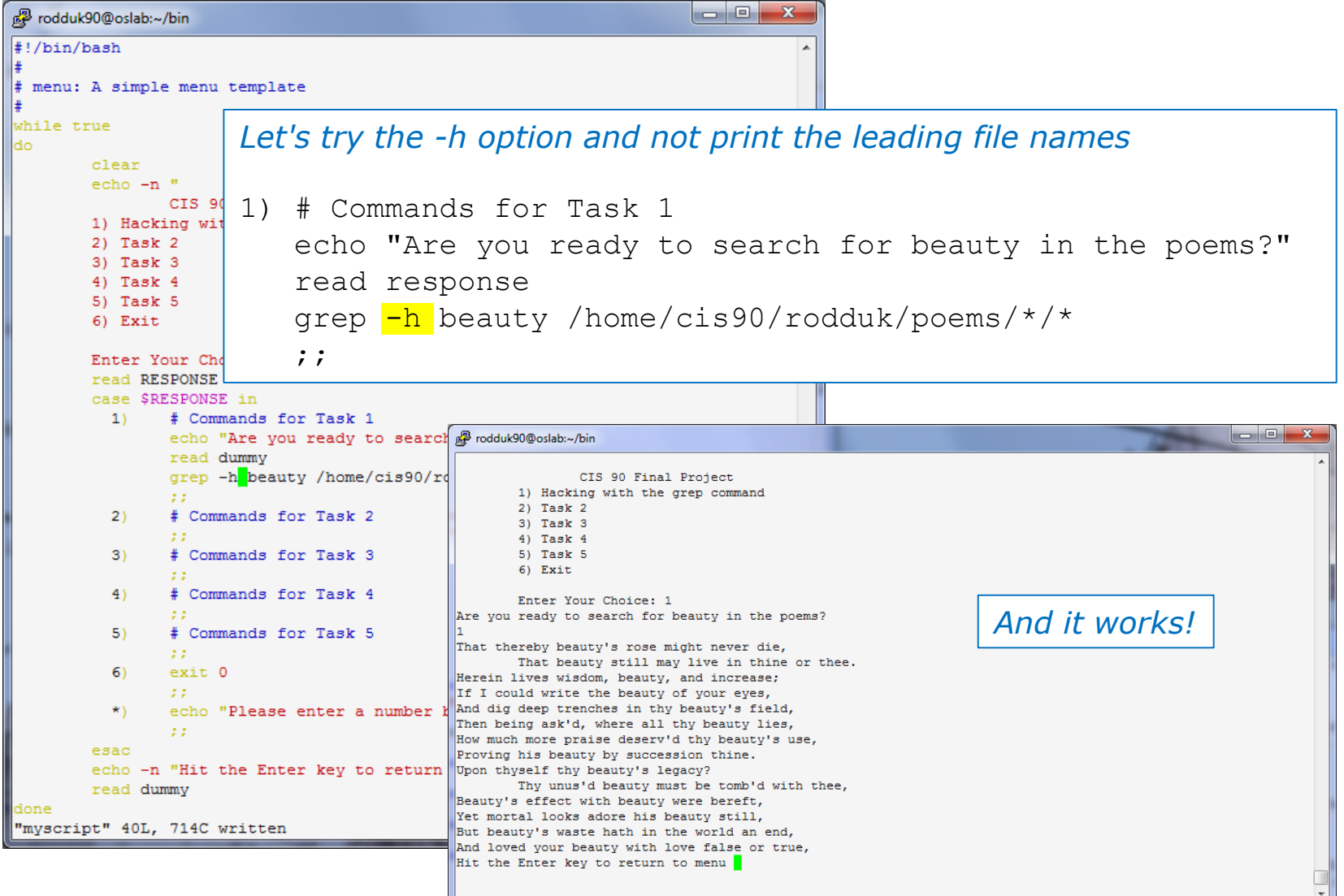

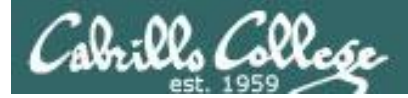

## Add a new feature

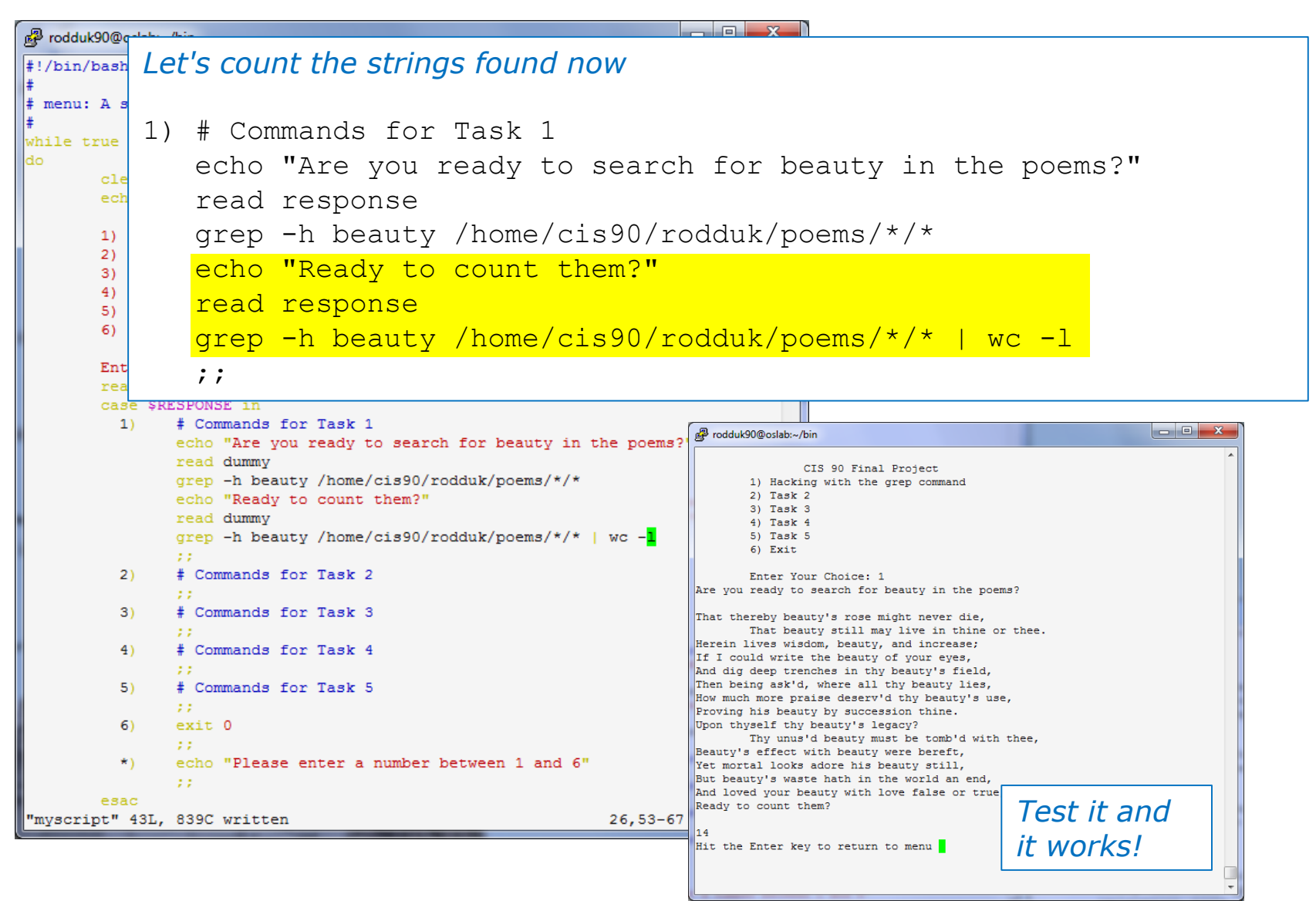

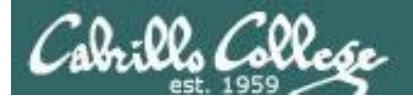

### How many points so far?

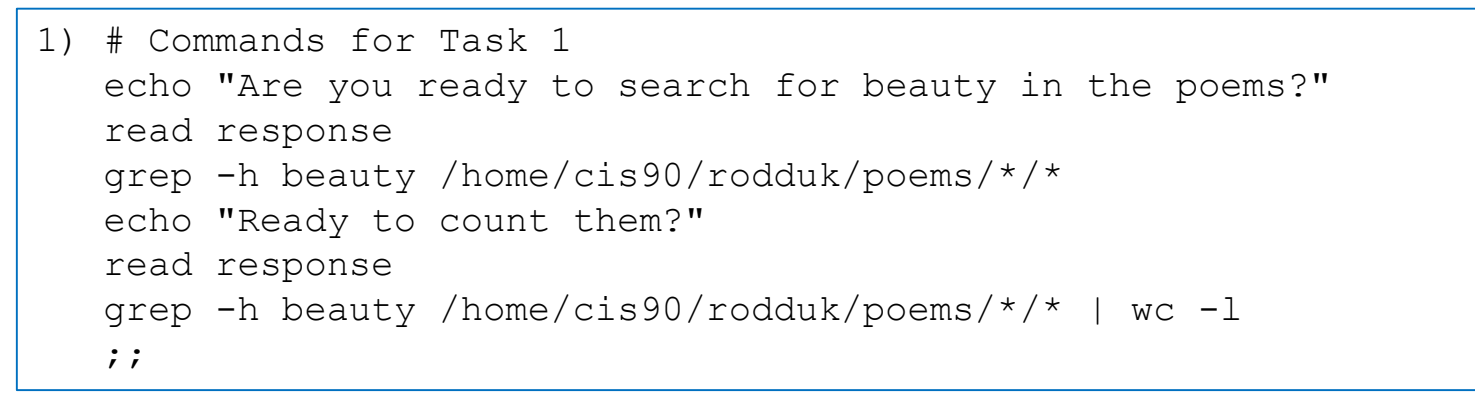

*We haven't met the requirements yet for a task but we do have 12 points from using 3 of the constructs on the list.*

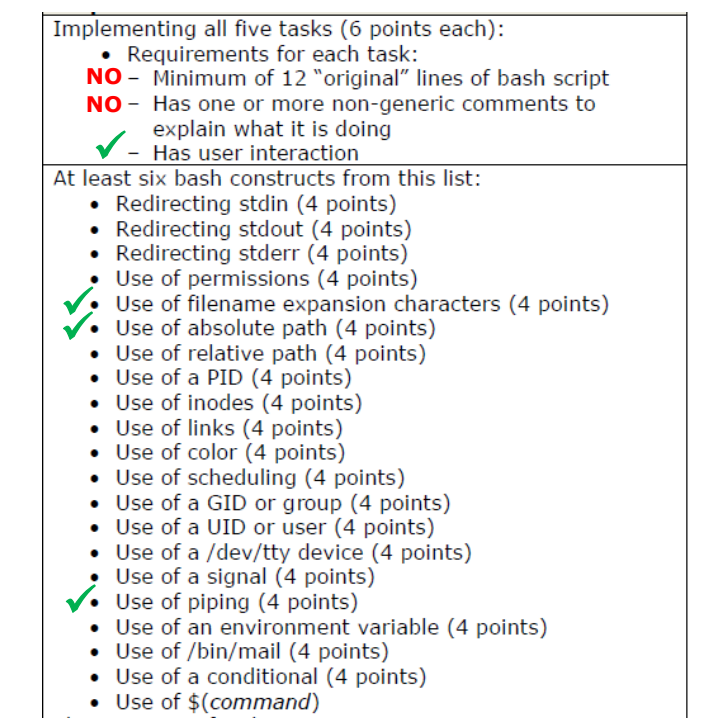

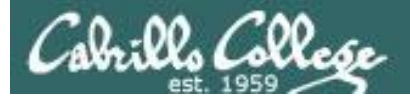

## Let's add some more code

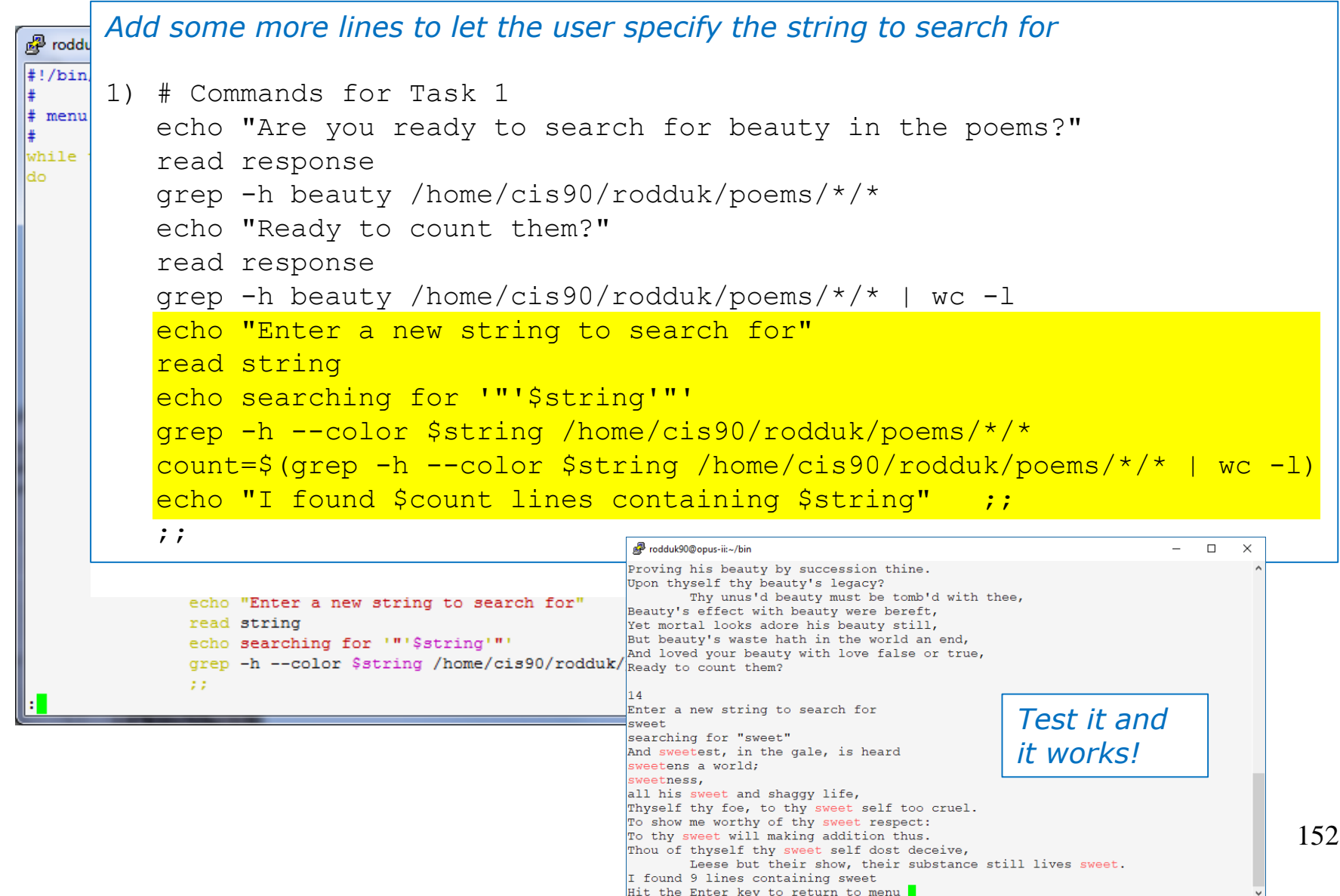

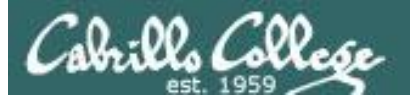

### Check the score again

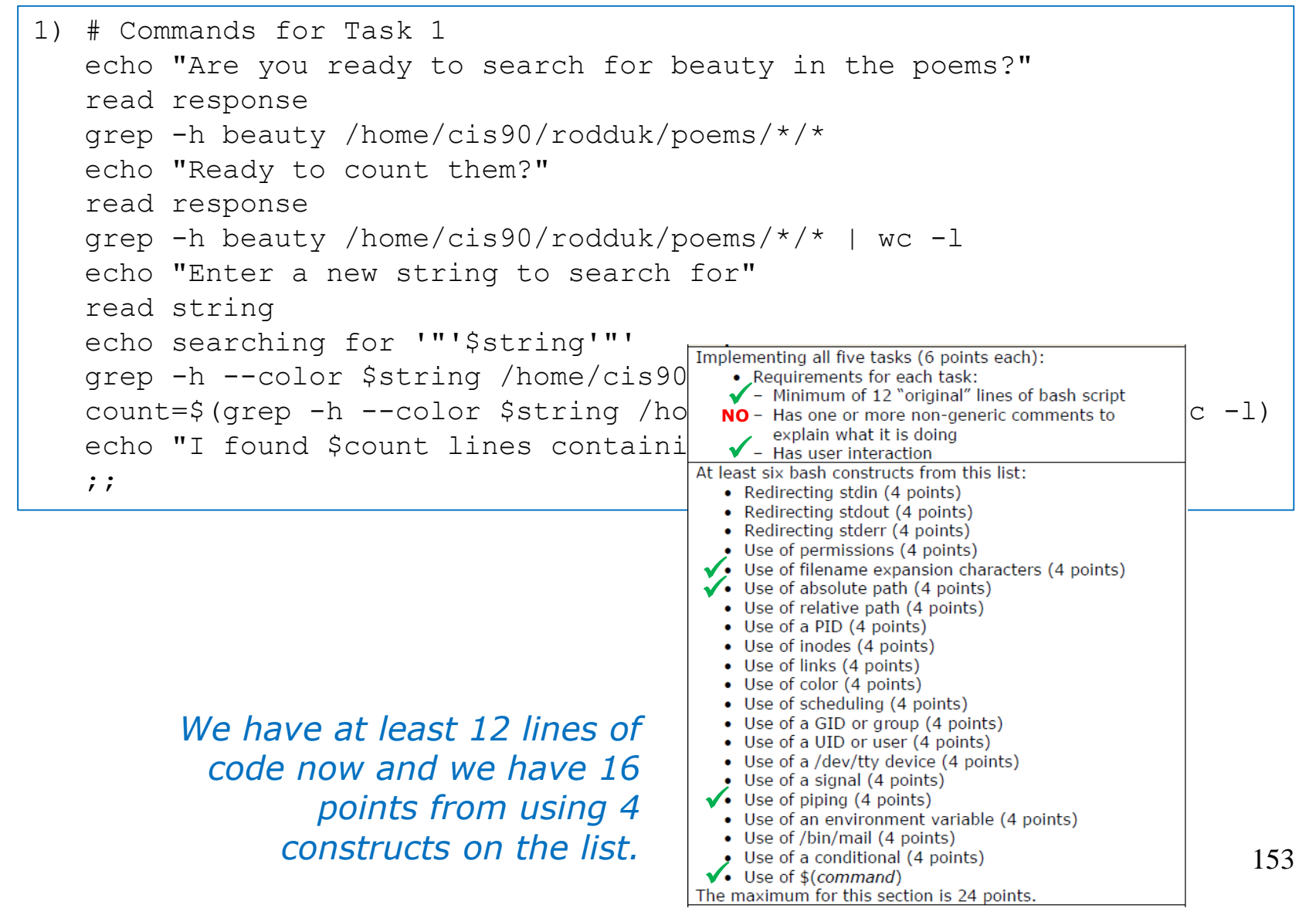
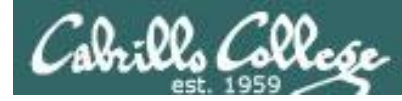

## Lets add some non-generic comments

*Use non-generic comments to help others understand what you are doing*

```
1) \# Task 1 - grep command explored
         # Simple grep for "beauty" with -h option to suppress filenames
         echo "Are you ready to search for beauty in the poems?"
         read response
         grep -h beauty /home/cis90/rodduk/poems/*/*
         # This time count the matches
                                                                           Implementing all five tasks (6 points each):
                                                                              • Requirements for each task:<br>◆ - Minimum of 12 "original" lines of bash script
         echo "Ready to count them?"
                                                                              ↓ Has one or more non-generic comments to
         read response
         grep -h beauty /home/cis90/rodduk/poems/*/* | wc -l
                                                                              \sqrt{\phantom{a}} - Has user interaction
         # Let user select search string
                                                                              • Redirecting stdin (4 points)
                                                                              • Redirecting stdout (4 points)
         echo "Enter a new string to search for"
                                                                              • Redirecting stderr (4 points)
                                                                            ● Use of permissions (4 points)<br>◆ Use of filename expansion characters (4 points)
         read string
         echo searching for '"'$string'"'
                                                                            ◆ Use of absolute path (4 points)
         grep -h --color $string /home/cis90/rodd . Use of relative path (4 points)<br>with the set of a PID (4 points)<br>with the set of index (4 points)
         count=$(grep -h --color $string /home/ci \cdot Use of links (4 points)
         echo "I found $count lines containing $4 \tcdot \tcdot \tcdot Use of scheduling (4 points)
                                                                              • Use of a GID or group (4 points)
         ;;
                                                                              • Use of a UID or user (4 points)
                                                                              • Use of a /dev/tty device (4 points)
                                                                            • Use of a signal (4 points)<br>• Use of piping (4 points)<br>• Use of an environment variable (4 points)
  Yay ... we have one task finished and four 
                                                                              • Use of /bin/mail (4 points)
                                                                               Use of a conditional (4 points)
  constructs implemented for 22 points!
                                                                           V • Use of $(command)<br>The maximum for this section is 24 points.
```
154

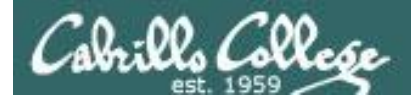

## Backup your work!

#### **cp myscript myscript.v1** *after first day of work*

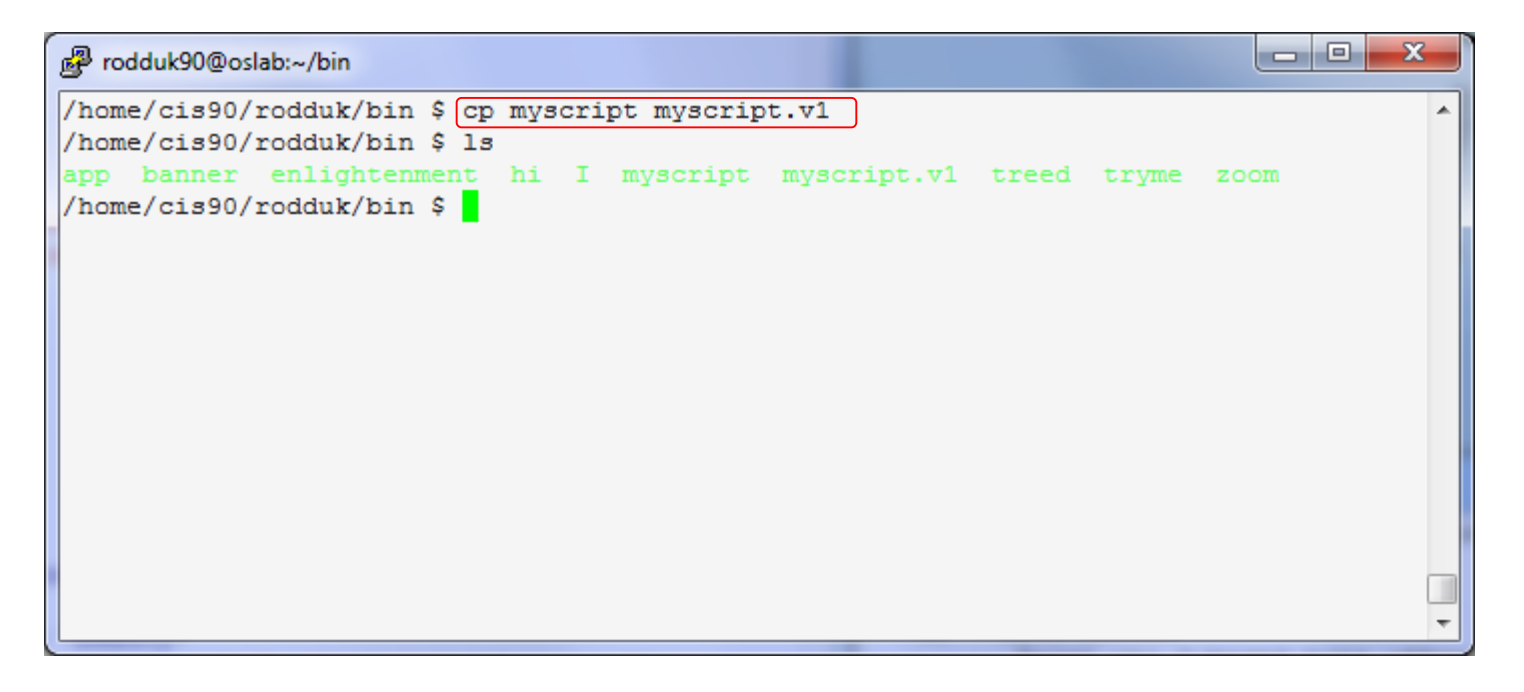

**cp myscript myscript.v2** *after second day of work* **cp myscript myscript.v3** *and so on …* **cp myscript myscript.v4**

*Always be able to revert back to an earlier version in case you clobber the current one!*

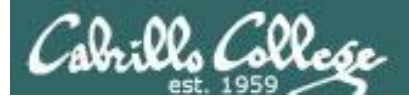

## Have others test your script

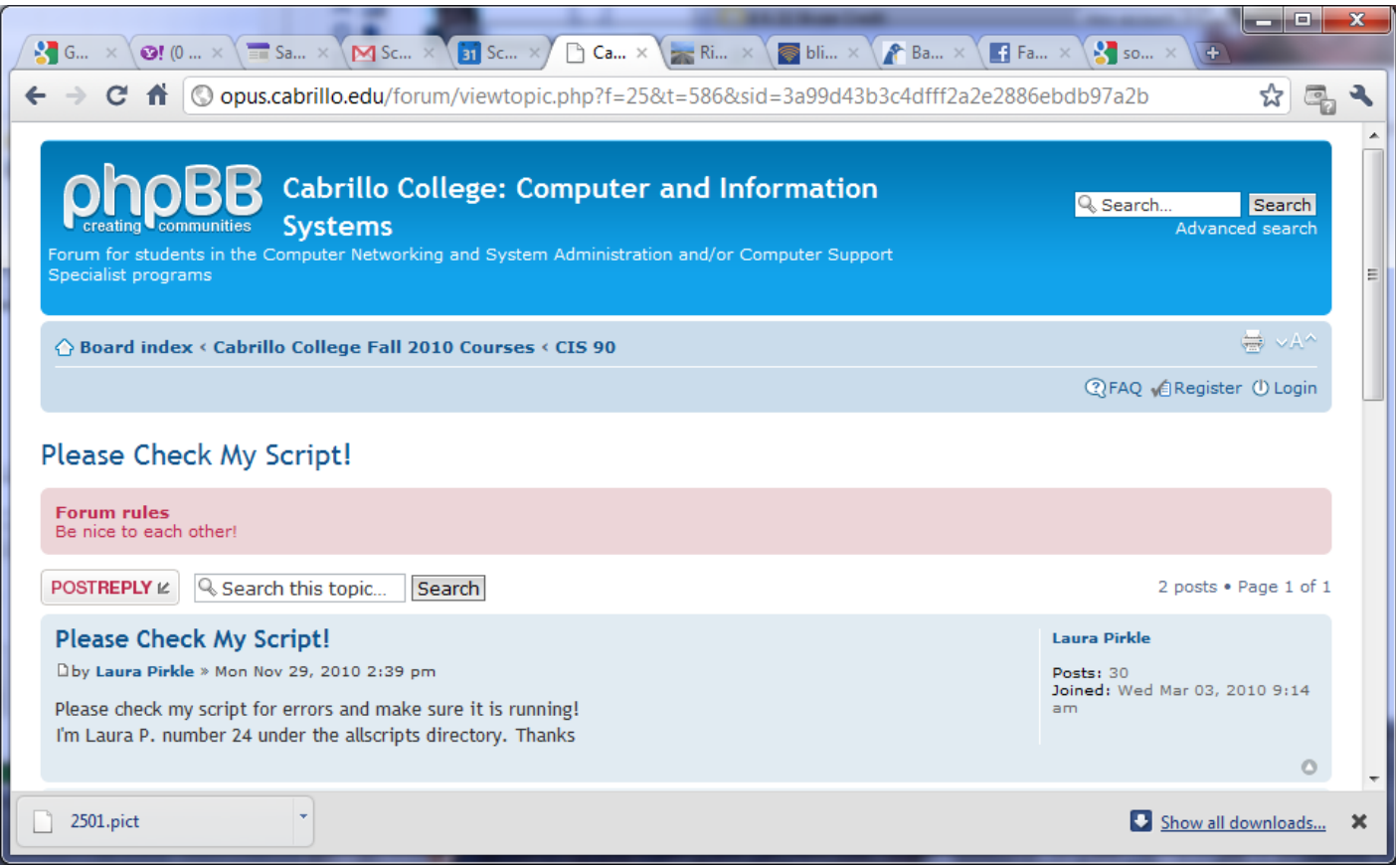

#### *The ask others on the forum to check your script and give you feedback*

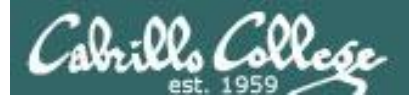

# Plan extra time for:

- Figuring our how to do what you really want to do!
- Removing syntax errors
- Removing logic errors
- Posting script code on the forum and asking others to view it and suggest how to fix it
- Sleeping on it

# *Don't wait till the last minute to start your project!*

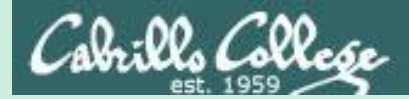

# Final Project forum tips

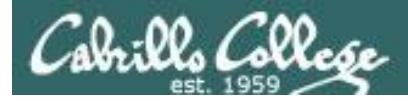

#### **Use the forum effectively to get help**

#### *Not so good …*

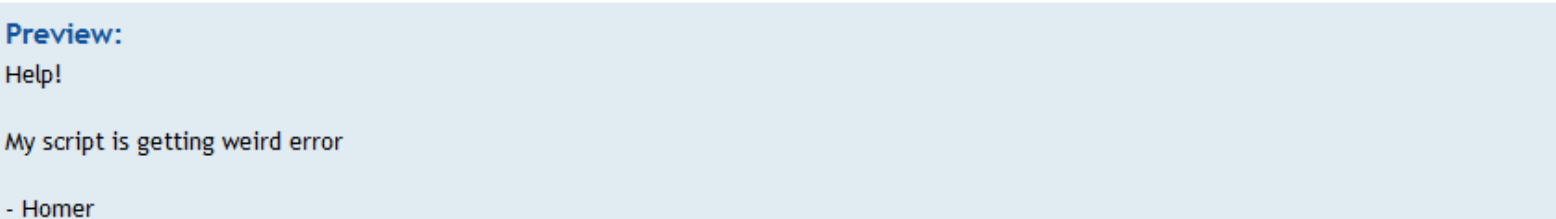

*Neither code nor output is shown which makes it very hard for someone else to understand what you are trying to do.*

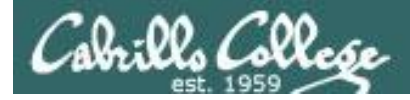

#### **Use the forum effectively to get help**

*Better … but requires viewer to log into Opus-II and you may have modified the script since posting*

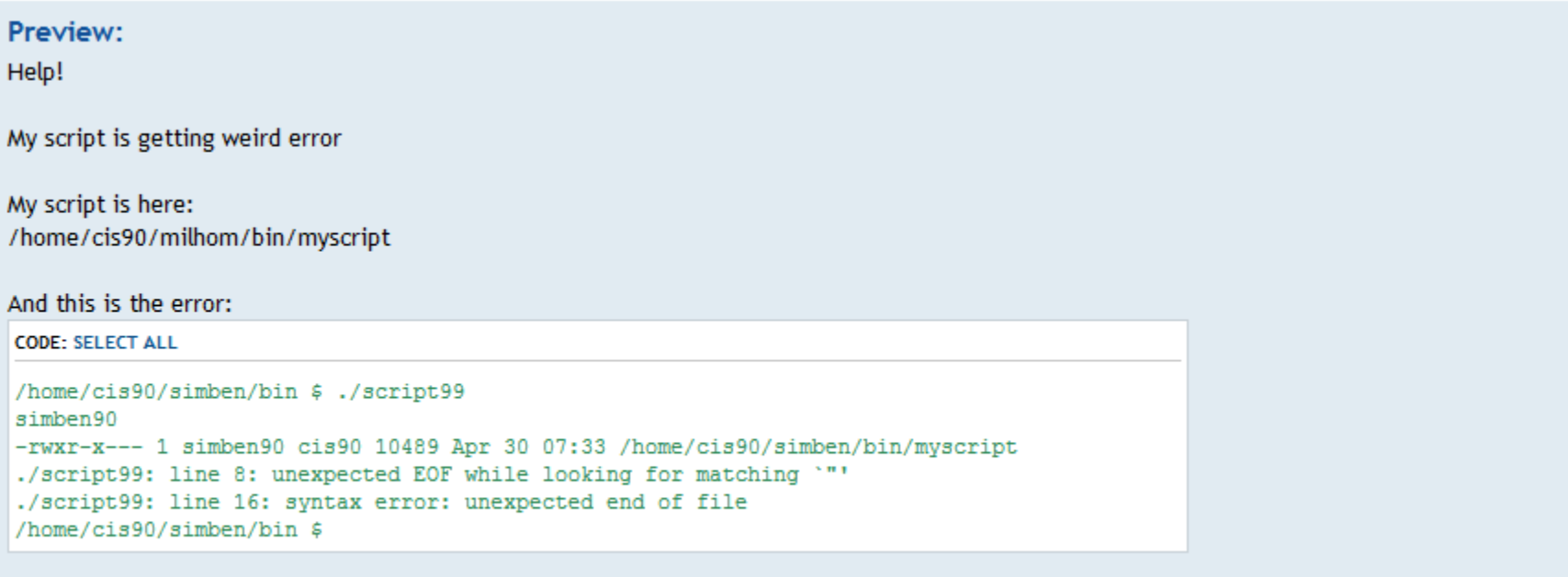

- Homer

*This post provides the location of the script and the error message which enables others to help you find and fix the problem*

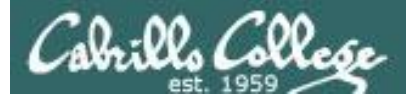

#### **Use the forum effectively to get scripting help**

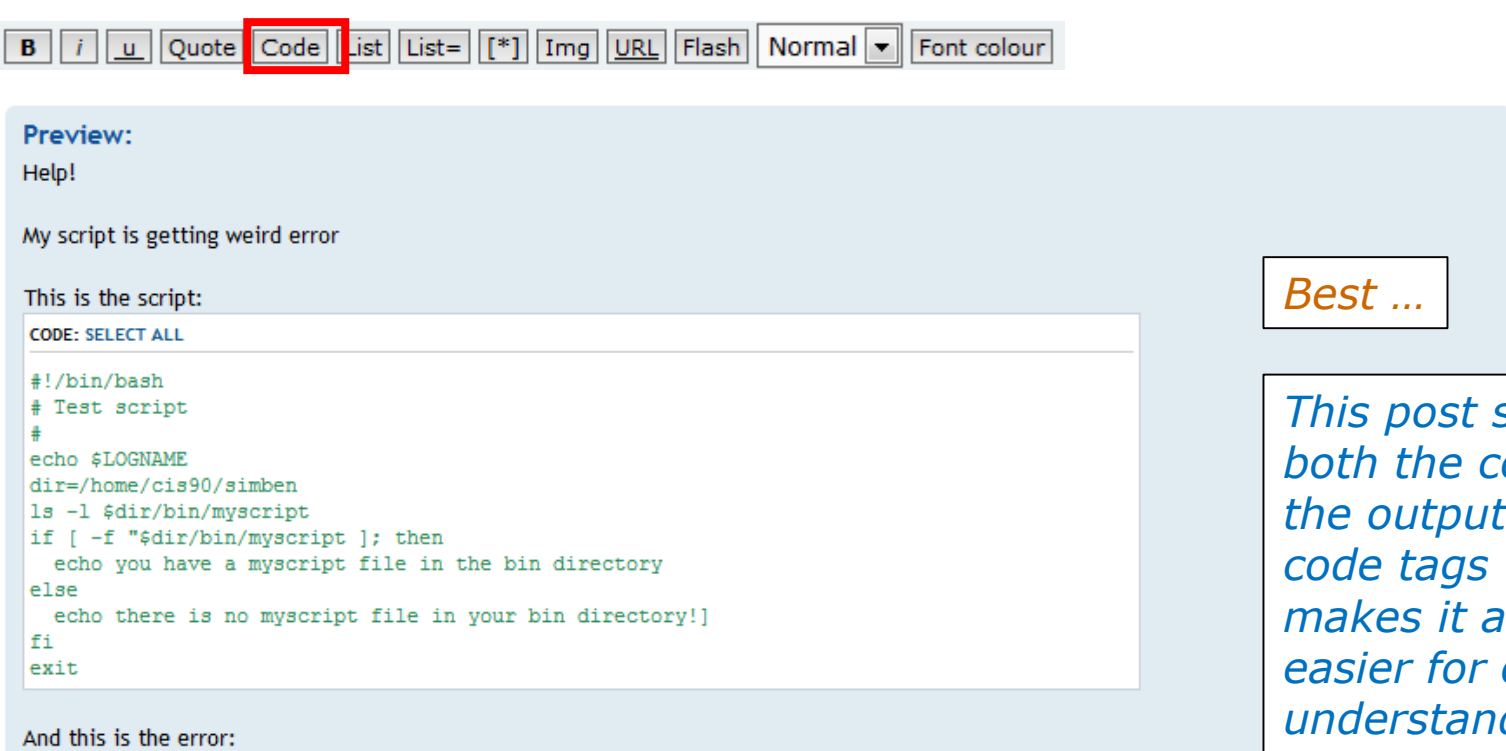

#### **CODE: SELECT ALL**

```
/home/cis90/simben/bin $ ./script99
simben90
-rwxr-x--- 1 simben90 cis90 10489 Apr 30 07:33 /home/cis90/simben/bin/myscript
./script99: line 8: unexpected EOF while looking for matching '"'
./script99: line 16: syntax error: unexpected end of file
/home/cis90/simben/bin $
```
*This post shows both the code and the output using*  which *lot easier for others to*  d what *you are doing and offer help.*

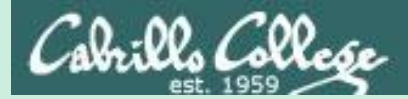

# Debugging Tips

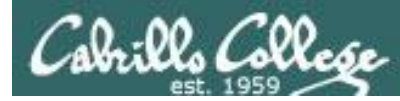

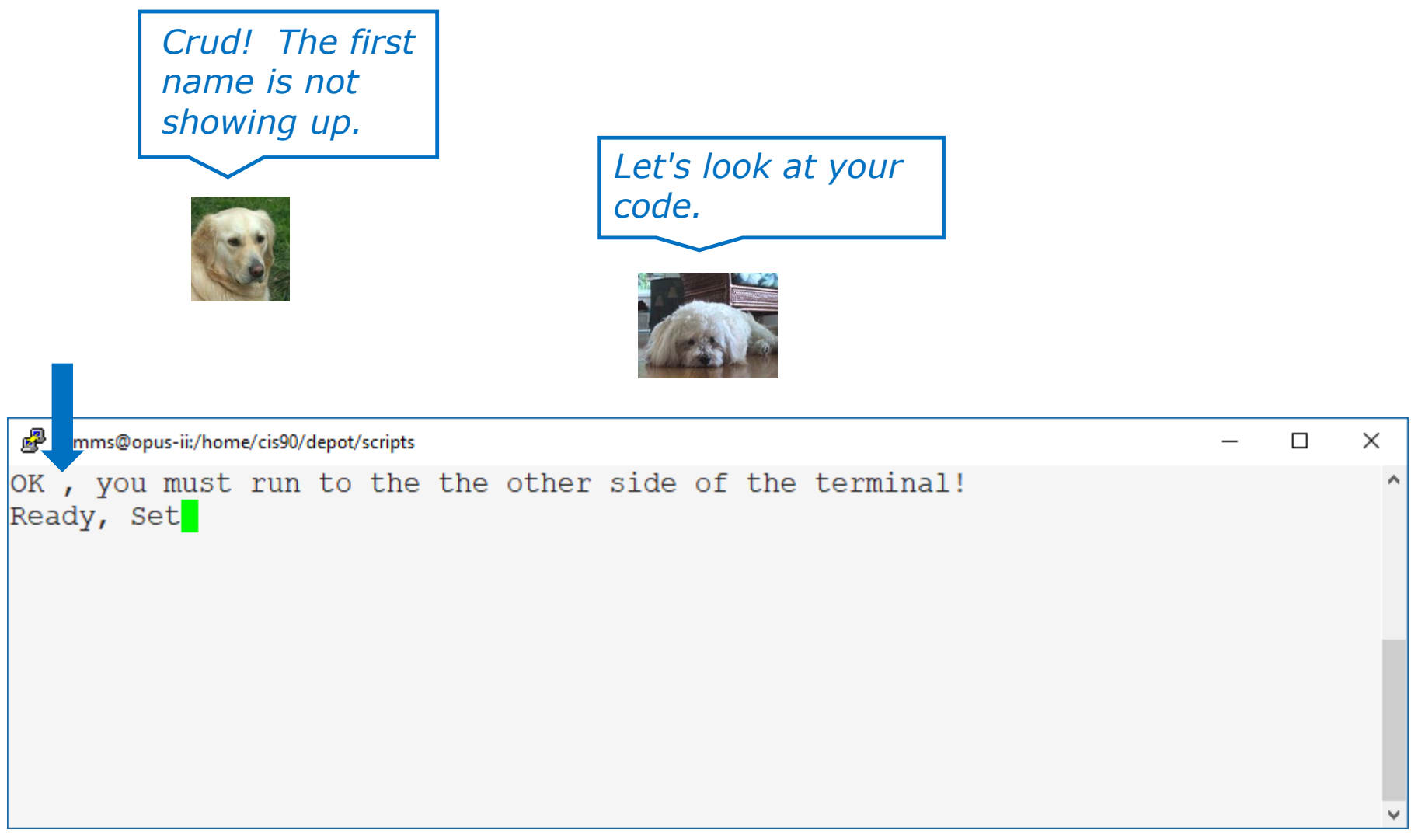

See: /home/cis90/depot/scripts/broken

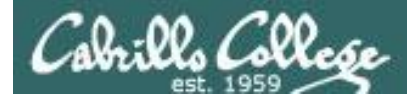

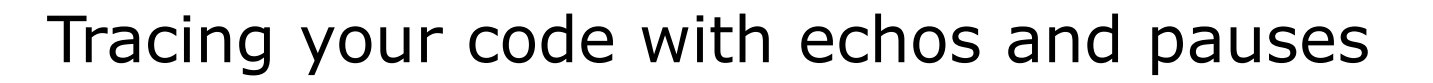

```
#!/bin/bash
count=60
gid=$(grep "^cis90:" /etc/group | cut -f3 -d":")
numStudents=$(grep ":$gid:" /etc/passwd | grep -v tbd | grep -v "^cis90:" | 
wc -1)studentNum=$((RANDOM%$numStudents))
userRecord=$(grep ":$gid:" /etc/passwd | grep -v tbd | grep -v "^cis90:" |
head -n $studentNum | tail -n1)
first=$(echo $userRecord | cut -f5 -d ":" | cut -f1 -d " ")
clear
echo "OK $first, you must run to the the other side of the terminal!"
echo -n "Ready"; sleep 2; echo -n ", Set"; sleep 2; banner GO; sleep 1
for ((i=1; i<=$count; i++)); do
 clear
 row=2; col=$i; foregroundColor=1
 tput setf $foregroundColor
 tput cup $row $col
 echo -n "$first"
 sleep .05
done
tput reset
banner $first made it!
ext{164}It's broken, first should get 
                                           set to a random first name.
                                                         Try some 
                                                         tracing.
```
See: /home/cis90/depot/scripts/broken

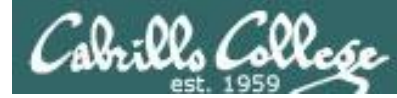

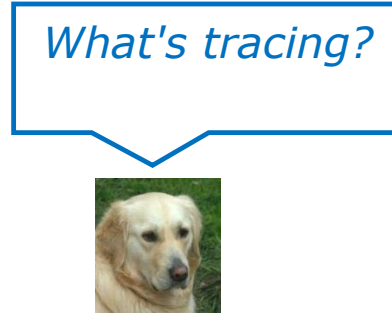

*Add a bunch of echos and pauses to see what is going on. Like this.*

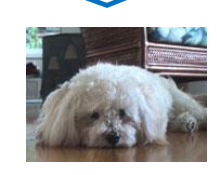

gid=\$(grep "^cis90:" /etc/group | cut -f3 -d":") echo TRACE gid=\$gid

```
numStudents=$(grep ":$gid:" /etc/passwd | grep -v tbd | grep -v "^cis90:" | wc -l)
echo TRACE numStudents=$numStudents
```

```
studentNum=$((RANDOM%$numstudents))
echo TRACE studentNum=$studentNum
```

```
userRecord=$(grep ":$gid:" /etc/passwd | grep -v tbd | grep -v "^cis90:" | head -n
$studentNum | tail -n1)
echo TRACE userRecord=$userRecord
read -p "Press Enter to continue ..." reply
first=$(echo $userRecord | cut -f5 -d "::" | cut -f1 -d "")
```
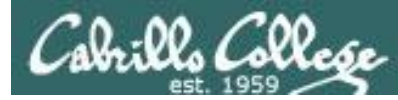

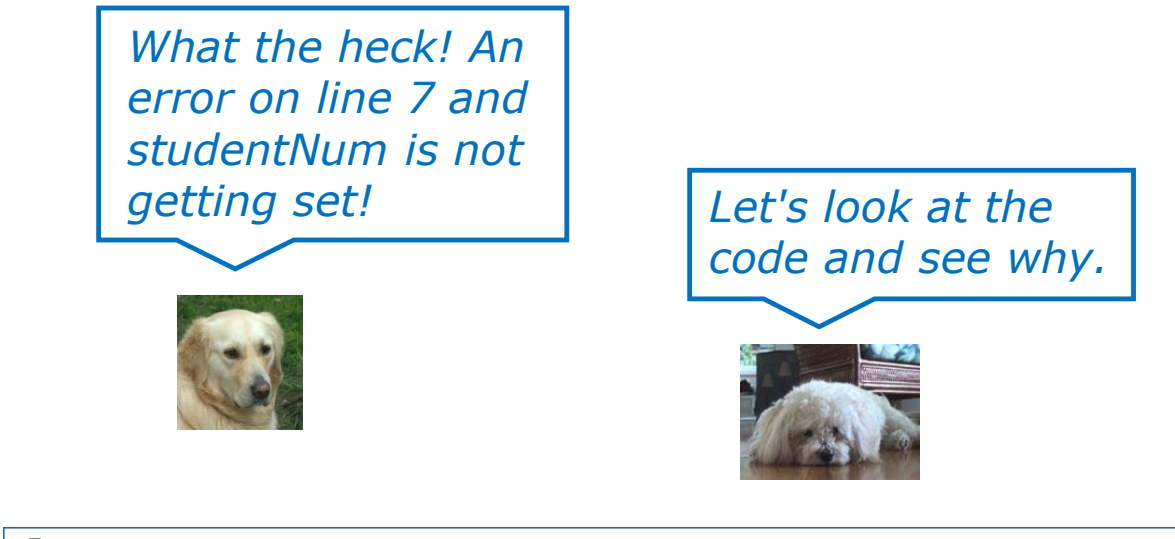

milhom90@opus-ii:~/bin  $\Box$ X /home/cis90/milhom/bin \$ ./broken ۸ TRACE gid=1090 TRACE numStudents=28 ./broken: line 7: RANDOM%: syntax error: operand expected (error token is "%") TRACE studentNum= head: option requires an argument -- 'n' Try 'head --help' for more information. TRACE userRecord= Press Enter to continue ...

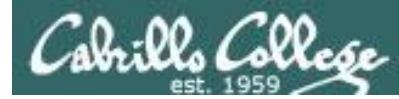

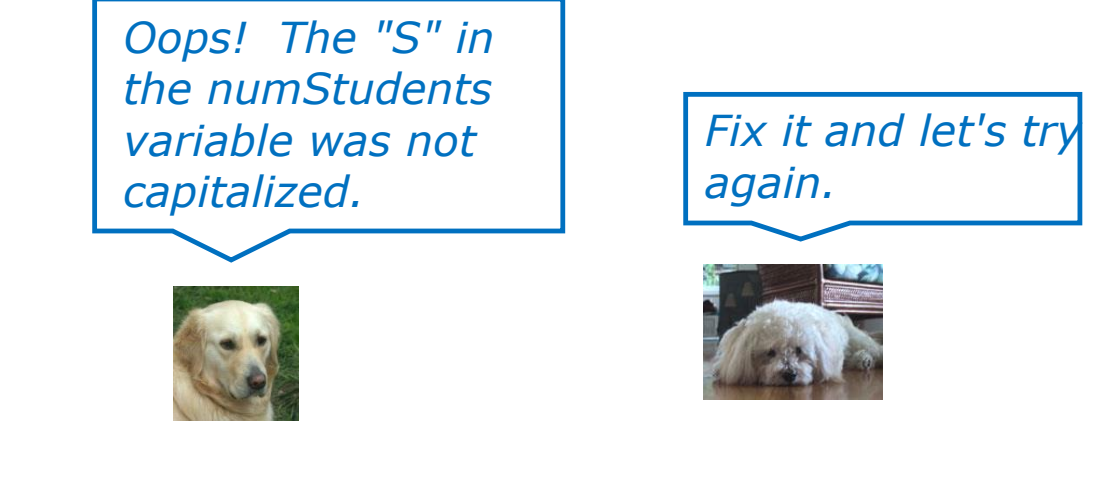

```
gid=$(grep "^cis90:" /etc/group | cut -f3 -d":")
echo TRACE gid=$gid
numStudents=$(grep ":$gid:" /etc/passwd | grep -v tbd | grep -v "^cis90:" | wc -l)
echo TRACE numStudents=$numStudents
studentNum=$((RANDOM%$numstudents))
echo TRACE studentNum=$studentNum
userRecord=$(grep ":$gid:" /etc/passwd | grep -v tbd | grep -v "^cis90:" | head -n
$studentNum)
echo TRACE userRecord=$userRecord
read -p "Press Enter to continue ..." reply
first=$(echo $userRecord | cut -f5 -d ":" | cut -f1 -d " ")
```
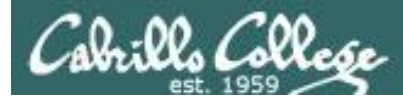

*That's better. I see userRecord was correctly assigned a random line from /etc/passwd now*

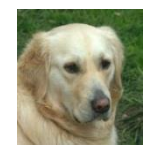

*Cool! I see Ryan's name moving across the screen now!*

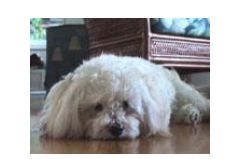

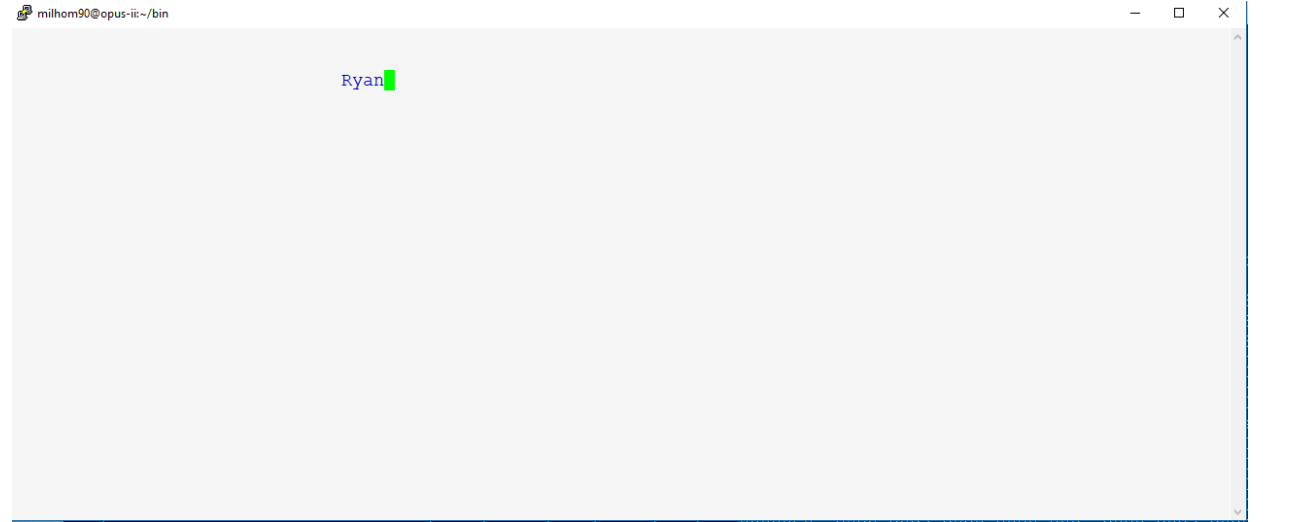

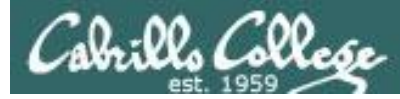

*It works! I'm going to take out those tracing statements now*

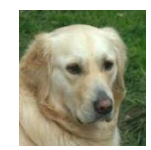

*Just search for TRACE in vi to light them up.*

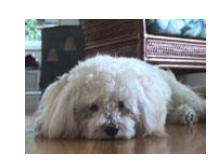

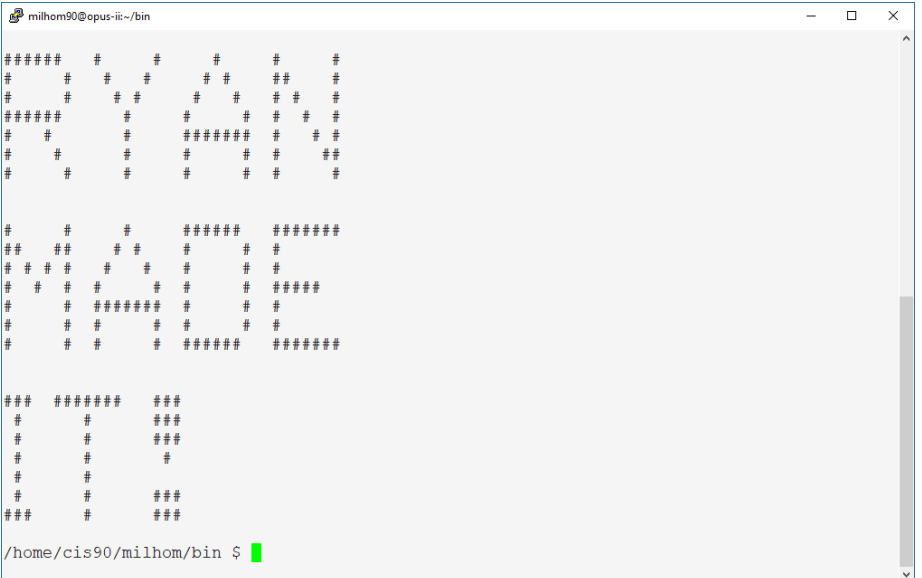

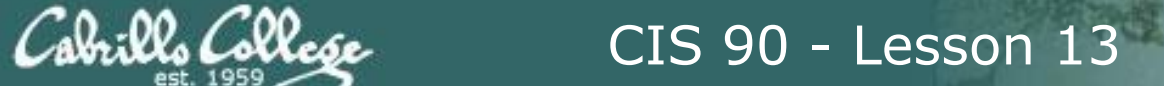

# Shell Scripting 101

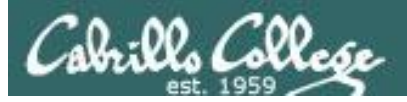

# Shell Scripts

- In its simplest form a shell script can just be a list of commands in a file .
- Read "r" and execute "x" permissions must be enabled on the script file.
- The script must be on your path or you must use an absolute or relative pathname to run it.
- Putting #!/bin/bash on line 1 specifies which program should be used to execute the script. The default, if not specified, is /bin/bash. Note this enables vi to use color syntax.
- Putting the exit command at the end triggers a system call to the kernel to terminate the process and release all resources. Note a numerical status can be specified as an argument (e.g. exit 20) which will be communicated back to the parent process.

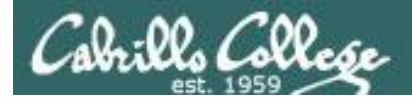

# Example Scripts

- starter-00:# Description: Hello World
- starter-01:# Description: Just a bunch of commands
- starter-02:# Description: Sh-bang, comments and exit
- starter-03:# Description: Using variables and \$(command) construct
- starter-04:# Description: Clearing and pausing
- starter-05:# Description: Reading user input
- starter-06:# Description: Arguments and exit codes
- starter-07:# Description: Using color
- starter-08:# Description: Simple loop through list
- starter-09:# Description: Simple loop through records in a file
- starter-10:# Description: Simple loop through range of integers
- starter-11:# Description: Simple loop for counting and parsing words in random poem lines
- starter-12:# Description: Demonstrate simple if statement
- starter-13:# Description: Scrape a web page for data
- starter-14:# Description: Remotely control via ssh a Hue smart light
- starter-15:# Description: Remotely turn off via ssh a Hue smart light
- starter-16:# Description: Random numbers, terminal text placement and color
- starter-17:# Description: Display a message on the STEM center LEDs

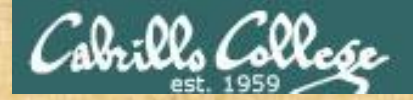

## Scripting 101

## **It is helpful to use two terminal sessions for this module.**

## **That way you can view the script using vi in one terminal and run the script in the other.**

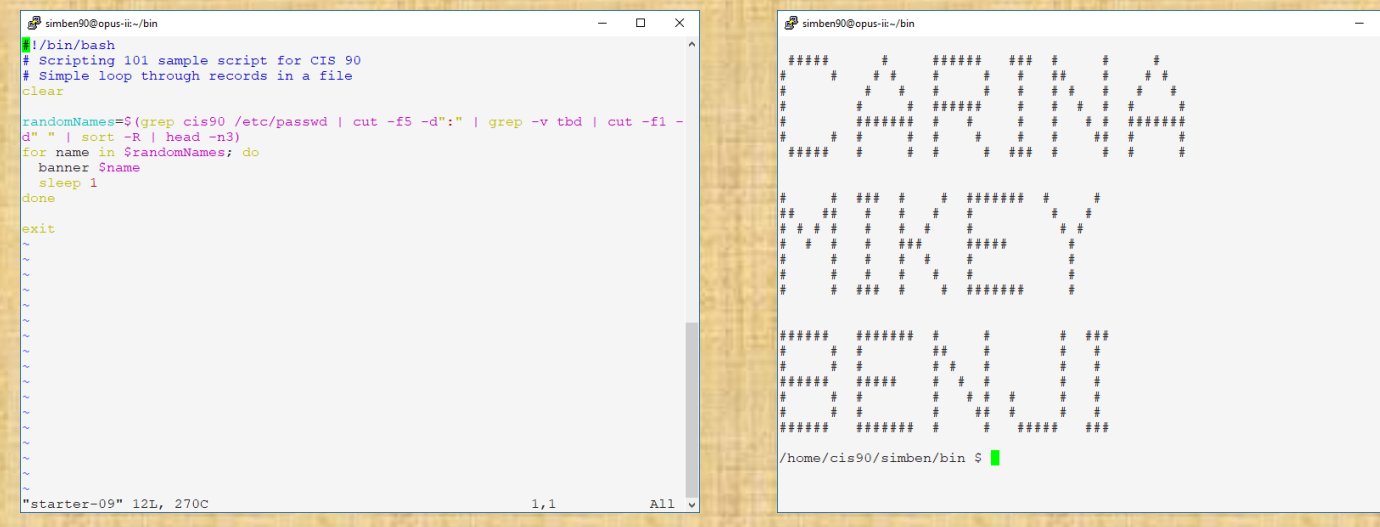

177

 $\Box$ 

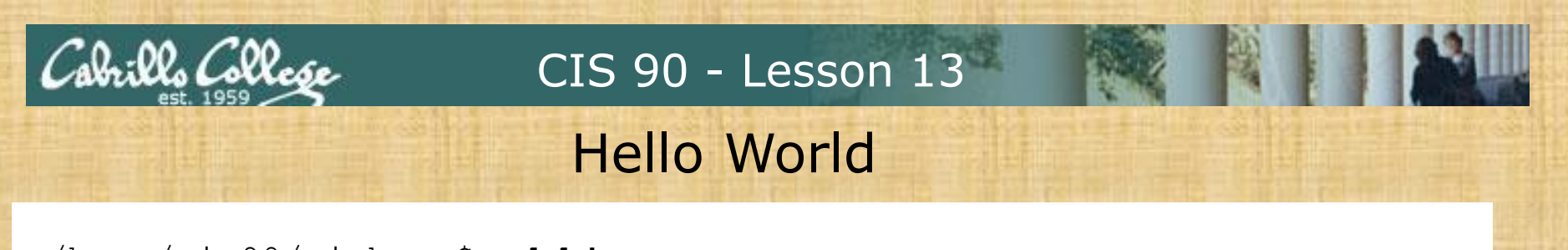

/home/cis90/simben \$ **cd bin** /home/cis90/simben/bin \$ **cp ~/../depot/scripts/starter-00 .** /home/cis90/simben/bin \$ **vi starter-00**

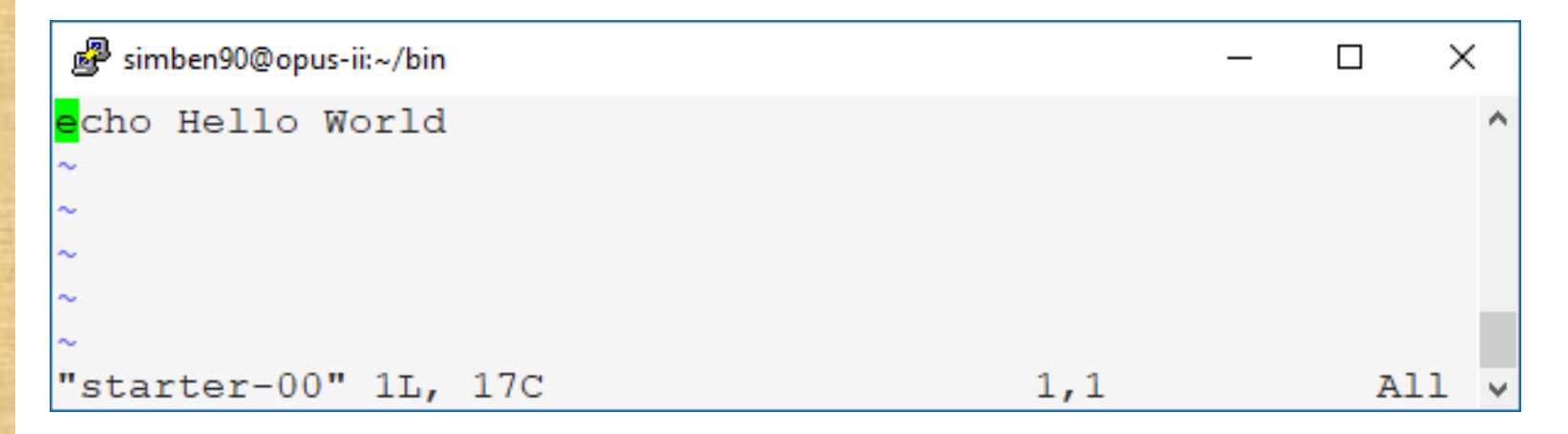

#### *Use* **:wq** *to save file and quit vi*

/home/cis90/simben/bin \$ **chmod +x starter-00** /home/cis90/simben/bin \$ **starter-00**

**What was the output from your script?**

*Put your answer in the chat window*

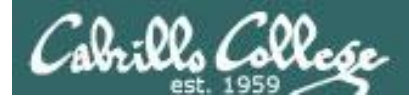

/home/cis90/simben/bin \$ **./starter-00** Hello World /home/cis90/simben/bin \$

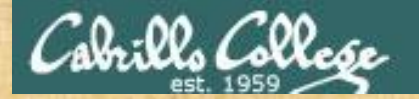

## Just a bunch of commands

/home/cis90/simben \$ **cd bin** /home/cis90/simben/bin \$ **cp ~/../depot/scripts/starter-01 .** /home/cis90/simben/bin \$ **vi starter-01**

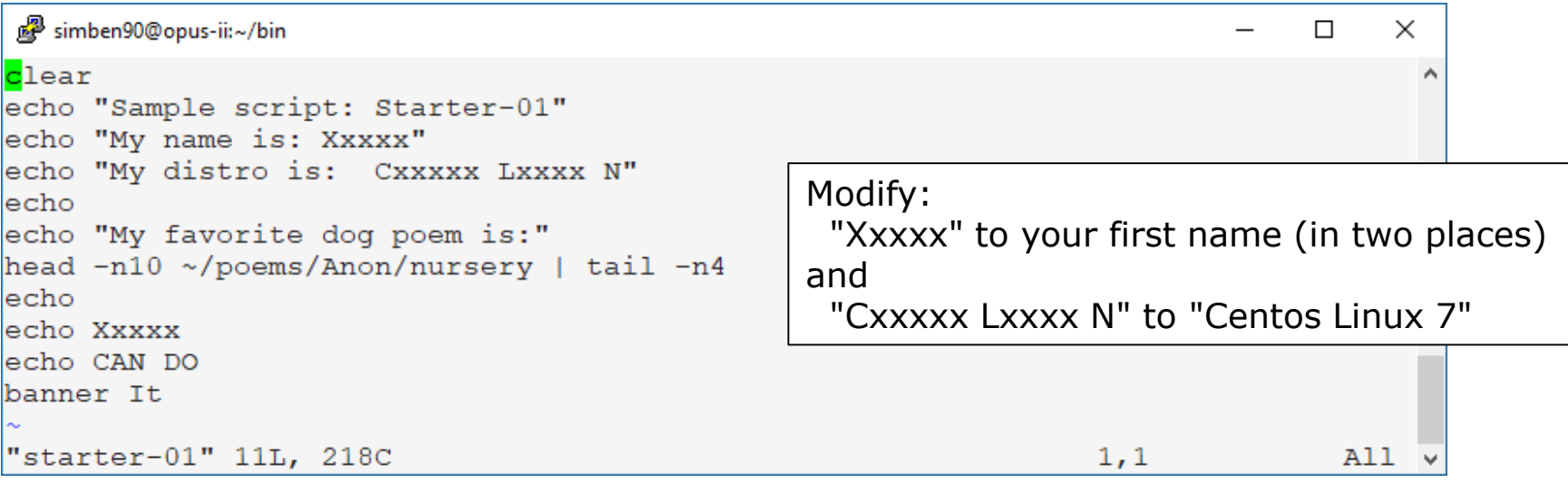

*Use* **:wq** *to save file and quit vi*

/home/cis90/simben/bin \$ **chmod +x starter-01** /home/cis90/simben/bin \$ **starter-01**

#### **What was the first line of output from the script's head command?** *Put your answer in the chat window*

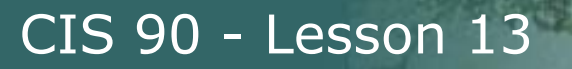

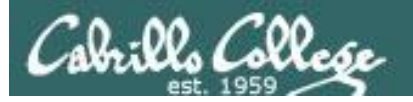

```
/home/cis90/simben/bin $ ./starter-01
Sample script: Starter-01
My name is: Xxxxx
My distro is: Cxxxxx Lxxxx N
My favorite dog poem is:
Hark! Hark! The dogs do bark!
The beggars are coming to town.
Some in rags, some in tags,
and some in velvet gowns.
Xxxxx
CAN DO
### #######
 # #
 # ## #
 # ## #### #
/home/cis90/simben/bin $
```
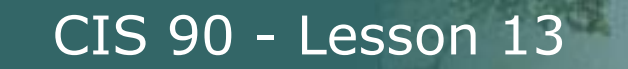

## Sh-bang, comments and exit

/home/cis90/simben \$ **cd bin** /home/cis90/simben/bin \$ **cp ~/../depot/scripts/starter-02 .** /home/cis90/simben/bin \$ **vi starter-02**

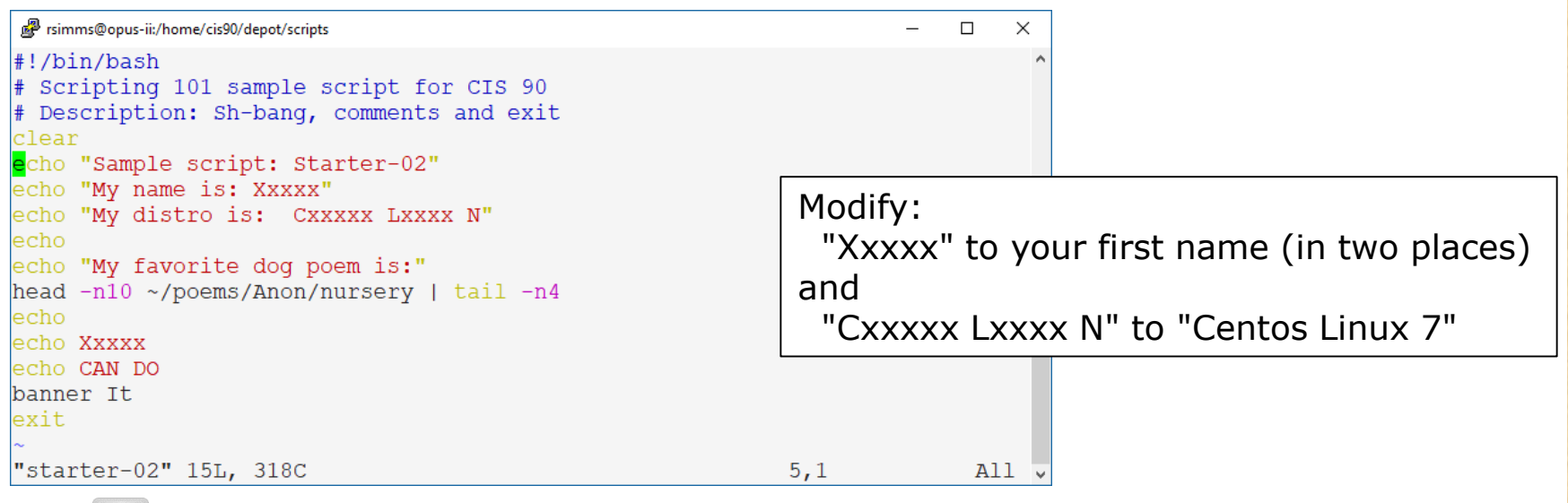

*Use* **:wq** *to save file and quit vi*

/home/cis90/simben/bin \$ **chmod +x starter-02** /home/cis90/simben/bin \$ **starter-02**

**What does vi do when it sees #!/bin/bash as the first line of the file?** *Put your answer in the chat window*

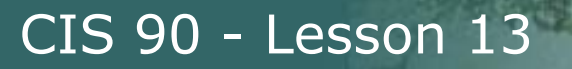

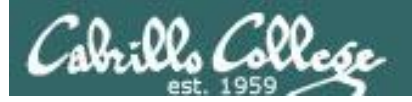

```
/home/cis90/simben/bin $ ./starter-02
Sample script: Starter-02
My name is: Xxxxx
My distro is: Cxxxxx Lxxxx N
My favorite dog poem is:
Hark! Hark! The dogs do bark!
The beggars are coming to town.
Some in rags, some in tags,
and some in velvet gowns.
Xxxxx
CAN DO
### #######
 # #
 # ## #
 # ## #### #
/home/cis90/simben/bin $
```
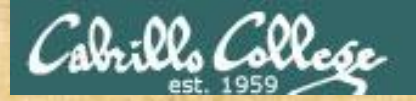

## Throwing in variables

/home/cis90/simben \$ **cd bin** /home/cis90/simben/bin \$ **cp ~/../depot/scripts/starter-03 .** /home/cis90/simben/bin \$ **vi starter-03**

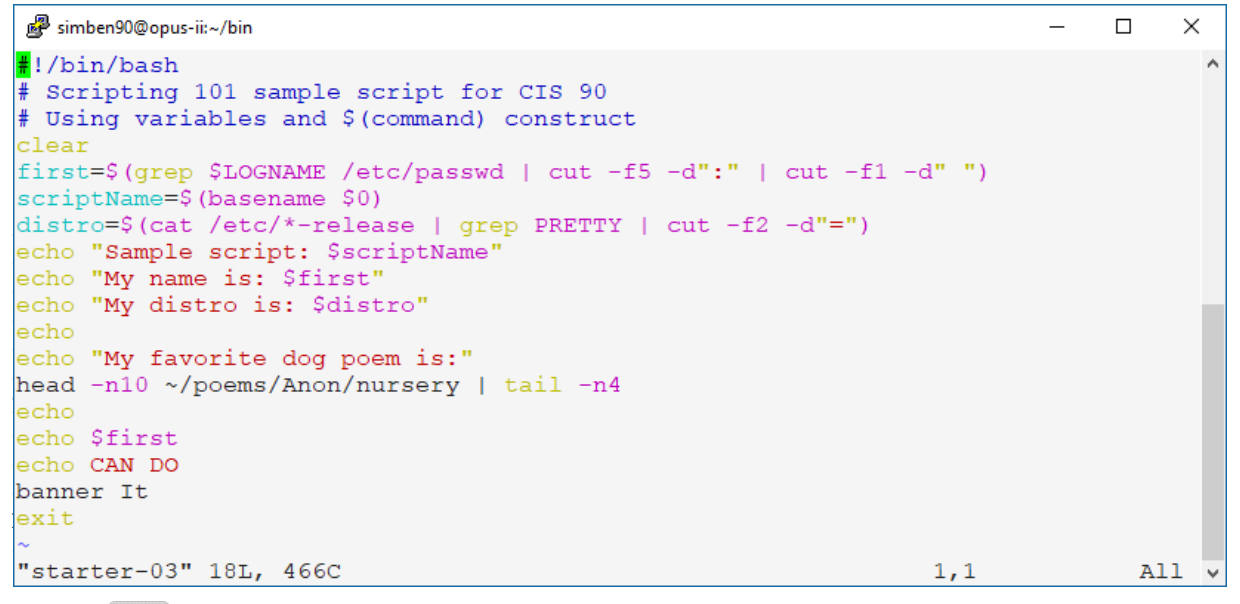

*Notice the use of \$(some command) construct to initialize variables to the output of the command.*

*The basename command extracts the last file on a pathname.*

#### *Use* **:wq** *to save file and quit vi*

/home/cis90/simben/bin \$ **chmod +x starter-03** /home/cis90/simben/bin \$ **starter-03**

#### **If you run Benji's script (~simben90/bin/starter-03) is your first name still correct?** *Put your answer in the chat window*

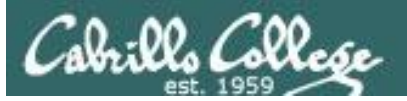

```
/home/cis90/simben/bin $ ./starter-03
Sample script: starter-03
My name is: Benji
My distro is: "CentOS Linux 7 (Core)"
My favorite dog poem is:
Hark! Hark! The dogs do bark!
The beggars are coming to town.
Some in rags, some in tags,
and some in velvet gowns.
Benji
CAN DO
### #######
 # ## #
 # ## #
 # #### #
/home/cis90/simben/bin $
```
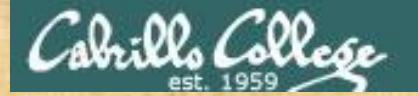

## Clearing and Pausing

/home/cis90/simben/bin \$ **cd ~/bin** /home/cis90/simben/bin \$ **cp ~/../depot/scripts/starter-04 .** /home/cis90/simben/bin \$ **vi starter-04**

simben90@opus-ii:~/bin  $\Box$  $\times$  $\frac{1}{2}$  sample scripting 101 sample scripting for CIS 901 sample script for  $C$ <mark>#</mark>!/bin/bash<br># Scripting 101 sample script for CIS 90 *The -R option on*   $\frac{1}{2}$ *sort does a random*   $\frac{m}{\lambda}$  -leafing and pausing clear<br>echo -n "And the top three finalists are (drum roll please) " *order sort.*como<br>Caracter  $\frac{1}{2}$ clear<br>banner \$(grep cis90 /etc/passwd | cut -f5 -d":" | grep -v tbd | cut -f1 -d" " | sort -R | head -n1) sleep 2 banner \$(grep cis90 /etc/passwd | cut -f5 -d": " | sort -f1 -d" | grep -v tbd | cut -f1 -d" | sort - R | head clear<br>banner \$(grep cis90 /etc/passwd | cut -f5 -d":" | grep -v tbd | cut -f1 -d" " | sort -R | head -n1) sleep 2  $\frac{1}{2}$ etear  $\frac{1}{2}$   $\frac{1}{2}$   $\frac{1}{$ banner \$(grep cis90 /etc/passwd | cut -f5 -d":" | grep -v tbd | cut -f1 -d" " | sort -R | head -n1) sleep 2 clear exit "starter-04" 17L, 565C  $1,1$ All D

*Use* **:wq** *to save file and quit vi*

/home/cis90/simben/bin \$ **chmod +x starter-04** /home/cis90/simben/bin \$ **starter-04**

> **What does "sort -R | head -n1" in the pipeline do?** *Put your answer in the chat window*

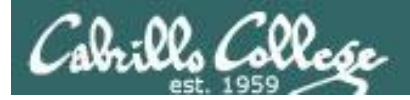

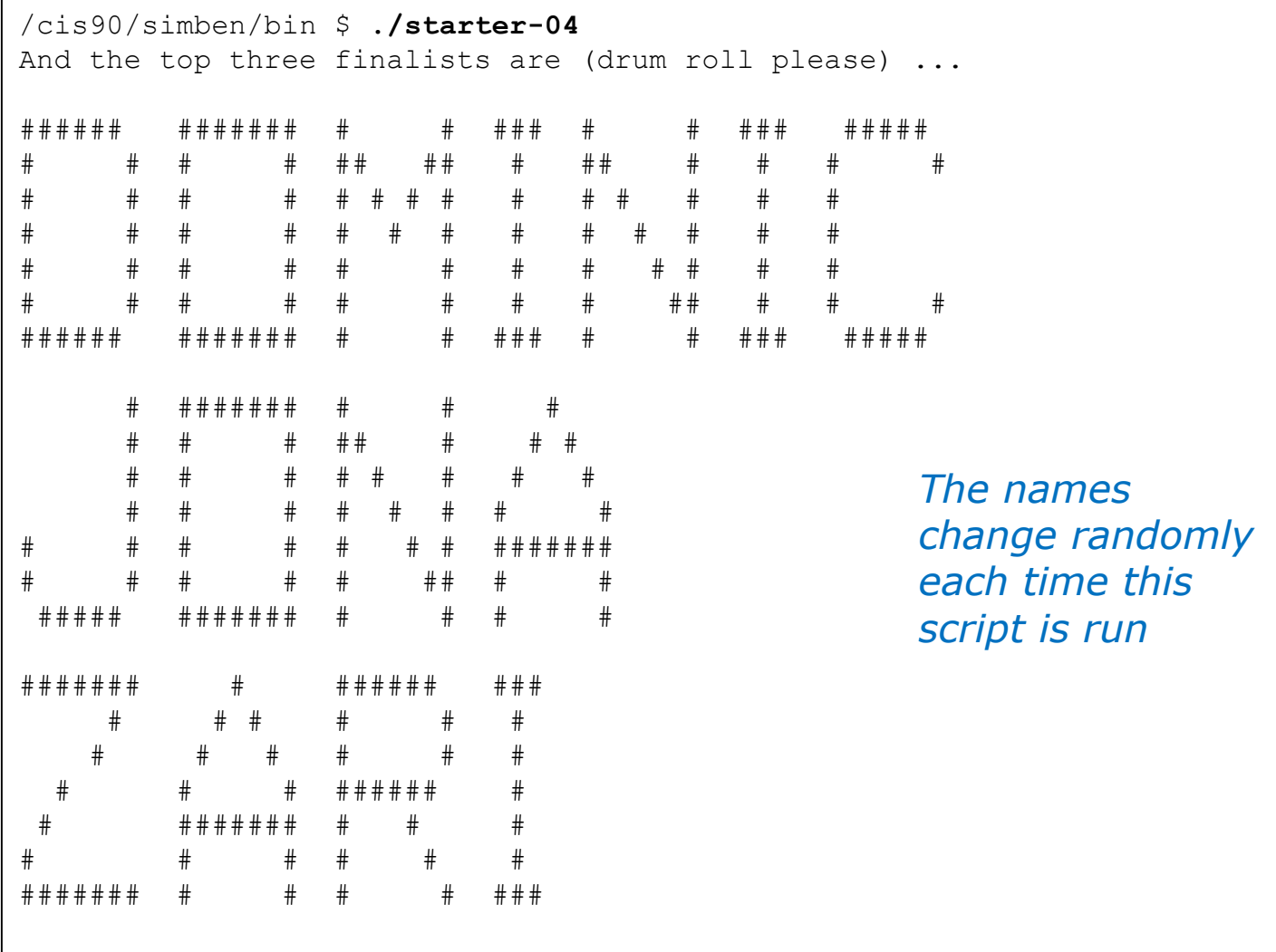

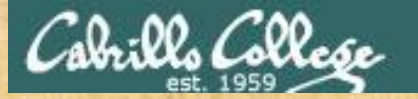

## Reading input from the user

/home/cis90/simben/bin \$ **cd ~/bin** /home/cis90/simben/bin \$ **cp ~/../depot/scripts/starter-05 .** /home/cis90/simben/bin \$ **vi starter-05**

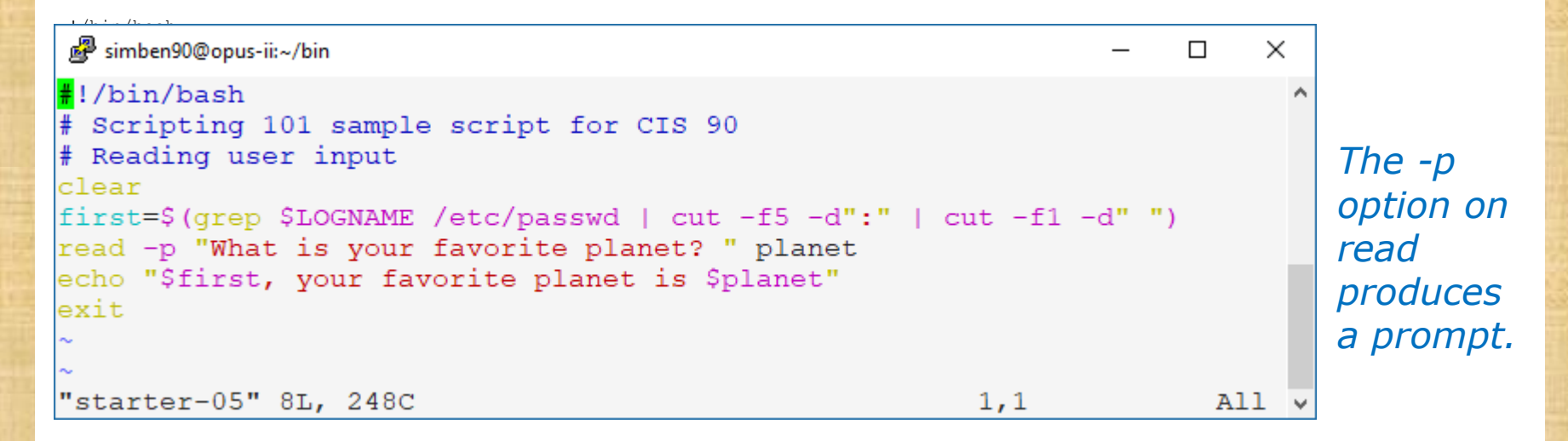

#### *Use* **:wq** *to save file and quit vi*

/home/cis90/simben/bin \$ **chmod +x starter-05**  /home/cis90/simben/bin \$ **starter-05**

> **What does the -p option on the read command do?** *Put your answer in the chat window*

188

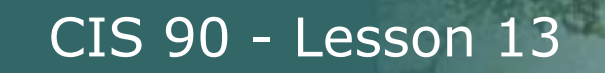

/home/cis90/simben/bin \$ **./starter-05** What is your favorite planet? Mars Benji, your favorite planet is Mars /home/cis90/simben/bin \$

Cabrillo College

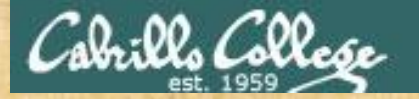

## Arguments and Exit Status

/home/cis90/simben/bin \$ **cd ~/bin** /home/cis90/simben/bin \$ **cp ~/../depot/scripts/starter-06 .** /home/cis90/simben/bin \$ **vi starter-06**

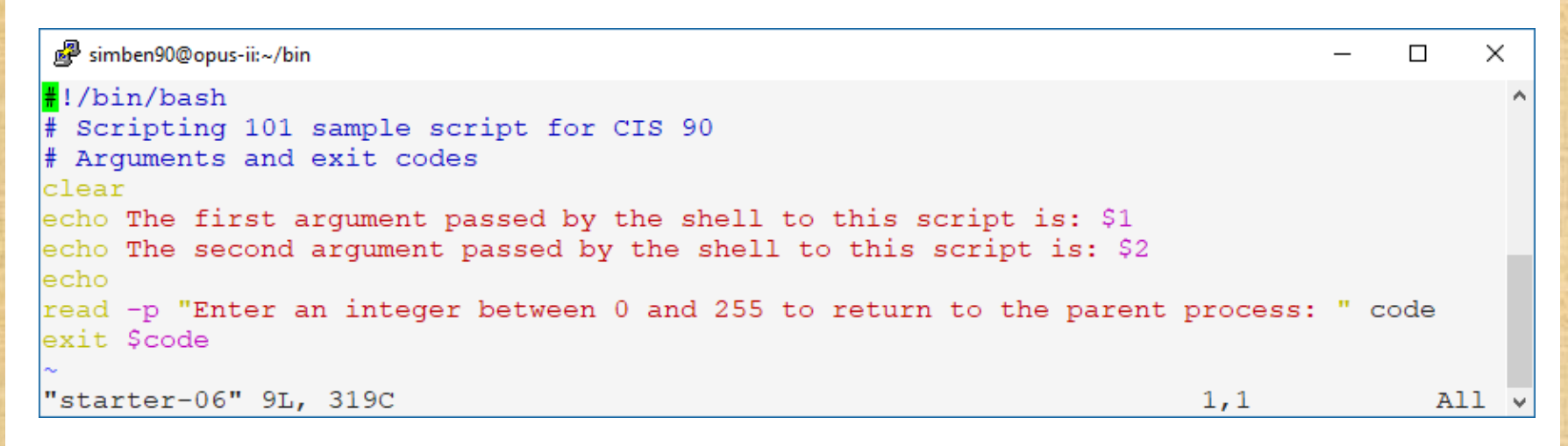

#### *Use* **:wq** *to save file and quit vi*

/home/cis90/simben/bin \$ **chmod +x starter-06** /home/cis90/simben/bin \$ **ls [be]\*** /home/cis90/simben/bin \$ **starter-06 [be]\*** /home/cis90/simben/bin \$ **echo \$?**

*Be sure to add some arguments when you run starter-06*

#### **Did the script ever see the "[be]\*" typed by the user?** *Put your answer in the chat window*

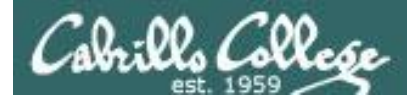

/home/cis90/simben/bin \$ **./starter-06 "Santa Cruz" Capitola** The first argument passed by the shell to this script is: Santa Cruz The second argument passed by the shell to this script is: Capitola

Enter an integer between 0 and 255 to return to the parent process: **101** /home/cis90/simben/bin \$ **echo \$?** 101

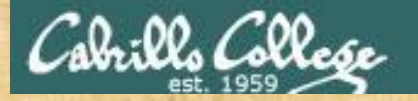

## Using color

/home/cis90/simben/bin \$ **cd ~/bin** /home/cis90/simben/bin \$ **cp ~/../depot/scripts/ starter-07 .** /home/cis90/simben/bin \$ **vi starter-07**

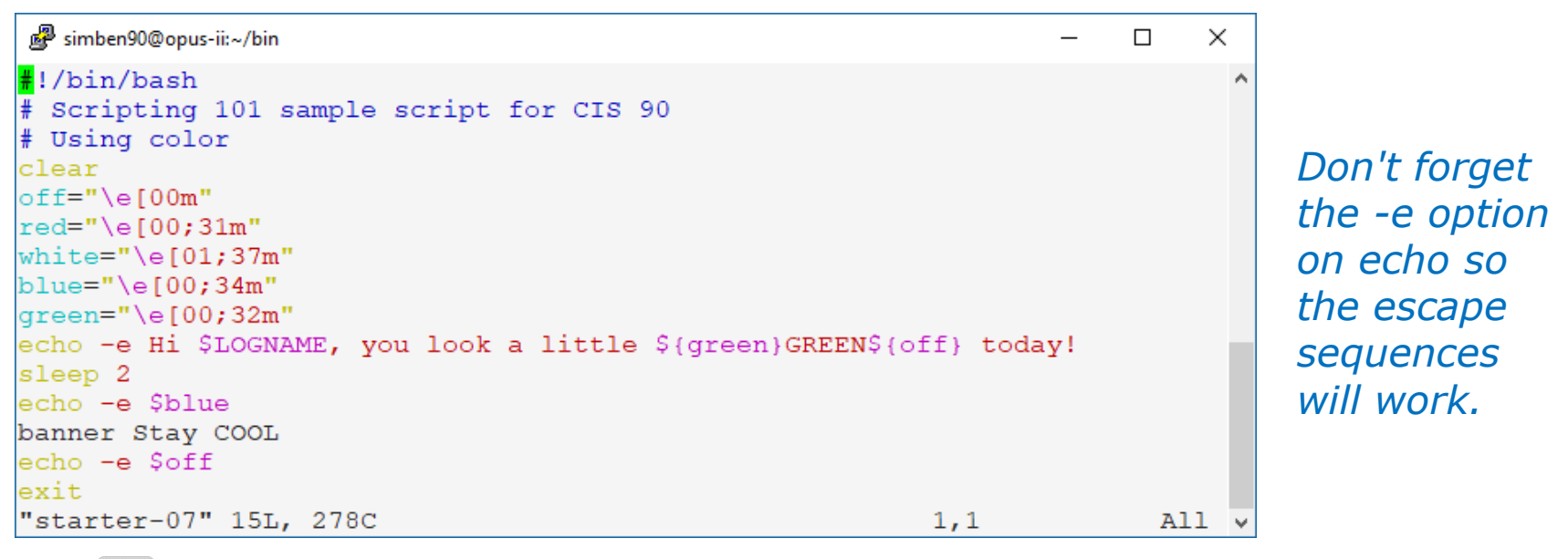

#### *Use* **:wq** *to save file and quit vi*

/home/cis90/simben/bin \$ **chmod +x starter-07** /home/cis90/simben/bin \$ **starter-07**

#### **What would happen if you deleted the "echo -e \$off" line?**  *Put your answer in the chat window*

ills Colle*se* 

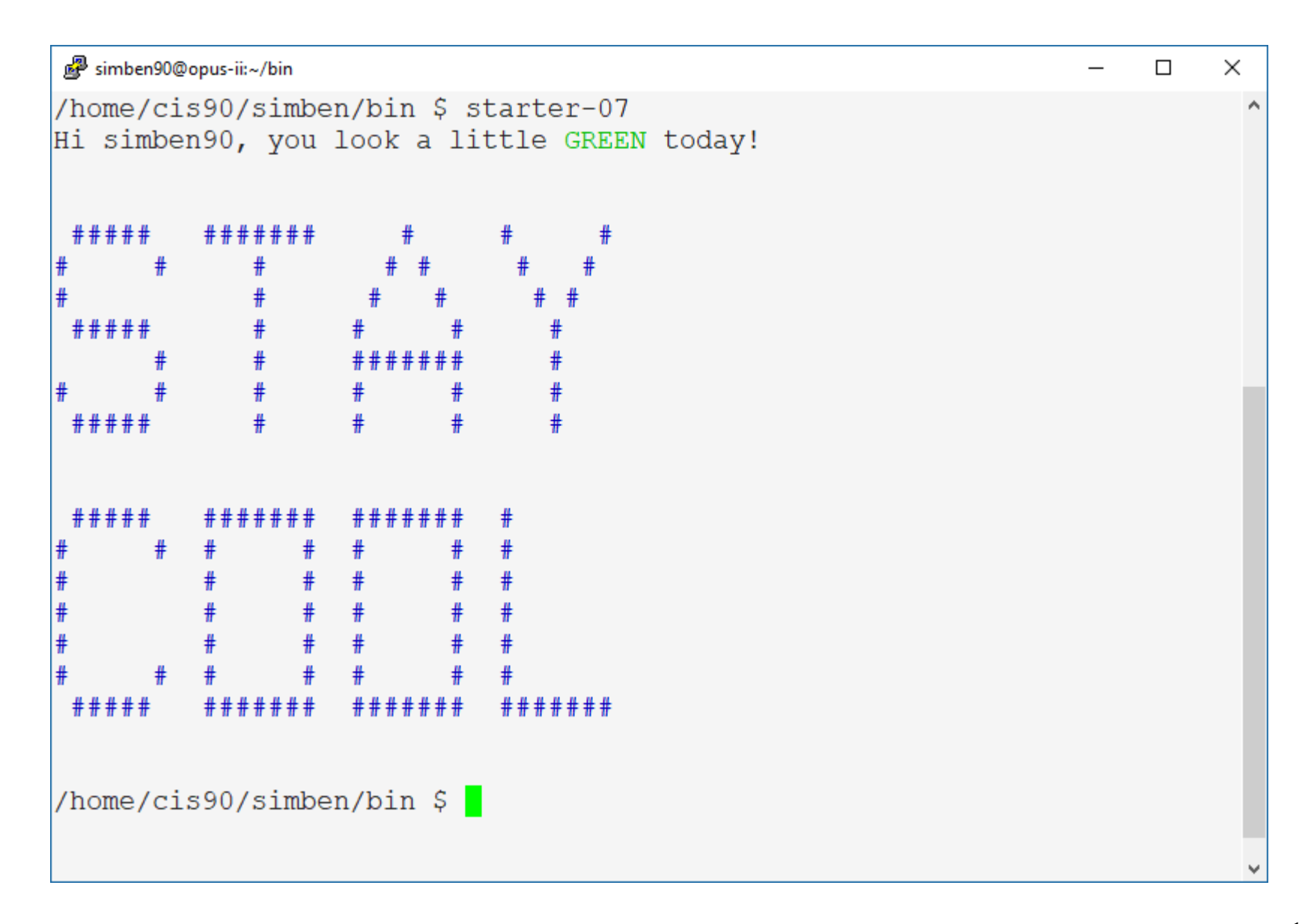
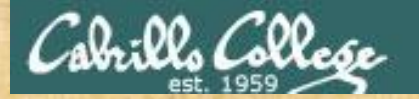

# Simple loop through list

/home/cis90/simben/bin \$ **cd ~/bin** /home/cis90/simben/bin \$ **cp ~/../depot/scripts/ starter-08 .** /home/cis90/simben/bin \$ **vi starter-08**

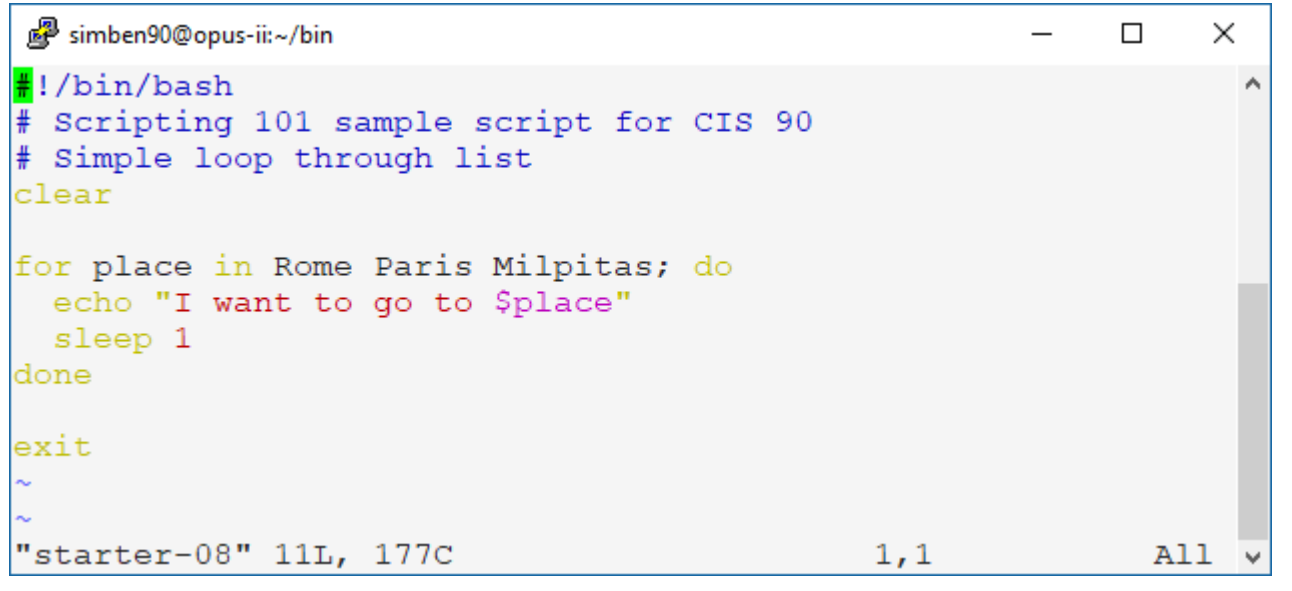

*Indenting the commands that are looped will make your code more readable by others.*

*Use* **:wq** *to save file and quit vi*

/home/cis90/simben/bin \$ **chmod +x starter-08** /home/cis90/simben/bin \$ **starter-08**

#### **Try and add a new place after Milpitas. Did it work?** *Put your answer in the chat window*

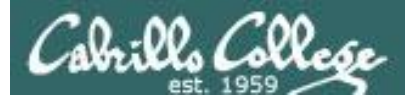

#### /home/cis90/simben/bin \$ starter-08

I want to go to Rome

- I want to go to Paris
- I want to go to Milpitas

# Simple loop through records in a file

/home/cis90/simben/bin \$ **cd ~/bin** /home/cis90/simben/bin \$ **cp ~/../depot/scripts/ starter-09 .** /home/cis90/simben/bin \$ **vi starter-09**

```
simben90@opus-ii:~/bin
                                                                                                                    \Box\times\frac{1}{\sqrt{2}} sample scripting 101 sample scripting for C\frac{1}{2} simple loop through records in a file file \frac{1}{2}\frac{SCL1}{S}r_{\rm{max}} /etc/passwd \sim r_{\rm{max}} /etc/passwd \sim r_{\rm{max}} \sim r_{\rm{max}} \simrandomNames=$(grep cis90 /etc/passwd | cut -f5 -d":" | grep -v tbd | cut -f1 -d" " | sort -R | head -n3)
for name in SrandomNames: do
 banner Sname
 sleep 1
done
exit
"starter-09" 12L, 270C
                                                                                                      1,1A11 -
```
#### *Use* **:wq** *to save file and quit vi*

/home/cis90/simben/bin \$ **chmod +x starter-09** /home/cis90/simben/bin \$ **starter-09**

#### **What was the final name your script output?**

*Put your answer in the chat window*

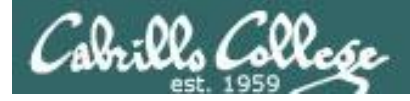

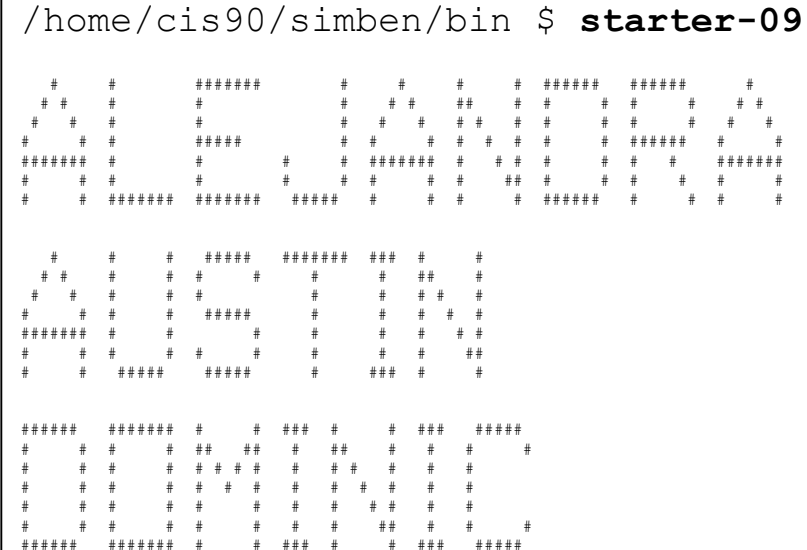

The names change randomly each time this script is run

/home/cis90/simben/bin \$ starter-09  $*** + + +$  $#$  #  $#$  $\begin{array}{cccccccccccccc} \# & \cdots & \# & \cdots & \cdots & \# & \cdots & \# \end{array}$  $#$  $\qquad \quad \ \ \, \texttt{+ + + + + + + - - + + + + + + + -}$  $#$  ####  $\pm$  +  $\pm$  +  $\pm$  +  $\pm$  $\#$  $# # # # #$ ######  $***++$  $+ +$  $#$  $+$  $#$  $#$  $#$  $#$ # # # # # #  $\#$  $#$  $#$  $***$  $***++***$  $#$  #  $#$   $#$   $#$   $#$   $#$   $#$   $#$ #######  $#$ \*\*\*\*\*\*\*

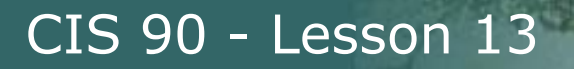

# Simple loop through range of integers

/home/cis90/simben/bin \$ **cd ~/bin** /home/cis90/simben/bin \$ **cp ~/../depot/scripts/ starter-10 .** /home/cis90/simben/bin \$ **vi starter-10**

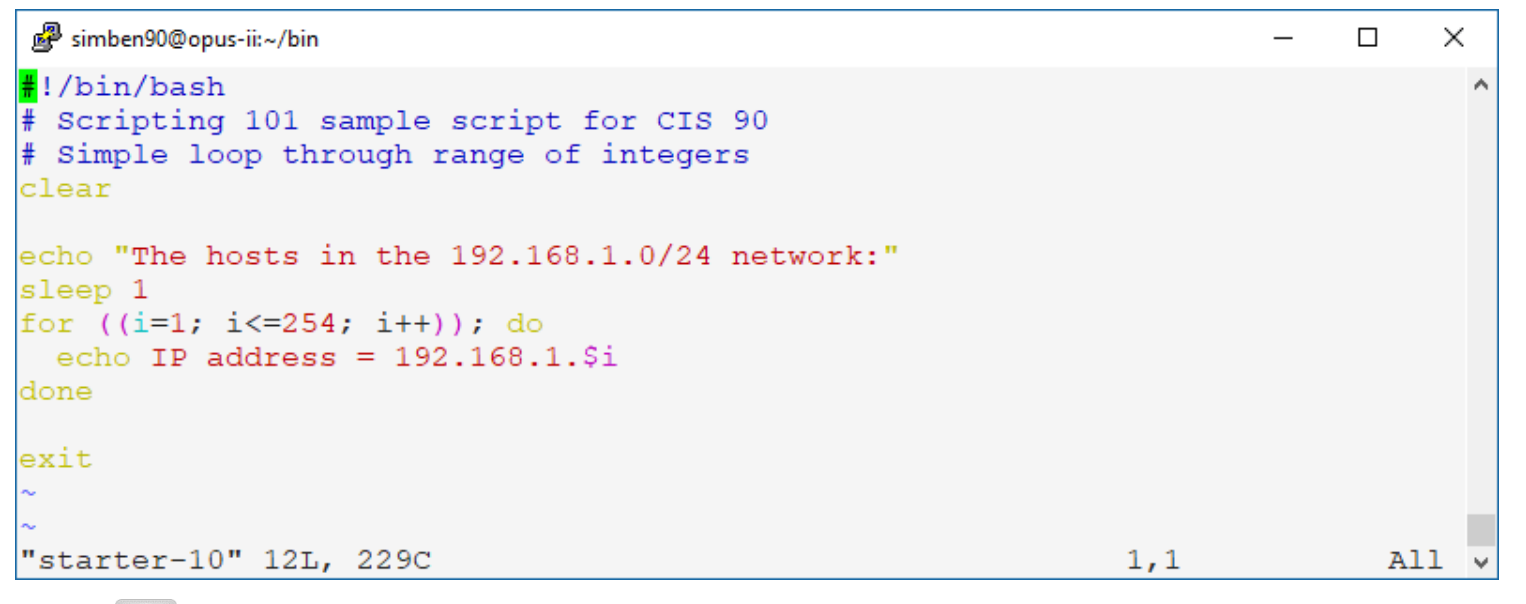

#### *Use* **:wq** *to save file and quit vi*

/home/cis90/simben/bin \$ **chmod +x starter-10** /home/cis90/simben/bin \$ **starter-10**

#### **How would you pipe the output of this script to the more command?** *Put your answer in the chat window*

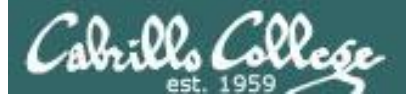

```
/home/cis90/simben/bin $ starter-10
The hosts in the 192.168.1.0/24 network:
IP address = 192.168.1.1
IP address = 192.168.1.2
IP address = 192.168.1.3
IP address = 192.168.1.4
IP address = 192.168.1.5
IP address = 192.168.1.6
IP address = 192.168.1.7
IP address = 192.168.1.8
IP address = 192.168.1.9
IP address = 192.168.1.10
IP address = 192.168.1.11
IP address = 192.168.1.12
IP address = 192.168.1.13
<snipped>
IP address = 192.168.1.249
IP address = 192.168.1.250
IP address = 192.168.1.251
IP address = 192.168.1.252
IP address = 192.168.1.253
IP address = 192.168.1.254
/home/cis90/simben/bin $
```
# Simple loop for parsing a line and counting arguments

```
/home/cis90/simben/bin $ cd ~/bin
/home/cis90/simben/bin $ cp ~/../depot/scripts/ starter-11 .
/home/cis90/simben/bin $ vi starter-11
```
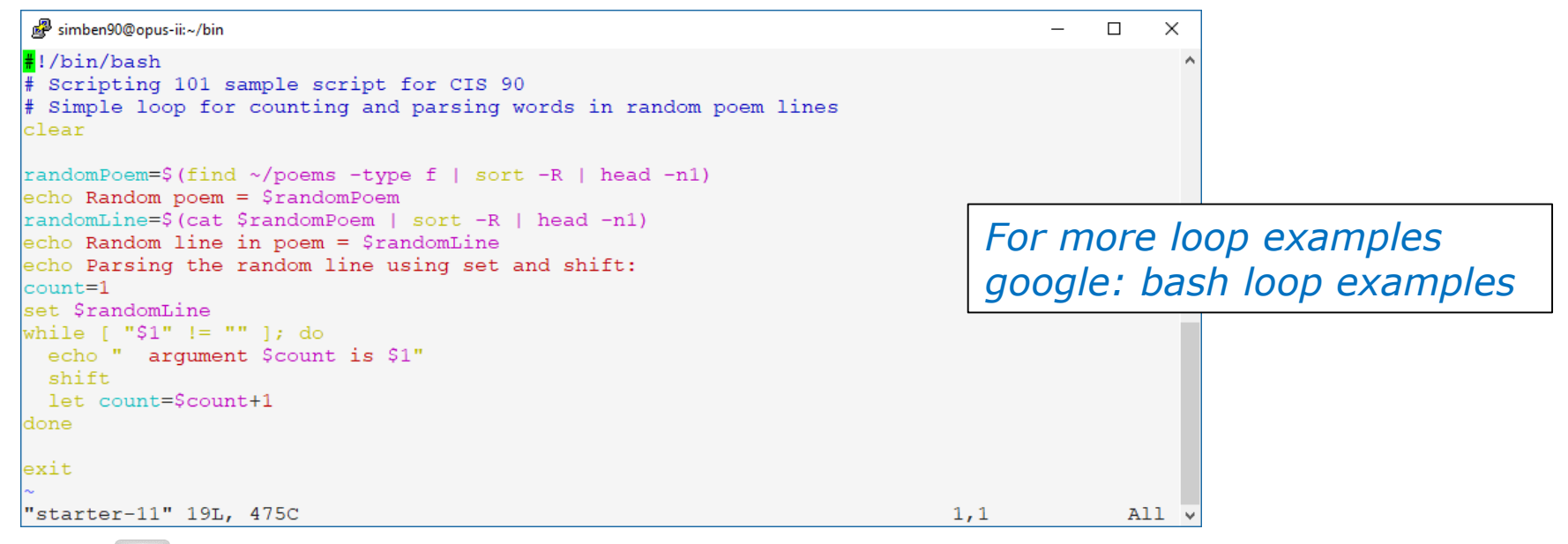

#### *Use* **:wq** *to save file and quit vi*

/home/cis90/simben/bin \$ **chmod +x starter-11** /home/cis90/simben/bin \$ **starter-11**

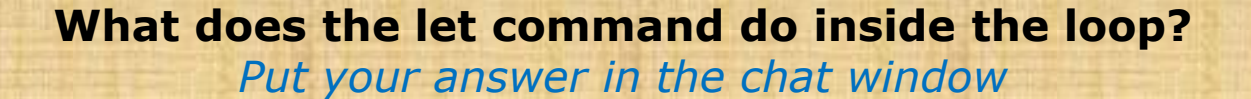

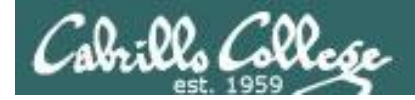

```
/home/cis90/simben/bin $ starter-11
Random poem = /home/cis90/simben/poems/Anon/ant
Random line in poem = 'till one who seemed the least
Parsing the random line using set and shift:
  argument 1 is 'till
  argument 2 is one
  argument 3 is who
  argument 4 is seemed
  argument 5 is the
  argument 6 is least
```
*The poem and line in the poem changes randomly each time this script is run.*

```
/home/cis90/simben/bin $ starter-11
Random poem = /home/cis90/simben/poems/Angelou/bird
Random line in poem = his bars of rage
Parsing the random line using set and shift:
  argument 1 is his
  argument 2 is bars
  argument 3 is of
  argument 4 is rage
/home/cis90/simben/bin $
```
# Simple if-then-else conditional

/home/cis90/simben/bin \$ **cd ~/bin** /home/cis90/simben/bin \$ **cp ~/../depot/scripts/ starter-12 .** /home/cis90/simben/bin \$ **vi starter-12**

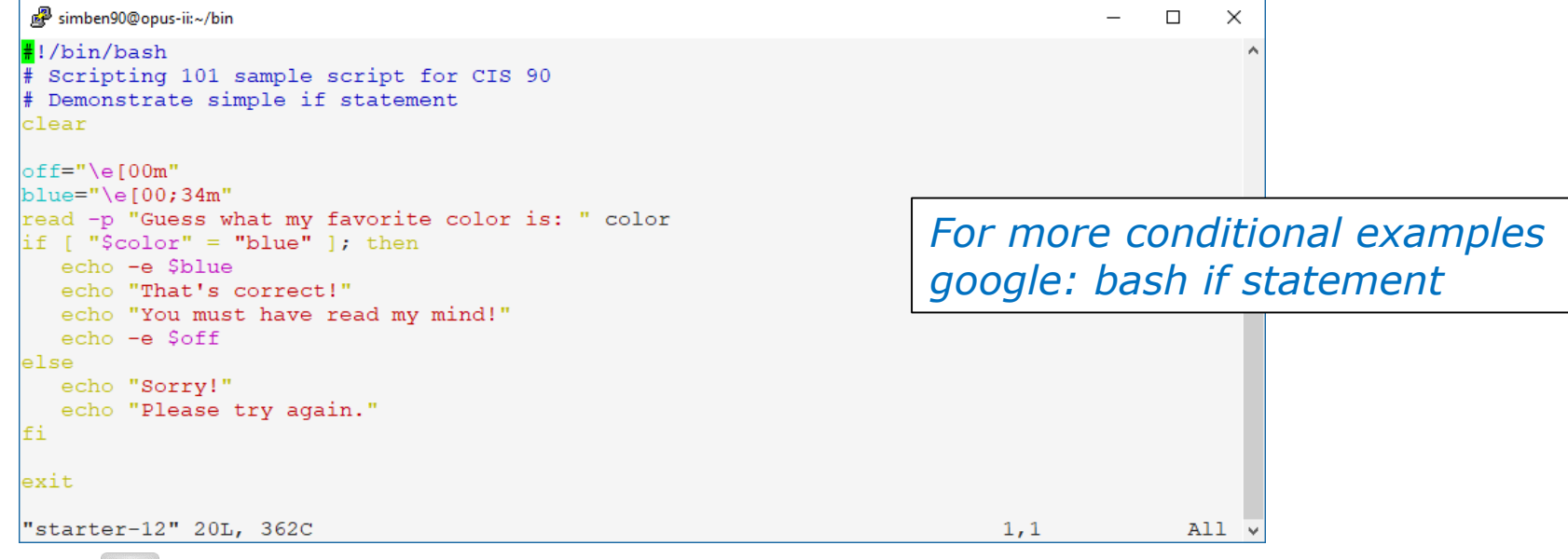

#### *Use* **:wq** *to save file and quit vi*

/home/cis90/simben/bin \$ **chmod +x starter-12** /home/cis90/simben/bin \$ **starter-12**

**What command closes the if statement?**

*Put your answer in the chat window*

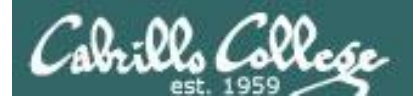

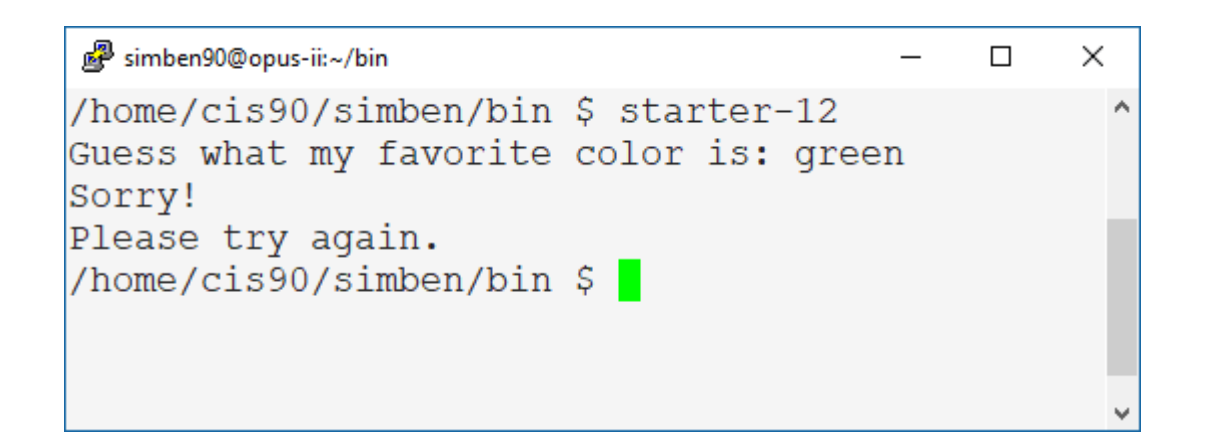

*Blue is the correct answer!*

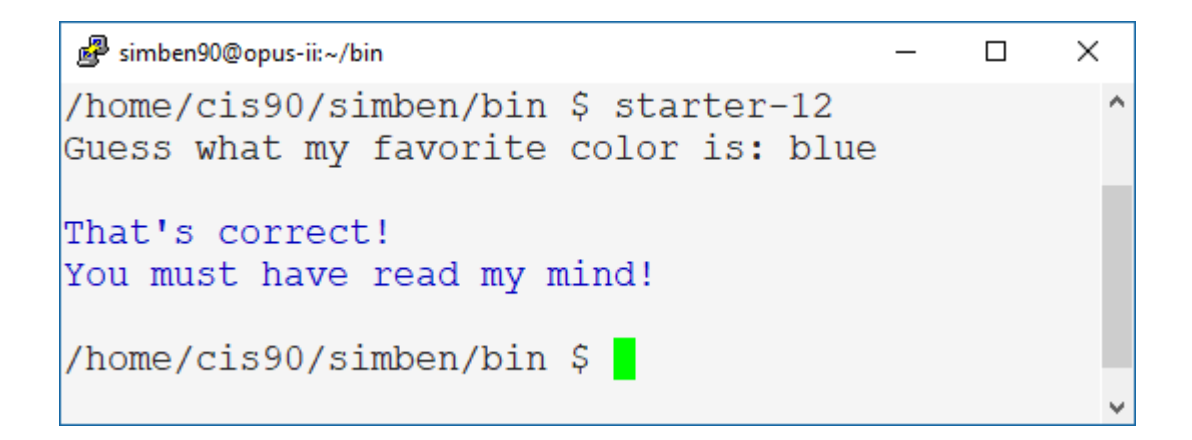

# Scraping data from a web page

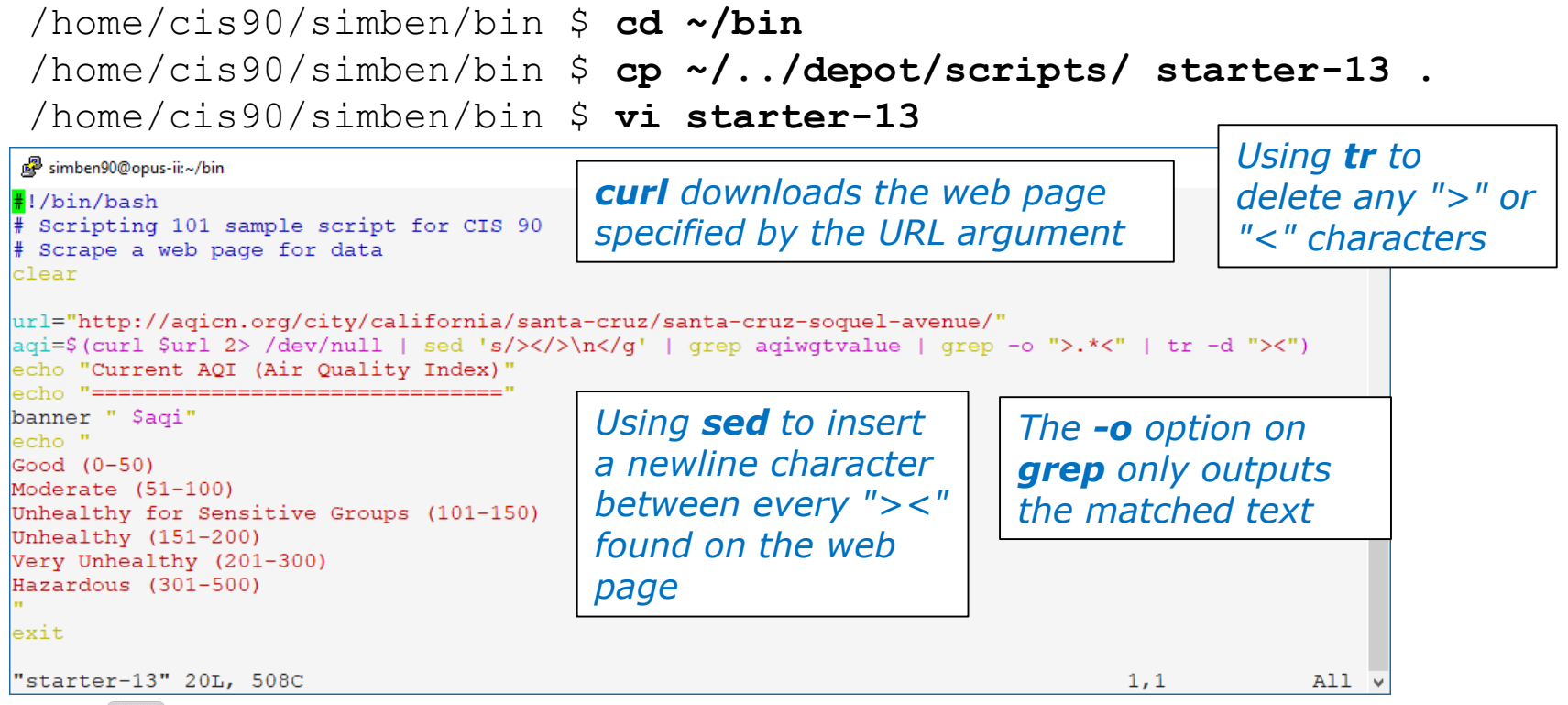

#### *Use* **:wq** *to save file and quit vi*

```
/home/cis90/simben/bin $ chmod +x starter-13
/home/cis90/simben/bin $ starter-13
```
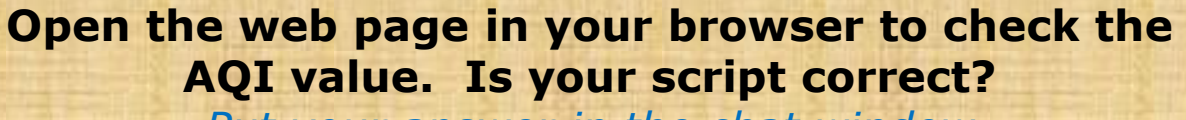

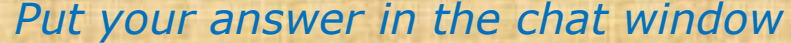

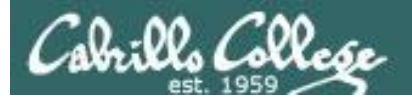

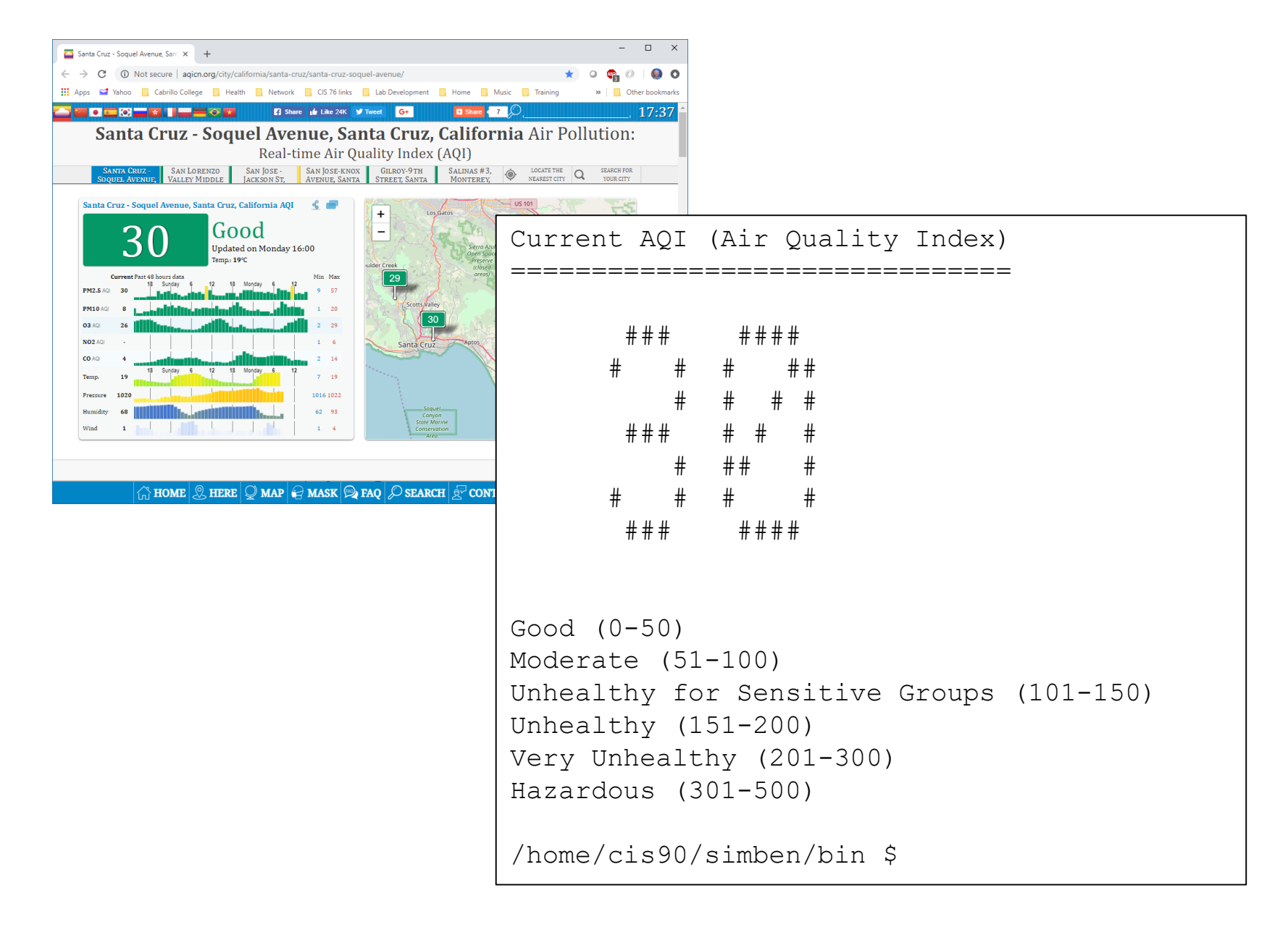

#### CIS 90 - Lesson 13 Remotely controlling a Hue smart light's brightness /home/cis90/simben/bin \$ **cd ~/bin** /home/cis90/simben/bin \$ **cp ~/../depot/scripts/ starter-14 .** /home/cis90/simben/bin \$ **vi starter-14** rsimms@opus-ii:/home/cis90/depot/scripts  $\Box$  $\times$  $\#$ !/bin/bash # Scripting 101 sample script for CIS 90 # Description: Remotely control via ssh a Hue smart light clear<br>echo Browse to: http://microlab.simms-teach.com *Do this first!*hostname=brienne.simms-teach.com hostname=brienne.simms-teach.com<br>port=2225  $port=2225$ hueBridge=A-VX-9R06/LaR20 read -p "Enter brightness value (0-255) [50]: " custom read -p "Enter brightness value (0-255)  $\sim$  settings  ${\rm tr}\,t$  : true,  ${\rm tr}\,t$  : true,  ${\rm tr}\,t$  : true,  ${\rm tr}\,t$  $\text{sectings} = \{ \text{van} : \text{true}, \text{var} \}$ url="http://\$hueBridge/api/\$hueUser/lights/1/state" encoded=\$(echo "curl -H Accept:application/json -X PUT --data '\$settings' \$url > hue-status" | base64 -w 0)| ssh -p \$port \$LOGNAME@\$hostname "echo \$encoded | base64 -d > hue-script; chmod +x hue-script; ./hue-script; echo; cat hue-status"<br>exit "starter-14" 19L, 715C  $3,1$  $All.$

#### *Use* **:wq** *to save file and quit vi*

/home/cis90/simben/bin \$ **chmod +x starter-14** /home/cis90/simben/bin \$ **starter-14**

> **Can you turn my light on to full brightness level (255)?** *Put your answer in the chat window*

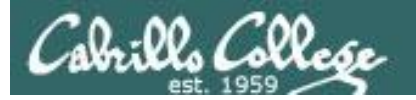

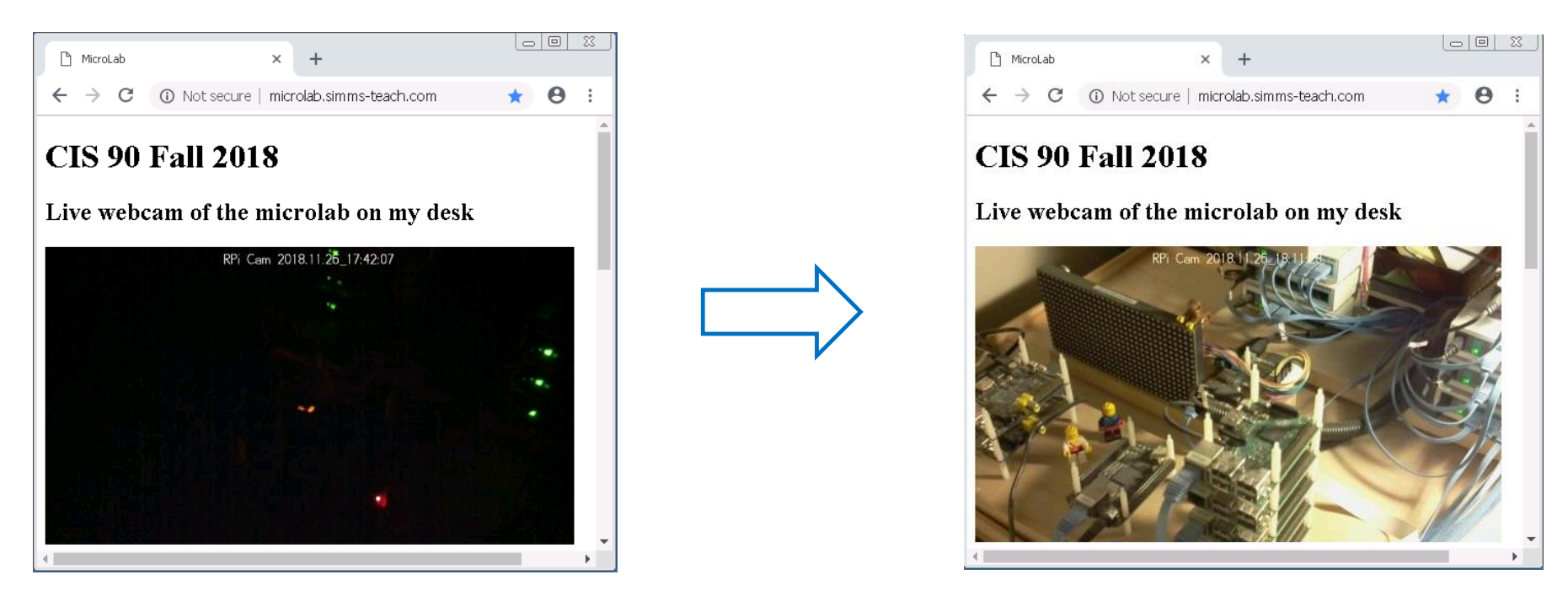

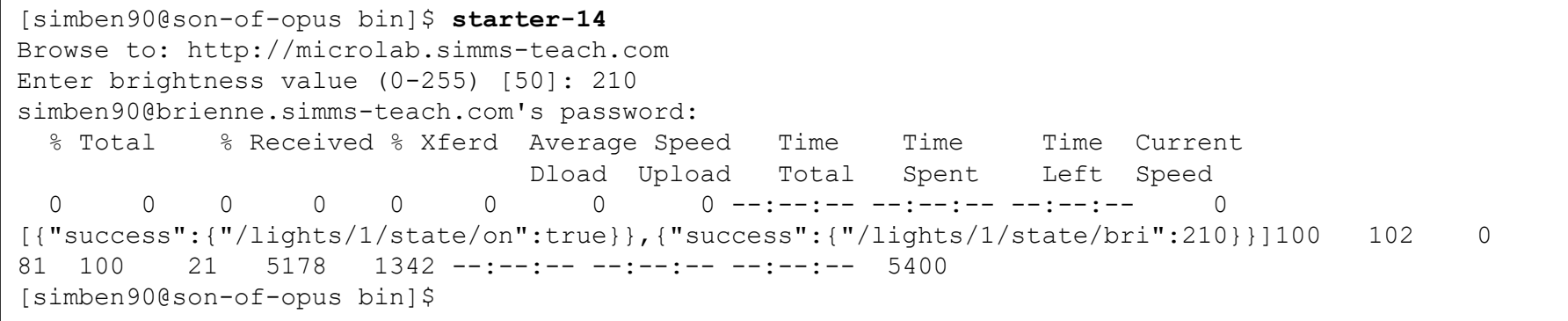

# Remotely turning off a Hue smart light

/home/cis90/simben/bin \$ **cd ~/bin** /home/cis90/simben/bin \$ **cp ~/../depot/scripts/ starter-15 .** /home/cis90/simben/bin \$ **vi starter-15**

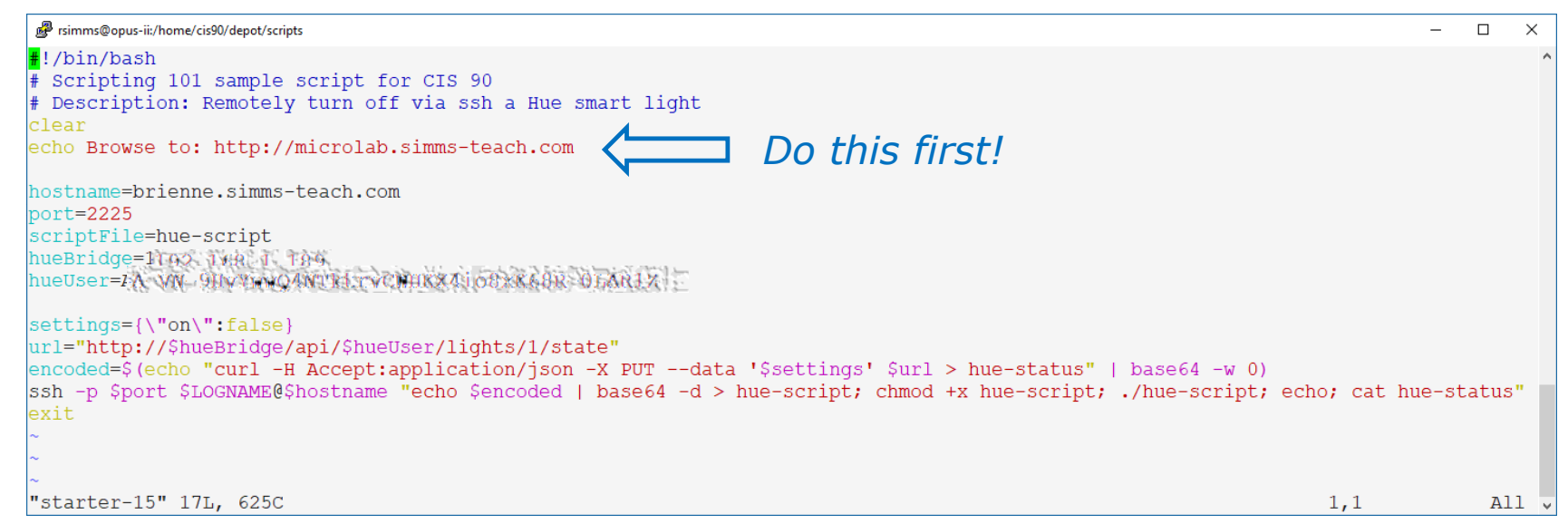

#### *Use* **:wq** *to save file and quit vi*

/home/cis90/simben/bin \$ **chmod +x starter-15** /home/cis90/simben/bin \$ **starter-15**

**Can you turn my light off?**

*Put your answer in the chat window*

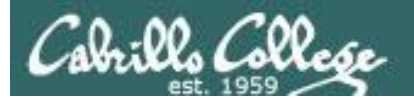

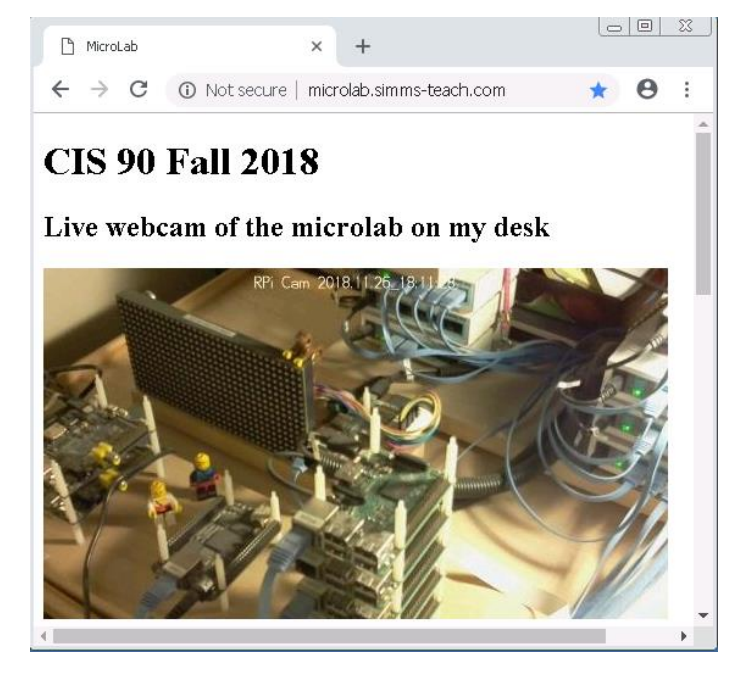

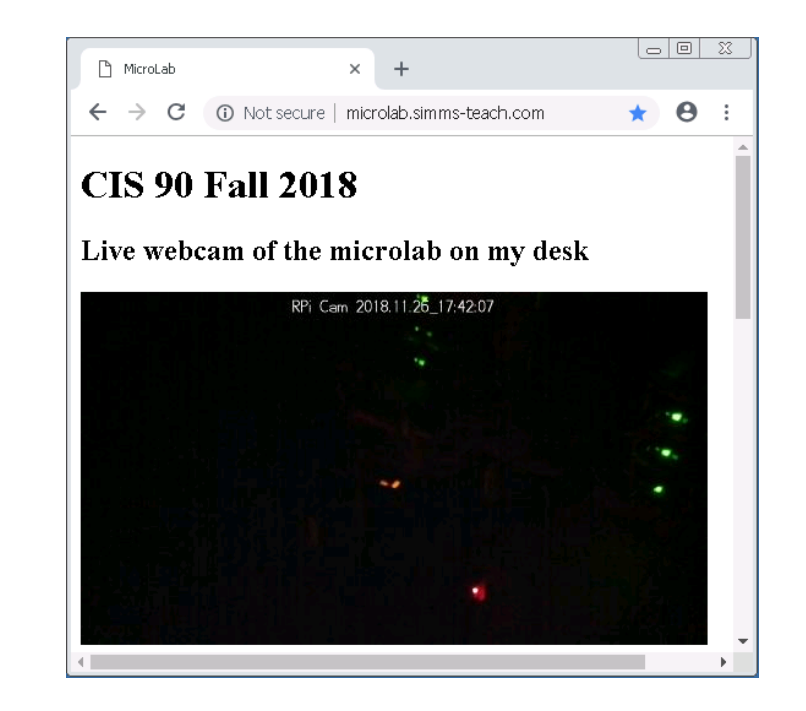

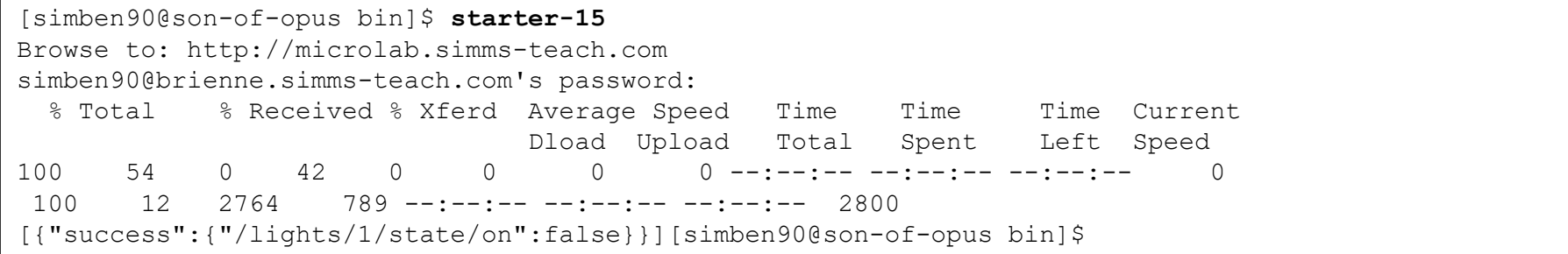

## Random numbers, terminal text placement and color

/home/cis90/simben/bin \$ **cd ~/bin** /home/cis90/simben/bin \$ **cp ~/../depot/scripts/ starter-16 .** /home/cis90/simben/bin \$ **vi starter-16**

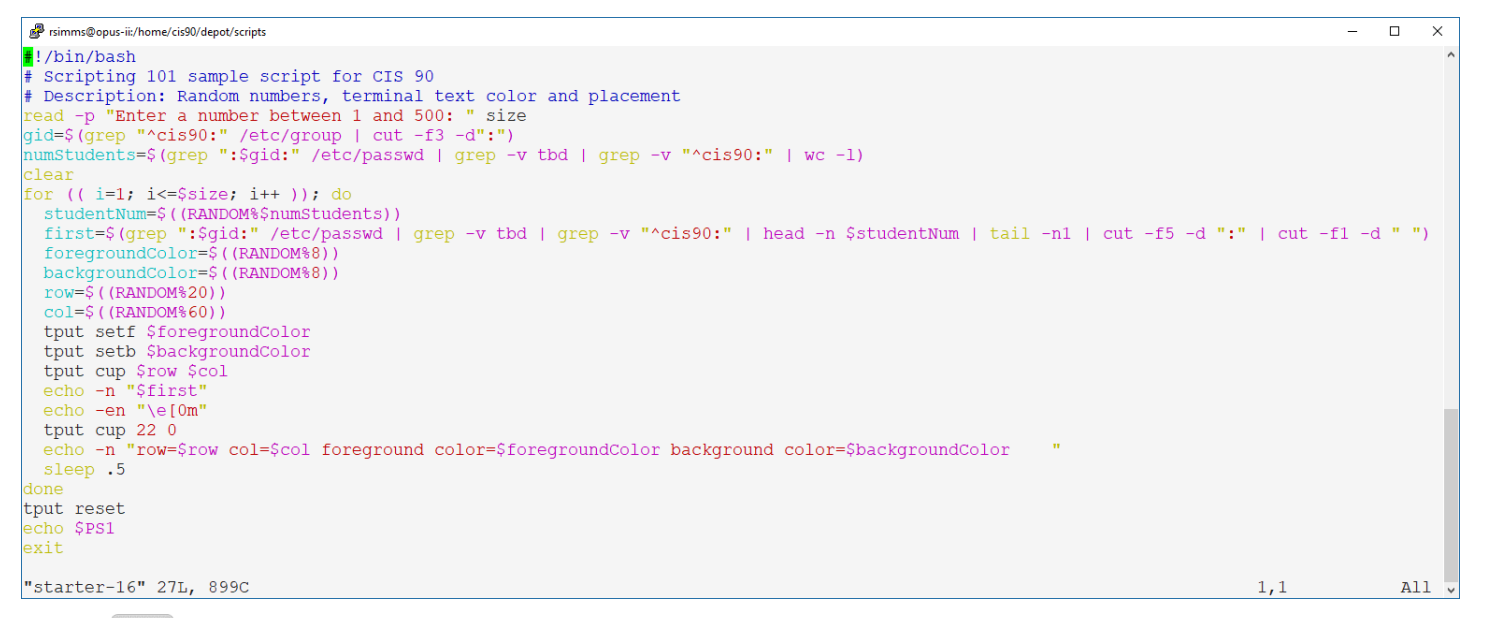

#### *Use* **:wq** *to save file and quit vi*

/home/cis90/simben/bin \$ **chmod +x starter-16** /home/cis90/simben/bin \$ **starter-16**

#### **How could you spread the text across more columns?**

*Put your answer in the chat window*

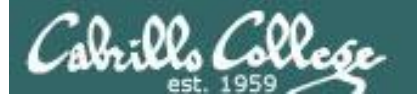

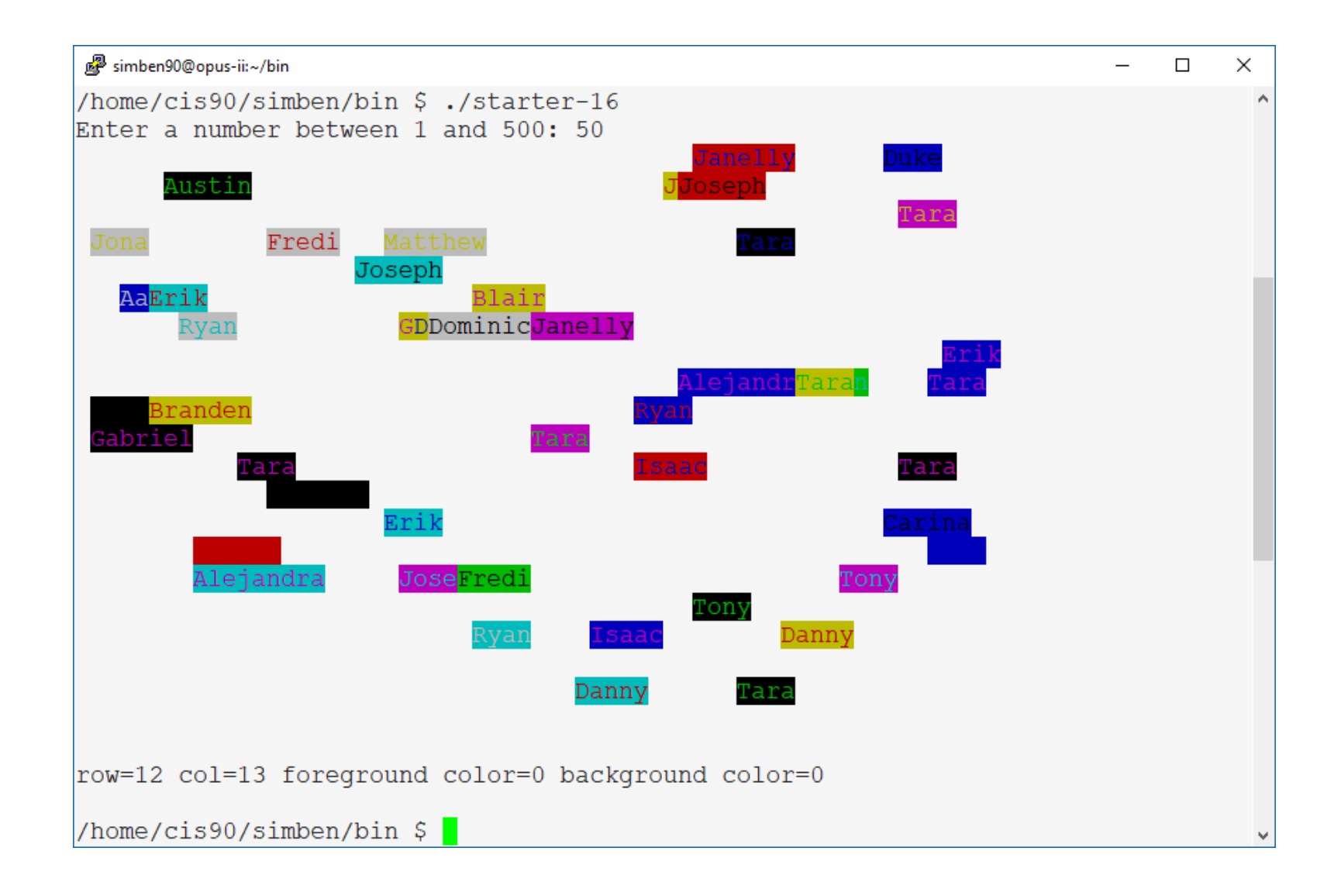

## Display a message on the STEM center LEDs

/home/cis90/simben/bin \$ **cd ~/bin** /home/cis90/simben/bin \$ **cp ~/../depot/scripts/ starter-17 .** /home/cis90/simben/bin \$ **vi starter-17**

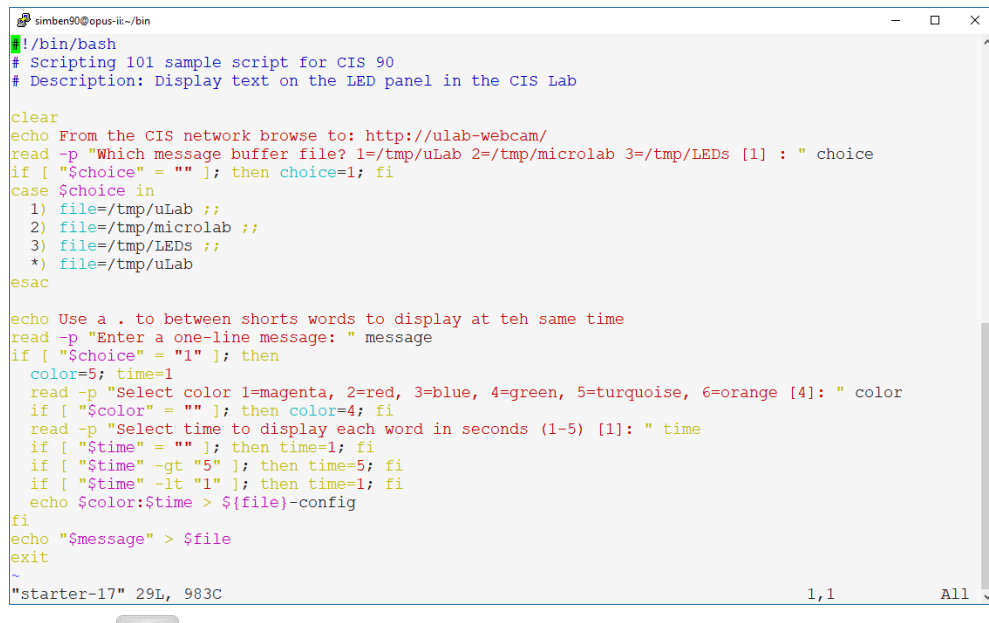

#### *Use* **:wq** *to save file and quit vi*

/home/cis90/simben/bin \$ **chmod +x starter-17** /home/cis90/simben/bin \$ **starter-17**

#### **If you are off campus view the webcam from your Arya VM (via VLab). Did it work?** *Put your answer in the chat window*

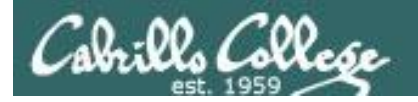

/home/cis90/simben/bin \$ **./starter-17** From the CIS network browse to: http://ulab-webcam/ Which message buffer file? 1=/tmp/uLab 2=/tmp/microlab 3=/tmp/LEDs [1] : **1** Use a . to between shorts words to display at teh same time Enter a one-line message: **Beatles** Select color 1=magenta, 2=red, 3=blue, 4=green, 5=turquoise, 6=orange [4]: **5** Select time to display each word in seconds (1-5) [1]: **10** /home/cis90/simben/bin \$

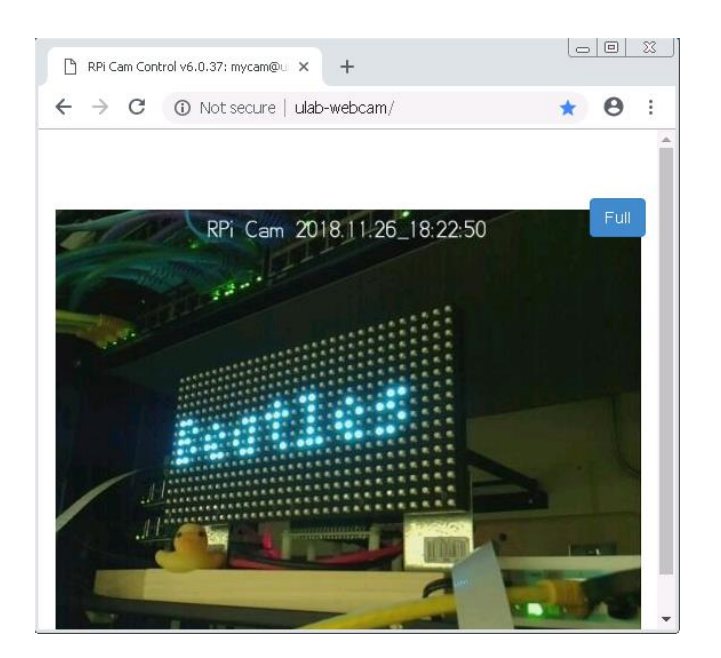

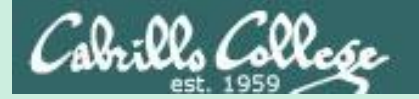

# Don't name your scripts "script"!

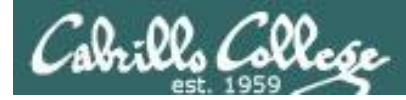

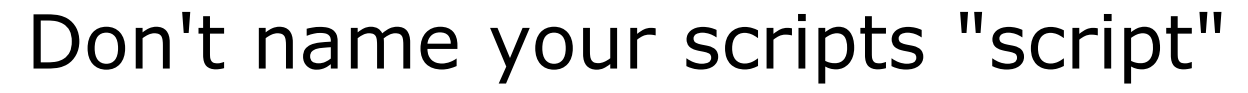

[simben90@opus bin]\$ **ls -l script** -rwxr-x--- 1 simben90 cis90 47 Nov 23 16:44 script

[simben90@opus bin]\$ **cat script** echo "Hello from the script file named script"

*What would happen if your ran the script above?*

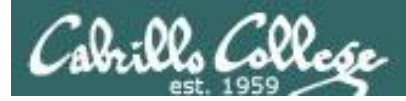

# Don't name your scripts "script"

[simben90@opus bin]\$ **cat script**

echo "Hello from the script file named script"

[simben90@opus bin]\$ **script** Script started, file is typescript

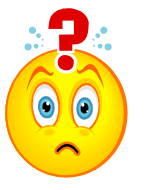

*Why the heck doesn't my script do what it's supposed to do?*

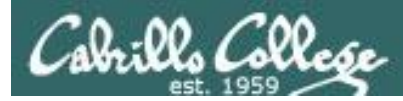

# Don't name your scripts "script"

[simben90@opus bin]\$ **cat script**

echo "Hello from the script file named script"

[simben90@opus bin]\$ **script** Script started, file is typescript

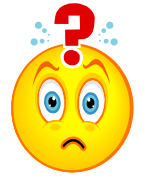

*Why the heck doesn't my script do what it's supposed to do?*

[simben90@opus bin]\$ **Where is my script?** bash: Where: command not found w [simben90@opus bin]\$ **exit** Script done, file is typescript [simben90@opus bin]\$ **cat typescript** Script started on Wed 13 May 2009 08:00:02 AM PDT [simben90@opus bin]\$ Where is my script? bash: Where: command not found [simben90@opus bin]\$ exit

Script done on Wed 13 May 2009 08:00:47 AM PDT [simben90@opus bin]\$

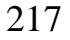

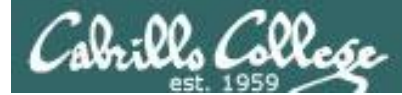

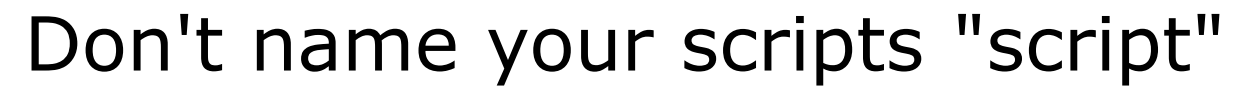

*Why doesn't script do what it is supposed to do? … because script is the name of an existing UNIX command!*

[simben90@opus bin]\$ **man script** [simben90@opus bin]\$

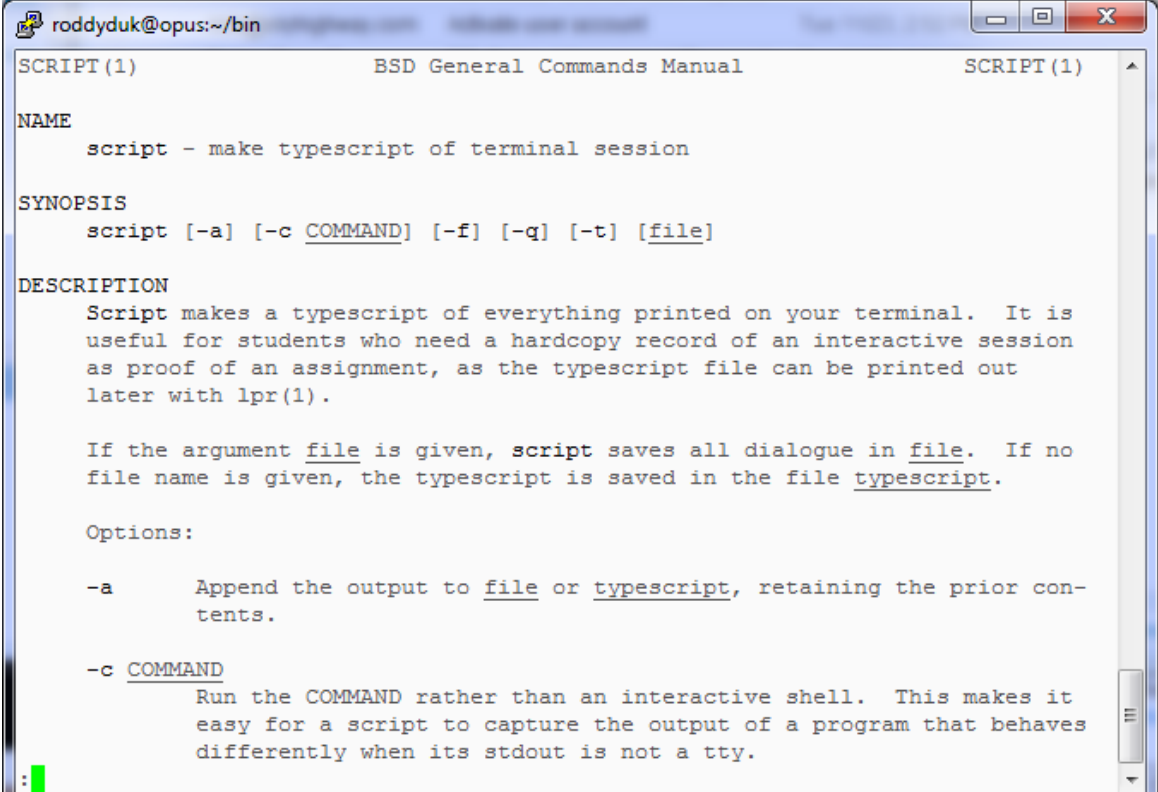

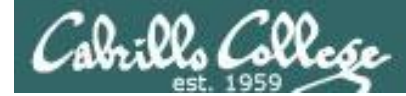

# Don't name your scripts "script"

*There are (at least) two files named script on Opus*

[simben90@opus bin]\$ **type script** script is hashed (*usr/bin/script*) [simben90@opus bin]\$ **file /usr/bin/script** /usr/bin/script: ELF 32-bit LSB executable, Intel 80386, version 1 (SYSV), for GNU/Linux 2.6.9, dynamically linked (uses shared libs), for GNU/Linux 2.6.9, stripped

[simben90@opus bin]\$ **type /home/cis90/simben/bin/script** /home/cis90/simben/bin/script is /home/cis90/simben/bin/script [simben90@opus bin]\$ **file /home/cis90/simben/bin/script** /home/cis90/simben/bin/script: ASCII text [simben90@opus bin]\$

*Question: Why did bash run the script in /usr/bin instead of the script in /home/cis90/simben/bin?*

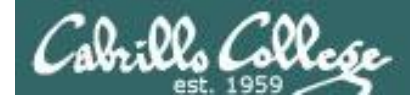

# Don't name your scripts "script"

*Question: Why did bash run the script in /usr/bin instead of the script in /home/cis90/simben/bin?*

> *The Linux script command is in this directory*

[simben90@opus bin]\$ **echo \$PATH** /usr/kerberos/bin:/usr/local/bin:/bin:<mark>/usr/bin</mark>:/home/cis90/bin: /home/cis90/simben/bin:.

> *Our script, named script, is in this directory*

*Answer: bash searches the path in the order the directories are listed. It finds the script command in /user/bin first.*

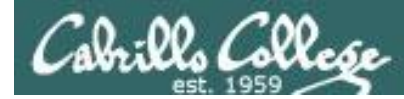

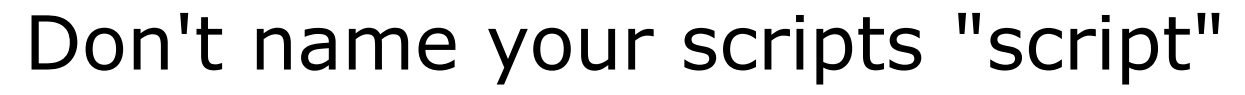

*To override the PATH you can always specify an absolute pathname to the file you want to run:*

[simben90@opus bin]\$ **/home/cis90/simben/bin/script** Hello from the script file named script

[simben90@opus bin]\$ **./script** Hello from the script file named script

> *Note the shell treats the . above as "here" which in this case is /home/cis90/simben/bin*

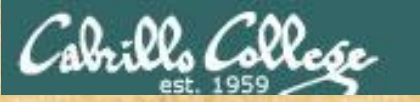

# Try the script command

- Use the **script** command to start recording
- Type various commands of your choice
- Type **exit** or hit **Ctrl-D** to end recording
- Use **cat typescript** to see what you recorded

This would be a good way to record a session such as working one of the lab assignments for future reference.

*When finished type "done" in the chat window*

# Assignment

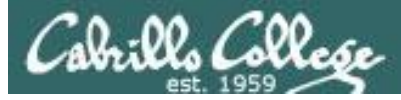

# Start your project!

Colnillo College

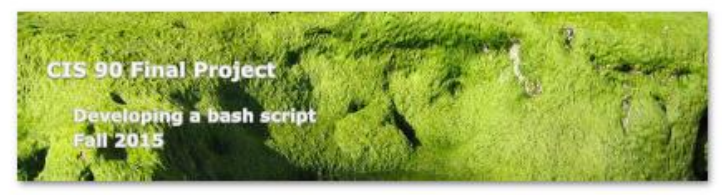

#### **Final Project**

For the final project you will be writing custom front-ends to your favorite Linux commands. To do this you will write a shell script that interacts with the user to get input, then use that input to call a Linux command. You will start with a template that you can modify and extend.

#### Forum

Use the forum to brainstorm script ideas, clarify requirements, and get help if you are stuck. When you have tested your script and think it is bug free then use the forum to ask others to test it some more. Post any valuable tips or lessons learned as well. Forum is at: http://oslab.cis.cabrillo.edu/forum/

#### Commands

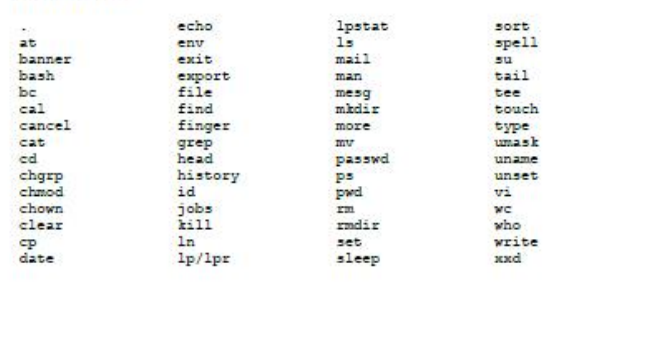

#### *Start early and finish on time!*

# Wrap up

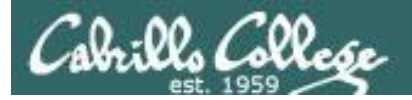

#### Commands:

- 
- lp, lpr Linux print command
- cancel, lprm cancel print job
- lpq, lpstat  $\qquad \qquad -$  Show print queue

Web:

http://hostname:9100 - HP JetDirect printer

http://hostname:631 - CUPS web based management utility

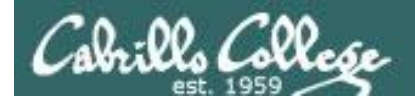

# Next Class

Assignment: Check Calendar Page on web site to see what is due next week.

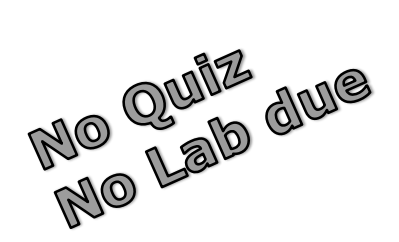

# **Work on final project - due in two weeks!**

Optional extra credit labs

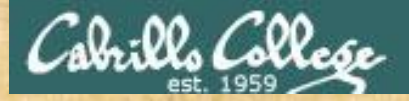

## **Project Workshop**

- See if you can get one "starter" task scripted and working before leaving class today.
- Grade your starter script using the Final Project rubric.

Implementing all five tasks (6 points each):

- Requirements for each task:
	- Minimum of 12 "original" lines of bash script
	- Has one or more non-generic comments to explain what it is doing
	- Has user interaction

At least six bash constructs from this list:

- Redirecting stdin (4 points)
- Redirecting stdout (4 points)
- Redirecting stderr (4 points)
- Use of permissions (4 points)
- Use of filename expansion characters (4 points)
- Use of absolute path (4 points)
- Use of relative path (4 points)
- Use of a PID (4 points)
- Use of inodes (4 points)
- Use of links (4 points)
- Use of color (4 points)
- Use of scheduling (4 points)
- Use of a GID or group (4 points)
- Use of a UID or user (4 points)
- Use of a /dev/tty device (4 points)
- Use of a signal (4 points)
- Use of piping (4 points)
- Use of an environment variable (4 points)
- Use of /bin/mail (4 points)
- Use of a conditional (4 points)
- Use of \$(command)

The maximum for this section is 24 points.

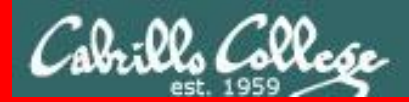

**End Meeting** 

End Meeting
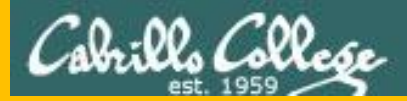

#### CIS 90 - Lesson 13

# Backup

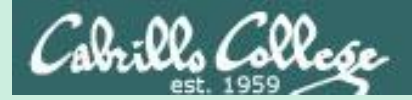

# Review

### function runningScript ()  $\{$

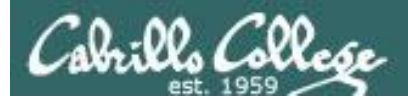

#### The rules of the road for variables

- Rule 1: A child process can only see variables the parent has exported.
- Rule 2: A child process cannot change the parent's variables.

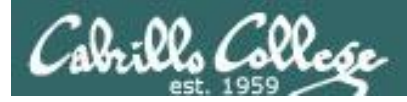

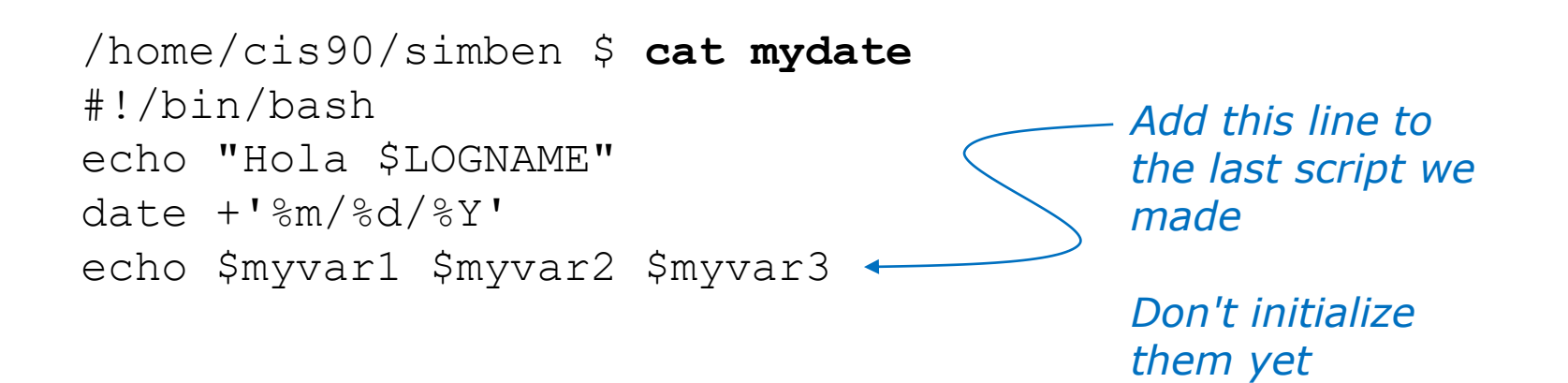

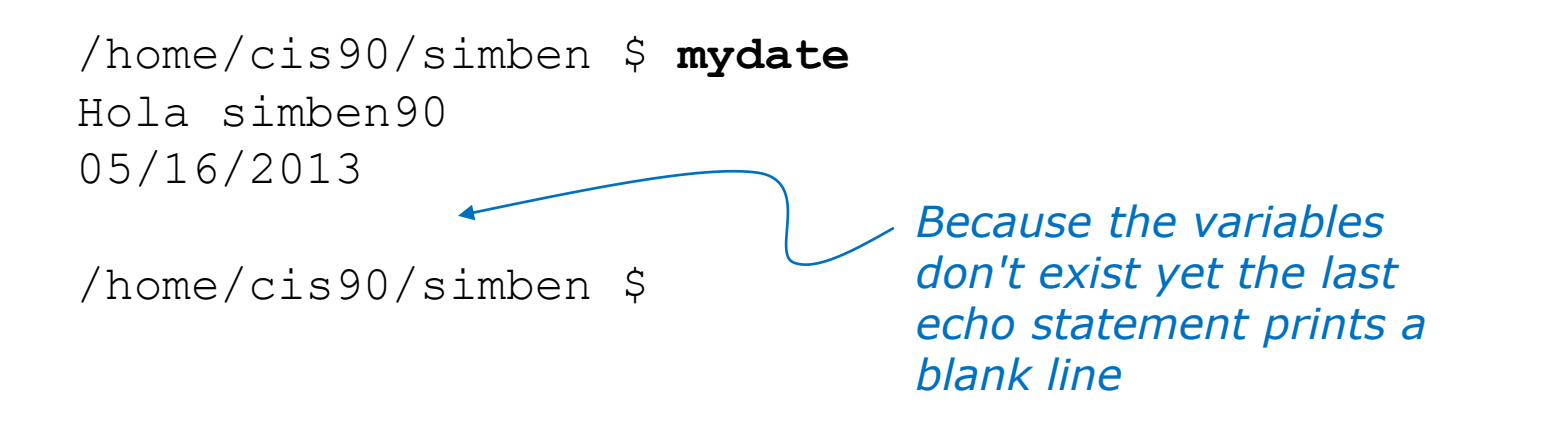

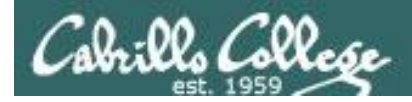

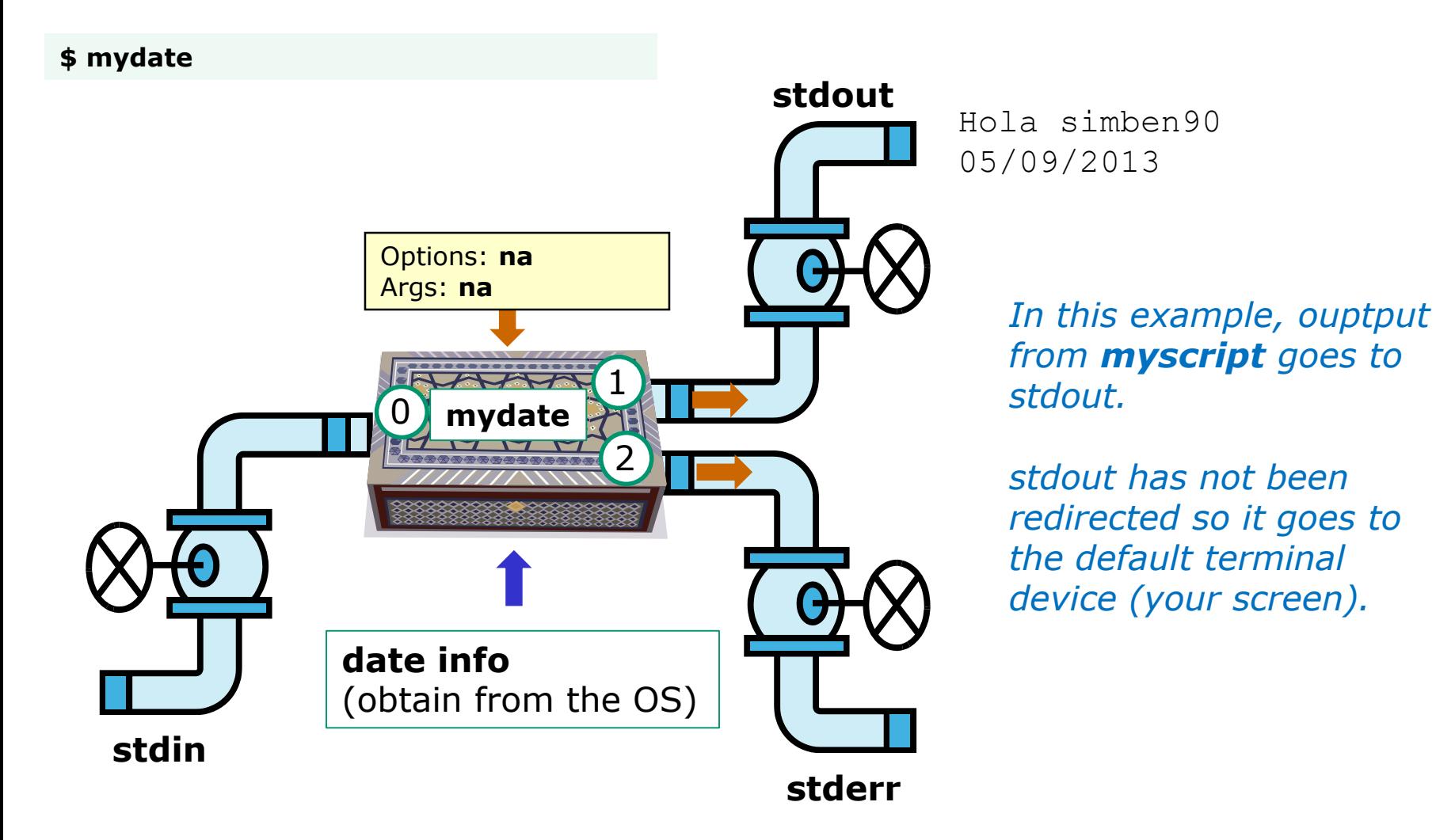

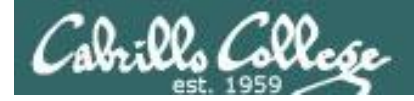

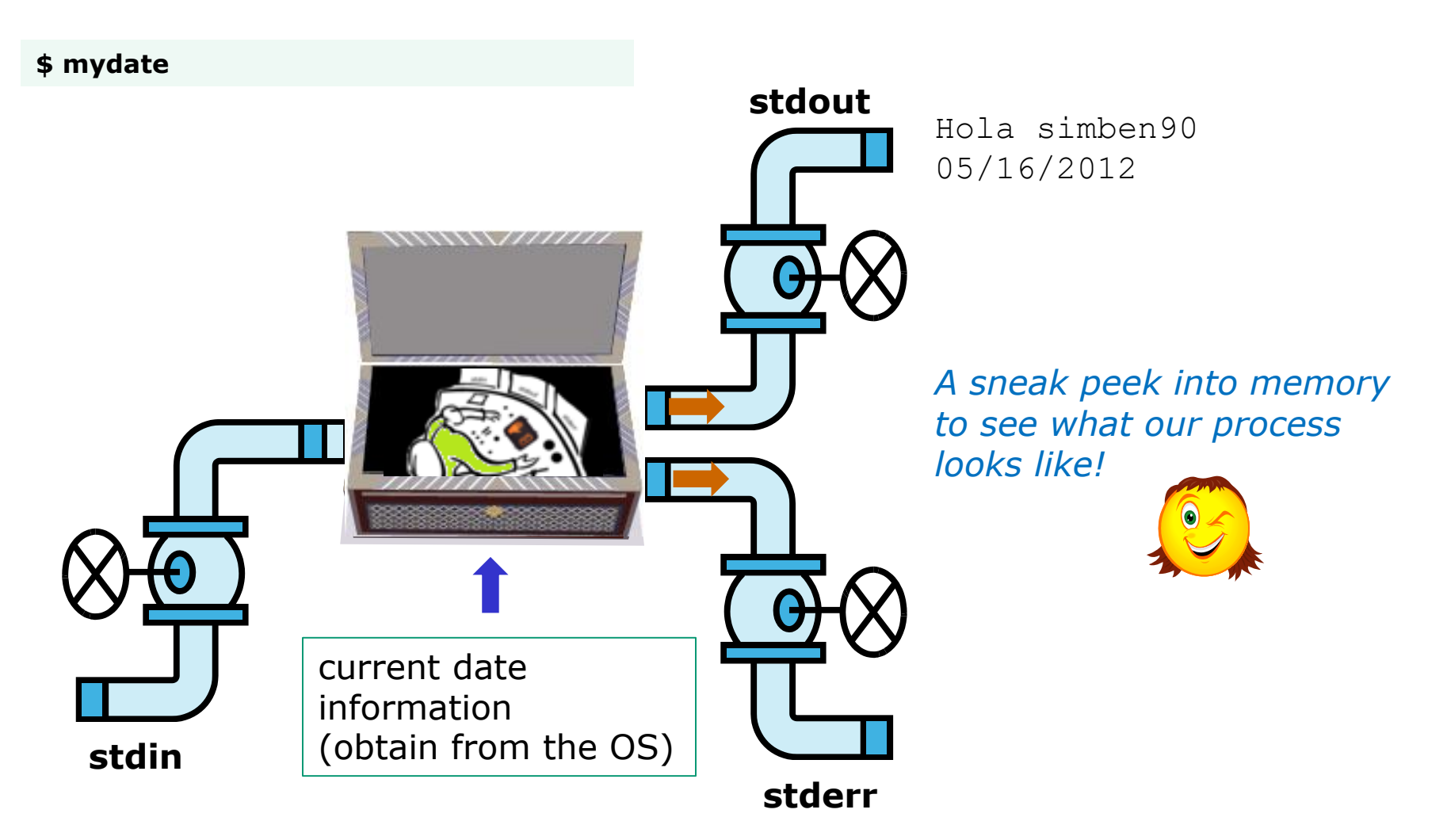

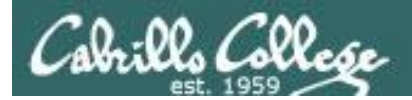

CIS 90 - Lesson 13

#### Running a Script

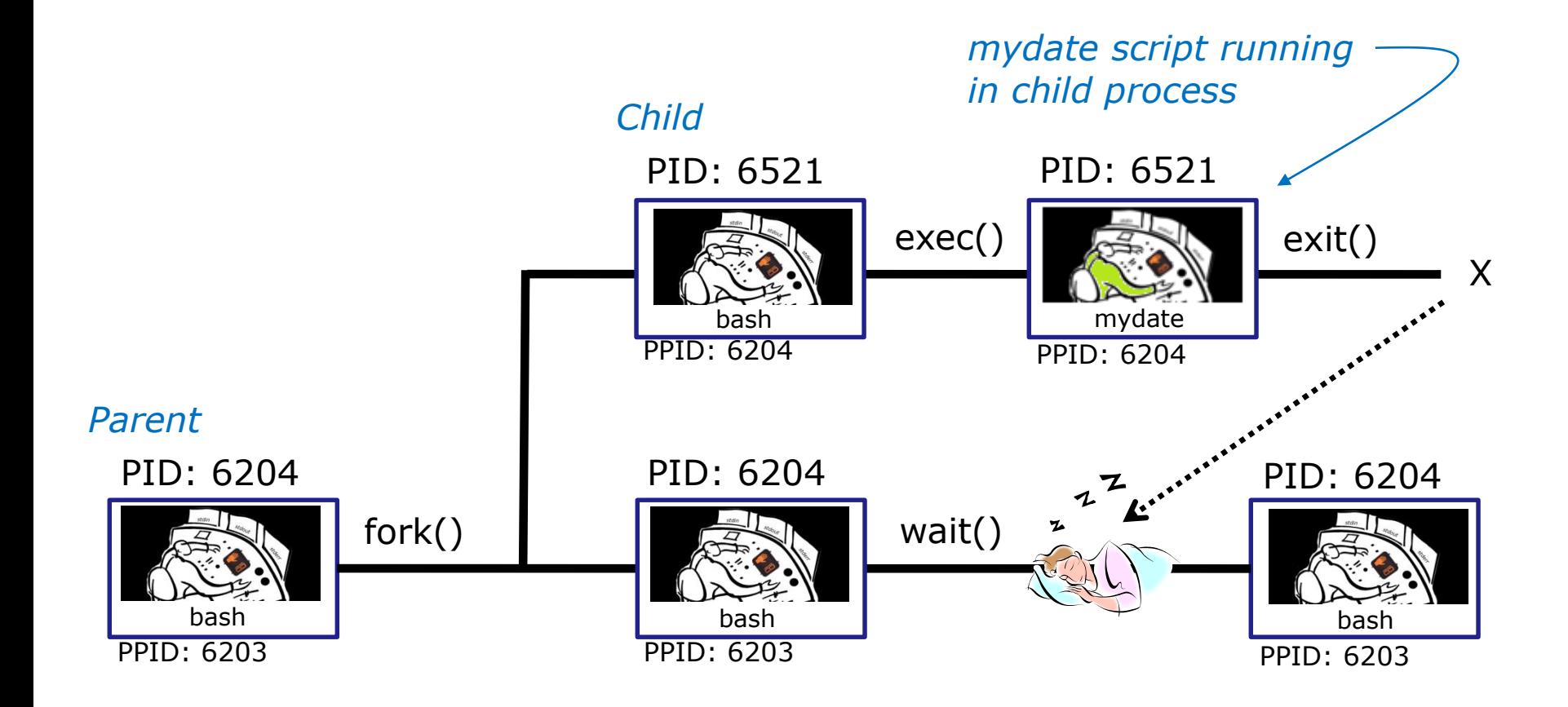

*Whenever you run any command, program, or script it runs as a child process*

236

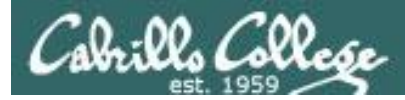

/home/cis90/simben \$ **cat mydate** #!/bin/bash echo "Hola \$LOGNAME" date  $+$ '%m/%d/%Y' echo \$myvar1 \$myvar2 \$myvar3

#### *In the parent process, initialize the three variables*

/home/cis90/simben \$ **myvar1=Tic; myvar2=Tac; myvar3=Toe** /home/cis90/simben \$ **echo \$myvar1 \$myvar2 \$myvar3** Tic Tac Toe

#### *What happens if we run mydate now?*

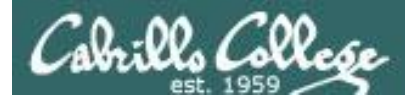

/home/cis90/simben \$ **cat mydate** #!/bin/bash echo "Hola \$LOGNAME" date  $+$ '%m/%d/%Y' echo \$myvar1 \$myvar2 \$myvar3

/home/cis90/simben \$ **myvar1=Tic; myvar2=Tac; myvar3=Toe** /home/cis90/simben \$ **echo \$myvar1 \$myvar2 \$myvar3** Tic Tac Toe

/home/cis90/simben \$ **mydate** Hola simben90 05/09/2012

/home/cis90/simben \$

*Running mydate (as a child process)*

*Why no Tic Tac Toe output?*

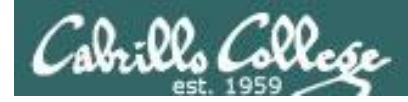

```
/home/cis90/simben $ export myvar1
/home/cis90/simben $ mydate
Hola simben90
05/09/2012
```
Tic

```
/home/cis90/simben $ export myvar2
/home/cis90/simben $ mydate
Hola simben90
05/09/2012
Tic Tac
```
*Rule 1: A child process can only see variables the parent has exported*

/home/cis90/simben \$ **export myvar3** /home/cis90/simben \$ **mydate** Hola simben90 05/09/2012 Tic Tac Toe 239

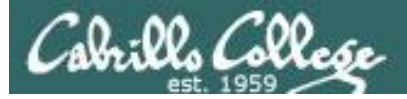

/home/cis90/simben \$ **echo \$myvar1 \$myvar2 \$myvar3** Tic Tac Toe

/home/cis90/simben \$ **cat mydate** #!/bin/bash echo "Hola \$LOGNAME"  $date +'$ %m/%d/%Y' echo \$myvar1 \$myvar2 \$myvar3 myvar1=red myvar2=white myvar3=blue echo \$myvar1 \$myvar2 \$myvar3

*Add these new lines*

/home/cis90/simben \$ **mydate** Hola simben90 05/09/2012 Tic Tac Toe red white blue

*Rule 2: A child process cannot change the parent's variables.*

/home/cis90/simben \$ **echo \$myvar1 \$myvar2 \$myvar3** Tic Tac Toe 240

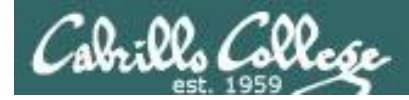

#### *Unless we want them to*

/home/cis90/simben \$ **echo \$myvar1 \$myvar2 \$myvar3** Tic Tac Toe

/home/cis90/simben \$ **source mydate** Hola simben90 05/09/2012 Tic Tac Toe red white blue *Sourcing a script causes the instructions to be run in the parent process. A child process is not created*

/home/cis90/simben \$ **echo \$myvar1 \$myvar2 \$myvar3** red white blue

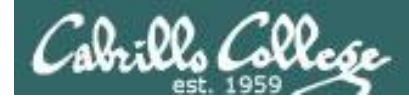

### $\sum$ while не розумію do runningScript done

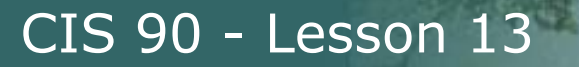

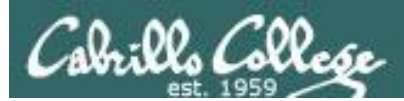

## RPi Zero Envy 4500 Configuration via CUPS

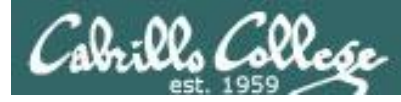

#### CUPS Demo on RPi and HP Envy 4500

#### **Raspberry Pi configuration (Jessie)**

- 1. Bootup with monitor
- 2. Connect to wireless ul ab network (might need HDMI monitor and keyboard)
- 3. As root:

**usermod -a -G lpadmin** *username* **apt-get update apt-get install cups cups-bsd apt-get install hplip apt-get install sysvbanner apt-get install tightvncserver** Enable remote administration on CUPS

4. As *username*:

#### **vncserver**

#### **Classroom Instructor PC**

- Browse to http://<printer-IP>:631
- Run Elmo Image Mate in expert mode and rotate image

Troubleshoot if needed:

- Instructor PC: install tightvnc from http://www.tightvnc.com/
- Run TightVNC Viewer and connect to: <Raspberry Pi IP>:5901

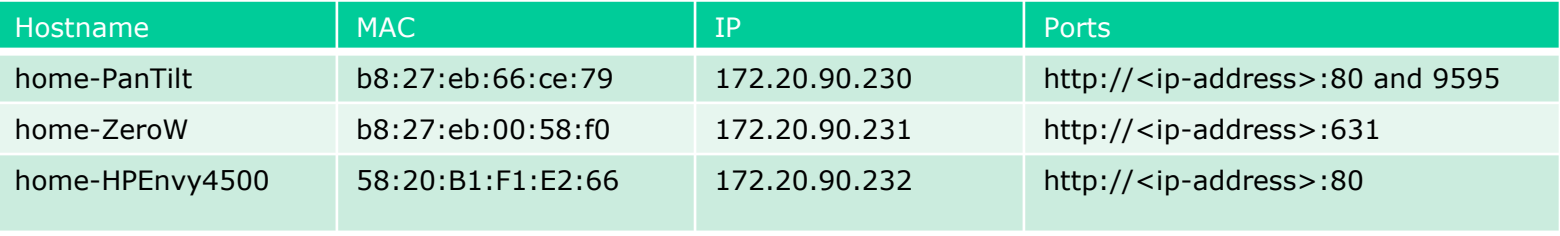

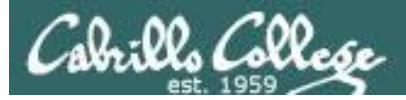

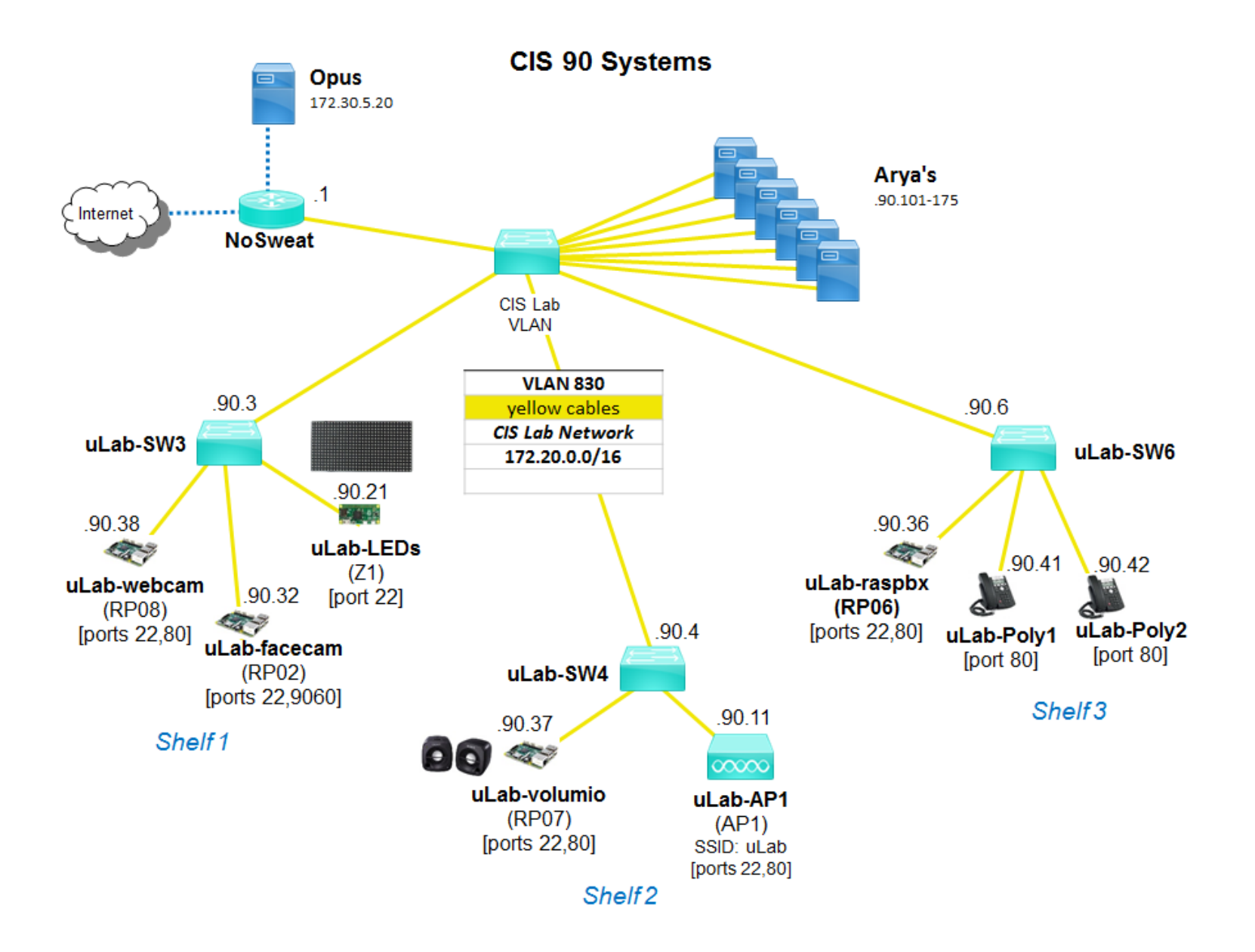

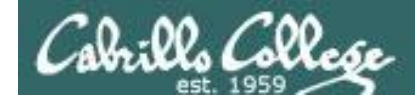

#### CIS 90 - Lesson 13

#### CUPS Demo on RPi Zero and HP Envy 4500

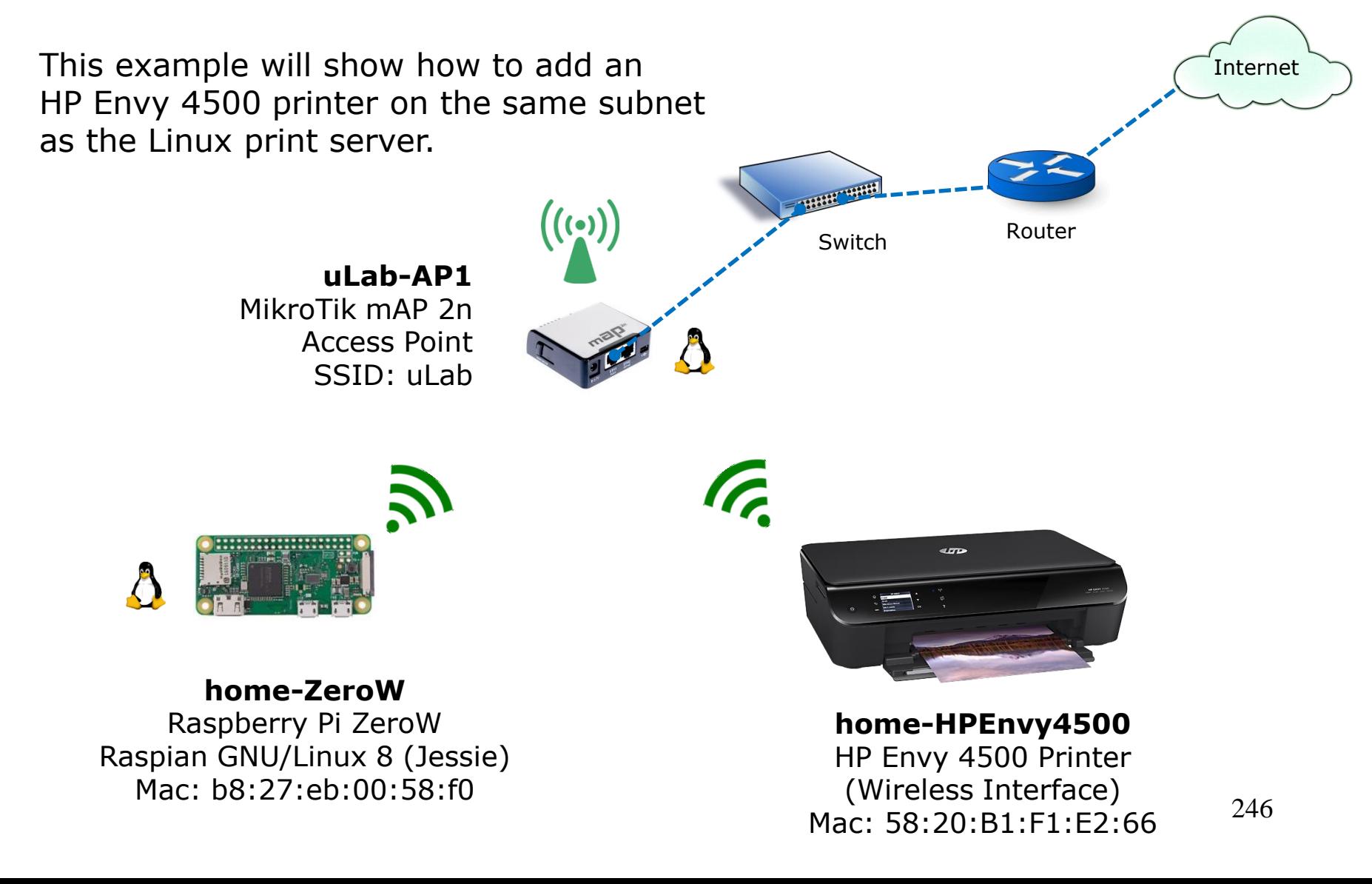

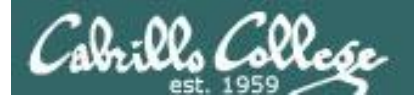

#### Raspberry Pi ZeroW

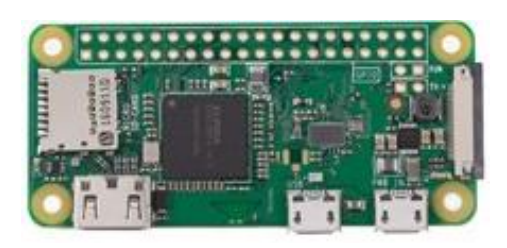

IP Address for this printer is: 192.168.88.117 (home) 172.30.90.231 (room 828)

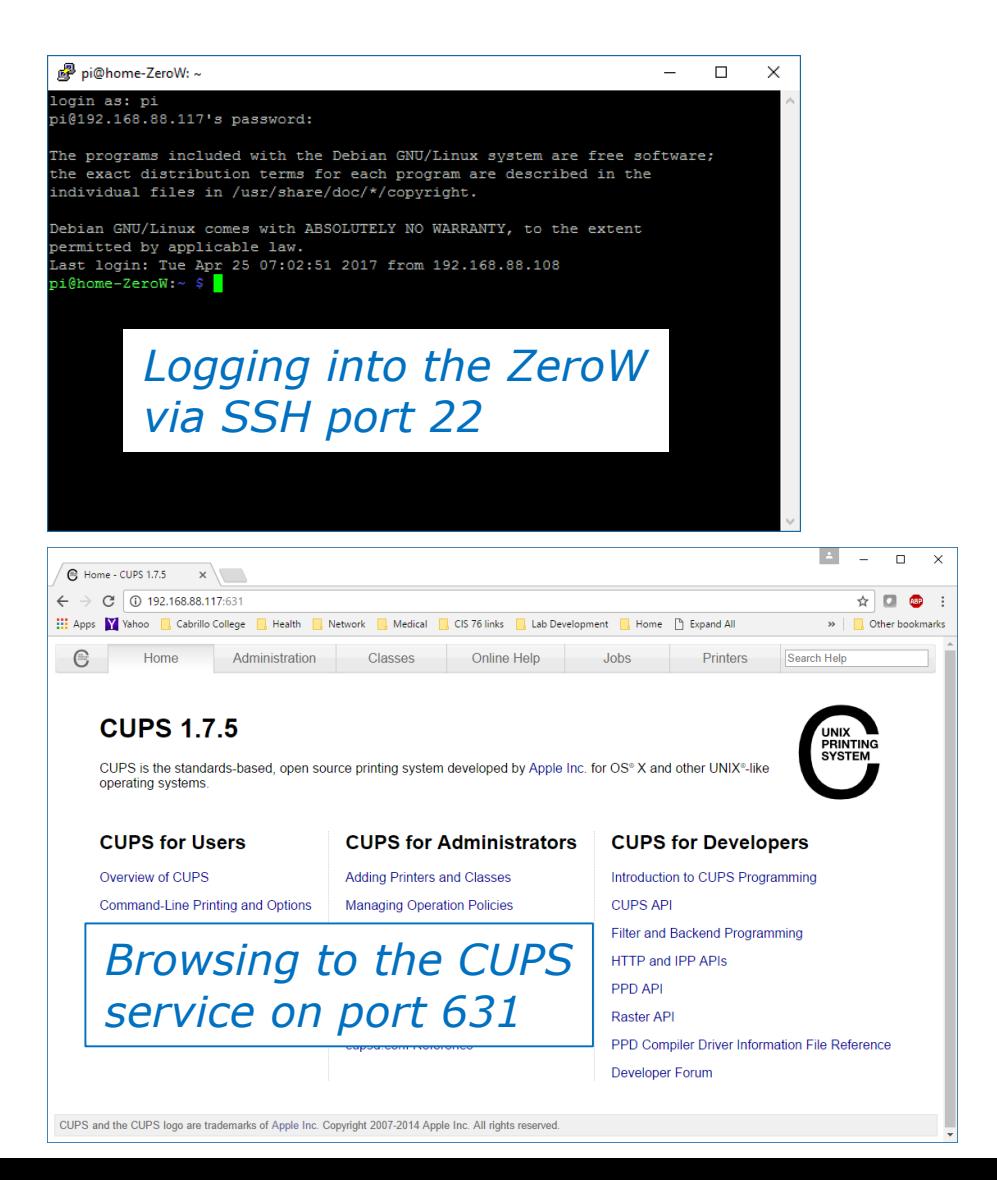

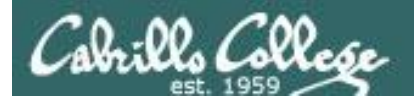

#### HP Envy 4500 Printer

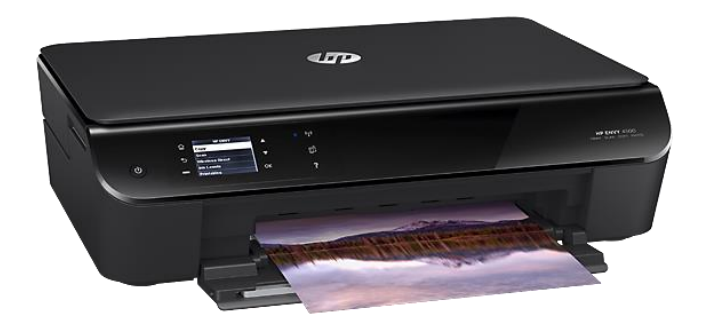

IP Address for this printer is: 192.168.88.115 (home) 172.30.90.232 (room 828)

#### Networked HP printers have a built in web-server

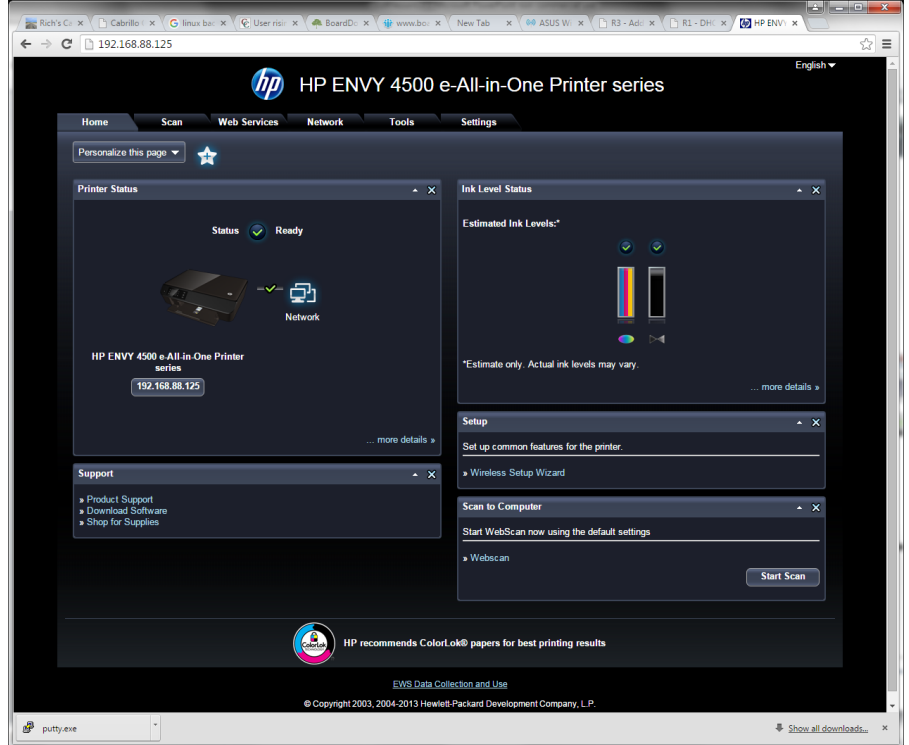

#### *Browsing to the IP address of the printer*

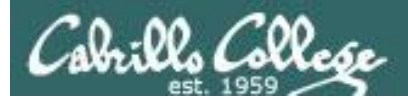

#### **CIS 90 - Lesson 13**

## RPi **Envy 4500** Configuration via CUPS

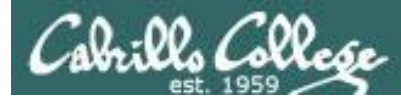

#### CUPS Demo on RPi and HP Envy 4500

#### **Raspberry Pi configuration (Jessie)**

- 1. Bootup with monitor
- 2. Connect to wireless ul ab network (might need HDMI monitor and keyboard)
- 3. As root:

**usermod -a -G lpadmin** *username* **apt-get update apt-get install cups cups-bsd apt-get install hplip apt-get install sysvbanner apt-get install tightvncserver** Enable remote administration on CUPS

#### 4. As *username*:

#### **vncserver**

#### **Classroom Instructor PC**

- Instructor PC: install tightvnc from http://www.tightvnc.com/
- Browse to http://<printer-IP>:631
- Run Elmo Image Mate in expert mode and rotate image

Troubleshoot if needed:

• Run TightVNC Viewer and connect to: <Raspberry Pi IP>:5901

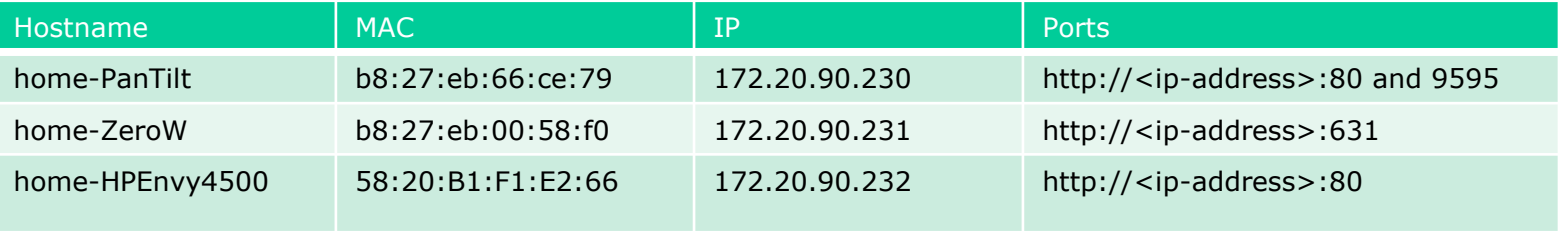

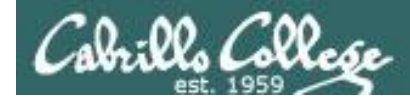

#### CUPS Demo on RPi and HP Envy 4500

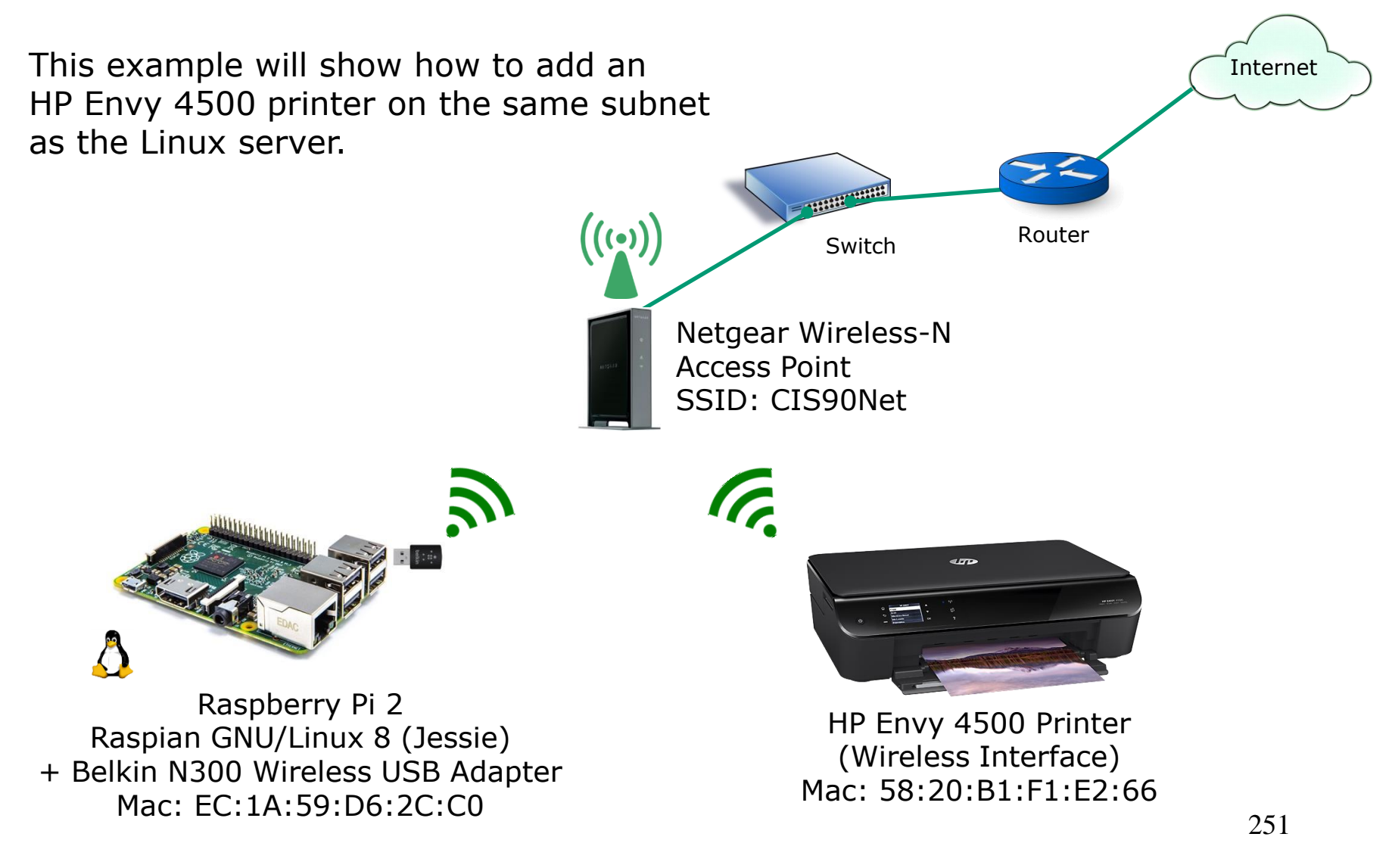

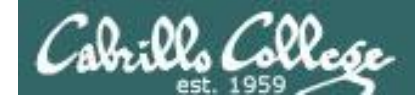

#### CUPS Demo on RPi Zero and HP Envy 4500

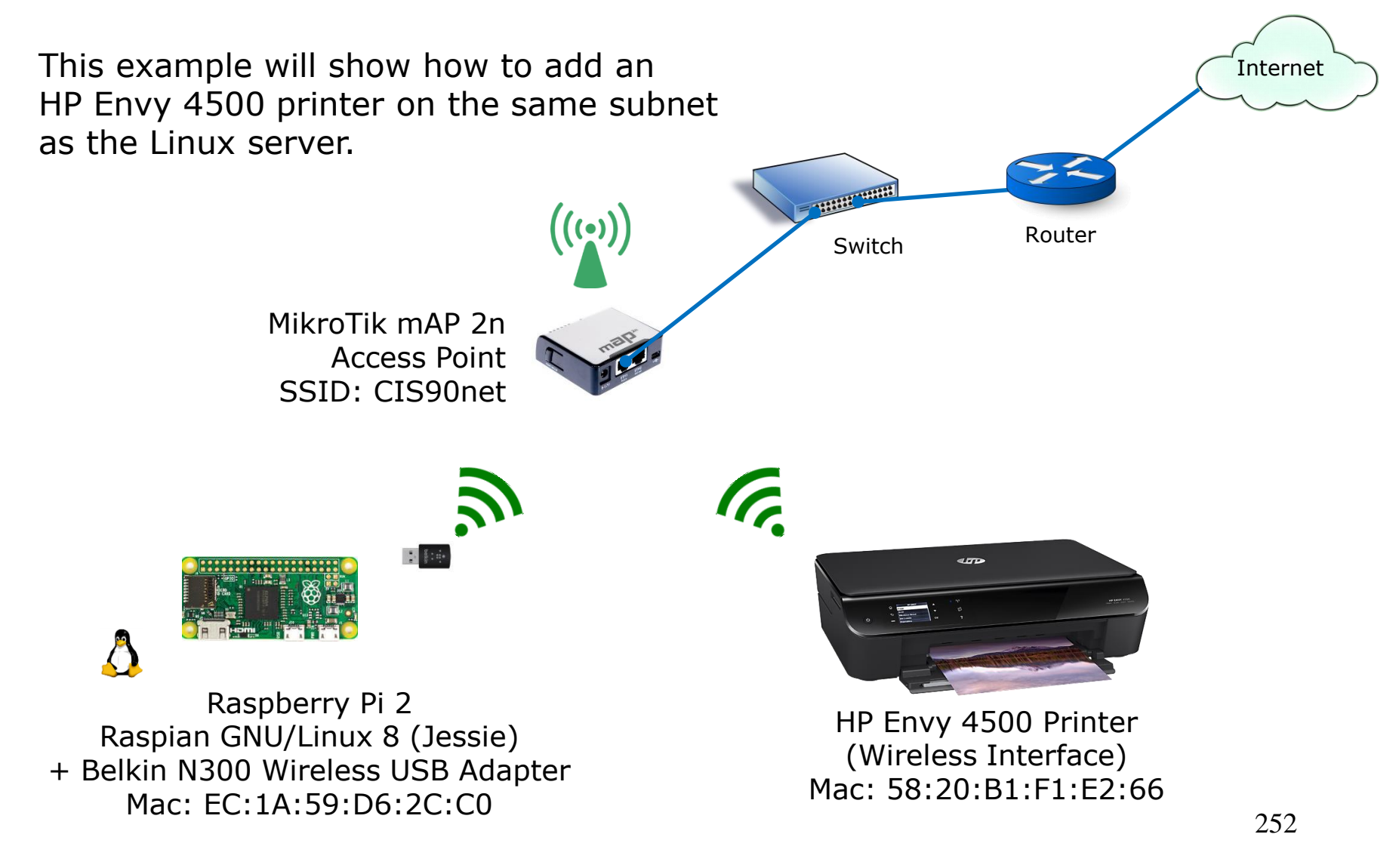

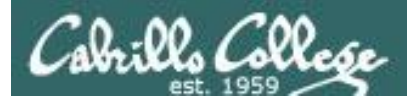

#### CIS 90 - Lesson 13

#### CUPS Demo on RPi and HP Envy 4500

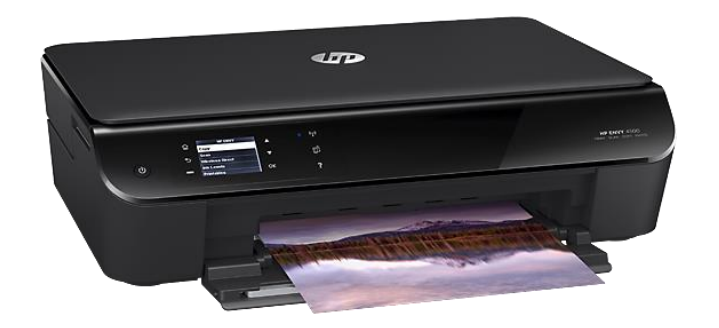

IP Address for this printer is: 192.168.88.125 (home) 172.30.1.35 (room 828)

#### Networked HP printers have a built in web-server

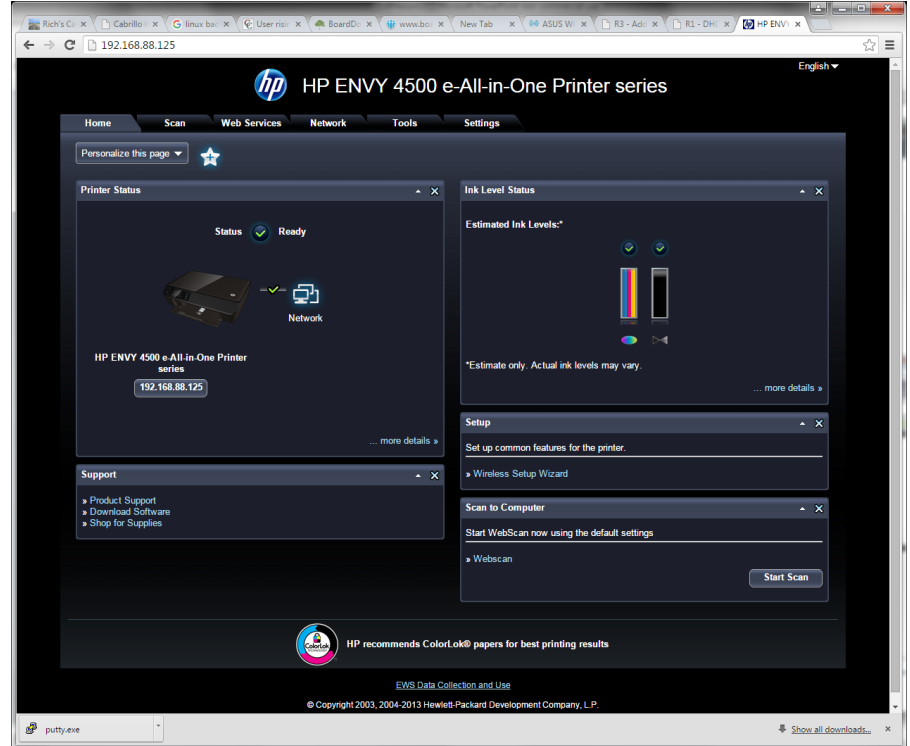

*Browsing to the IP address of the printer*

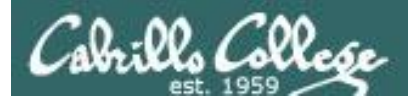

#### CIS 90 - Lesson 13

#### CUPS Demo on RPi and HP Envy 4500

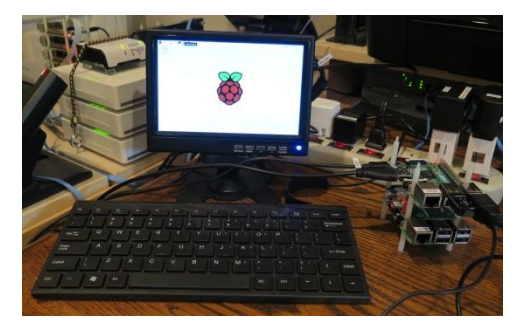

Local access with monitor, keyboard and mouse

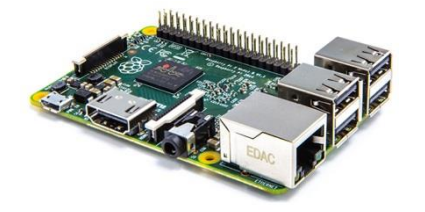

IP Address for this RPi is:

- 192.168.88.122 (home)
- 172.30.1.34 (room 828)

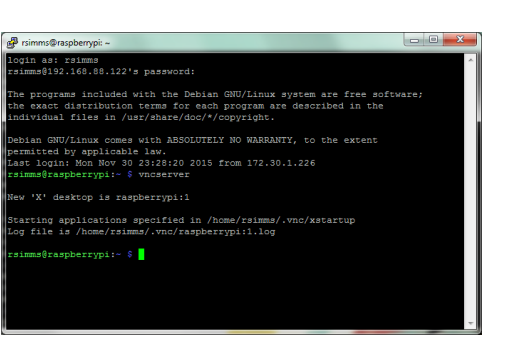

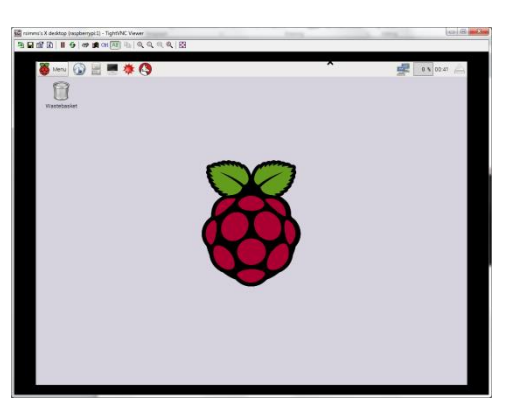

#### SSH access over network

VNC access over network

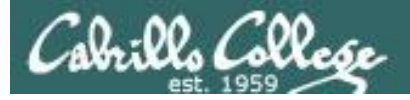

#### Browse to CUPS service at <server-ip-address>:631

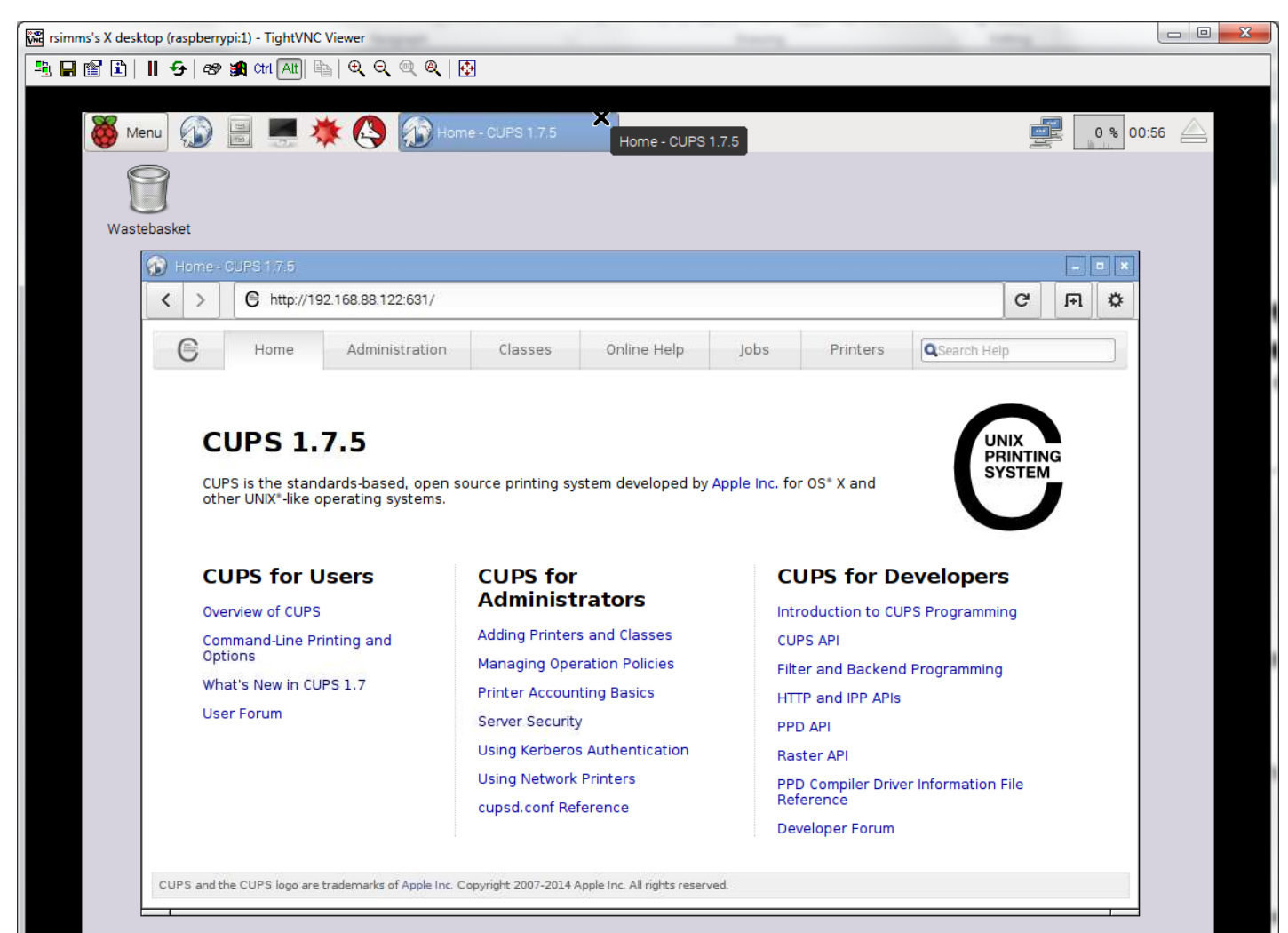

255

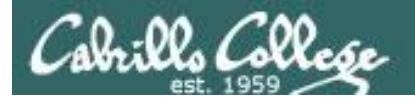

#### Select Administration tab

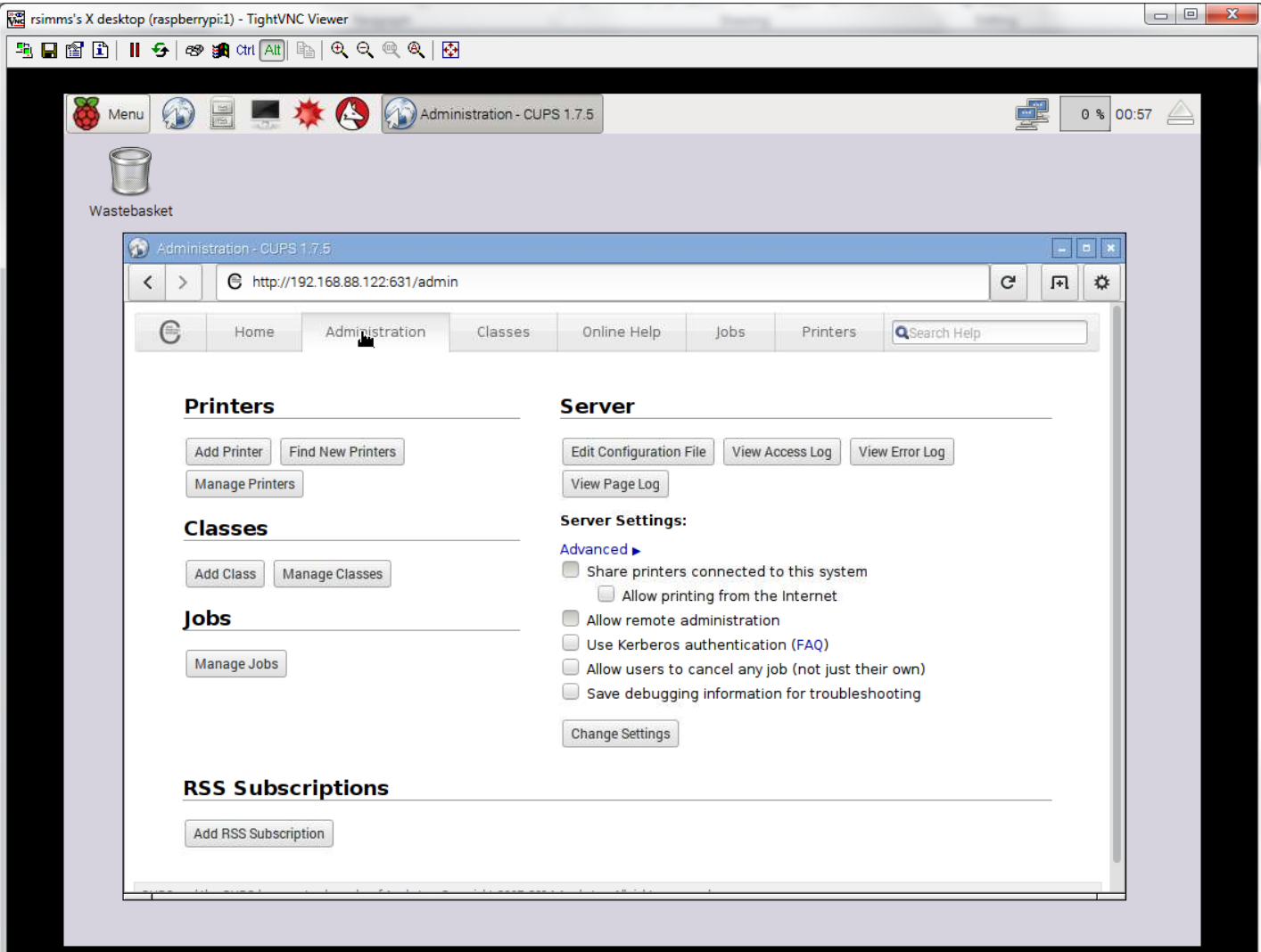

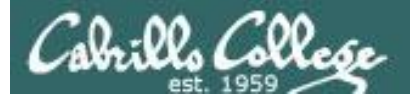

#### Click Add Printer button and authenticate with user belonging to lpadmin group

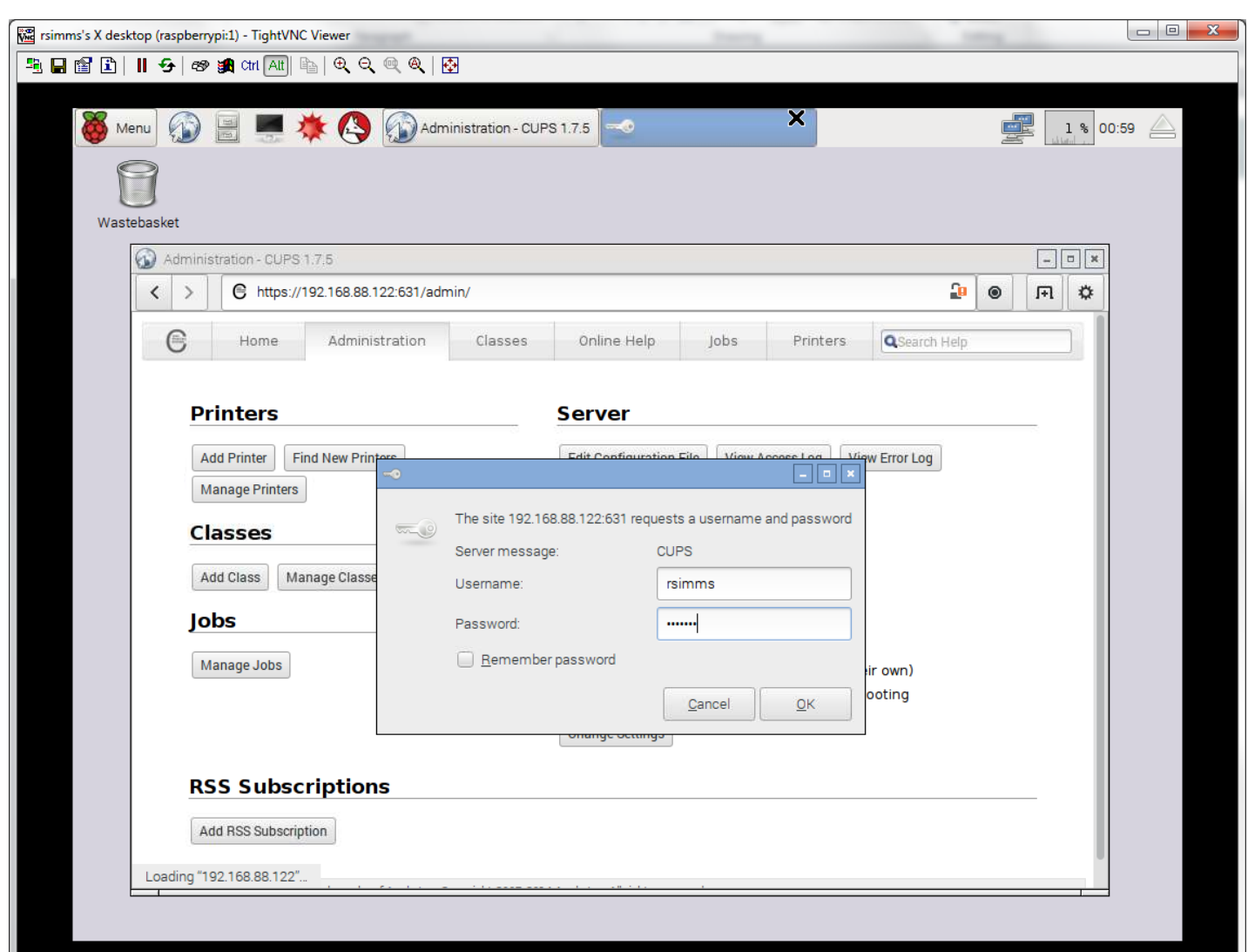

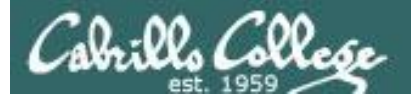

CUPS discovers and displays printers found on network. Select the printer to install.

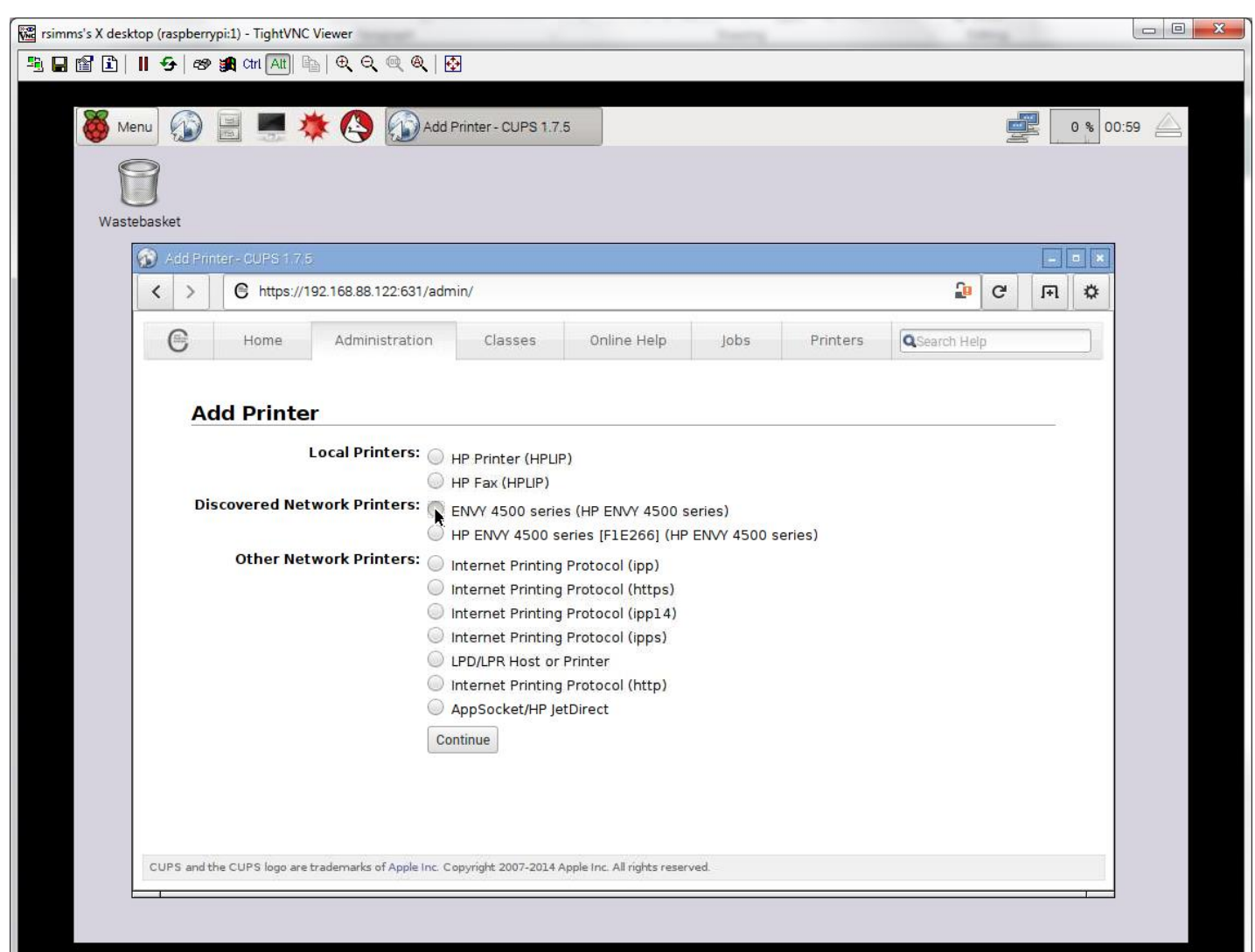

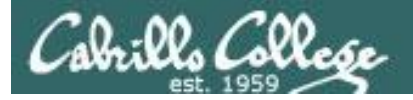

#### Add some information about the printer

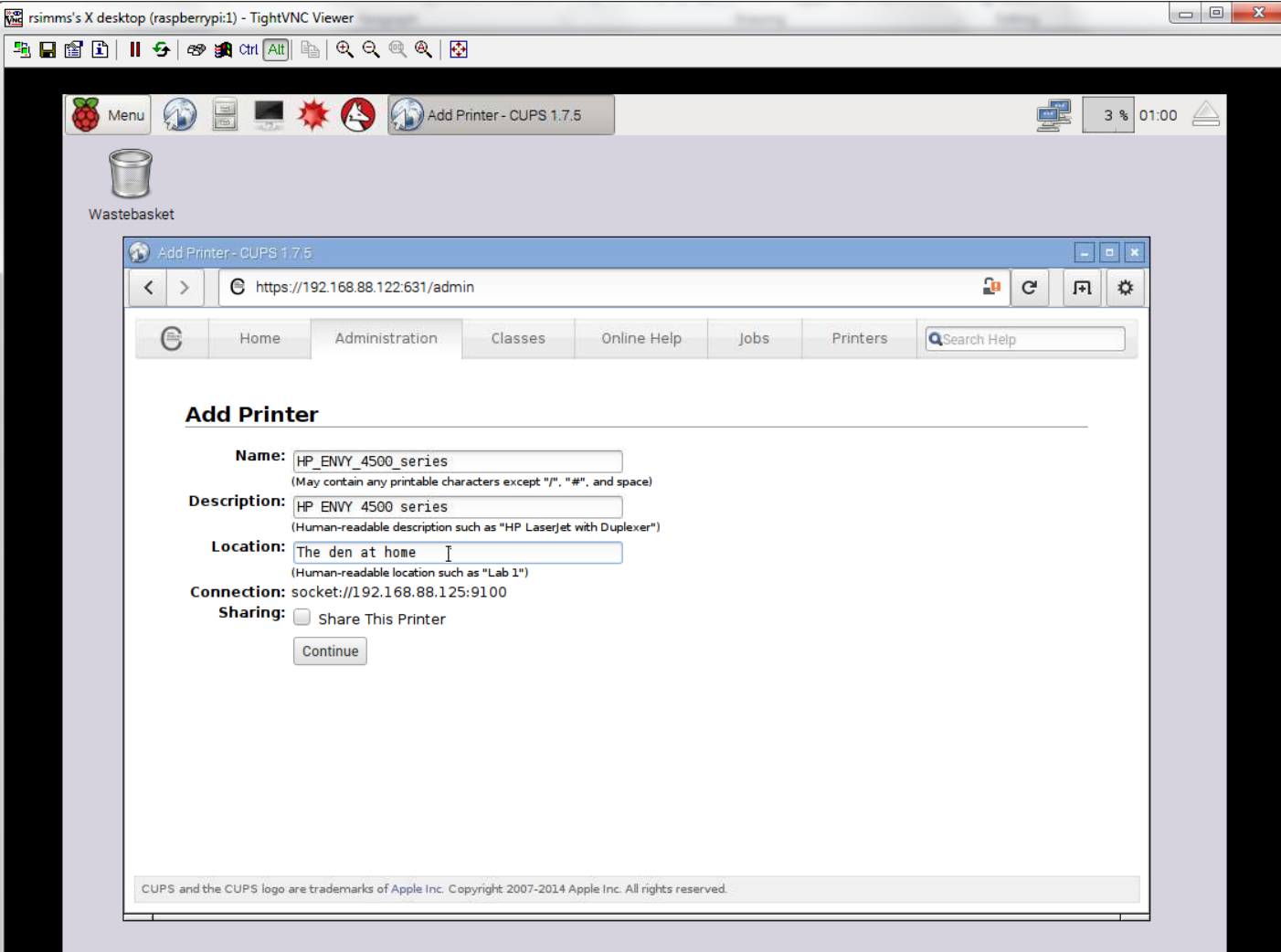

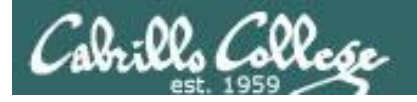

#### Add the printer

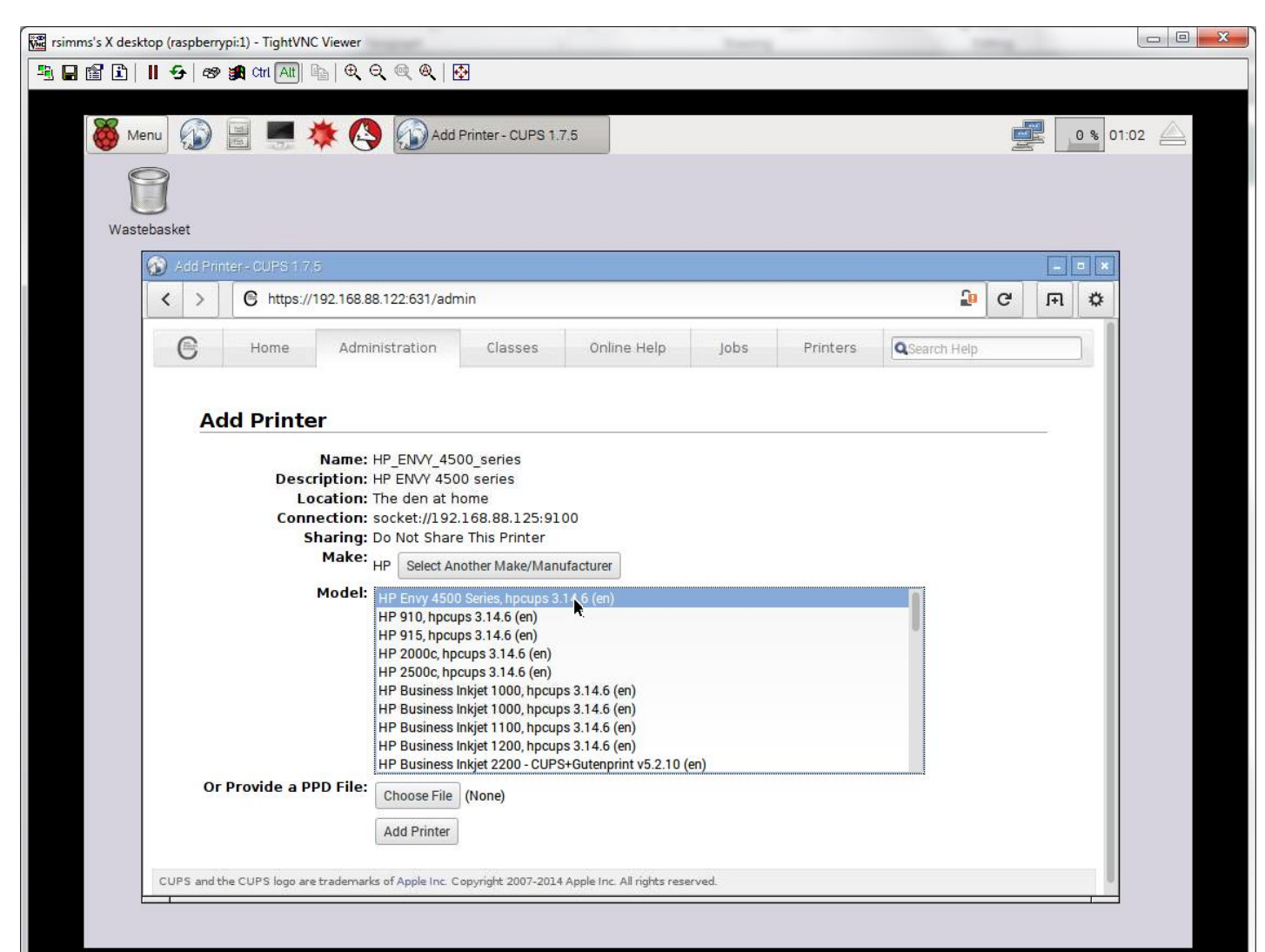

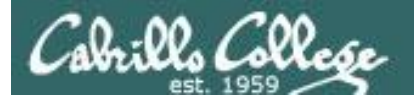

#### Set printing defaults

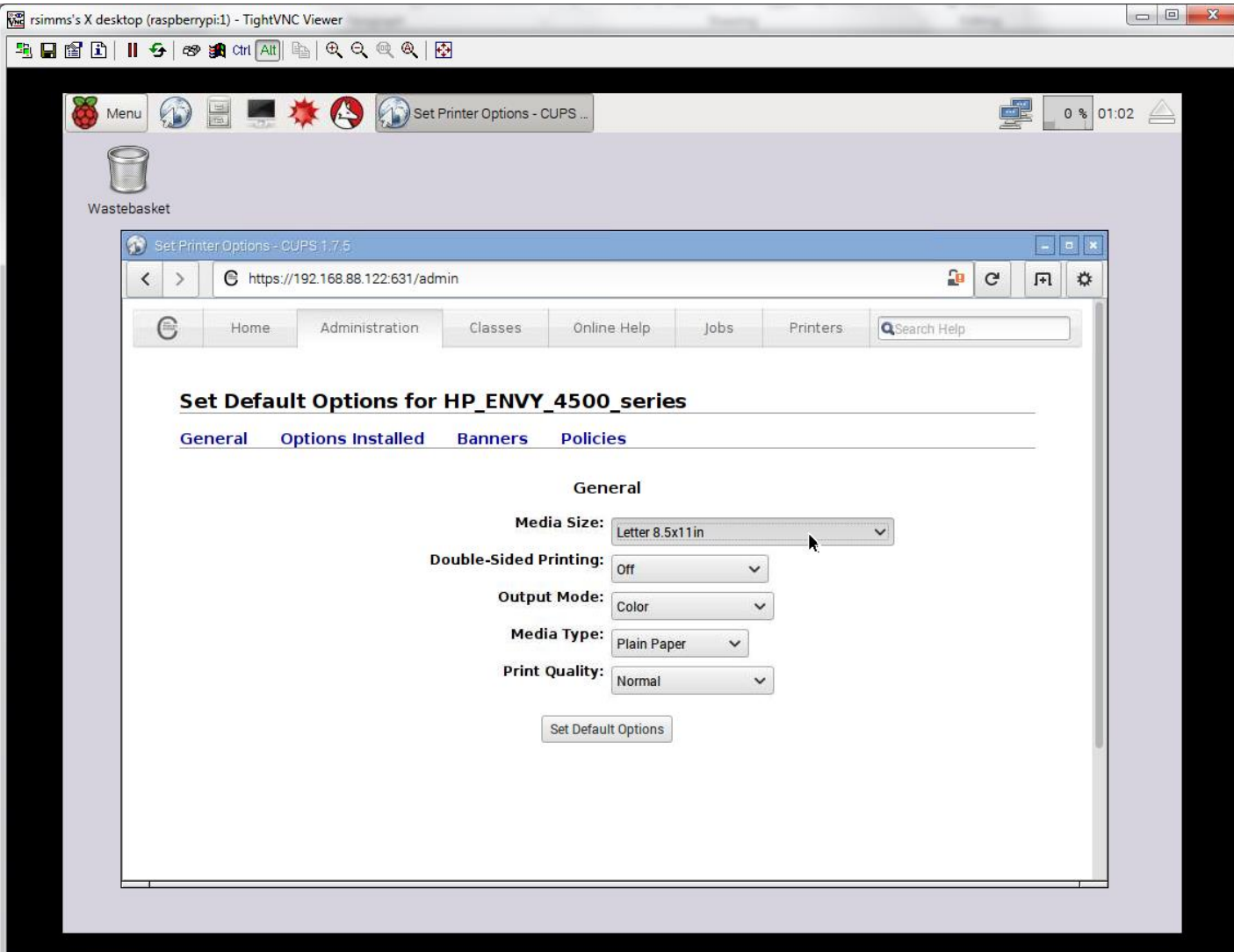

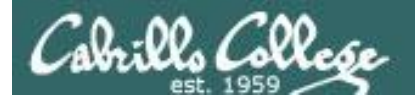

#### Printer added and ready!

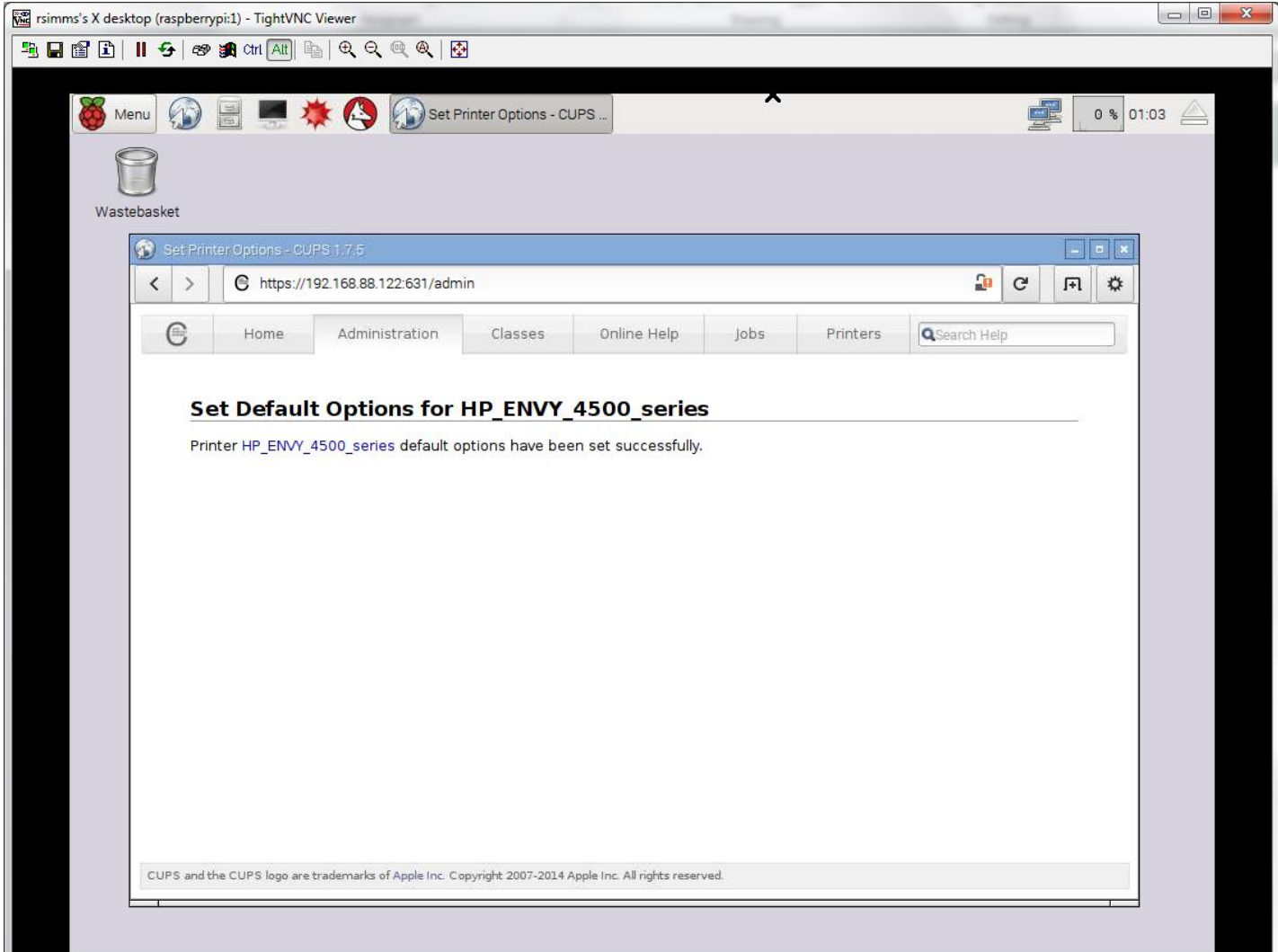

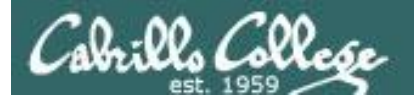

#### Make it the default printer

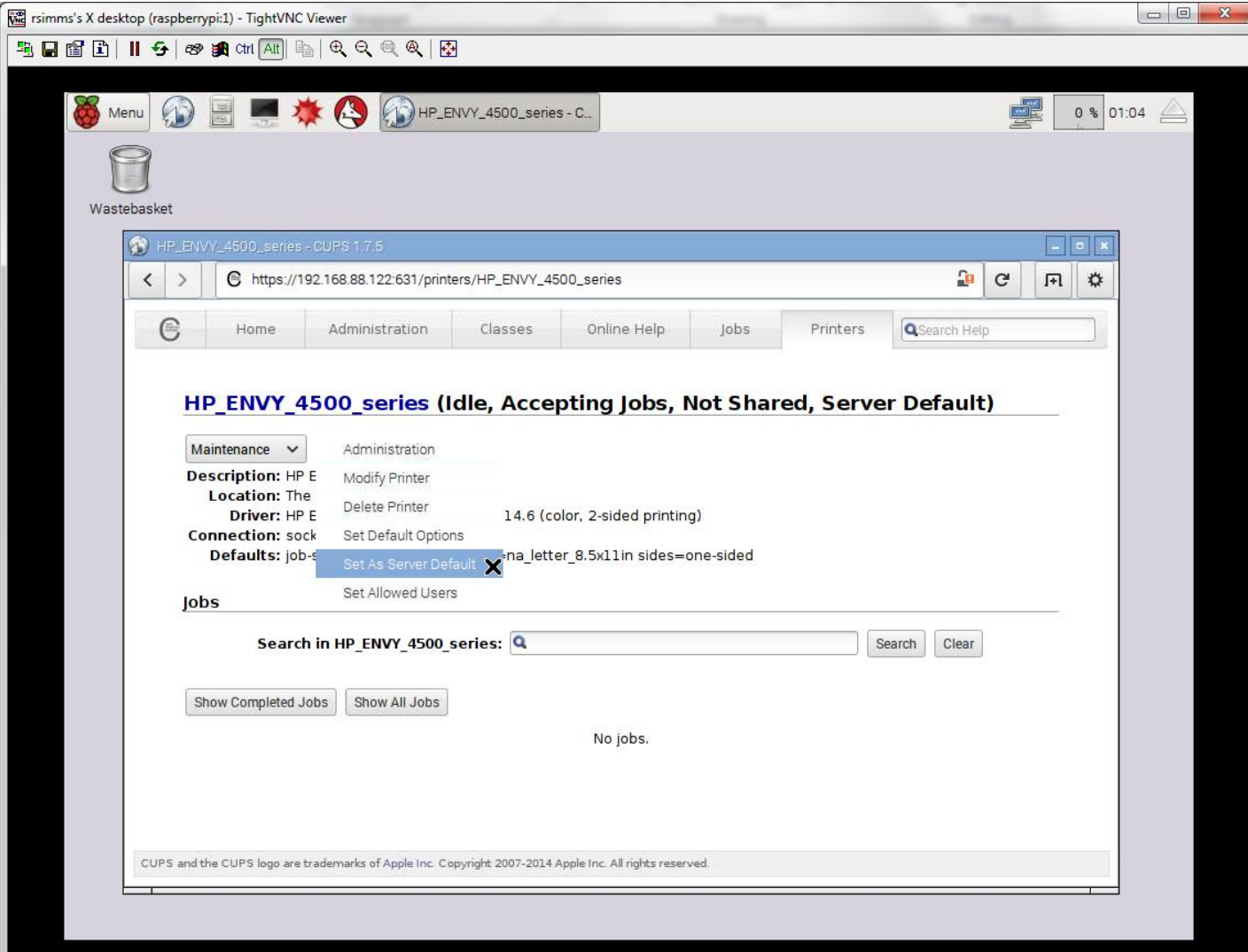

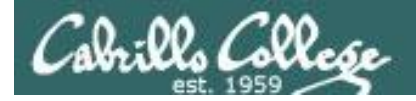

Test from the command line to verify it works

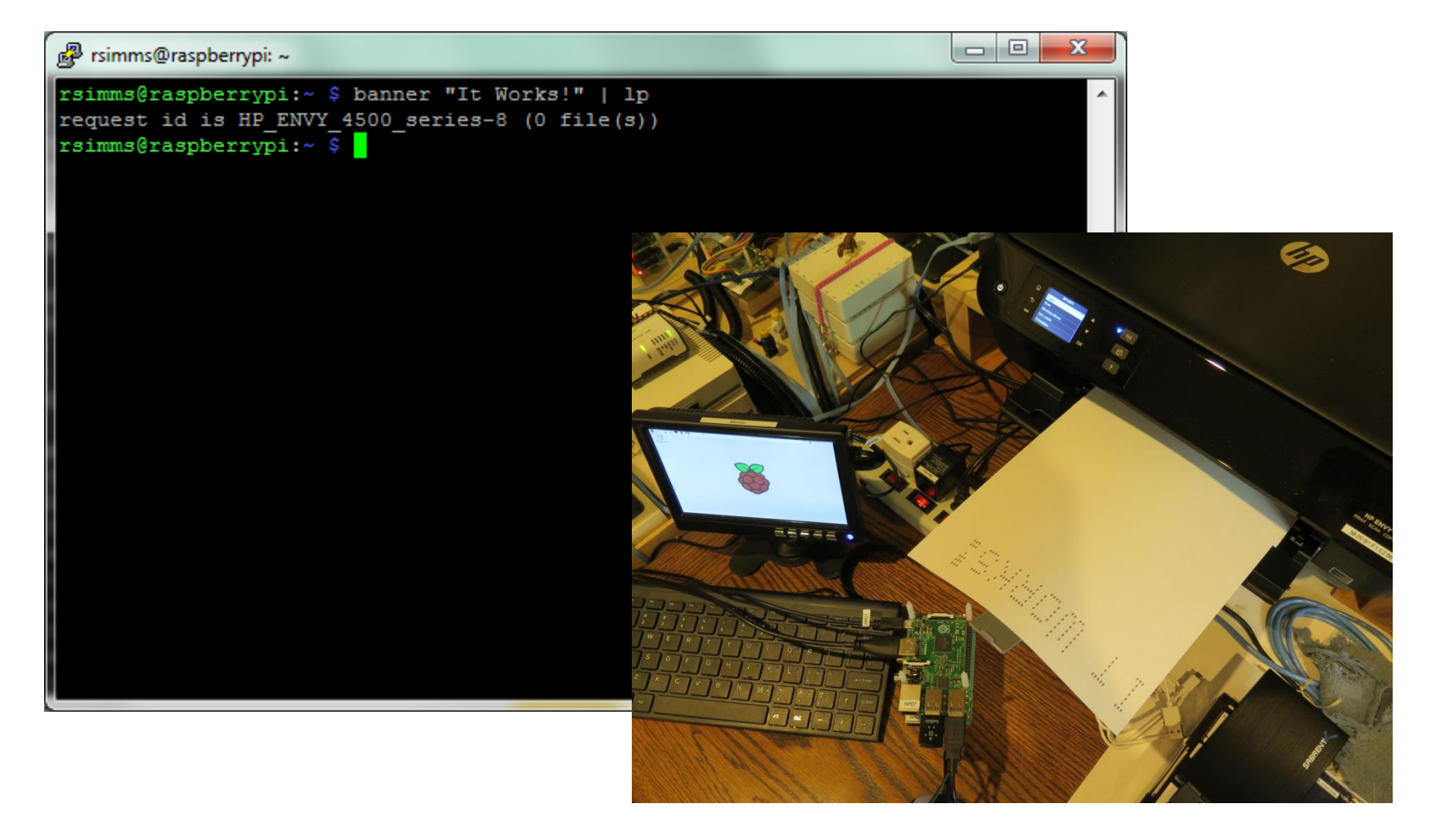

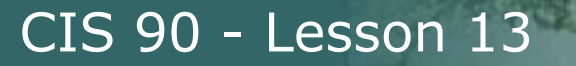

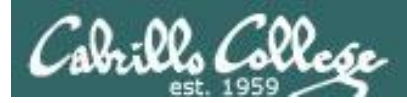

# Photosmart c309n Configuration via CUPS

265
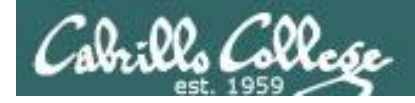

## **Instructor Configuration Notes**

(portwenn) NoPar#**show ip dhcp binding** HP Photosmart Premium 18:A9:05:01:2D:30 => 172.30.1.xxx Banana Pi (BP01) 02:d5:09:c0:f0:0f => 172.30.1.xxx

apt-get update apt-get install tightvncserver vncserver apt-get install cups apt-get install iceweasel

ssh <bp01-ip> 'vncserver' TightVNC Viewer (www.tightvnc.com, typical install) (opus) Remote Host: <bp01-ip>:5901

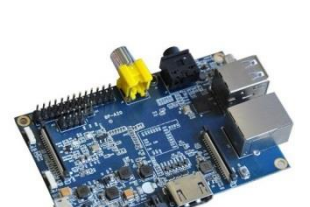

service cups start Internet > iceweasel http://localhost:631 AppSocket/HP JetDirect socket://<printer-ip>:9100

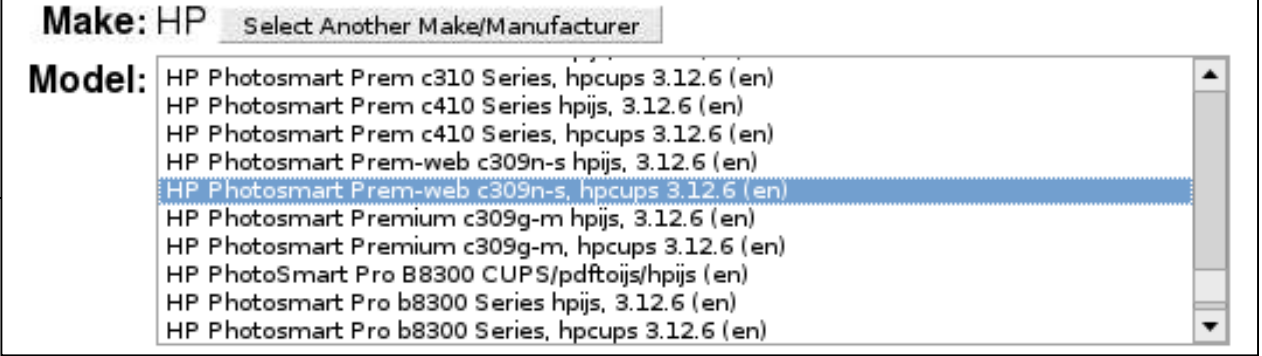

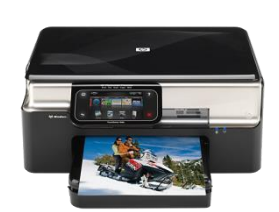

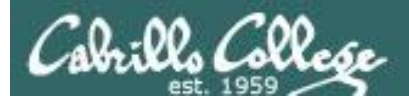

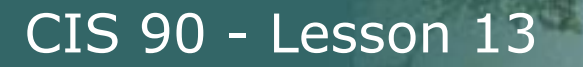

## **CUPS**

Example printer configuration

#### Printer: HP PhotoSmart Premium C309n-s Connection: LAN

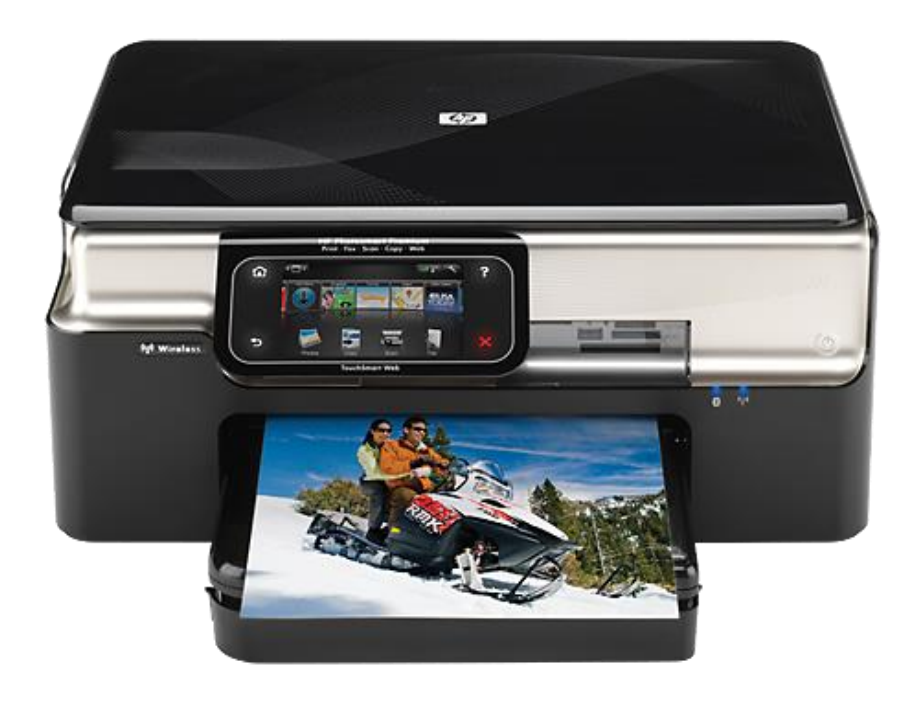

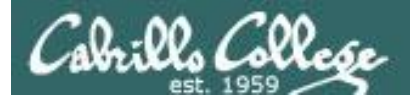

## **CUPS**

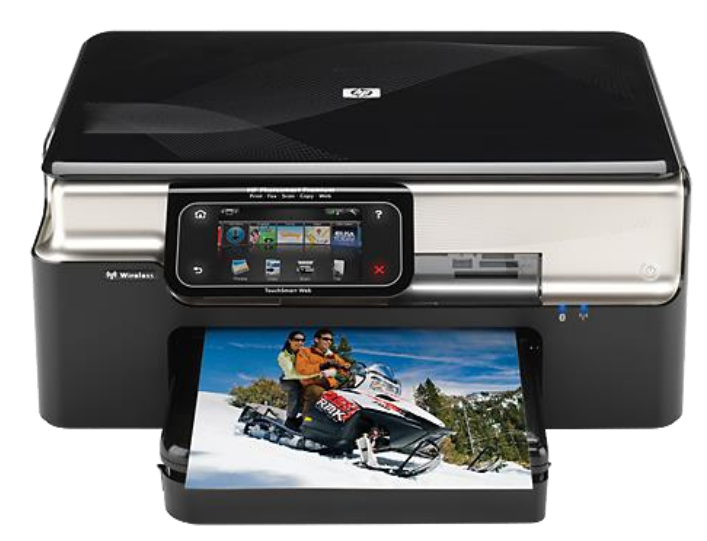

#### IP Address for this printer is 192.168.1.100

#### Networked HP printers have a built in web-server

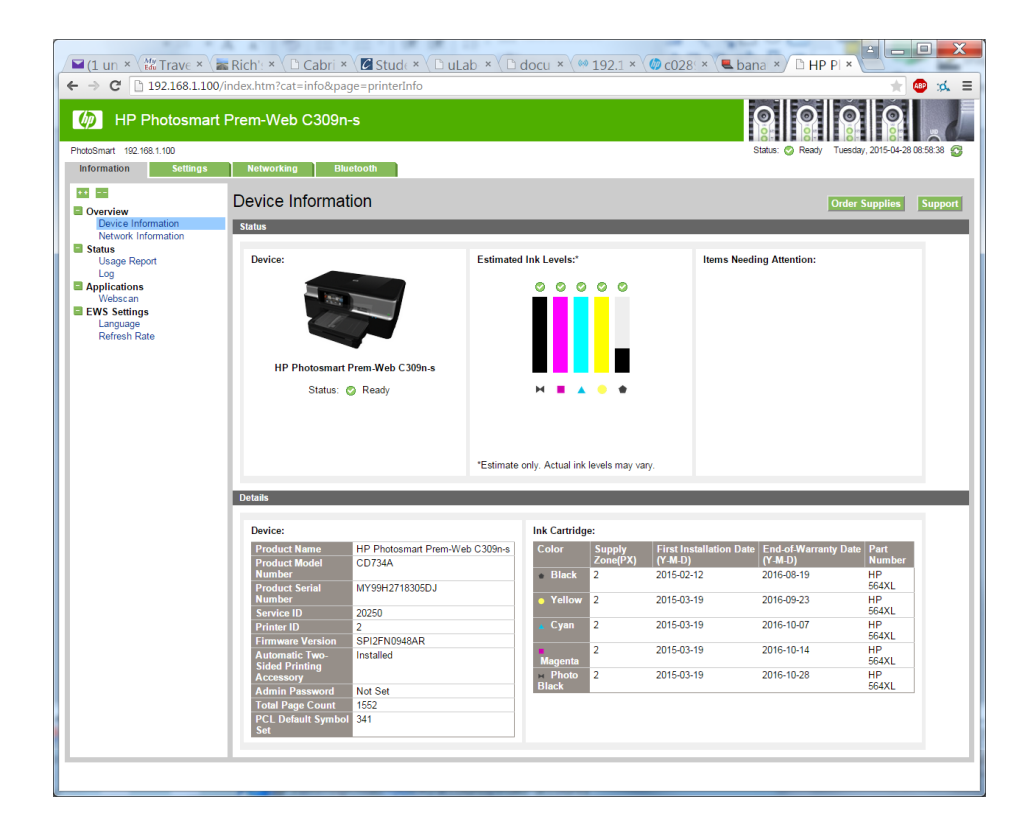

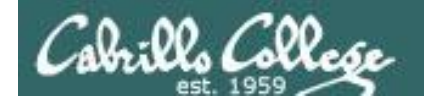

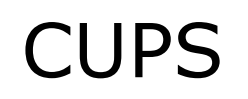

switch

This example will show how to add an HP PhotoSmart Premium C309n-s printer located on a different subnet than the Linux server.

Banana Pi running Raspian GNU/Linux 7 (bp01) IP: 192.168.88.148

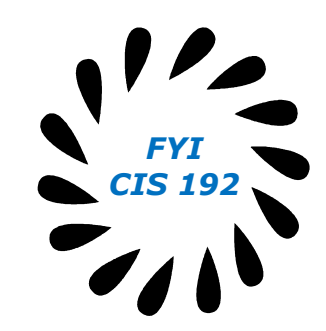

switch

HP PhotoSmart Premium C309n-s (inky) IP: 192.168.1.100

router

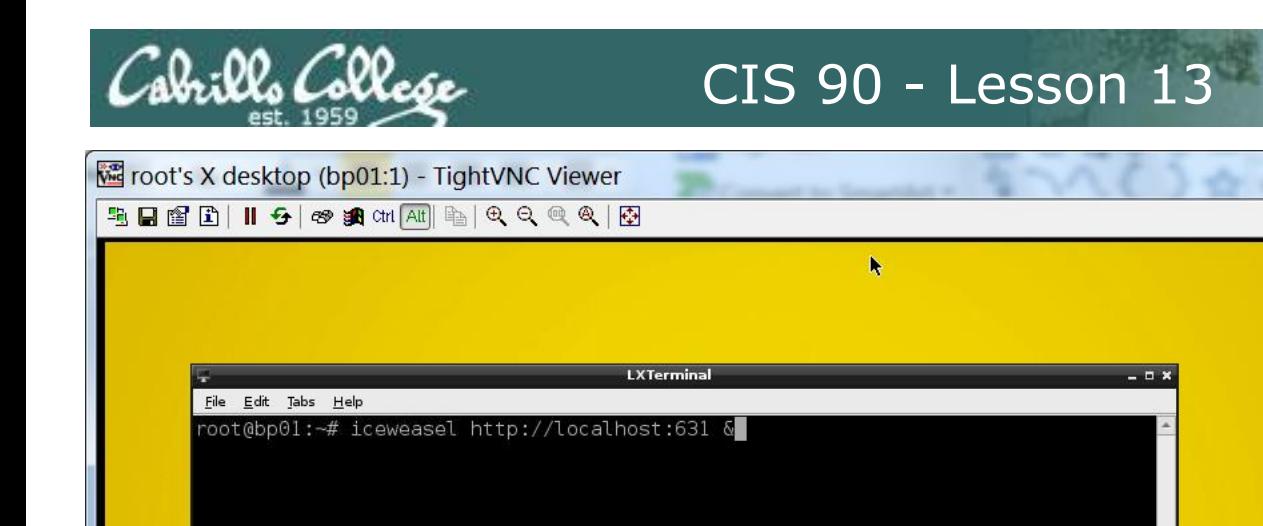

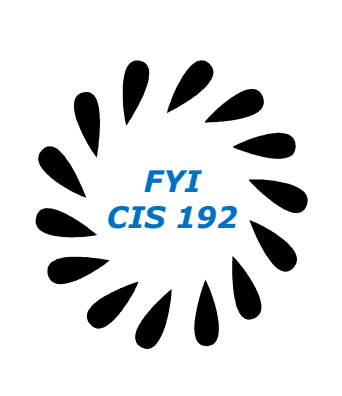

 $\sqrt{2}$ 

#### *Run iceweasel (firefox) from the command line*

#### **iceweasel localhost:631 &**

- Iceweasel in Debian is a rebranded version of Firefox. This was necessary to avoid the conflict of the Mozilla proprietary trademark with the GNU GPL (General Public License).
- Localhost is the name for the local IP address of the server since in this case you are "browsing to yourself".
- 631 is the port CUPS listens to.
- & is used to run the Iceweasel browser in the background so we can continue to enter more commands in the terminal session if desired.

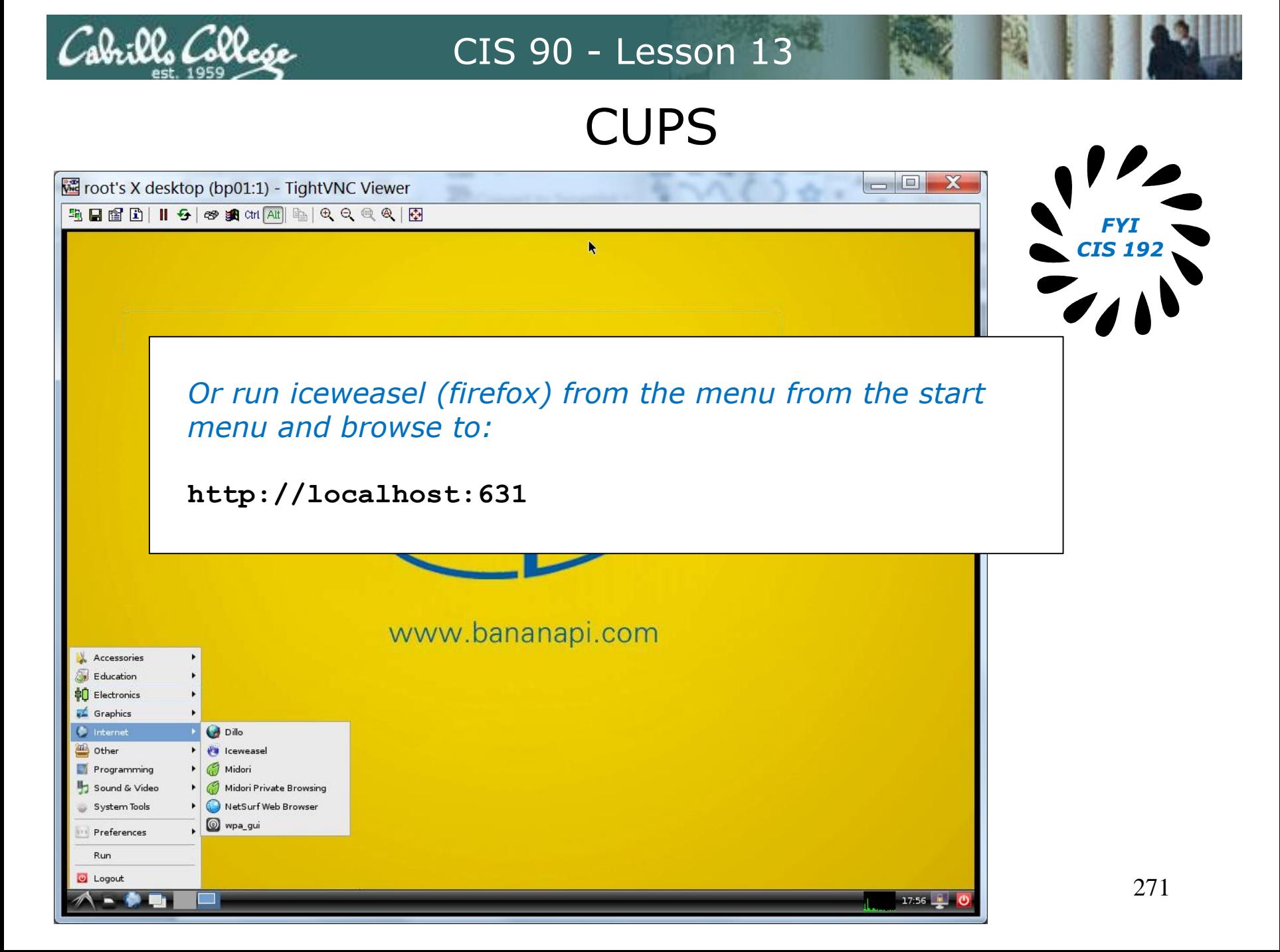

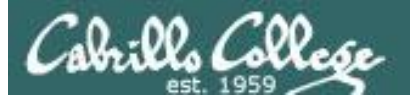

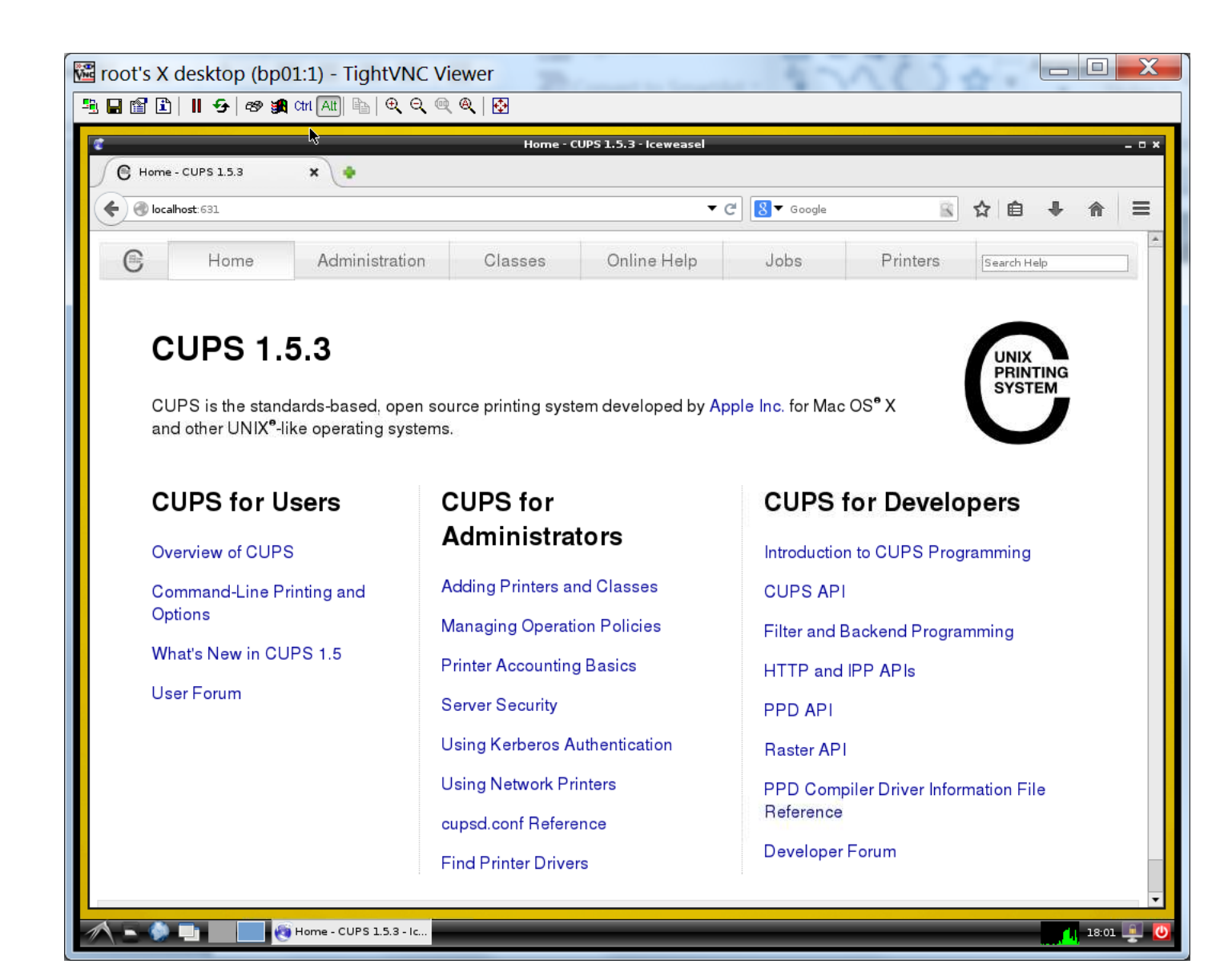

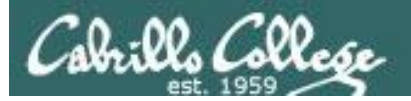

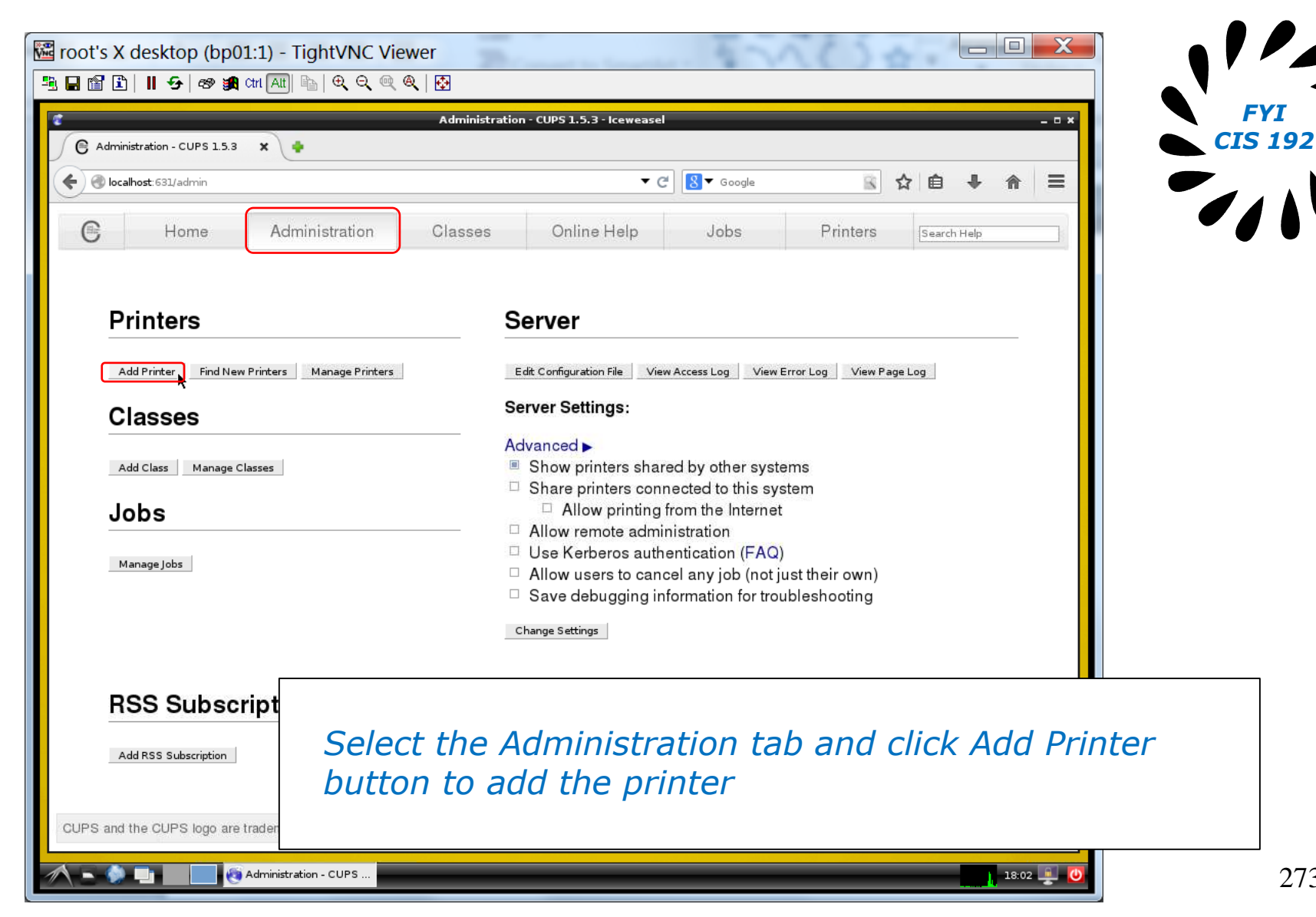

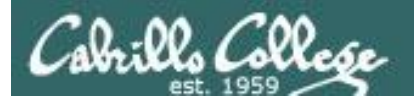

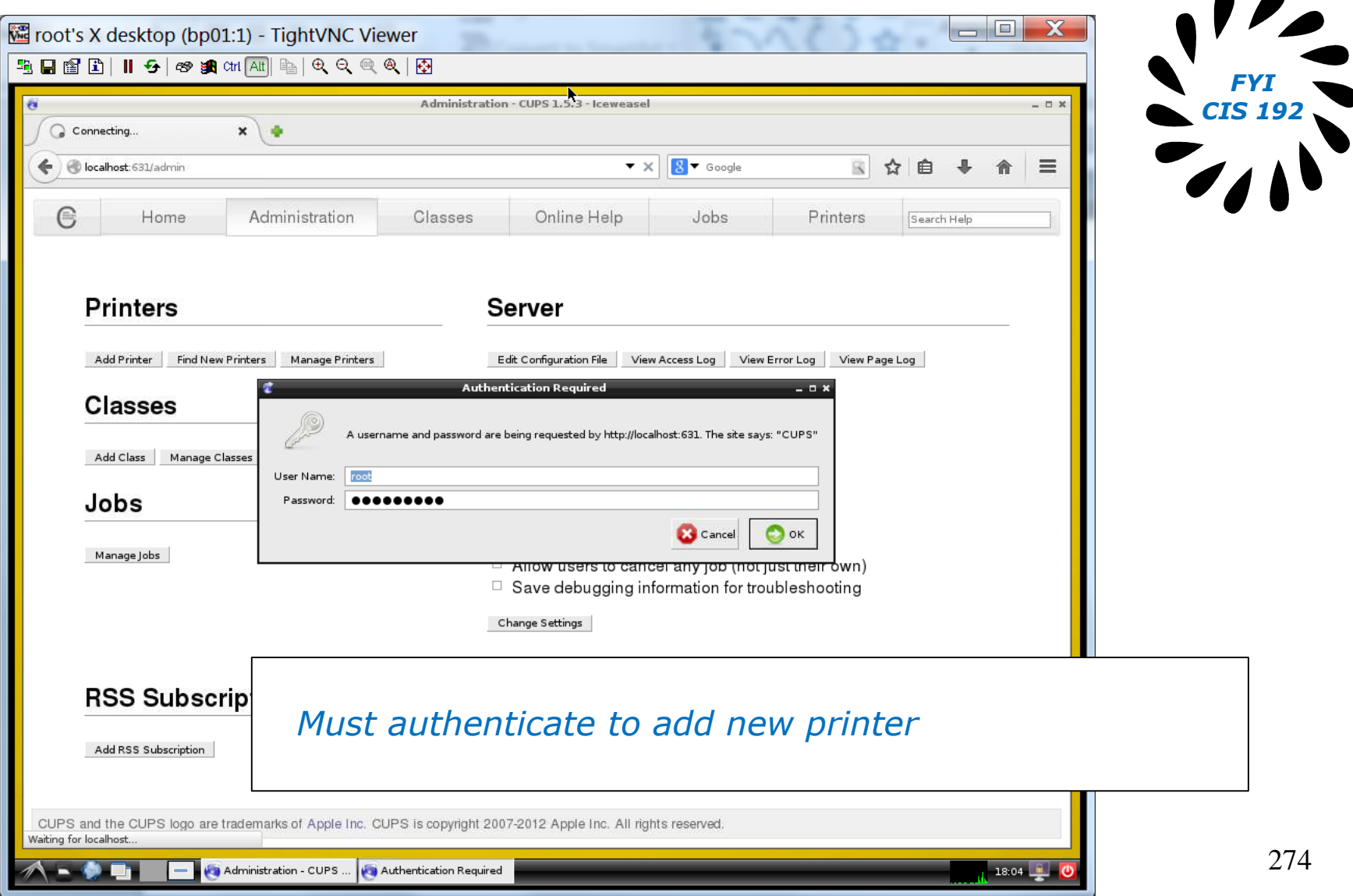

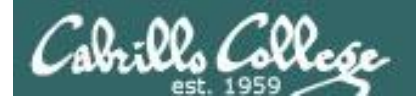

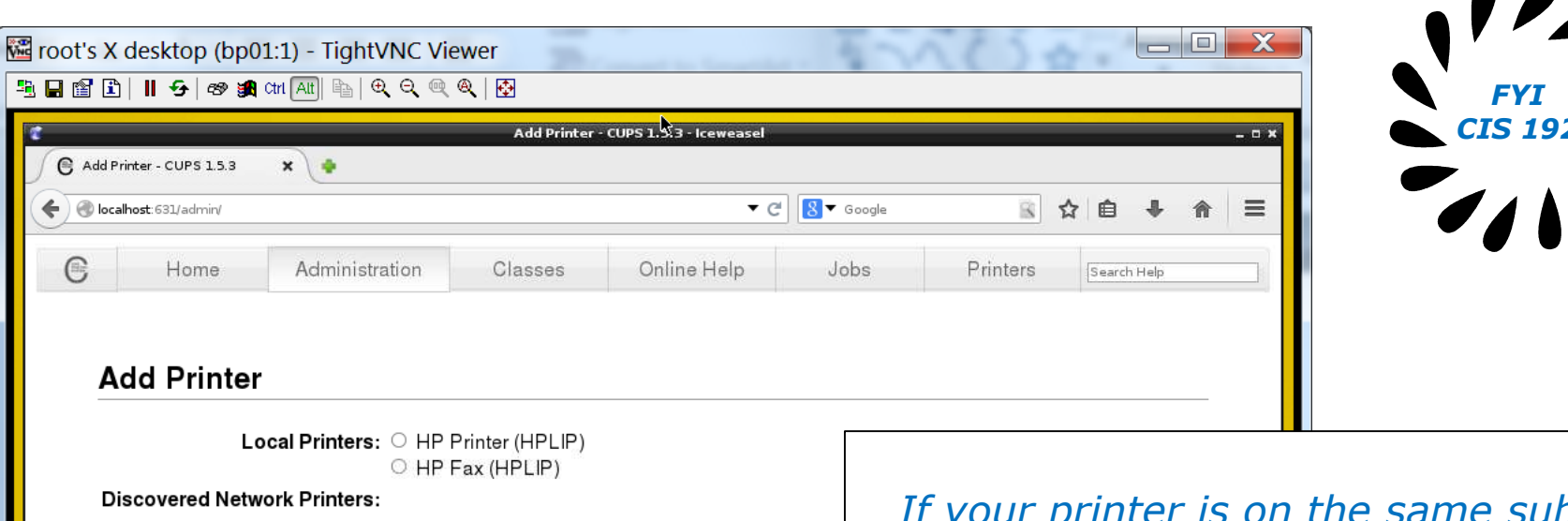

Other Network Printers: O Internet Printing Protocol (https)

Add Printer - CUPS 1.5.

O Internet Printing Protocol (ipps) ○ Internet Printing Protocol (ipp)

- AppSocket/HP JetDirect
- Internet Printing Protocol (http)
- LPD/LPR Host or Printer
- O Windows Printer via SAMBA
- Backend Error Handler

Continue

*If your printer is on the same subnet as the Linux server then it will be discovered automatically. In this case it's not.*

*For networked HP printers select the JetDirect option.*

18:05

CUPS and the CUPS logo are trademarks of Apple Inc. CUPS is copyright 2007-2012 Apple Inc. All rights reserved.

*FYI*

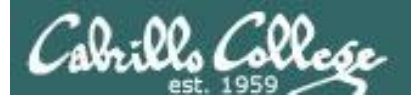

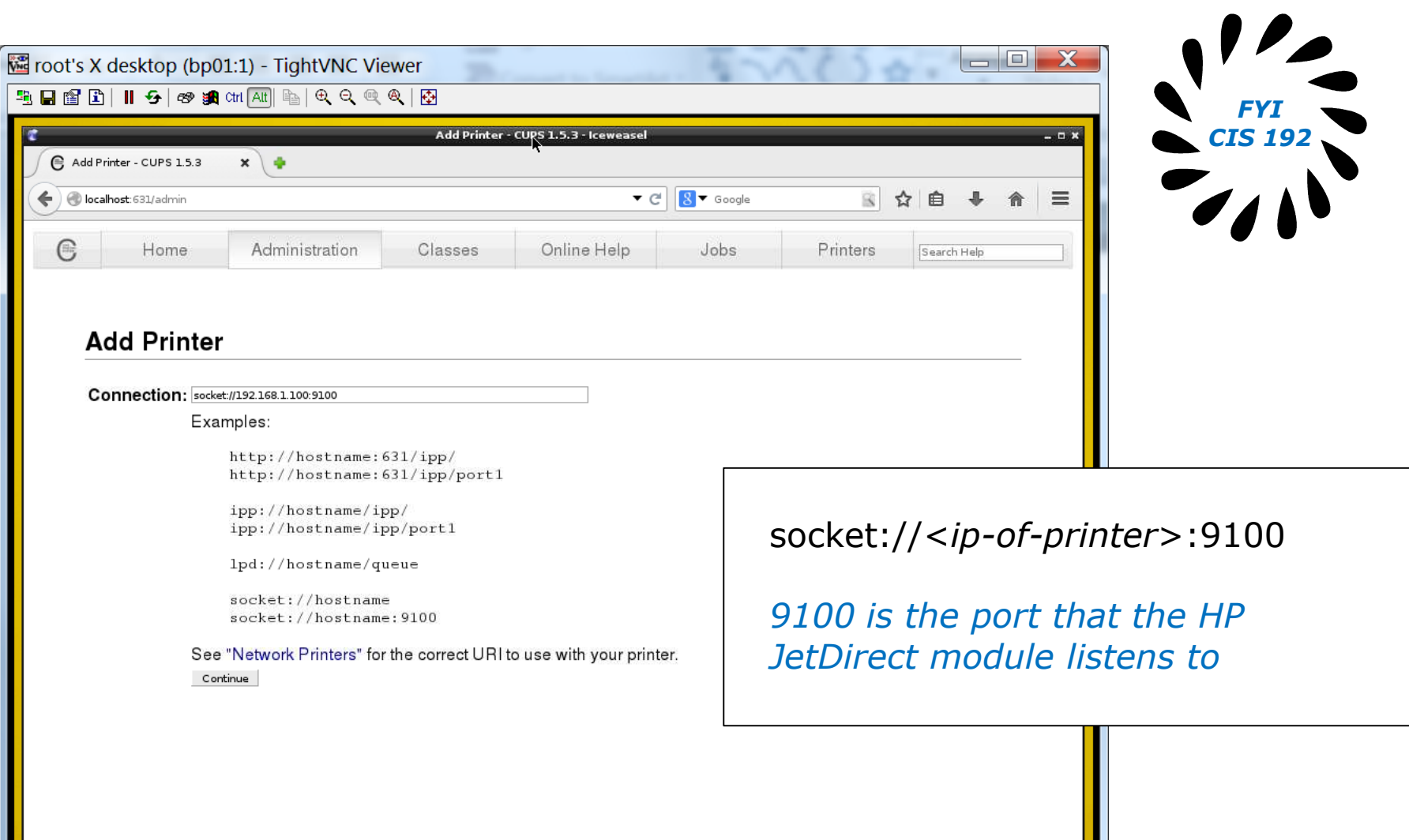

CUPS and the CUPS logo are trademarks of Apple Inc. CUPS is copyright 2007-2012 Apple Inc. All rights reserved.

 $-18:07$ 

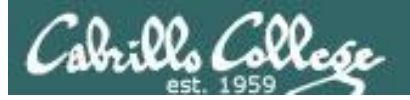

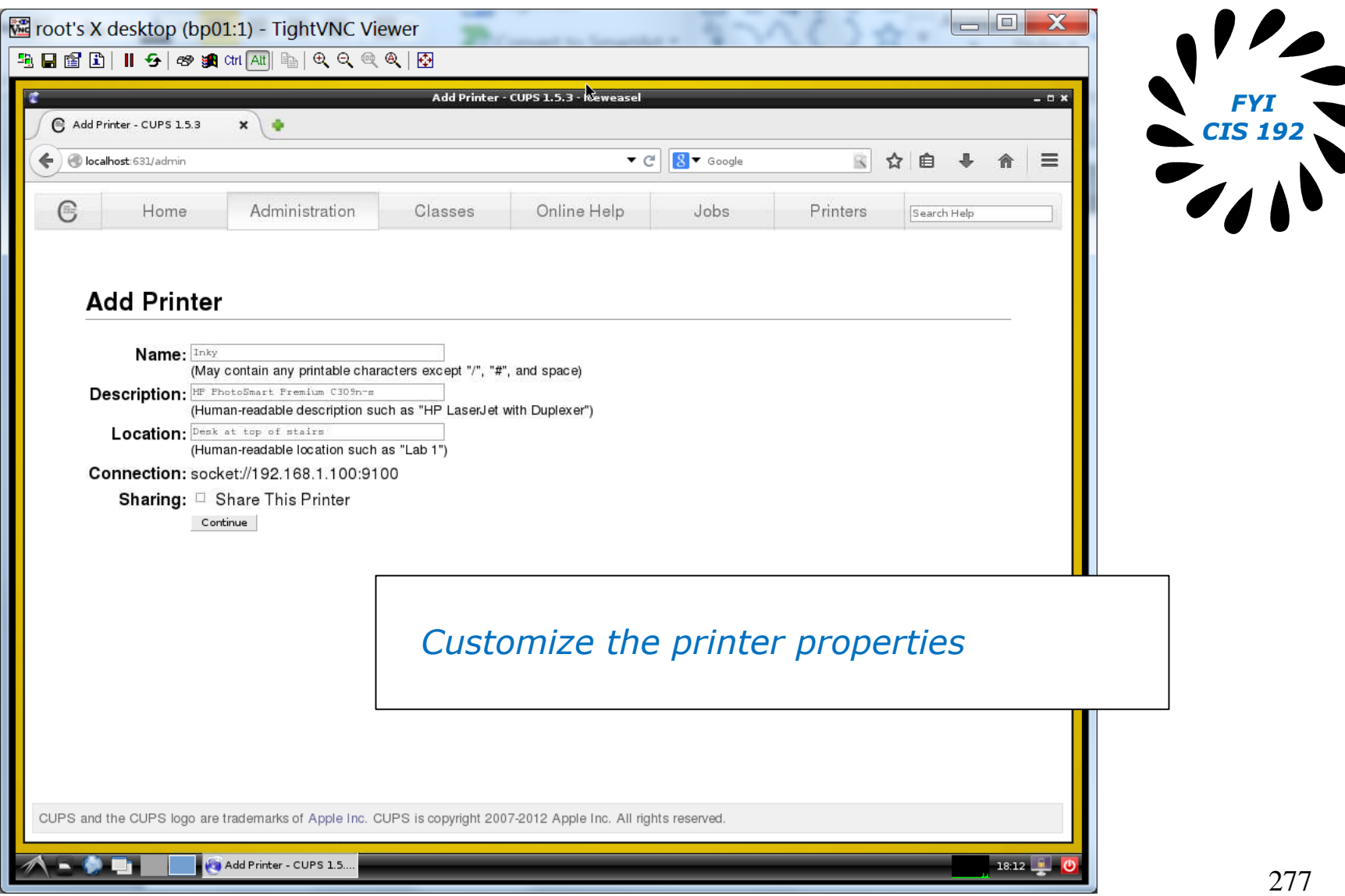

![](_page_264_Picture_0.jpeg)

![](_page_264_Picture_2.jpeg)

![](_page_264_Picture_3.jpeg)

![](_page_265_Picture_0.jpeg)

![](_page_265_Picture_20.jpeg)

![](_page_266_Picture_0.jpeg)

![](_page_266_Picture_21.jpeg)

![](_page_267_Picture_0.jpeg)

![](_page_267_Picture_23.jpeg)

![](_page_267_Picture_3.jpeg)

![](_page_268_Picture_1.jpeg)

# LaserJet 1320n Configuration via CUPS

![](_page_269_Picture_0.jpeg)

## **CUPS**

#### Example printer configuration

![](_page_269_Picture_4.jpeg)

Printer: HP LaserJet 1320n Connection: LAN

![](_page_270_Picture_0.jpeg)

**CUPS** 

![](_page_270_Picture_3.jpeg)

![](_page_271_Picture_0.jpeg)

## **CUPS**

CIS 90 - Lesson 13

*This example will show how to add the HP 1320n as a networked printer.*

![](_page_271_Picture_3.jpeg)

![](_page_271_Picture_4.jpeg)

hp1320n 172.30.1.14

![](_page_272_Picture_0.jpeg)

## **CUPS**

![](_page_272_Picture_3.jpeg)

*FYI CIS 192*

286

![](_page_273_Picture_0.jpeg)

譼

鼺

崗

 $(104)$ 

힉

#### CIS 90 - Lesson 13

![](_page_273_Picture_2.jpeg)

#### **CUPS 1.5.2**

CUPS is the standards-based, open source printing system developed by Apple Inc. for Mac OS® X and other UNIX<sup>®</sup>-like operating systems.

#### **CUPS for Users**

**Administrators** 

**CUPS for** 

**Command-Line Printing and Options** 

Overview of CUPS

What's New in CUPS 1.5

**User Forum** 

**Managing Operation Policies Printer Accounting Basics Server Security Using Kerberos Authentication Using Network Printers** 

**Adding Printers and Classes** 

cupsd.conf Reference **Find Printer Drivers** 

**CUPS for Developers** 

Introduction to CUPS Programming **CUPS API Filter and Backend Programming HTTP and IPP APIs PPD API Raster API PPD Compiler Driver Information File** Reference **Developer Forum** 

 $\bigcirc$   $\oslash$   $\phi$   $\Box$   $\Box$   $\circ$   $\blacksquare$  Right Ctrl

CUPS and the CUPS logo are trademarks of Apple Inc. CUPS is copyright 2007-2012 Apple Inc. All rights reserved.

![](_page_273_Picture_15.jpeg)

![](_page_273_Picture_16.jpeg)

![](_page_274_Picture_0.jpeg)

![](_page_274_Picture_2.jpeg)

CUPS and the CUPS logo are trademarks of

*Access the CUPS service remotely using a web browser on a different system*

![](_page_275_Picture_0.jpeg)

![](_page_275_Picture_25.jpeg)

![](_page_275_Picture_3.jpeg)

*FYI CIS 192*

 $\overline{\phantom{a}}$ 

![](_page_276_Picture_0.jpeg)

![](_page_276_Picture_24.jpeg)

![](_page_277_Picture_0.jpeg)

![](_page_277_Picture_2.jpeg)

![](_page_277_Picture_3.jpeg)

![](_page_278_Picture_0.jpeg)

![](_page_278_Picture_22.jpeg)

![](_page_279_Picture_0.jpeg)

![](_page_279_Picture_23.jpeg)

![](_page_279_Picture_3.jpeg)

![](_page_280_Picture_0.jpeg)

![](_page_280_Picture_26.jpeg)

![](_page_280_Picture_3.jpeg)

*FYI CIS 192*

 $\overline{\phantom{a}}$ 

![](_page_281_Picture_0.jpeg)

![](_page_281_Picture_22.jpeg)

![](_page_282_Picture_0.jpeg)

![](_page_282_Picture_26.jpeg)

*FYI*

![](_page_283_Picture_0.jpeg)

![](_page_283_Picture_22.jpeg)

![](_page_283_Picture_3.jpeg)